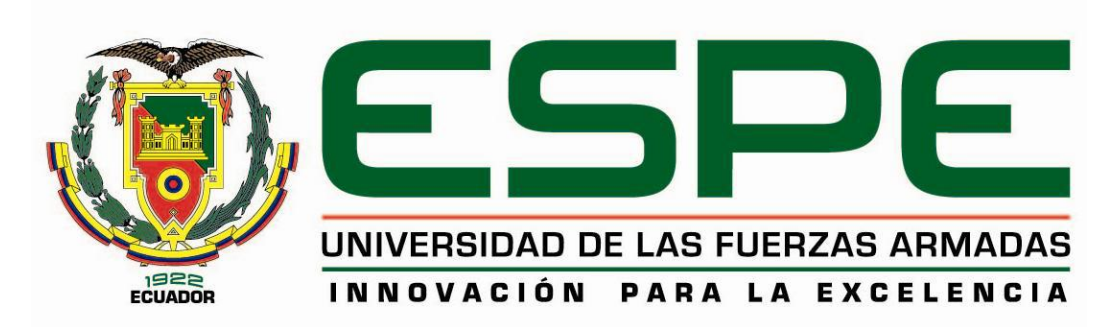

# EXTENSIÓN LATACUNGA

# DEPARTAMENTO DE ELÉCTRICA Y ELECTRÓNICA

# CARRERA DE INGENIERÍA EN ELECTRÓNICA E INSTRUMENTACIÓN

# PROYECTO DE TITULACIÓN PREVIO A LA OBTENCIÓN DEL TÍTULO DE INGENIERO EN ELECTRÓNICA E INSTRUMENTACIÓN

AUTORES: JIMÉNEZ JIMÉNEZ DIEGO LEONARDO PÉREZ PINTADO JOSÉ ANDRÉS

TEMA: DISEÑO E IMPLEMENTACIÓN DE UN MÓDULO DIDÁCTICO PARA EL MONITOREO Y CONTROL AUTOMÁTICO DE LOS SISTEMAS VELOCIDAD Y CAUDAL PARA EL LABORATORIO DE REDES INDUSTRIALES Y CONTROL DE PROCESOS DE LA UNIVERSIDAD DE LAS FUERZAS ARMADAS - ESPE EXTENSIÓN LATACUNGA

> DIRECTOR: ING. PRUNA EDWIN CODIRECTOR: ING. ÁVILA GALO

LATACUNGA, ABRIL 2014

## UNIVERSIDAD DE LAS FUERZAS ARMADAS - ESPE

## <span id="page-1-0"></span>*INGENIERÍA EN ELECTRÓNICA E INSTRUMENTACIÓN*

## **CERTIFICADO**

# *EDWIN PATRICIO PRUNA PANCHI (DIRECTOR) GALO RAÚL ÁVILA ROSERO (CODIRECTOR)*

## **CERTIFICAN**

Que el trabajo titulado *"DISEÑO E IMPLEMENTACIÓN DE UN MÓDULO DIDÁCTICO PARA EL MONITOREO Y CONTROL AUTOMÁTICO DE LOS SISTEMAS VELOCIDAD Y CAUDAL PARA EL LABORATORIO DE REDES INDUSTRIALES Y CONTROL DE PROCESOS DE LA UNIVERSIDAD DE LAS FUERZAS ARMADAS - ESPE EXTENSIÓN LATACUNGA"* realizado por *Diego Leonardo Jiménez Jiménez* y *José Andrés Pérez Pintado*, ha sido guiado y revisado periódicamente y cumple normas estatuarias establecidas por la ESPE, en el Reglamento de Estudiantes de la Universidad de las Fuerzas Armadas - ESPE.

Debido a *que constituye un trabajo de alto contenido de investigación y que ayuda a la formación profesional y aplicación de conocimientos si* recomiendan su publicación.

El mencionado trabajo consta de *2* documentos empastados y *2* discos compactos el cual contiene los archivos en formato portátil de Acrobat (pdf). Autorizan a Diego Leonardo Jiménez Jiménez y José Andrés Pérez Pintado que lo entregue al Ing. José Bucheli, en su calidad de Director de la Carrera.

*Latacunga, Abril del 2014.*

*Edwin Patricio Pruna Panchi Galo Raúl Ávila Rosero* DIRECTOR CODIRECTOR

## UNIVERSIDAD DE LAS FUERZAS ARMADAS - ESPE

## <span id="page-2-0"></span>*INGENIERÍA EN ELECTRÓNICA E INSTRUMENTACIÓN*

## **DECLARACIÓN DE RESPONSABILIDAD**

*JIMÉNEZ JIMÉNEZ DIEGO LEONARDO PÉREZ PINTADO JOSÉ ANDRÉS*

DECLARAMOS QUE:

El proyecto de grado denominado *"DISEÑO E IMPLEMENTACIÓN DE UN MÓDULO DIDÁCTICO PARA EL MONITOREO Y CONTROL AUTOMÁTICO DE LOS SISTEMAS VELOCIDAD Y CAUDAL PARA EL LABORATORIO DE REDES INDUSTRIALES Y CONTROL DE PROCESOS DE LA UNIVERSIDAD DE LAS FUERZAS ARMADAS - ESPE EXTENSIÓN LATACUNGA"*, ha sido desarrollado en base a una investigación exhaustiva, respetando derechos intelectuales de terceros, conforme las citas que constan el pie de las páginas correspondiente, cuyas fuentes se incorporan en la bibliografía.

Consecuentemente este trabajo es de nuestra autoría.

En virtud de esta declaración, nos responsabilizamos del contenido, veracidad y alcance científico del proyecto de grado en mención.

*Latacunga, Abril del 2014.*

 C.C. 0503493702 C.C. 1804599791 *Diego Leonardo Jiménez Jiménez José Andrés Pérez Pintado*

## UNIVERSIDAD DE LAS FUERZAS ARMADAS - ESPE

## <span id="page-3-0"></span>*INGENIERÍA EN ELECTRÓNICA E INSTRUMENTACIÓN*

## **AUTORIZACIÓN**

## Nosotros, *DIEGO LEONARDO JIMÉNEZ JIMÉNEZ. JOSÉ ANDRÉS PÉREZ PINTADO.*

Autorizamos a la Universidad de las Fuerzas Armadas - ESPE la publicación, en la biblioteca virtual de la Institución del trabajo *"DISEÑO E IMPLEMENTACIÓN DE UN MÓDULO DIDÁCTICO PARA EL MONITOREO Y CONTROL AUTOMÁTICO DE LOS SISTEMAS VELOCIDAD Y CAUDAL PARA EL LABORATORIO DE REDES INDUSTRIALES Y CONTROL DE PROCESOS DE LA UNIVERSIDAD DE LAS FUERZAS ARMADAS - ESPE EXTENSIÓN LATACUNGA"*, cuyo contenido, ideas y criterios son de nuestra exclusiva responsabilidad y autoría.

*Latacunga, Abril del 2014.*

*Diego Leonardo Jiménez Jiménez José Andrés Pérez Pintado* C.C. 0503493702 C.C. 1804599791

## **DEDICATORIA**

<span id="page-4-0"></span>Con todo mi amor y cariño a mis padres y hermana quienes han sido el pilar fundamental en mi vida, acompañándome durante estos años de formación universitaria y brindándome su apoyo incondicional, palabras de aliento y motivación para culminar mi carrera profesional.

**Diego.**

Con mucho cariño para mis padres que han estado siempre a mi lado apoyándome y brindándome esa voz de aliento que fortalece el alma, a mis hermanas por confiar en mí y a mis abuelitos por esos consejos tan valiosos que me han servido en lo personal y en lo académico. Sin ustedes no hubiera sido posible todo lo que hoy he conseguido.

**Andrés.**

## **AGRADECIMIENTO**

<span id="page-5-0"></span>A Dios por habernos acompañado y guiado a lo largo de nuestra carrera, por ser nuestra fortaleza en los momentos de debilidad y por brindarnos una vida llena de aprendizaje, experiencias y felicidad.

A nuestras familias por ser la fuente de nuestra inspiración y motivación para superarnos cada día más, por estar siempre guiándonos y brindándonos todo su amor y comprensión.

A todos los docentes de nuestra carrera, quienes con su paciencia, vocación y respeto han logrado transmitir sus valiosos conocimientos en nosotros, así mismo un agradecimiento especial por la confianza, apoyo y dedicación brindada por nuestros tutores de tesis Ing. Edwin Pruna e Ing. Galo Ávila por haber compartido con nosotros sus conocimientos y sobre todo su amistad.

> **Diego Jiménez y Andrés Pérez**

# ÍNDICE DE CONTENIDOS

<span id="page-6-0"></span>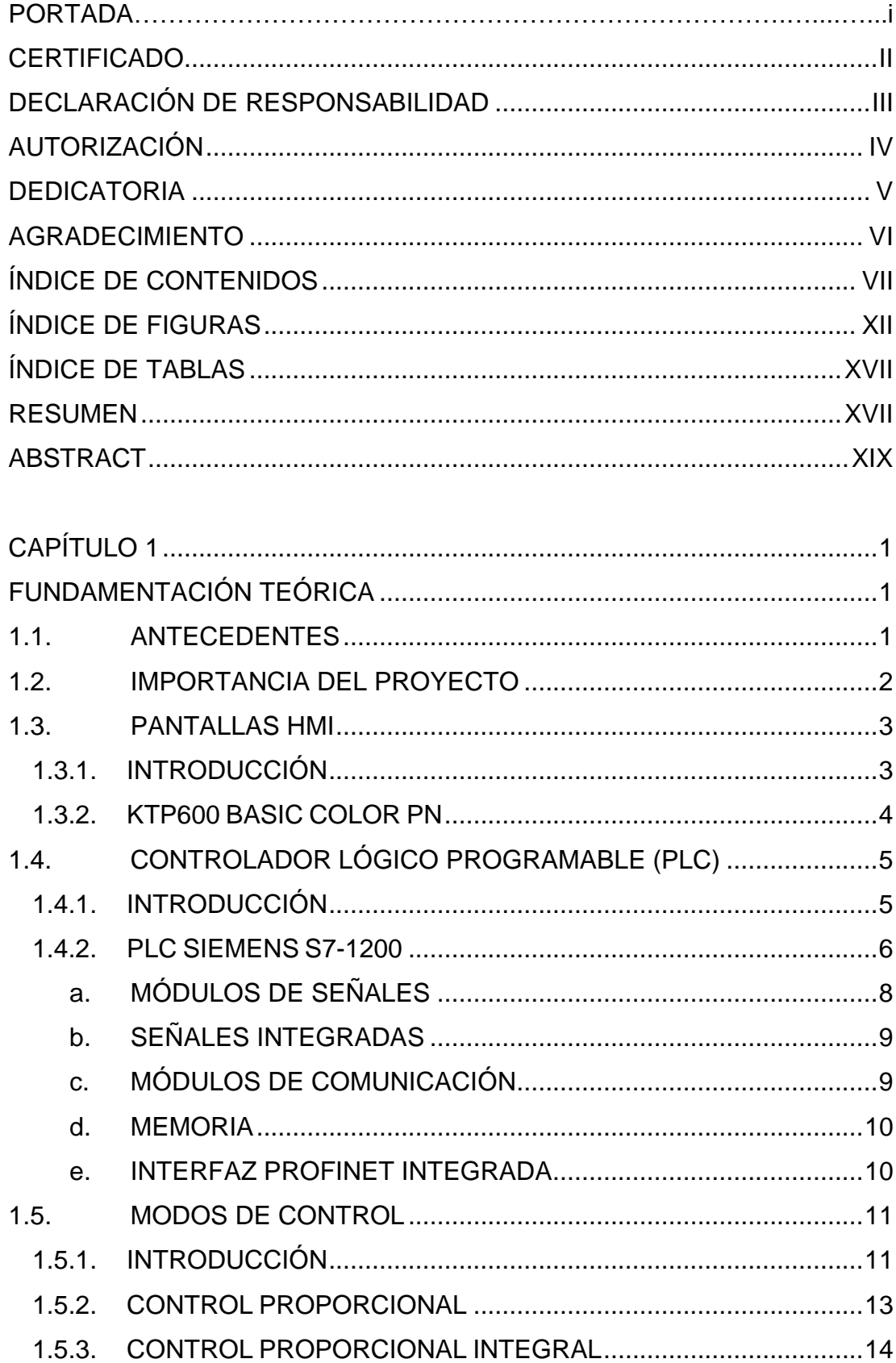

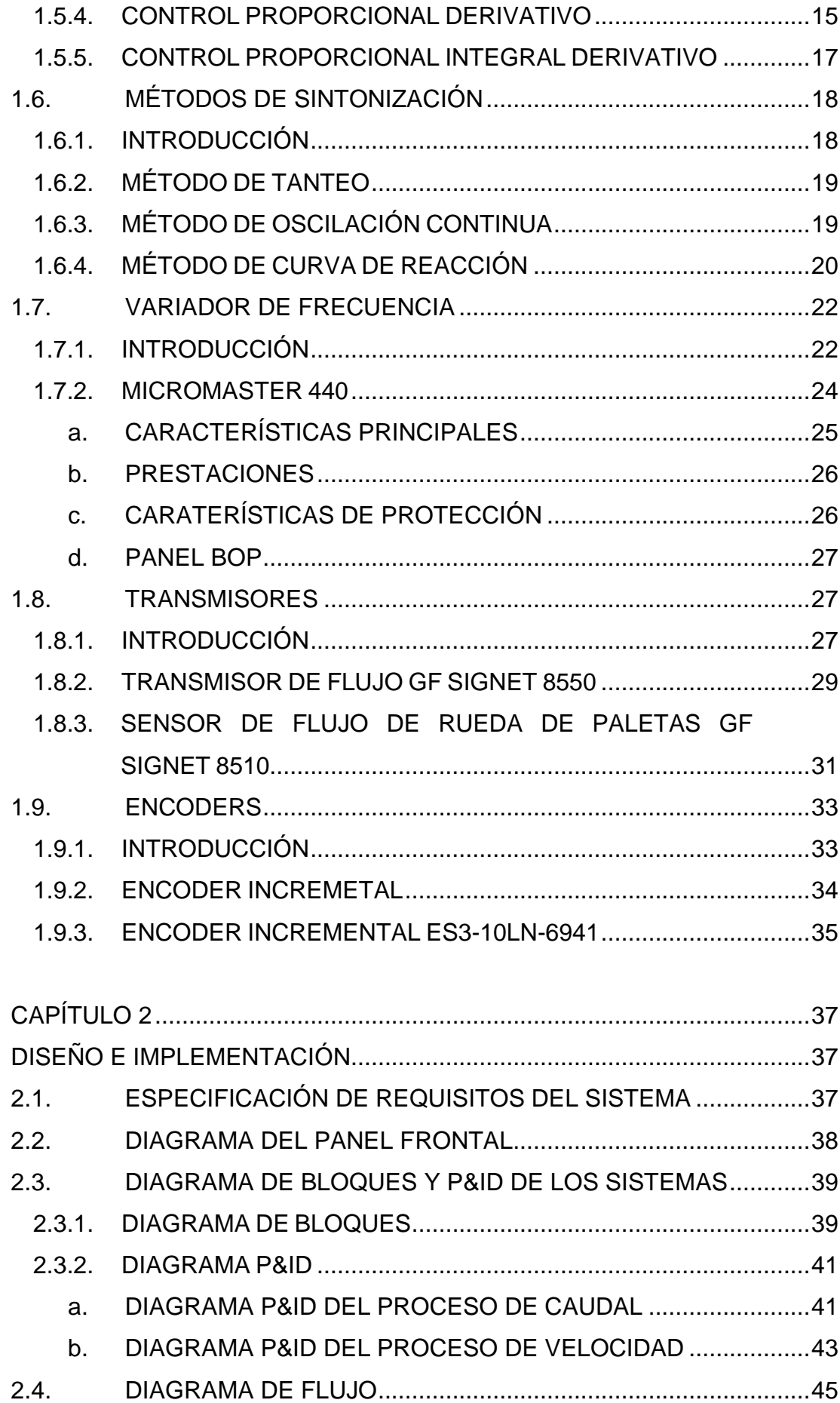

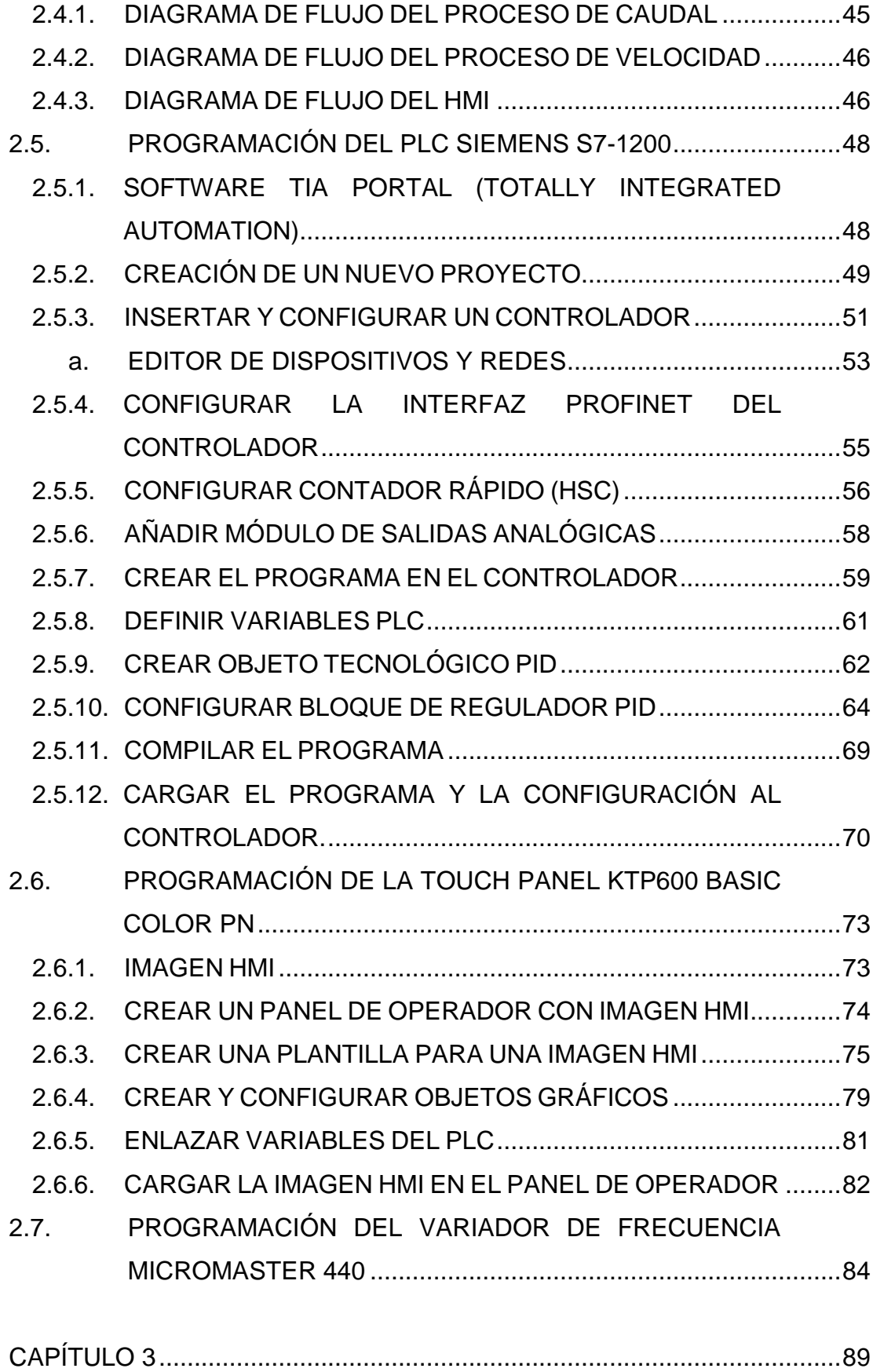

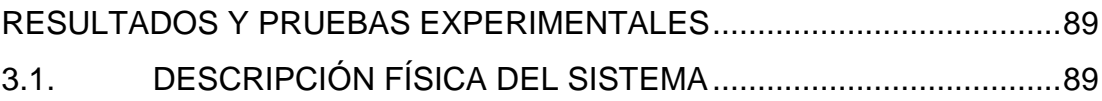

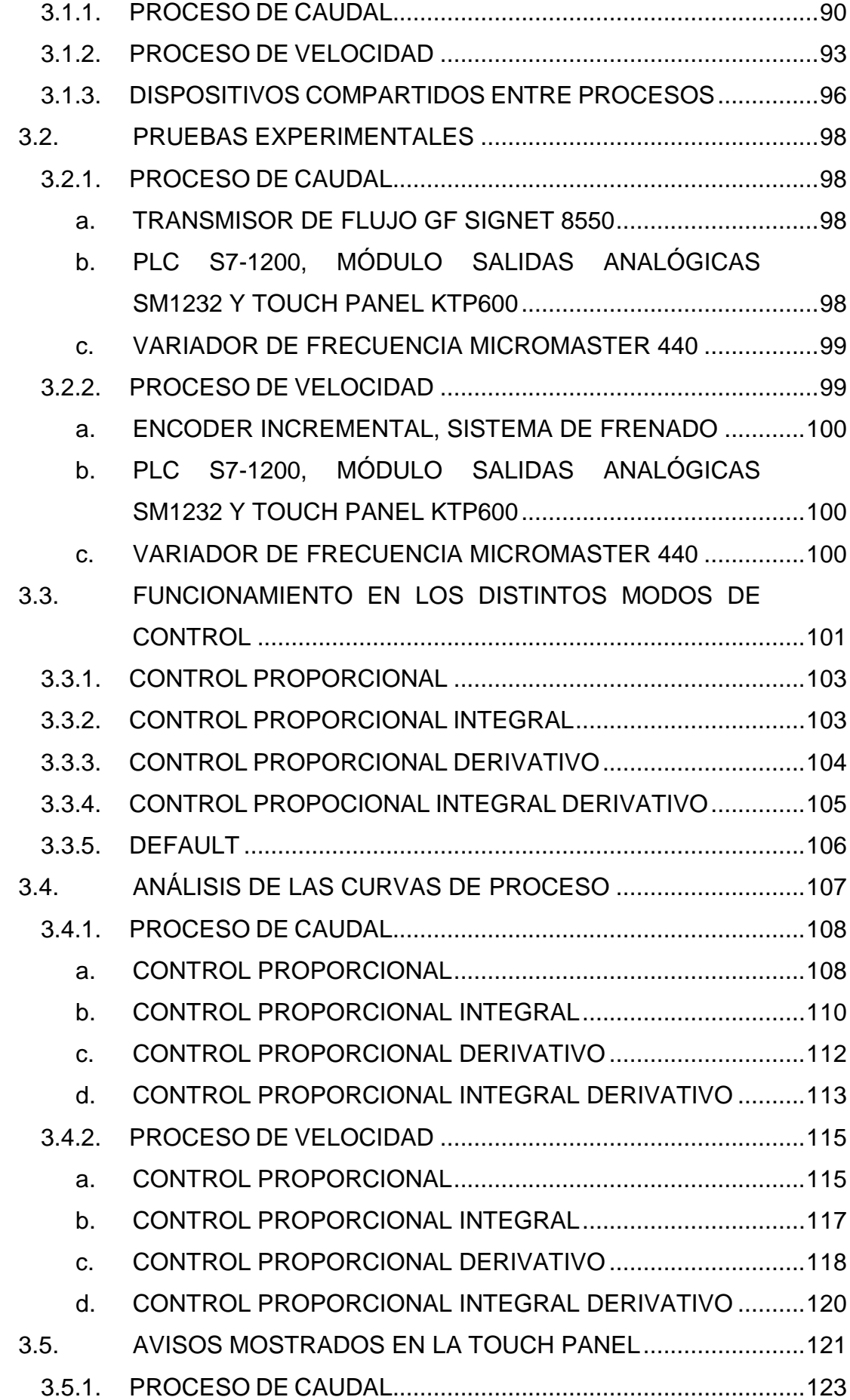

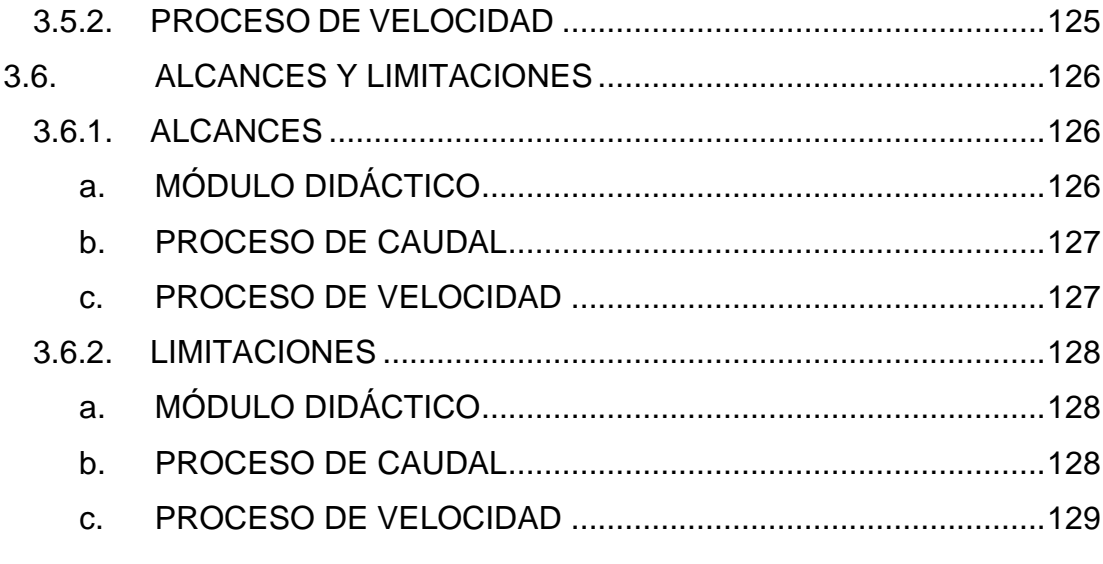

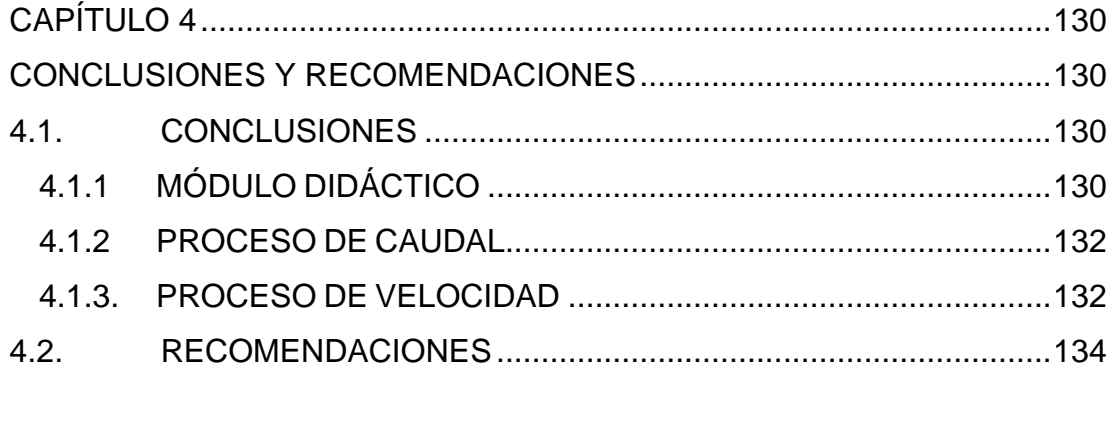

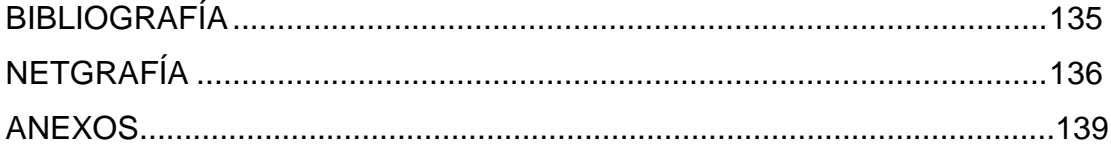

# **ÍNDICE DE FIGURAS**

<span id="page-11-0"></span>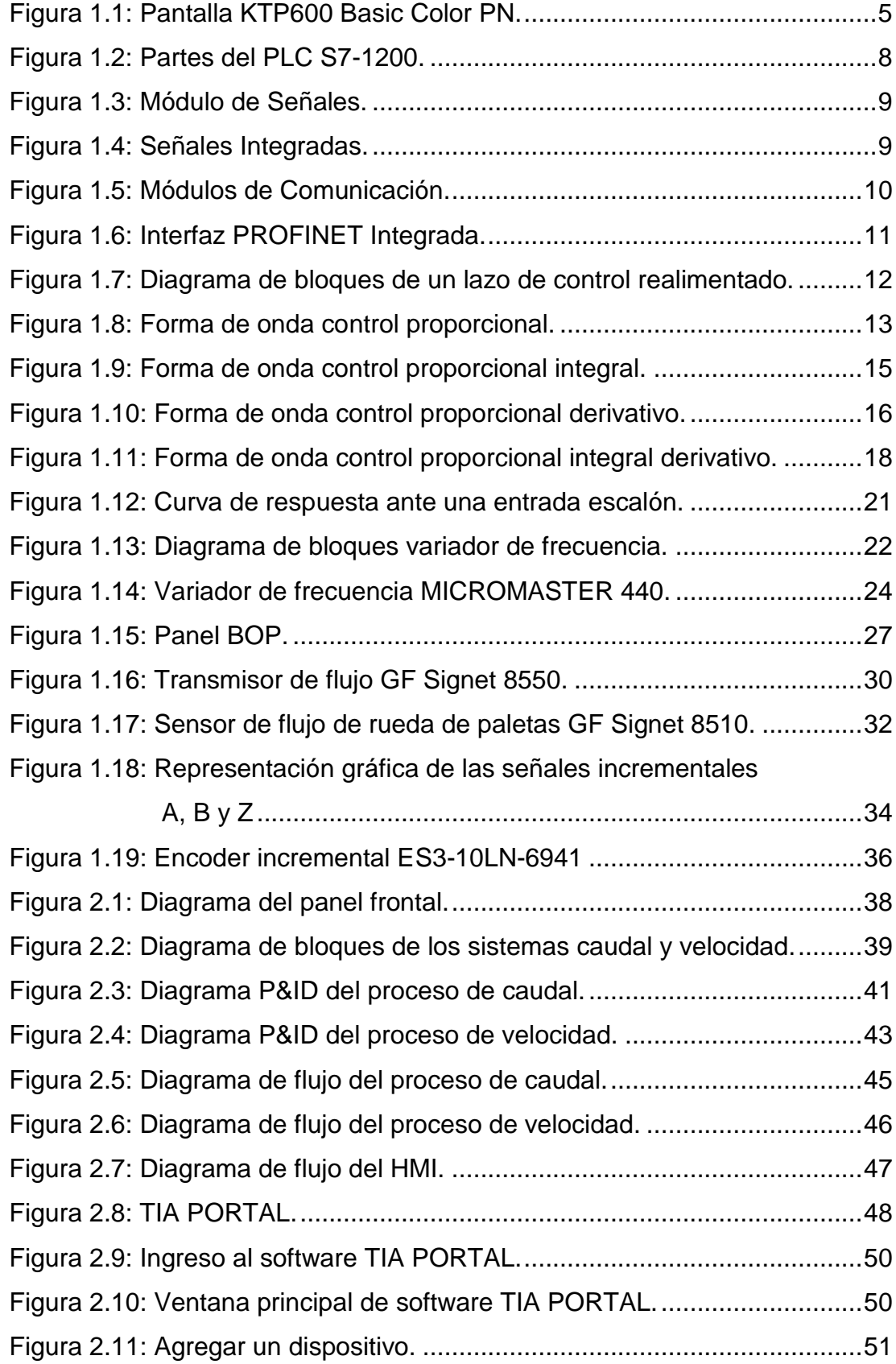

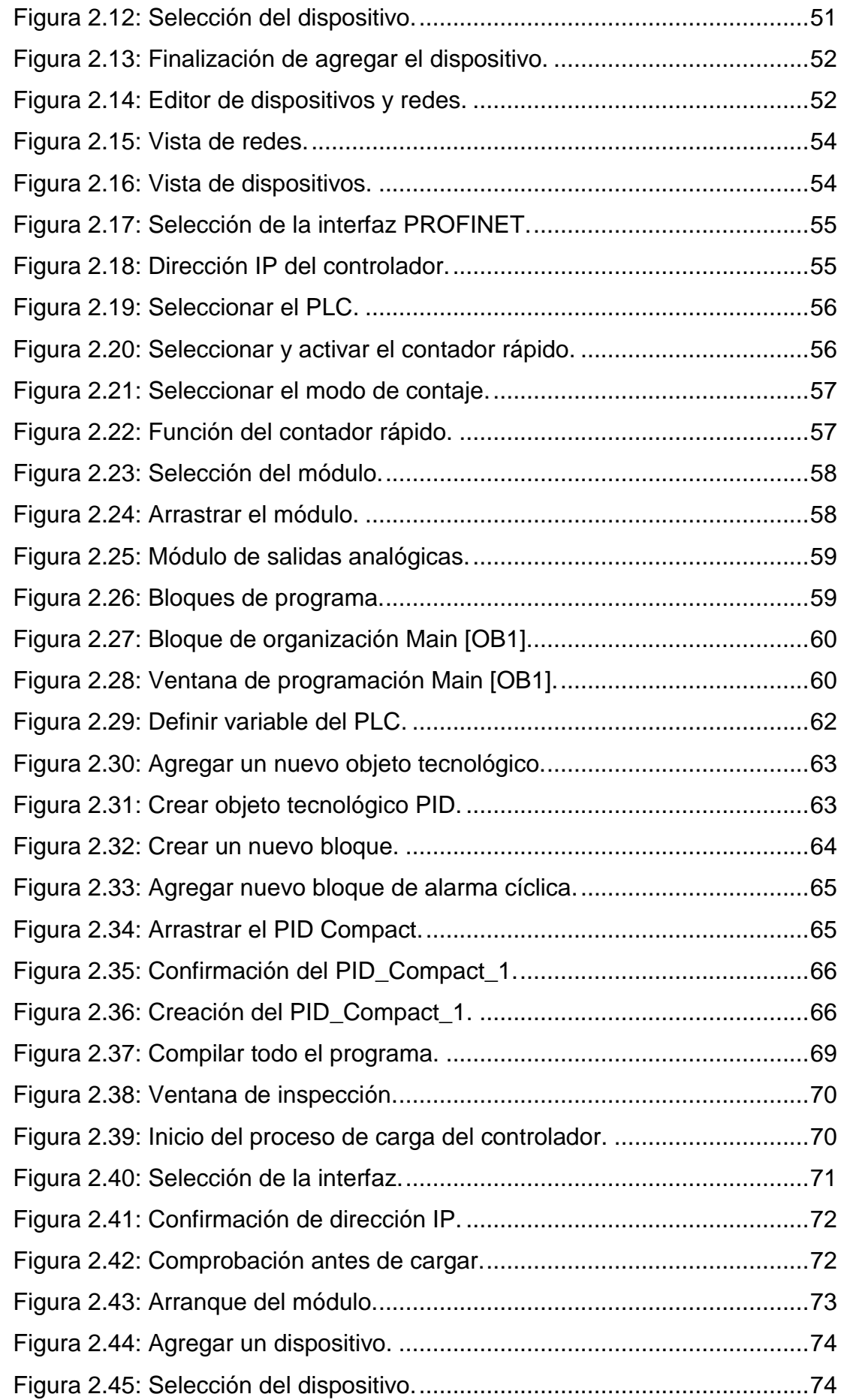

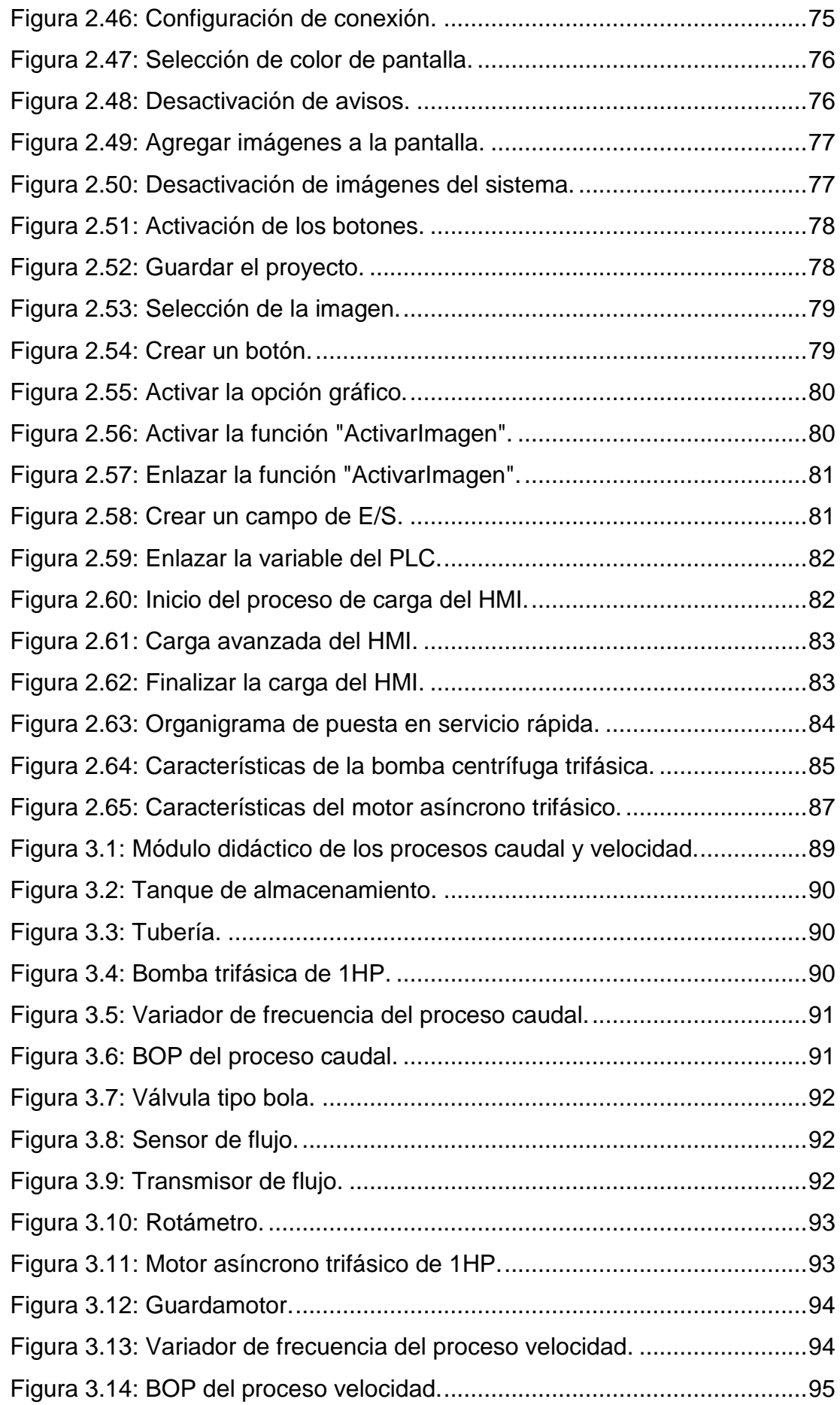

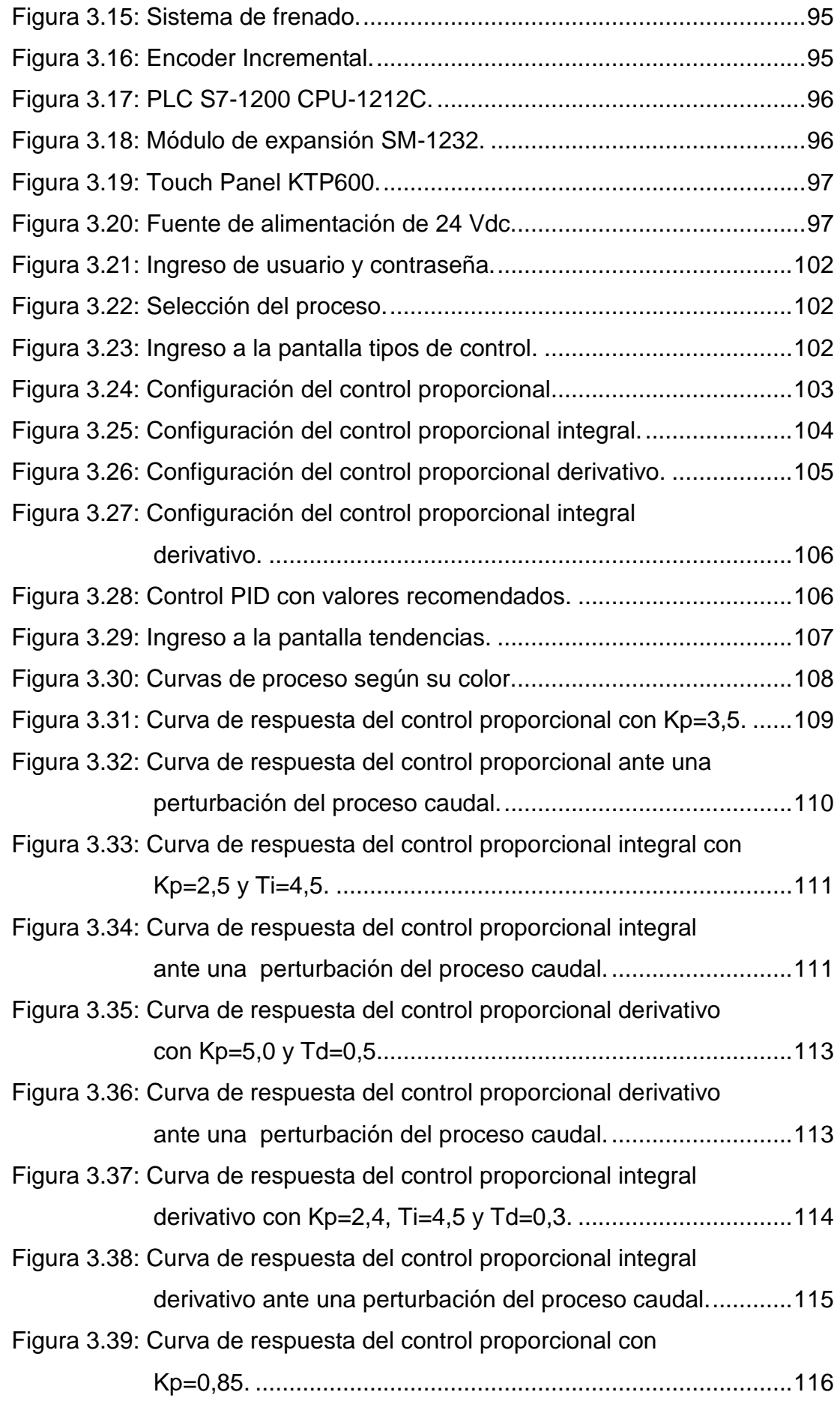

<span id="page-15-0"></span>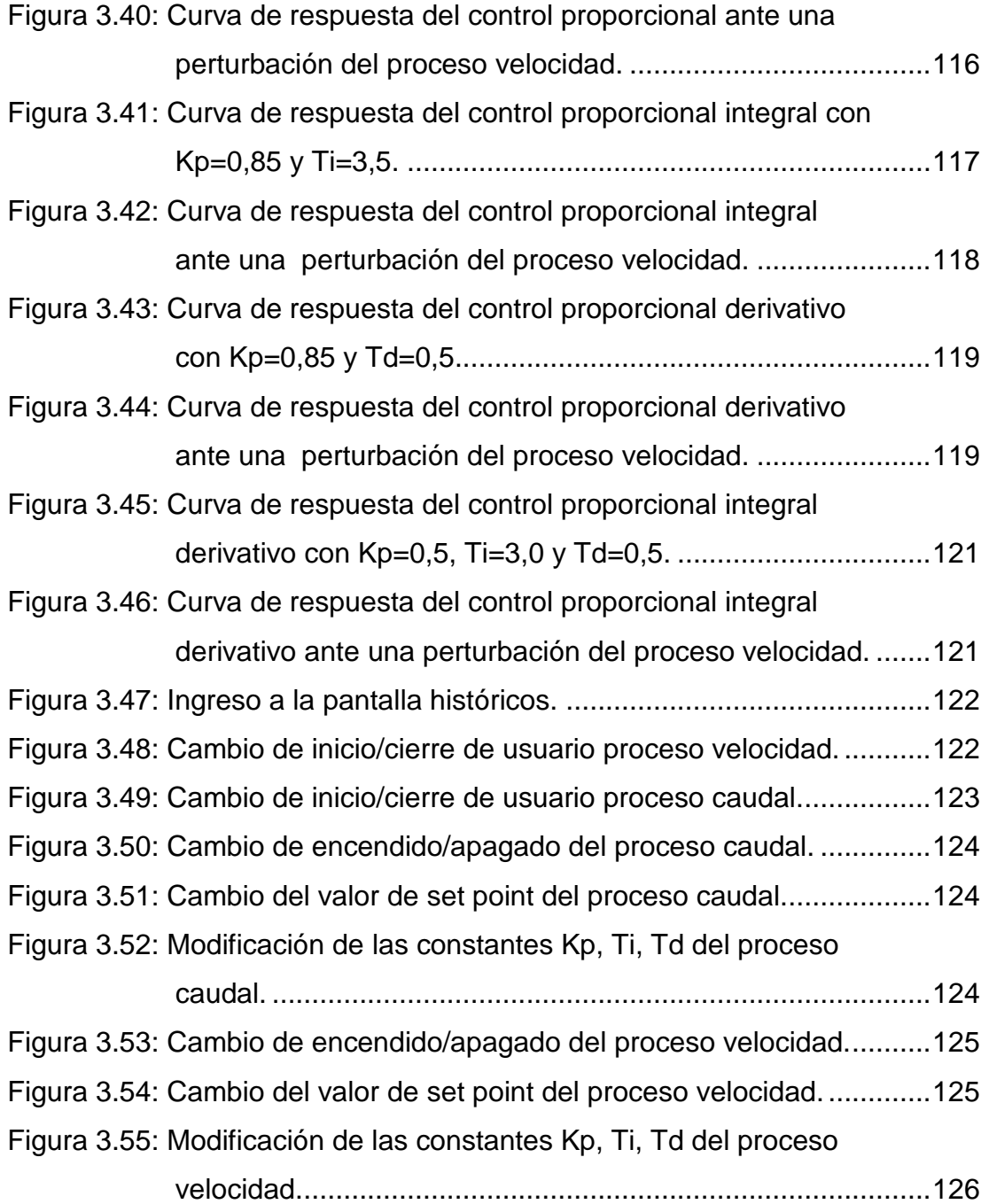

# **ÍNDICE DE TABLAS**

<span id="page-16-0"></span>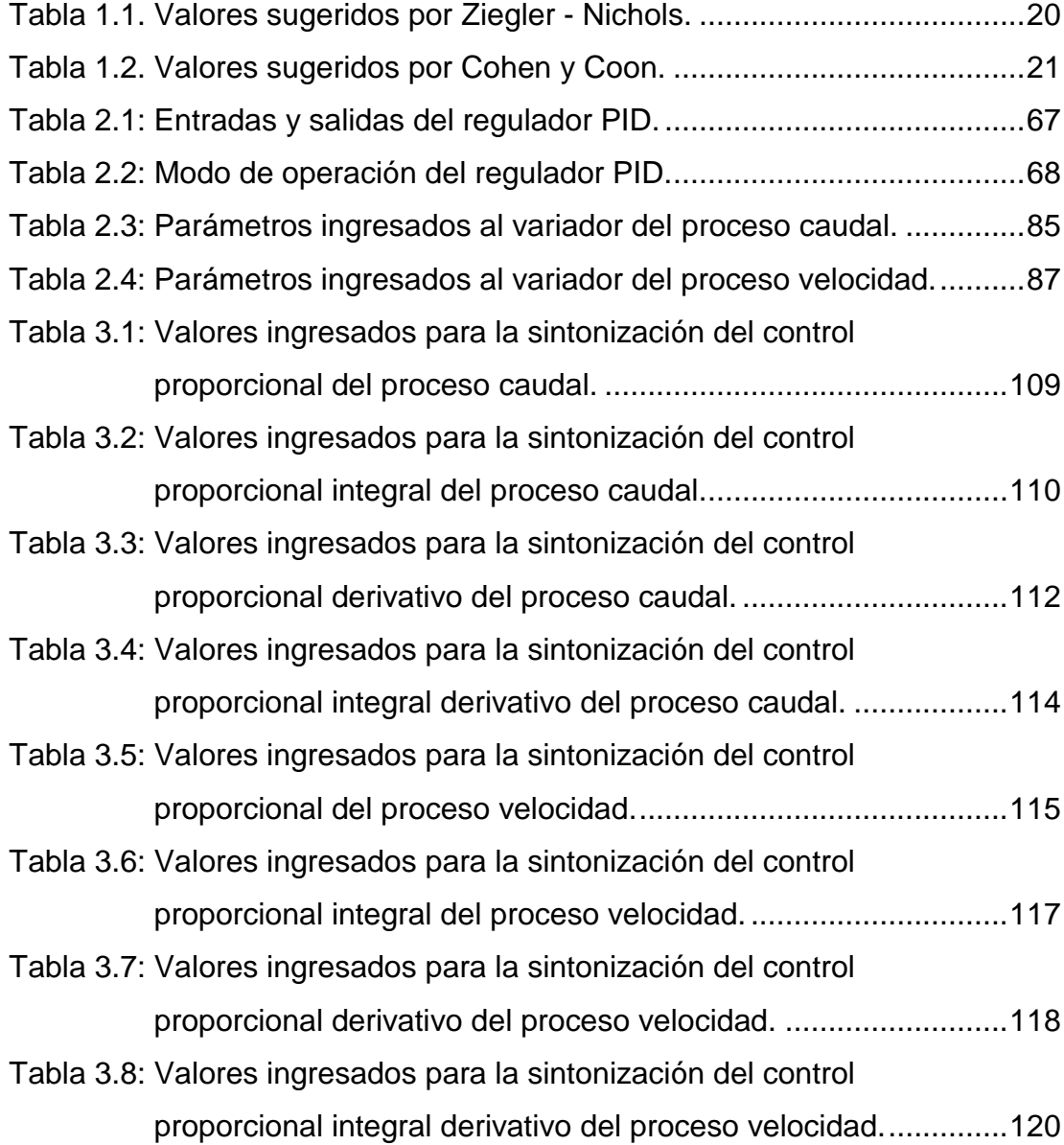

## **RESUMEN**

En el presente proyecto se ha diseñado e implementado un módulo didáctico que realiza el monitoreo y control automático de dos sistemas velocidad y caudal, el sistema de caudal controla el flujo de agua que circula desde y hacia el tanque de almacenamiento por medio de un PLC el cual toma la señal de un transmisor de paletas, éste autómata procesa la información de acuerdo a un modo de control, para luego enviar una señal eléctrica hacia un variador de frecuencia, el mismo que variará la velocidad de la bomba centrífuga de forma proporcional, cambiando el flujo de agua que circula por la tubería, el cual es observado mediante un rotámetro y de esta manera establece el control requerido, mientras que el sistema de velocidad controla las revoluciones por minuto o RPM que genera un motor eléctrico trifásico por medio de un PLC el cual toma la salida en frecuencia de un encoder incremental, éste autómata con la ayuda de los contadores rápidos procesa la información de acuerdo a un modo de control, para luego enviar una señal eléctrica hacia un variador de frecuencia, el mismo que variará proporcionalmente la velocidad del motor cambiando las RPM y de esta manera realiza el control requerido. Los sistemas de velocidad y caudal son capaces de trabajar al mismo tiempo ya que el autómata o PLC puede realizar hasta 32 lazos de control a la vez, además mediante una TOUCH PANEL se puede seleccionar la visualización de cada proceso y monitorear dichos sistemas.

**PALABRAS CLAVE:** MÓDULO DIDÁCTICO, HMI, PLC, TOUCH PANEL, VARIADOR DE FRECUENCIA.

## **ABSTRACT**

<span id="page-18-0"></span>In this project we have designed and implemented a training module that monitors and automatic control of two speed and flow system, the flow system controls the flow of water flowing to and from the storage tank by means of a PLC which takes the signal from a transmitter pallets, this controller processes the information according to a control mode, then send an electrical signal to a frequency, it will vary the speed of the centrifugal pump proportionally changing the flow of water flowing through the pipe, which is observed through a rotameter and thus establishes the required control, while the speed system controls the revolutions per minute or RPM which generates a three-phase electric motor by means of a PLC which takes the output frequency of an incremental encoder, the controller with the help of high-speed counter processes the information according to a control mode, then send an electrical signal to a frequency, vary proportionally the same as the changing engine speed RPM and thus performs the control required. The speed and flow systems are able to work at the same time as the PLC or PLC can control up to 32 loops at a time, moreover, by a TOUCH PANEL can choose to display each process and monitor these systems.

**KEYWORDS:** TRAINING MODULE, HMI, PLC, TOUCH PANEL, FREQUENCY.

## **CAPÍTULO 1**

## **FUNDAMENTACIÓN TEÓRICA**

#### <span id="page-19-2"></span><span id="page-19-1"></span><span id="page-19-0"></span>**1.1. ANTECEDENTES**

La automatización de procesos y las técnicas de control en la elaboración de productos es un problema creciente en diversas industrias, donde el control de las distintas variables dinámicas son temas fundamentales de desarrollo e innovación para garantizar calidad, productividad y competencia de los productos.

El desarrollo e innovación de tales procesos pueden ser tratados en un laboratorio donde se pueda simular y controlar una amplia gama de configuraciones para procesos de producción industriales típicos, en el cual intervengan áreas multidisciplinarias, las mismas que se encargan de la adquisición de nuevos productos, construcción de procesos, solución de fallas y sistemas de control.

Los sistemas de control se efectúan mediante un conjunto de componentes mecánicos, hidráulicos, eléctricos y/o electrónicos que interconectados, recogen información acerca del funcionamiento del proceso, comparan este funcionamiento con datos previos y si es necesario, modifican el proceso para alcanzar el resultado deseado. Para estudiarlo, es necesario suponer que sus componentes forman conjuntos, que reciben una orden o entrada y producen una respuesta o salida.

Es por ello que se ha desarrollado un módulo didáctico de control automático, en el cual los estudiantes realicen diferentes prácticas destinadas en sus asignaturas, con el fin de reforzar el conocimiento teóricopráctico adquirido en el aula de clase.

#### <span id="page-20-0"></span>**1.2. IMPORTANCIA DEL PROYECTO**

Debido al incremento de los estudiantes de la Carrera de Ingeniería en Electrónica e Instrumentación y al tener estaciones de control de una sola variable con tecnología antigua, se determinó la necesidad de desarrollar un módulo didáctico de dos sistemas velocidad y caudal.

Integrando entonces los recursos humanos, tecnológicos y las competencias intelectuales se ha diseñado e implementado este módulo didáctico para el laboratorio de Redes Industriales y Control de Procesos, que sirva como instrumento de aprendizaje para los estudiantes de la Universidad de las Fuerzas Armadas ESPE Extensión Latacunga.

Entendiendo que los estudiantes necesitan conocer el funcionamiento de diferentes procesos industriales, se ha construido dicho módulo didáctico migrando hacia nuevas tecnologías del sector industrial, el cual complemente sus conocimientos y permita la familiarización con aplicaciones industriales para que sea de gran ayuda en su vida profesional.

El desarrollo de este módulo didáctico no solo ayuda al aprendizaje del estudiante, sino también a conocer la evolución tecnológica, teniendo en cuenta que el futuro ingeniero necesita familiarizarse con el control y automatización de procesos, debido a que la industria maneja una amplia gama de variables dinámicas, además los estudiantes puedan realizar prácticas relacionadas con sus diferentes asignaturas, como conocer el funcionamiento de sensores, actuadores, elementos de control final, a más de fomentar los conocimientos adquiridos en clase al manejar dispositivos reales utilizados a nivel industrial.

#### <span id="page-21-0"></span>**1.3. PANTALLAS HMI**

#### <span id="page-21-1"></span>**1.3.1. INTRODUCCIÓN**

Un sistema HMI ("Human Machine Interface") es una Interfaz Humano Máquina que presenta los datos a un operador (humano) y a través del cual éste controla un determinado proceso. Tradicionalmente estos sistemas consistían en paneles compuestos por indicadores y comandos, tales como luces pilotos, indicadores digitales y analógicos, registradores, pulsadores, selectores y otros que se interconectaban con el proceso.

A los sistemas HMI se los puede pensar como una "ventana" de un proceso, esta ventana puede estar en dispositivos especiales como paneles de operador o en una computadora. Los sistemas HMI en computadoras se los conoce también como software HMI o software de monitoreo y control de supervisión. Las señales de proceso son conducidas al HMI por medio de dispositivos como tarjetas de entrada/salida en la computadora, PLCs (controladores lógicos programables), RTU (unidades remotas de I/O) o DRIVE's (variadores de velocidad de motores). Todos estos dispositivos deben tener una comunicación que entienda el HMI.

La Interacción Humano Máquina o Interacción Humano Computadora tiene como objeto de estudio el diseño, la evaluación y la implementación de sistemas interactivos de computación para el uso humano, así como los principales fenómenos que los rodean. Dado que éste es un campo muy amplio, han surgido áreas más especializadas, entre las cuales se encuentran: diseño de interacción o de interfaces de usuario, arquitectura de información y usabilidad.

El diseño de interacción se refiere a la creación de la interfaz de usuario y de los procesos de interacción. La arquitectura de información apunta a la organización y estructura de la información brindada mediante el software. Y la usabilidad se acerca al estudio de las interfaces y aplicaciones con el objeto de hacerlas fáciles de usar, fáciles de recordar, fáciles de aprender y eficientes con bajo coeficiente de error en su uso y que generen satisfacción en el usuario. A su vez, se asemeja a una disciplina ingenieril porque plantea objetivos mesurables y métodos rigurosos para alcanzarlos.

(POLO, 2008)

#### <span id="page-22-0"></span>**1.3.2. KTP600 BASIC COLOR PN**

Los paneles KTP600 Basic color están orientados a tareas de complejidad limitada, para ser utilizados en redes PROFIBUS o PROFINET; especialmente sugeridos para utilizarse con PLCs SIMATIC S7-1200, aunque también con otros controladores de menor gama, además de ser una gran alternativa ante los paneles de la serie 170 por su bajo precio, y pueden ser configurados hasta en 32 idiomas (de los cuales, 5 pueden ser seleccionados en operación on-line.

Los paneles KTP600 Basic color pueden ser operados a través de pantallas tipo táctil-análogo-resistivo y, adicionalmente por medio de 6 teclas de función táctiles libremente configurables, las cuales proveen una indicación de retroalimentación, además ofrecen funcionalidades básicas: alarmas, curvas de tendencia de variables de proceso, señales, con hasta 500 tags.

La pantalla KTP600 Basic Color PN pertenece a los paneles KTP600 Basic color y posee las siguientes características:

- Pantalla TFT de 5,7 pulgadas, 256 colores.
- Resolución de 320 x 240 pixeles.
- Pantalla táctil con seis ergonómicas teclas de funciones.
- Memoria de 512 KB.
- Una Interfaz RJ-45 Ethernet con variante PROFINET.
- Protección: frontal IP65, posterior IP20.
- Dimensiones: 214 x 158 mm (An x Al).
- Corte de Instalación: 196 x 140 mm (An x Al).
- Profundidad: 44 mm.
- Configuración Software: WinCC Basic (TIA/Portal), WinCC flexible Compact.
- Alimentación: 24 VDC.

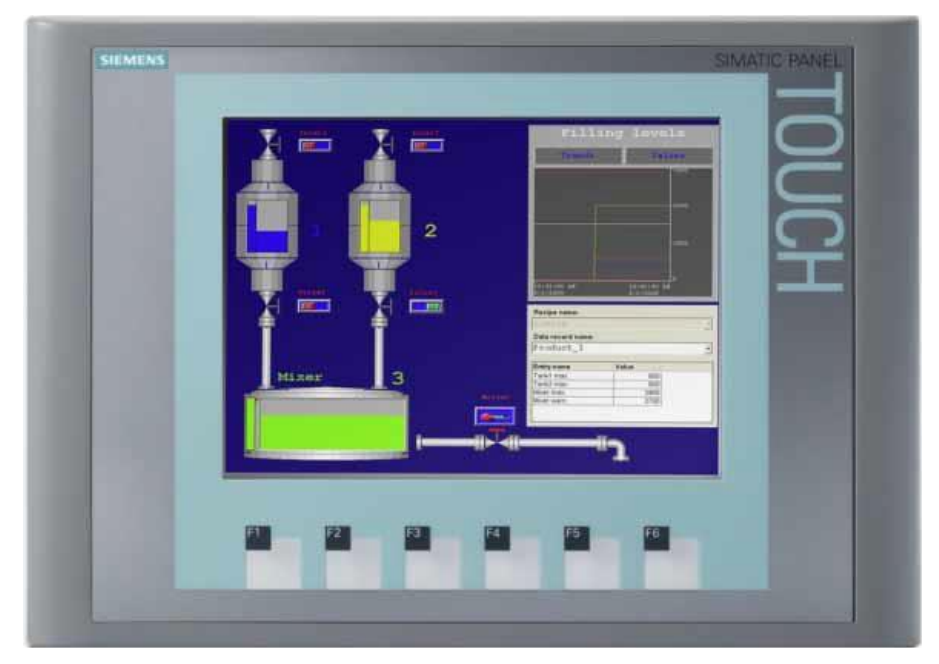

Figura 1.1: Pantalla KTP600 Basic Color PN.

<span id="page-23-2"></span>(SIEMENS International, 2013)

## <span id="page-23-0"></span>**1.4. CONTROLADOR LÓGICO PROGRAMABLE (PLC)**

## <span id="page-23-1"></span>**1.4.1. INTRODUCCIÓN**

Un PLC (Controlador Lógico Programable) es un dispositivo electrónico operado digitalmente, que usa una memoria programable para el almacenamiento interno de instrucciones para implementar funciones específicas, tales como lógica, secuenciación, registro y control de tiempos, conteo y operaciones aritméticas para controlar, a través de módulos de entrada/salida digitales (ON/OFF) o analógicos (1 - 5 VDC, 4 -20 mA), varios tipos de máquinas o procesos.

El PLC o autómata programable posee las herramientas necesarias, tanto de software como de hardware, para controlar dispositivos externos, recibir señales de sensores y tomar decisiones de acuerdo a un programa que el usuario elabore según el esquema del proceso a controlar, además permite proteger un proceso industrial, posibilitando las opciones de monitoreo y diagnóstico de condiciones (alarmas), presentándolas en un HMI (Human Machine Interface) o pantalla de operación, o presentándolas a una red de control superior.

El PLC por sus especiales características de diseño tiene un campo de aplicación muy extenso. La constante evolución del hardware y software amplían este campo para poder satisfacer las necesidades en tiempo real.

Su utilización se da fundamentalmente en aquellas instalaciones en donde es necesario un proceso de maniobra, control, señalización, etc., por tanto, su aplicación abarca desde procesos de fabricación industriales de cualquier tipo a transformaciones industriales, control de instalaciones, etc., sus reducidas dimensiones, la extremada facilidad de su montaje, la posibilidad de almacenar los programas para su posterior y rápida utilización, la modificación o alteración de los mismos, hacen que su eficacia se aprecie fundamentalmente en procesos industriales.

(ITESCAM, 2010)

#### <span id="page-24-0"></span>**1.4.2. PLC SIEMENS S7-1200**

El autómata S7-1200, es el último dentro de una gama de controladores SIMATIC de Siemens, es el sucesor del S7-200. El controlador SIMATIC S7- 1200 es el modelo compacto para pequeños sistemas de automatización que requieran funciones simples o avanzadas para lógica, HMI o redes. Gracias a su diseño compacto, su bajo costo y sus potentes funciones, los sistemas de automatización S7-1200 son idóneos para controlar tareas sencillas.

En el marco del compromiso SIMATIC para con la automatización plenamente integrada (TIA: Totally Integrated Automation), la familia de productos S7-1200 y la herramienta de programación STEP 7 Basic proporcionan la flexibilidad necesaria para cubrir las diferentes necesidades de automatización de cada proceso.

El controlador S7-1200 ofrece la flexibilidad y potencia necesarias para controlar una gran variedad de dispositivos para las distintas necesidades de automatización. Gracias a su diseño compacto, configuración flexible y amplio juego de instrucciones, el S7-1200 es idóneo para controlar una gran variedad de aplicaciones.

La CPU incorpora un microprocesador, una fuente de alimentación integrada, circuitos de entrada y salida, PROFINET integrado, E/S de control de movimiento de alta velocidad y entradas analógicas incorporadas, todo ello en una carcasa compacta, conformando así un potente controlador.

Una vez descargado el programa, la CPU contiene la lógica necesaria para vigilar y controlar los dispositivos de la aplicación. La CPU vigila las entradas y cambia el estado de las salidas según la lógica del programa de usuario, que puede incluir lógica booleana, instrucciones de contaje y temporización, funciones matemáticas complejas, así como comunicación con otros dispositivos inteligentes.

Para comunicarse con una programadora, la CPU incorpora un puerto PROFINET integrado. La CPU puede comunicarse con paneles HMI o una CPU diferente en la red PROFINET. Además para garantizar seguridad en la aplicación, todas las CPUs S7-1200 disponen de protección por contraseña, que permite configurar el acceso.

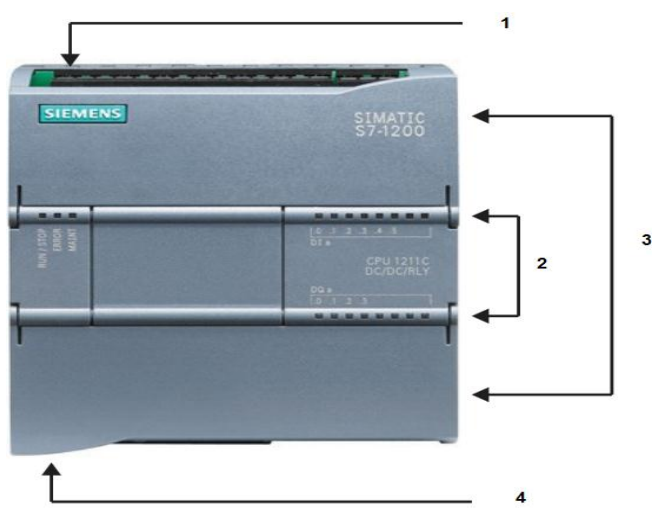

Figura 1.2: Partes del PLC S7-1200.

<span id="page-26-1"></span>Partes del PLC S7-1200, como se muestra en la figura 1.2.:

- **1.** Conector de corriente.
- **2.** LEDs de estado para las E/S integradas.
- **3.** Conectores extraíbles para el cableado de usuario (detrás de las tapas)
- **4.** Conector PROFINET (en el lado inferior de la CPU).

El hardware completo SIMATIC S7-1200 incorpora clips para un montaje rápido y fácil en perfil DIN de 35 mm. Además, estos clips integrados son extraíbles, lo que significa que pueden funcionar como taladros de montaje en caso de no utilizarse perfil de soporte. El hardware SIMATIC S7-1200 puede instalarse, con absoluta flexibilidad, tanto en posición horizontal como vertical. El Autómata SIMATIC S7-1200 posee:

## <span id="page-26-0"></span>**a. MÓDULOS DE SEÑALES**

Las mayores CPU admiten la conexión de hasta ocho Módulos de Señales, ampliando así las posibilidades de utilizar E/S digitales o analógicas adicionales.

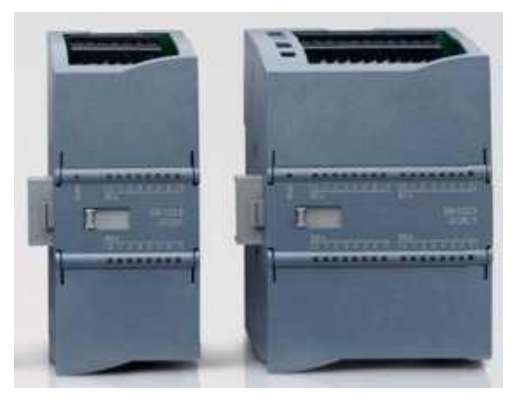

Figura 1.3: Módulo de Señales.

## <span id="page-27-2"></span><span id="page-27-0"></span>**b. SEÑALES INTEGRADAS**

Un Módulo de Señales Integradas puede enchufarse directamente a una CPU. De este modo pueden adaptarse individualmente las CPU, añadiendo E/S digitales o analógicas sin tener que aumentar físicamente el tamaño del controlador. El diseño modular de SIMATIC S7-1200 garantiza que siempre se podrá modificar el controlador para adaptarlo perfectamente a cualquier necesidad.

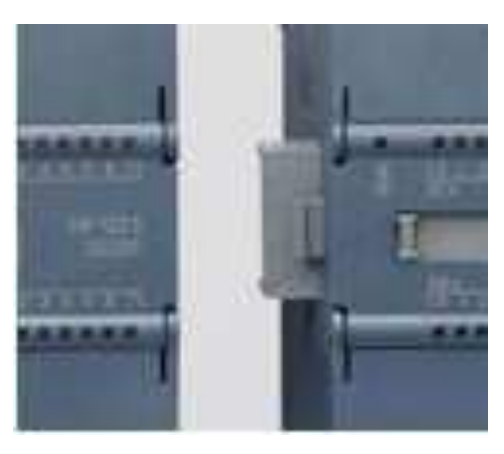

Figura 1.4: Señales Integradas.

## <span id="page-27-3"></span><span id="page-27-1"></span>**c. MÓDULOS DE COMUNICACIÓN**

Toda CPU SIMATIC S7-1200 puede ampliarse hasta con 3 Módulos de Comunicación. Los Módulos de Comunicación RS485 y RS232 son aptos para conexiones punto a punto en serie, basadas en caracteres. Esta comunicación se programa y configura con sencillas instrucciones, o bien

con las funciones de librerías para protocolo maestro y esclavo USS Drive y Modbus RTU, que están incluidas en el sistema de ingeniería SIMATIC STEP 7 Basic.

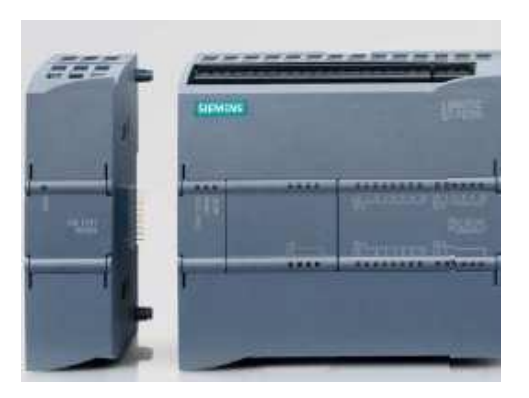

Figura 1.5: Módulos de Comunicación.

#### <span id="page-28-2"></span><span id="page-28-0"></span>**d. MEMORIA**

Permite seleccionar el tamaño de la memoria de programa y la de datos hasta 50 KB de memoria de trabajo en el controlador, con libre configuración del tamaño de memoria de programa y de datos de usuario, pueden definirse hasta 2048 bytes como remanentes. El usuario puede designar memoria de datos o de marcas como remanentes ante un corte de alimentación. Los datos designados no tienen por qué ser contiguos.

### <span id="page-28-1"></span>**e. INTERFAZ PROFINET INTEGRADA**

El nuevo SIMATIC S7-1200 dispone de una interfaz PROFINET integrada que garantiza una comunicación perfecta con el sistema de ingeniería SIMATIC STEP 7 BASIC integrado. La interfaz PROFINET permite la programación y la comunicación con los paneles de la gama SIMATIC HMI BASIC PANELS para la visualización, con controladores adicionales para la comunicación de CPU a CPU y con equipos de otros fabricantes para ampliar las posibilidades de integración mediante protocolos abiertos de Ethernet. La interfaz PROFINET integrada está a la altura de las grandes exigencias de la comunicación industrial.

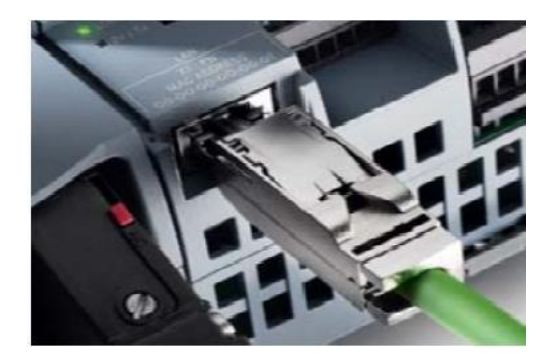

Figura 1.6: Interfaz PROFINET Integrada.

### <span id="page-29-2"></span>**Fácil Interconexión:**

La interfaz de comunicación de SIMATIC S7-1200 está formada por una conexión RJ45 inmune a perturbaciones, con función Autocrossing, que admite hasta 16 conexiones Ethernet y alcanza una velocidad de transferencia de datos hasta de 10/100 Mbits/s. Para reducir al mínimo las necesidades de cableado y permitir la máxima flexibilidad de red, puede usarse conjuntamente con SIMATIC S7-1200 el nuevo Compact Switch Module CSM 1277, a fin de configurar una red homogénea o mixta, con topologías de línea, árbol o estrella.

(CATEDU, 2012)

## <span id="page-29-0"></span>**1.5. MODOS DE CONTROL**

## <span id="page-29-1"></span>**1.5.1. INTRODUCCIÓN**

Un bucle de control por retroalimentación se compone de un proceso, el sistema de medición de la variable controlada, el sistema de control y el elemento final de control. Cada uno de estos elementos tiene su propia dinámica, que vendrá descrita por una función de transferencia.

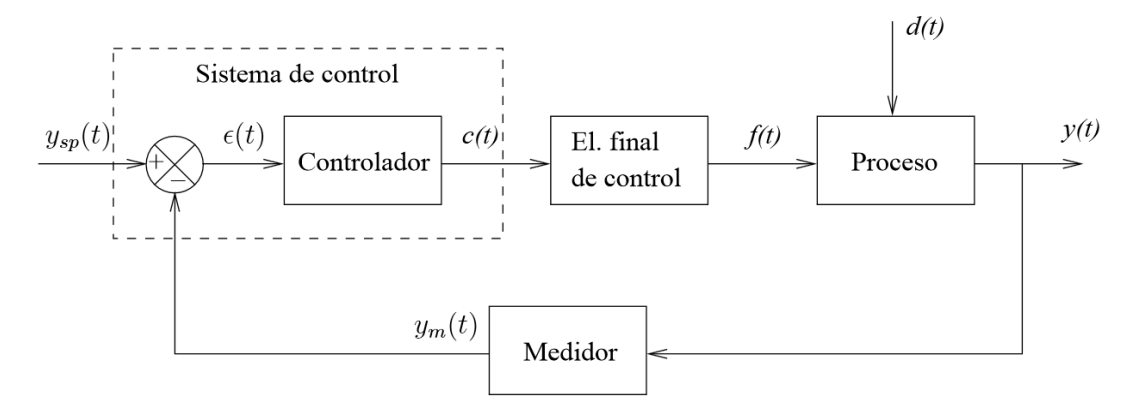

<span id="page-30-0"></span>Figura 1.7: Diagrama de bloques de un lazo de control realimentado.

El sistema de control se compone del controlador y del punto suma, que compara la lectura del medidor con la consigna para dar el error ε(t) que alimenta el controlador. El objetivo del sistema de control es minimizar el error para que su valor sea lo más próximo a cero. Además debe lograr eliminar los errores lo más rápidamente posible. Esto se realiza de la siguiente manera:

El proceso, viene descrito por una función de transferencia, mismo que puede tener dos posibles entradas: f(t) que es la variable manipulable y d(t) que representa a las perturbaciones. Las perturbaciones pueden ser una entrada en cualquier punto del lazo de control, pero normalmente son debidas al proceso.

La respuesta del proceso es la variable controlada que normalmente se indicará como y(t). Esta variable es la respuesta global del sistema formado por todos los elementos del lazo de control. El valor de la variable controlada se mide con un sensor.

Como salida del proceso se obtiene la variable controlada medida ym(t). El valor de ym(t) se compara con la consigna ysp(t) para obtener el error ε(t). El valor de la consigna será normalmente cero. Este error es la entrada del controlador. Las respuesta del controlador c(t) modifican al elemento final de control f(t).

El cambio de la variable manipulable modifica el estado del proceso. Si el sistema de control funciona correctamente este cambio de la variable controlada debe tender a eliminar el error. En el caso de que lo que se haya producido haya sido un cambio en la consigna, debe conducirse al sistema al nuevo estado estacionario deseado.

(ARÁNTEGUI, 2010)

#### <span id="page-31-0"></span>**1.5.2. CONTROL PROPORCIONAL**

El controlador proporcional (P) genera a la salida una señal de control que es proporcional a la señal de error, de tal manera que la acción proporcional es la relación entre la salida del controlador u(t) y la señal de error e(t). De este modo:

$$
u(t) = Kp * e(t) \tag{1.1}
$$

donde Kp es la ganancia proporcional.

Cuanto mayor es la ganancia del control proporcional, mayor es la señal de control generada para un mismo valor de señal de error. De este modo, se puede decir que el aumento de la ganancia del control proporcional permite reducir el error en estado estacionario. Este control reduce el tiempo de subida, incrementa el sobreimpulso y reduce el error.

El controlador proporcional puede controlar cualquier planta estable, pero posee desempeño limitado y error en régimen permanente.

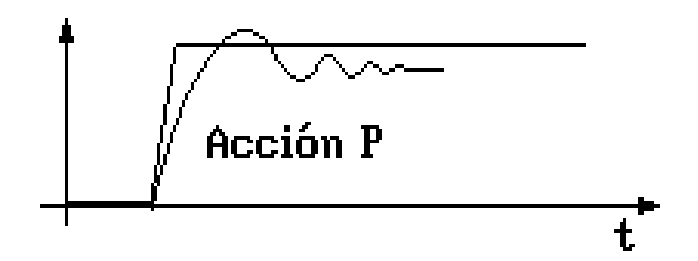

<span id="page-31-1"></span>Figura 1.8: Forma de onda control proporcional.

Características de la Acción de Control Proporcional:

- Mejora la dinámica del sistema.
- Aumento de la inestabilidad relativa.
- Aparición de saturaciones.
- Mejora la precisión del sistema: pero no desaparece el error estacionario.

(OGATA, 1978)

## <span id="page-32-0"></span>**1.5.3. CONTROL PROPORCIONAL INTEGRAL**

La acción de control proporcional integral (PI) genera una señal resultante de la combinación de la acción proporcional y la acción integral conjuntamente, por lo que al agregar la acción integral a la proporcional se elimina el error estacionario. Industrialmente se utiliza solamente el control (PI) y no el control Integral puro. La acción de control Proporcional Integral se define como:

$$
u(t) = Kp * e(t) + \frac{Kp}{Ti} * \int_0^t e(t) * dt
$$
 (1.2)

donde Kp es la ganancia proporcional y Ti se denomina tiempo integral.

El tiempo integral Ti ajusta la acción del control, mientras que un cambio en el valor de Kp afecta las partes integral y proporcional de la acción de control. El inverso del tiempo integral Ti se denomina velocidad de reajuste. La velocidad de reajuste es la cantidad de veces por minuto que se duplica la parte proporcional de la acción de control. El control proporcional integral decrementa el tiempo de subida, incrementa el sobreimpulso, y el tiempo de estabilización, y tiene el efecto de eliminar el error estacionario pero empeorará la respuesta transitoria.

Este tipo de control puede ser empleado en sistemas que tienen grandes cambios, pero estos a su vez, deben ser lentos para evitar sobreimpulsos producidos por el tiempo integral. Una desventaja es que durante el arranque de los procesos, la acción integral causa considerables impulsos del error antes de alcanzar el punto de operación.

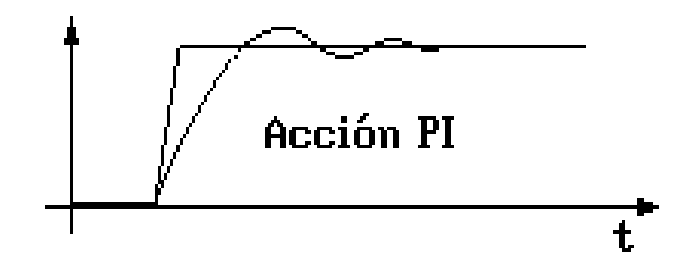

Figura 1.9: Forma de onda control proporcional integral.

<span id="page-33-1"></span>Características de la Acción de Control Proporcional Integral:

- Mejora la dinámica del sistema.
- Mejora la precisión del sistema: eliminando el error estacionario.
- Aumento de la inestabilidad relativa.

(UDLAP, 2008)

## <span id="page-33-0"></span>**1.5.4. CONTROL PROPORCIONAL DERIVATIVO**

La acción de control proporcional derivativo (PD) genera una señal resultante de la combinación de la acción proporcional y la acción derivativa conjuntamente, por lo que al agregar la acción derivativa a la proporcional se reduce el sobreimpulso y el tiempo de estabilización, por lo cual se tendrá el efecto de incrementar la estabilidad del sistema mejorando la respuesta del proceso.

La acción de control derivativa nunca se la utiliza sola, debido a que únicamente es eficaz durante períodos transitorios, ésta acción de control, llamada control de velocidad, ocurre donde la magnitud de la salida del controlador es proporcional a la velocidad de cambio de la señal de error. La acción de control Proporcional Derivativa se define como:

$$
u(t) = Kp * e(t) + kp * Td * \frac{de(t)}{dt}
$$
\n(1.3)

donde Kp es la ganancia proporcional y Td se denomina tiempo derivativo.

El tiempo derivativo Td es el intervalo de tiempo durante el cual la acción de la velocidad hace avanzar el efecto de la acción proporcional. La acción de control derivativa tiene un carácter de previsión. Sin embargo, es obvio que una acción de control derivativa nunca prevé una acción que nunca ha ocurrido. Aunque ésta acción de control tiene la ventaja de ser de previsión, tiene las desventajas de que amplifica las señales de ruido y puede provocar un efecto de saturación en el actuador, tomando en cuenta que tampoco elimina el error en estado estacionario.

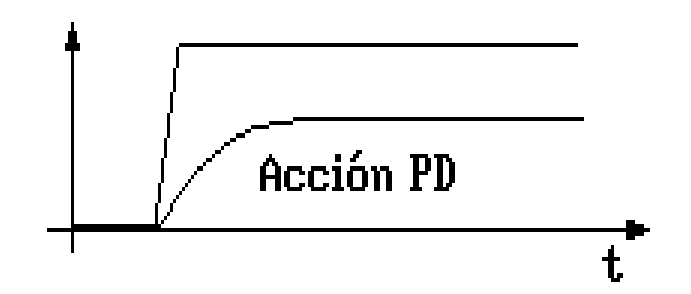

<span id="page-34-0"></span>Figura 1.10: Forma de onda control proporcional derivativo.

Características de la Acción de Control Proporcional Derivativa:

- Mejora la dinámica del sistema.
- Mejora la precisión del sistema: permite aumentar el valor de Kp.
- Mejora la estabilidad relativa del sistema, pero presenta error e(t).

(UDLAP, 2008)

#### <span id="page-35-0"></span>**1.5.5. CONTROL PROPORCIONAL INTEGRAL DERIVATIVO**

La acción de control proporcional integral derivativa (PID) genera una señal resultado de la combinación de la acción proporcional, la acción integral y la derivativa conjuntamente.

La ecuación de un controlador con esta acción combinada se obtiene mediante:

$$
u(t) = Kp * e(t) + \frac{kp}{T_i} * \int_0^t e(t) * dt + Kp * Td * \frac{de(t)}{dt}
$$
 (1.4)

donde Kp es la ganancia proporcional, Ti es el tiempo integral y Td es el tiempo derivativo.

La acción de control proporcional integral derivativa permite eliminar el error en estado estacionario, logrando una buena estabilidad relativa del sistema de control. La mejora de estabilidad relativa implica una respuesta transitoria con mejores tiempos de adquisición y un valor de sobreimpulso pequeño.

Este control puede usarse en cualquier proceso bajo cualquier condición:

- La acción proporcional corrige la salida del controlador en una cantidad proporcional a la desviación.
- La acción integral corrige la salida del controlador en una cantidad proporcional a la integración de la desviación.
- La acción derivativa corrige a la salida del controlador en una cantidad proporcional a la del cambio del error.
- El efecto que tiene este control es que adelanta la respuesta, mejora la estabilidad y no modifica el estado estacionario.
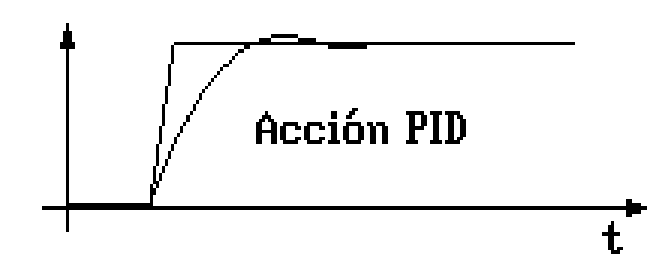

Figura 1.11: Forma de onda control proporcional integral derivativo.

Características de la Acción de Control Proporcional Integral Derivativo:

- Efecto Proporcional: Mejora la dinámica del sistema.
- Efecto Integral: Elimina el error ante entradas en nivel.
- Efecto derivativo: Mejora la estabilidad relativa del sistema.

### (DISA, 2010)

## **1.6. MÉTODOS DE SINTONIZACIÓN**

### **1.6.1. INTRODUCCIÓN**

La sintonización de los controladores Proporcional, Proporciona-Integral, Proporcional-Derivativo y Proporcional-Integral-Derivativo, consiste en la determinación del ajuste de sus parámetros (Kp, Ti, Td), para lograr un comportamiento del sistema de control aceptable y robusto de conformidad con algún criterio de desempeño establecido.

Para poder realizar la sintonización de los controladores, primero debe identificarse la dinámica del proceso, y a partir de ésta determinar los parámetros del controlador utilizando sus diferentes tipos de ajustes.

(ALFARO , 2002)

## **1.6.2. MÉTODO DE TANTEO**

El proceso y el controlador deben estar instalados y trabajando en forma normal a lazo cerrado, éste método se basa en poner en marcha el proceso con Kp, Ti, Td pequeños y aumentarlos gradualmente hasta obtener la estabilidad deseada.

Por ello se provocan cambios de carga en el proceso, moviendo el punto de consigna arriba y abajo en ambas direcciones, lo suficiente para lograr una perturbación considerable, pero no demasiado grande que pueda dañar el proceso.

#### **Ajuste de los controladores.**

Con el tiempo derivativo en 0 y el integral en  $\infty$  minutos/repetición, se aumenta la ganancia proporcional hasta obtener una relación de amortiguamiento de 0,25. Entonces se aumenta lentamente el tiempo integral en la forma antes indicada, hasta acercarse al punto de estabilidad.

Se aumenta la banda derivativa en pequeños incrementos, creando al mismo tiempo desplazamientos en el mismo punto de consigna hasta obtener en el proceso un comportamiento cíclico, reduciendo ligeramente la última banda derivativa. Después de estos ajustes puede aumentarse normalmente la ganancia proporcional en pequeños incrementos teniendo mejores resultados en el control del proceso.

(CREUS Solé, 1998)

## **1.6.3. MÉTODO DE OSCILACIÓN CONTINUA**

Este es uno de los métodos de Ziegler - Nichols se lo utiliza en sistemas a lazo cerrado, para que este método sea aplicable, la respuesta transitoria debe poder alcanzar la estabilidad crítica en función de un aumento de la ganancia.

### **Ajuste de los controladores.**

El procedimiento a seguir es el siguiente:

- **1.** Utilizar solamente control proporcional, comenzando con un valor de ganancia pequeño, incrementar la ganancia hasta que el lazo comience a oscilar. Notar que se requieren oscilaciones lineales y que estas deben ser observadas en la salida del controlador.
- **2.** Registrar la ganancia crítica del controlador Kp = Kc y el período de oscilación de la salida del controlador, Tc.
- **3.** Ajustar los parámetros del controlador según la tabla 1.1:

Tabla 1.1. Valores sugeridos por Ziegler - Nichols.

| Tipo de<br>Controlador | Kp        | Τi           | Td         |
|------------------------|-----------|--------------|------------|
| Р                      | $0,5$ Kc  | $\infty$     |            |
| ΡI                     | $0,45$ Kc | $1/1.2$ (Tc) | O)         |
| <b>PID</b>             | $0,6$ Kc  | 0,5Tc        | $0.125$ Tc |

(LÓPEZ, 2009)

# **1.6.4. MÉTODO DE CURVA DE REACCIÓN**

Este método fue desarrollado por Cohen y Coon, el cual se lo utiliza en sistemas a lazo abierto.

### **Ajuste de los controladores.**

El procedimiento a seguir es el siguiente:

- **1.** Se abre el lazo usualmente entre el controlador y el actuador.
- **2.** El controlador en "posición manual", se excita con una entrada escalón.

**3.** Se memoriza o graba la respuesta del sistema y se aplica la tabla 1.2. Para obtener las variables de la curva de respuesta se debe referenciar en la figura 1.12.

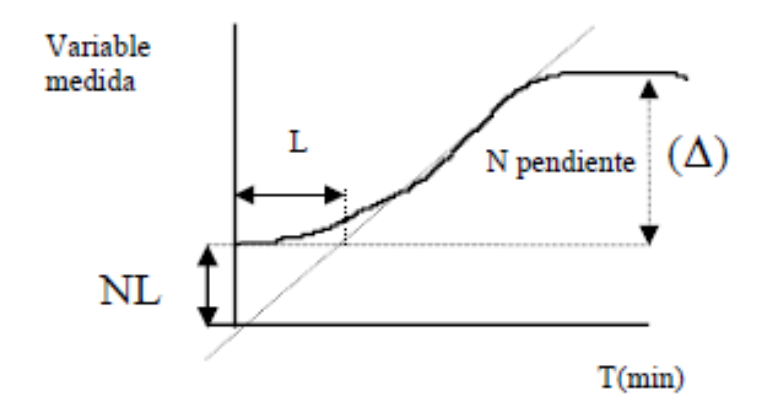

Figura 1.12: Curva de respuesta ante una entrada escalón.

Donde:

N= máxima pendiente de la curva

L= atraso efectivo

Δ= variación del cambio fraccional por minuto.

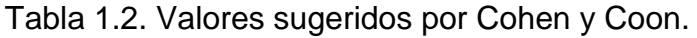

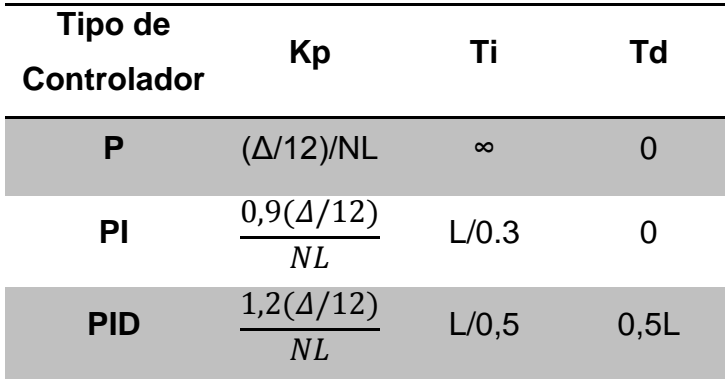

(LÓPEZ, 2009)

### **1.7. VARIADOR DE FRECUENCIA**

## **1.7.1. INTRODUCCIÓN**

Los variadores de frecuencia son dispositivos electrónicos, que permiten el control completo de motores eléctricos; los hay de corriente continua C.C., (variación de tensión), y de corriente alterna C.A., (variación de frecuencia); son más utilizados en motores trifásicos de inducción y jaula de ardilla, también se los suele denominar inversores o variadores de frecuencia. Son utilizados cuando las necesidades de la aplicación sean:

- Dominio de par y la velocidad.
- Regulación sin golpes mecánicos.
- Movimientos complejos.

El variador de frecuencia está formado por circuitos que incorporan transistores de potencia como el IGBT (transistor bipolar de puerta aislada) o tiristores, siendo el principio básico de funcionamiento transformar la energía eléctrica de frecuencia industrial en energía eléctrica de frecuencia variable, como se muestra en la figura 1.13.

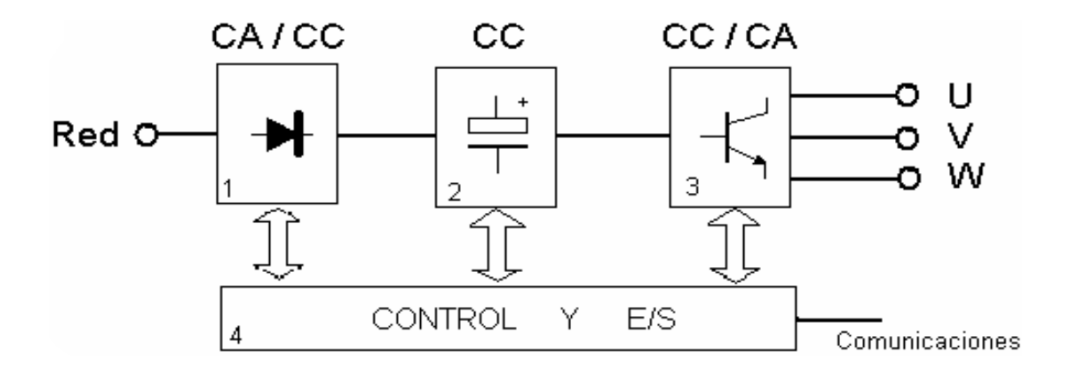

Figura 1.13: Diagrama de bloques variador de frecuencia.

Partes del diagrama de bloques del variador de frecuencia:

**1.** Rectificador: partiendo de la red de suministro de C.A., monofásica o trifásica, se obtiene C.C., mediante diodos rectificadores.

- **2.** Bus de continua: condensadores de gran capacidad (y a veces también bobinas), almacenan y filtran la C.C., rectificada, para obtener un valor de tensión continuo estable, y reserva de energía suficiente para proporcionar la intensidad requerida por el motor.
- **3.** Etapa de salida: desde la tensión del bus de continua, un ondulador convierte esta energía en una salida trifásica, con valores de tensión, intensidad y frecuencia de salida variables. Como elementos de conmutación, se usan principalmente transistores bipolares (BJT), CMOS o similares, IGBT, tiristores (SCR), GTO, etc. Las señales de salida, se obtiene por diversos procedimientos como troceado, mediante ciclo convertidores, o señales de aproximación senoidal mediante modulación por anchura de impulsos PWM.
- **4.** Control y E/S: circuitos de control de los diferentes bloques del variador, protección, regulación y entradas/salidas, tanto analógicas como digitales. Además se incluye el interfaz de comunicaciones con buses u otros dispositivos de control y usuario.

#### (SEVILLANO, 2011)

El modo de trabajo puede ser manual o automático, según las necesidades del proceso, dada la enorme flexibilidad que ofrecen los variadores de frecuencia, permitiendo hallar soluciones para obtener puntos de trabajo óptimos en todo tipo de procesos, pudiendo ser manejados por ordenador, PLC, señales digitales o de forma manual.

La mayoría de las marcas incluyen dentro del propio variador protecciones para el motor, tales como protecciones contra sobreintensidad, sobretemperatura, fallo contra desequilibrios, defectos a tierra, etc., además de ofrecer procesos de arranque y frenado suaves mediante rampas de aceleración y de frenado, lo que redunda en un aumento de la vida del motor y las instalaciones. Como debe saberse, el uso de los variadores de frecuencia añade un enorme potencial para el ahorro de energía disminuyendo la velocidad del motor en muchas aplicaciones.

Además aportan los siguientes beneficios:

- Reducción del consumo de energía.
- Minimizar las pérdidas en las instalaciones.
- Mejor control operativo, mejorando la rentabilidad y la productividad de los procesos productivos.
- Ahorro en mantenimiento (el motor trabaja siempre en las condiciones óptimas de funcionamiento).

(UTN, 2012)

## **1.7.2. MICROMASTER 440**

La serie MICROMASTER 440 es una gama de variadores de frecuencia utilizados para modificar la velocidad de motores trifásicos. Los mismos que trabajan en un rango de potencias desde 120 W para entrada monofásica hasta 75 KW con entrada trifásica. Mismos que están controlados por microprocesador y utilizan tecnología IGBT de última generación. Esto los hace fiables y versátiles.

Un método especial de modulación por ancho de pulsos con frecuencia de pulsación seleccionable permite un funcionamiento silencioso del motor. Extensas funciones de protección ofrecen una protección excelente tanto del convertidor como del motor.

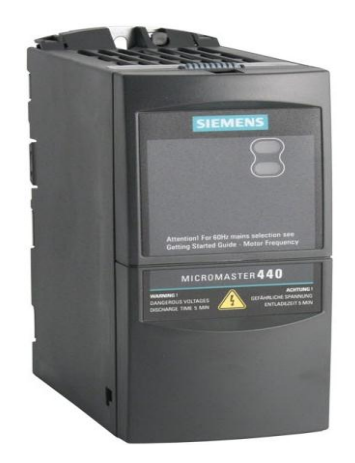

Figura 1.14: Variador de frecuencia MICROMASTER 440.

# **a. CARACTERÍSTICAS PRINCIPALES**

- Fácil de instalar, parametrizar y poner en servicio.
- Diseño robusto en cuanto a CEM.
- Puede funcionar en alimentación de línea IT.
- Tiempo de respuesta a señales de mando rápido y repetible.
- Amplio número de parámetros que permite la configuración de una gama extensa de aplicaciones.
- Conexión sencilla de cables.
- Relés de salida.
- $\bullet$  Salidas analógicas (0 20 mA).
- 6 entradas digitales NPN/PNP aisladas y conmutables.
- 2 entradas analógicas:
	- $\circ$  AIN1: 0 10 V, 0 20 mA y -10 a +10 V.
	- $\circ$  AIN2: 0 10 V, 0 20 mA.
- Las 2 entradas analógicas se pueden utilizar como la  $7^{ma}$  y  $8^{va}$ entrada digital.
- Tecnología BiCo.
- Diseño modular para configuración extremadamente flexible.
- Altas frecuencias de pulsación para funcionamiento silencioso del motor.
- Información de estado detallada y funciones de mensaje integradas.
- Opciones externas para comunicaciones por PC, panel BOP (Basic Operator Panel), panel AOP (Advanced Operator Panel) y módulo de comunicación PROFIBUS.

# **b. PRESTACIONES**

- Control vectorial sin sensores.
- Control de flujo corriente FCC (flux current control) para una mejora de la respuesta dinámica y control del motor.
- Limitación rápida de corriente FCL (fast current limitation) para funcionamiento libre de disparos intempestivos.
- Freno por inyección de corriente continua integrada.
- Frenado compuesto o combinado para mejorar las prestaciones del frenado.
- Tiempos de aceleración/deceleración con redondeo de rampa programable.
- Control en lazo cerrado utilizando una función PID (proporcional, integral y diferencial), con autoajuste.
- Chopper de frenado incorporado.
- Rampas de subida y bajada seleccionables.
- Alisamiento de rampa con 4 puntos.
- Característica V/f multipunto.
- Se puede conmutar entre 3 juegos de parámetros, permitiendo a un único convertidor controlar varios procesos de forma alternada.

# **c. CARATERÍSTICAS DE PROTECCIÓN**

- Protección de sobretensión/mínima tensión.
- Protección de sobretemperatura para el convertidor.
- Protección de defecto a tierra.
- Protección de cortocircuito.
- Protección térmica del motor por  $I^2t$ .
- Protección del motor mediante sondas PTC/KTY.

#### **d. PANEL BOP**

El BOP (Panel Básico de Operador) permite acceder a los parámetros del convertidor y ofrece al usuario la posibilidad de personalizar los ajustes del variador de frecuencia MICROMASTER 440. Se puede utilizar el panel BOP para configurar varios convertidores al ajustar los parámetros requeridos y una vez que el proceso se ha completado se lo puede sustituir por el panel estándar SDP. El panel BOP contiene un indicador de 5 dígitos que permite al usuario leer las características de entrada y salida de cualquier parámetro, pero no tiene la capacidad de almacenar información de dichos parámetros.

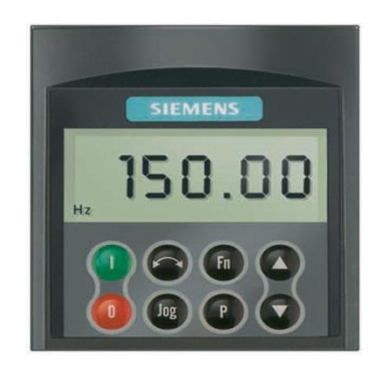

Figura 1.15: Panel BOP.

(SIEMENS International, 2001)

### **1.8. TRANSMISORES**

## **1.8.1. INTRODUCCIÓN**

Los transmisores son instrumentos que captan la variable de procesos y la transmiten a distancia a un instrumento receptor, indicador, registrador, controlador o una combinación de estos. Existen tres tipos de transmisores: neumáticos, electrónicos e inteligentes.

Los transmisores neumáticos generan una señal neumática variable linealmente de 3 a 15 PSI (libras por pulgada cuadrada) para el campo de

medida de 0-100 % de la variable. Se fundamentan en el principio que cumple el sistema tobera-obturador, la función de la tobera-obturador es que a medida que la lámina obturadora disminuya o aumente la distancia hacia la tobera, ésta ocasione un efecto inversamente proporcional sobre la presión interna que es intermedia entre la presión atmosférica y la presión del suministro e igual a la señal de salida del transmisor, la tobera totalmente cerrada equivale a 15 PSI y totalmente abierta a 3 PSI.

Los transmisores neumáticos presentan las siguientes características:

- Transmisión segura en ambientes peligrosos.
- Insensible a la contaminación electromagnética.
- Utiliza actuadores neumáticos
- Compresibilidad y sensibilidad a las condiciones del aire.
- Requiere de un compresor.

Los transmisores electrónicos generan una señal estándar de 4 a 20 mA c.c., generalmente estos transmisores utilizan el equilibrio de fuerzas, el desequilibrio da lugar a una variación de posición relativa, excitando un transductor de desplazamiento tal como un detector de inductancia o un transformador diferencial. Un circuito oscilador asociado con cualquiera de estos detectores alimenta una unidad magnética y es así como se complementa un circuito de realimentación variando la corriente de salida en forma proporcional al intervalo de la variable en proceso. Su precisión es de 0.5 - 1% en una salida estándar de 4 - 20mA. Se caracterizan por el rango de entrada del sensor.

Los transmisores electrónicos presentan las siguientes características:

- Alta velocidad de transmisión.
- Bajo costo.
- Sensibilidad a la contaminación electromagnética.
- Utiliza cables apantallados.

Los transmisores inteligentes son aquellos instrumentos capaces de realizar funciones adicionales a la de la transmisión de la señal del proceso gracias a un microprocesador incorporado, el microprocesador linealiza las señales y entrega una salida estándar de 4 a 20 mA.

Los transmisores inteligentes permiten leer valores, configurar el transmisor, cambiar su campo de medida y diagnosticar averías, calibración y cambio de margen de medida. Algunos transmisores gozan de autocalibración, autodiagnóstico de elementos electrónicos; su precisión es de 0.075%. Monitorea las temperaturas, estabilidad, campos de medida amplios, posee bajos costes de mantenimiento pero tienen desventajas como su lentitud, frente a variables rápidas puede presentar problemas y para el desempeño en las comunicaciones no presenta dispositivos universales, es decir, no intercambiable con otras marcas.

Los transmisores inteligentes presentan las siguientes características:

- Mayor precisión aproximada de 0.1%.
- Autodiagnóstico.
- Actualmente su uso es masivo.
- Al estar dotados de un microprocesador, suelen incorporar las funciones del protocolo HART.

(CREUS Solé, 1998)

#### **1.8.2. TRANSMISOR DE FLUJO GF SIGNET 8550**

Los Transmisores de flujo GF Signet 8550 son instrumentos avanzados que convierten las señales de frecuencia de todos los sensores de flujo Signet GF, en una señal estándar de 4 a 20 mA para una transmisión a larga distancia, poseen máxima flexibilidad de configuración con una sola entrada/salida, dos relés opcionales para el control de procesos., dos opciones de embalaje para el montaje integral/tubería o la instalación del

panel y escalabilidad para prácticamente cualquier rango de caudal o de la unidad de ingeniería.

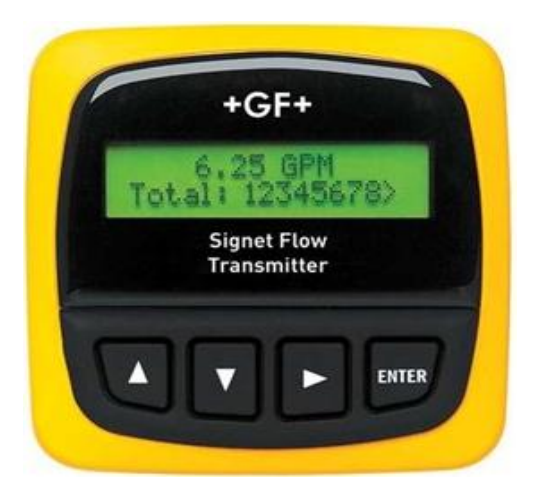

Figura 1.16: Transmisor de flujo GF Signet 8550.

Características generales del transmisor de flujo GF Signet 8550:

- Fabricado por Georg Fischer / GF Signet.
- $\bullet$  Precisión:  $\pm$  0.5 Hz.
- Exactitud:  $\pm 2\%$  del valor medido.
- Linealidad: ± 1% de lectura más 0,01m/s.
- Protección contra inversión de polaridad y cortocircuitos.
- Caja: NEMA 4X IP65 frente CSA, CE, UL enumerada.
- Fabricado bajo ISO 9001.
- Energía del sensor :
	- $\circ$  2 alambres: 1,5 mA a 5 VDC  $\pm$  1 %.
	- $\circ$  3 o 4 hilos: 20 mA a 5 VDC.  $\pm$  1 %.
- Límites de flujo:
	- o Mínimo: 0,05 m/s.
	- o Máximo: 10 m/s.
- Salida de corriente:
	- o 4 a 20 mA, aislada, totalmente ajustable y reversible.
	- $\circ$  Energía: 12 a 24 VDC  $\pm$  10 %, regulado.
	- $\circ$  Precisión:  $\pm$  0,03 mA.
- Salida de relé:
- o Contactos SPDT mecánicas: Hi, Lo, Pulse, Off.
- o Tensión nominal máxima: 5A a 30 VDC, 5A a 250 VAC carga resistiva.
- o Histéresis: Ajustable por el usuario.
- o Salida de colector abierto: Hi, Lo, Pulse, Off.
- o Colector abierto, con aislamiento óptico, 50mA máx, 30 VDC máx. de tensión pull-up.

Aplicaciones típicas del transmisor de flujo GF Signet 8550:

- Control y monitoreo de flujo.
- Filtración o regeneración del descalcificador.
- Totalización de efluentes.
- **Protección de bombas.**
- Bomba de alimentación pulsante.
- Distribución de agua.
- Detección de fugas.

## (UTILITES SUPPLY Co, 2011)

## **1.8.3. SENSOR DE FLUJO DE RUEDA DE PALETAS GF SIGNET 8510**

El sensor de flujo Signet 8510 Rotor-X Paddlewheel con alta repetitividad, mide el flujo del líquido en las tuberías completas y es muy utilizado en sistemas de baja presión, además es un sensor resistente que ofrece un valor excepcional, con poco o ningún mantenimiento, posee facilidad de instalación y mantiene una larga tradición de operación confiable.

La selección de materiales incluyendo el polipropileno y PVDF hacen que este modelo sea versátil y químicamente compatible con muchas soluciones liquidas de procesos. Este sensor puede ser instalado en DN15 a DN900 (½ a 36 pulgadas) utilizando tubos en línea completa de accesorios Signet

personalizado, estos accesorios personalizados insertan el sensor a la profundidad adecuada en el flujo del proceso.

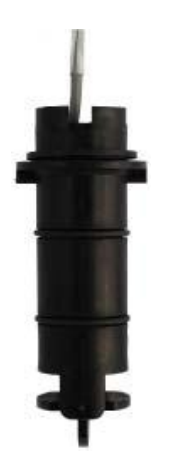

Figura 1.17: Sensor de flujo de rueda de paletas GF Signet 8510.

Características generales del sensor de paletas GF Signet 8510:

- Rango de Flujo de  $0,3$  a 6 m/s.
- Se instala en tubería de DN15 a DN900  $(\frac{1}{2})$  to 36 in.).
- Ajuste del rango de medición de 20:1.
- La señal de salida es una frecuencia senoidal capaz de excitar un medidor de flujo con alimentación autónoma.
- Autoalimentado.
- Alta repetitividad.
- Materiales químicamente resistentes.
- Fácil de substituir el rotor.
- Detección de flujo en ambas direcciones (bidireccional).
- Utiliza montaje de instalación que se ajusta para controlar la profundidad de inserción correcta del sensor y orientarlo para que sea paralelo con el flujo de fluido.

(GEORG FISCHER Signet LLC, 2013)

#### **1.9. ENCODERS**

## **1.9.1. INTRODUCCIÓN**

Los encoders son sensores que generan señales digitales en respuesta al movimiento. Están disponibles en dos tipos, uno que responde a la rotación, y el otro al movimiento lineal. Cuando son usados en conjunto con dispositivos mecánicos tales como engranes, ruedas de medición o motores, estos pueden ser utilizados para medir movimientos lineales, velocidad y posición.

Los encoders están disponibles con diferentes tipos de salidas, uno de ellos son los ENCODER INCREMENTALES, que generan pulsos mientras se mueven, se utilizan para medir la velocidad, o la trayectoria de posición. El otro tipo son los ENCODERS ABSOLUTOS que generan multi-bits digitales en código binario o gray, que indican directamente su posición actual.

Los encoders pueden ser utilizados en una gran variedad de aplicaciones. Actúan como transductores de retroalimentación para el control de la velocidad en motores, como sensores para medición, de corte y de posición. También como entrada para velocidad y controles de rango. A continuación se enlista algunos ejemplos:

- Dispositivo de control de puertas.
- Robótica.
- Plotter.
- Soldadura ultrasónica.
- Dispositivos de análisis.
- Diferentes maquinarias.
- Equipo médico.

(WEST México, 2009)

#### **1.9.2. ENCODER INCREMETAL**

El encoder incremental posee un número específico de pulsos equitativamente espaciados por revolución (PPR), proporciona normalmente dos formas de ondas cuadradas y desfasadas entre sí en 90° eléctricos, los cuales por lo general son "canal A" y "canal B".

Con la lectura de un solo canal se dispone de la información correspondiente a la velocidad de rotación, mientras que si se capta también la señal "B" es posible discriminar el sentido de rotación en base a la secuencia de datos que producen ambas señales. Está disponible además otra señal llamada canal Z o Cero, que proporciona la posición absoluta de cero del eje del encoder. Esta señal se presenta bajo la forma de impulso cuadrado con fase y amplitud centrada en el canal A.

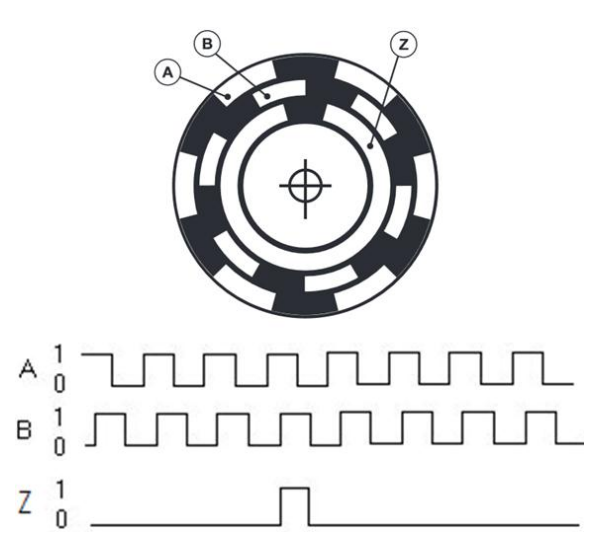

Figura 1.18: Representación gráfica de las señales incrementales A, B y Z

Cada encoder incremental tiene en su interior un disco, marcado con una serie de líneas uniformes a través de una única pista alrededor de su perímetro. Las líneas opacas a la luz son de anchura igual a las transparentes. Trabajando con una unidad emisora de luz y una unidad de captación de la misma que, al girar el disco, generan unas señales. Las cuales, debidamente tratadas, generan las correspondientes salidas de un encoder incremental.

Una salida de un encoder incremental indica movimiento. Para determinar la posición, sus pulsos deben ser acumulados por un contador. La cuenta está sujeta a pérdida durante una interrupción de energía o corrupción por transistores eléctricos.

Cuando comienza, el equipo debe ser dirigido a una referencia o posición de origen para inicializar los contadores de posición. La máxima frecuencia a la cual el encoder responde eléctricamente, se refiere al número de impulsos de salida que el encoder puede emitir por segundo.

(ELTRA, 2010)

#### **1.9.3. ENCODER INCREMENTAL ES3-10LN-6941**

Los encoders DELTA son empleados como sensores de medición para movimientos giratorios y de velocidad angular, sus áreas de aplicación incluyen motores eléctricos, máquinas herramientas, robots y dispositivos de manipulación.

Estos encoders son de volumen pequeño, de alta precisión, fiables, que se utilizan comúnmente en la detección de velocidad, detección de la dirección de rotación y movimientos angulares.

Sus principales características son:

- E: Encoder Incremental.
- S: Eje sólido.
- 3: Diámetro externo; 36.6mm.
- 10: Resolución de 1000 pulsos por revolución (PPR).
- L: Eje de salida; Line Driver.
- N: Señales de salida; A, B, Z y negadas.
- 6: Diámetro del eje; 6mm.
- 9: Entrada de voltaje; 7-24 VDC.
- 4: Entorno operativo; IP40, 70°.
- 1: Longitud del cable; 1000mm.
- Consumo de corriente: 100mA máximo.
- Respuesta en frecuencia: 300KHz máximo.
- Velocidad del eje principal: 6000rpm máximo.

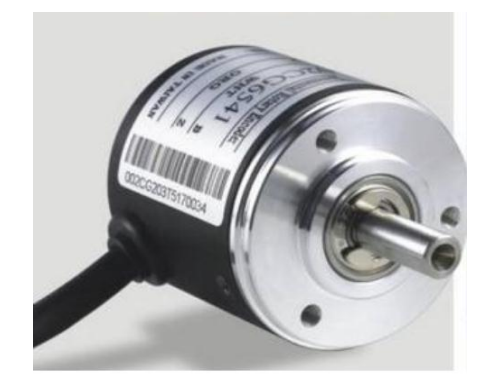

Figura 1.19: Encoder incremental ES3-10LN-6941.

(DELTA ELECTRONICS, 2007)

# **CAPÍTULO 2**

# **DISEÑO E IMPLEMENTACIÓN**

## **2.1. ESPECIFICACIÓN DE REQUISITOS DEL SISTEMA**

La implementación del módulo didáctico requerirá de la instalación, conexión y configuración de dispositivos de control, además de la instrumentación y visualización de los procesos, con la finalidad de integrar dos sistemas en lazo cerrado que sean capaces de controlar de manera autónoma cada uno de los procesos de caudal y velocidad respectivamente.

Para realizar el control de los dos sistemas se utilizará un PLC, el cual recibirá una señal analógica de la variable del proceso de caudal proveniente de un transmisor de paletas, y otra señal digital de la variable del proceso de velocidad proveniente de un encoder incremental, el PLC procesa la información de acuerdo al modo de control configurado para cada proceso y envía señales de control a dos variadores de frecuencia, el variador del proceso de caudal variará la velocidad de la bomba centrífuga cambiando el flujo de agua que circula por la tubería y de esta manera establece el control requerido, mientras que el variador del proceso de velocidad variará la velocidad del motor cambiando las RPM realizando el control requerido.

Además será posible visualizar las variables de cada proceso y monitorear los dos sistema de caudal y velocidad mediante un HMI utilizando una TOUCH PANEL, que contendrá diagramas P&ID, animación de los procesos, históricos, modos de control, sintonización y monitoreo de cada sistema.

## **2.2. DIAGRAMA DEL PANEL FRONTAL**

La figura 2.1 muestra el diagrama que va adherido en el panel frontal del módulo didáctico, en el cual podemos realizar las conexiones necesarias para el funcionamiento de los procesos de caudal y velocidad.

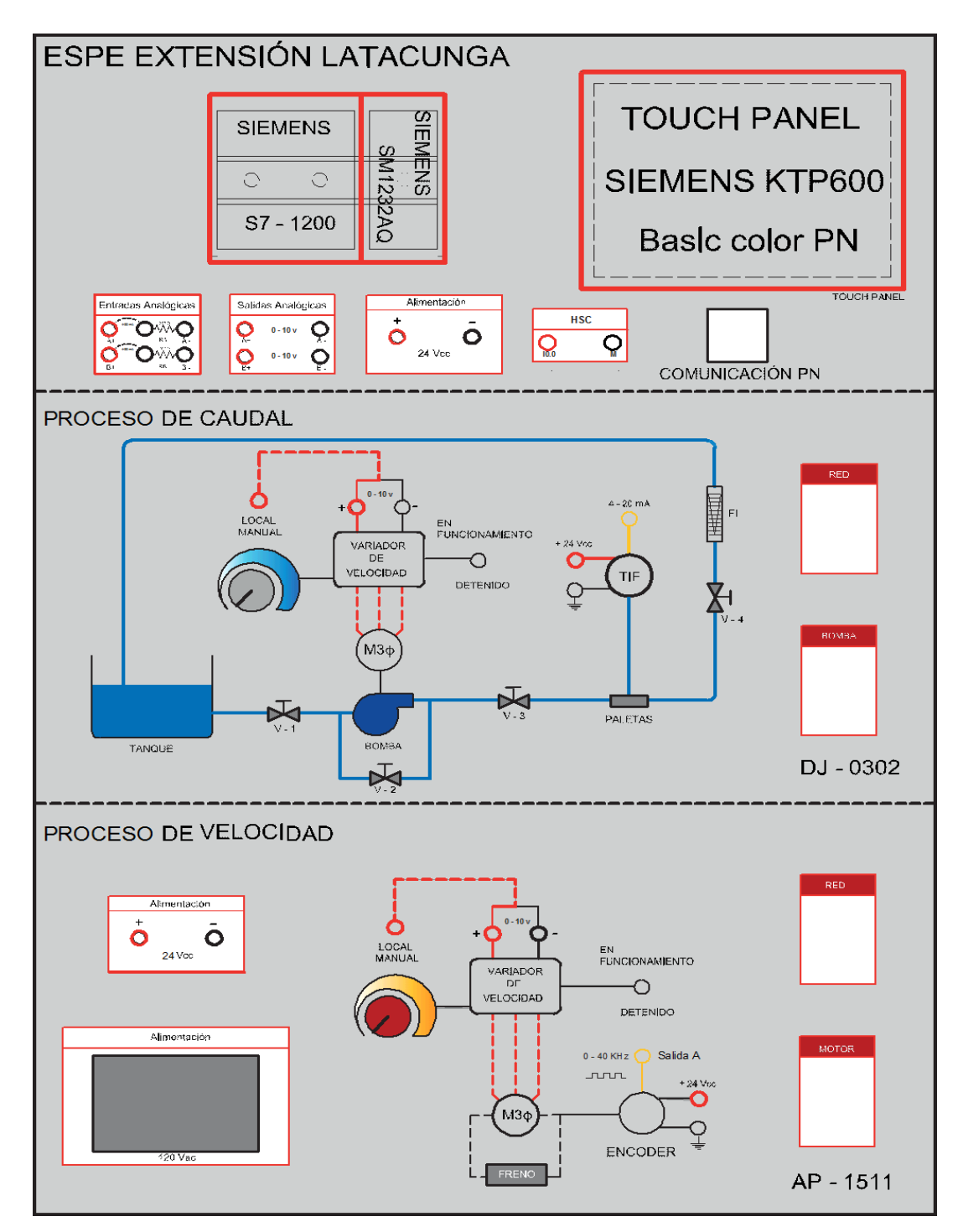

Figura 2.1: Diagrama del panel frontal.

#### **2.3. DIAGRAMA DE BLOQUES Y P&ID DE LOS SISTEMAS**

## **2.3.1. DIAGRAMA DE BLOQUES**

La figura 2.2 muestra los sistemas de control de caudal de agua y velocidad de un motor con funcionamiento en lazo cerrado de cada proceso.

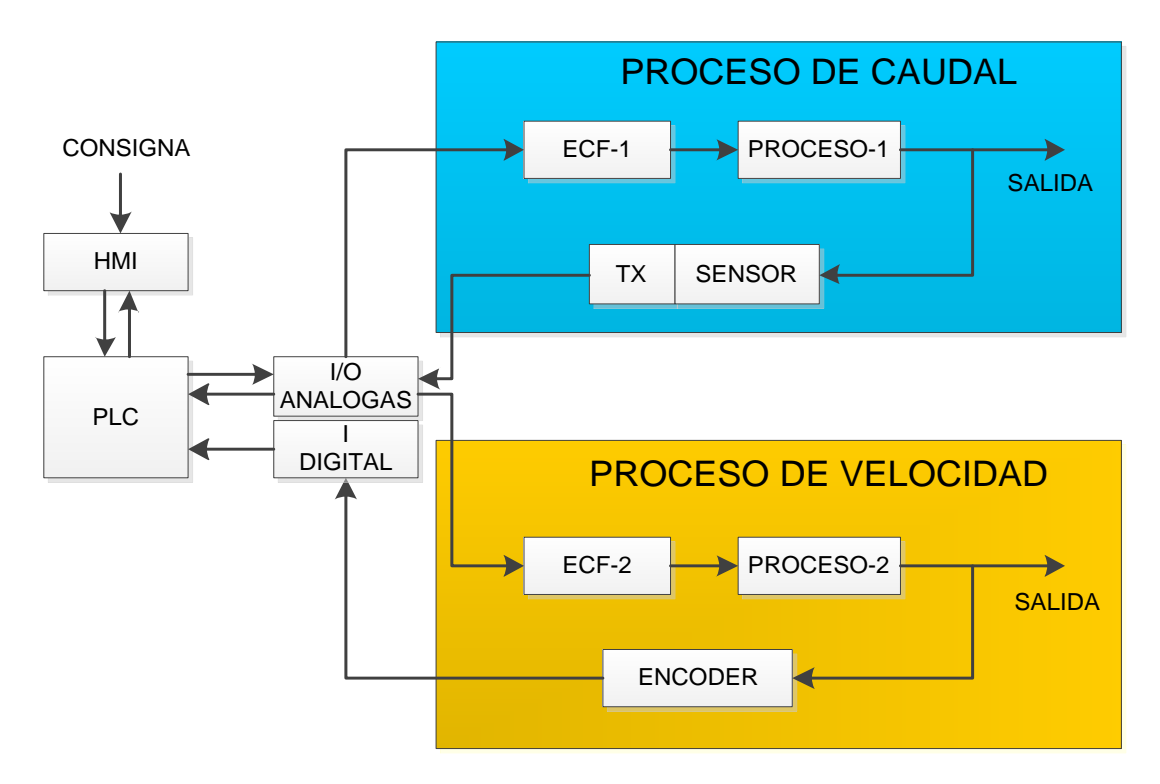

Figura 2.2: Diagrama de bloques de los sistemas caudal y velocidad.

**HMI.-** Representa la Interfaz Humano Máquina (KTP600 Basic Color PN), a través del cual el usuario podrá visualizar y configurar el funcionamiento de los dos procesos.

**PLC.-** Representa la Unidad de Control Lógica Programable, Siemens S7-1200, con CPU 1212C elemento primordial del sistema, encargado de realizar las funciones de control de cada proceso en lazo cerrado y gestionar las comunicaciones con el HMI.

**I/O ANÁLOGAS.-** Las entradas análogas están incluidas de manera compacta en el PLC, mientras que las salidas análogas forman parte de un módulo de expansión, mismo que proporciona un vínculo de comunicación entre la CPU del controlador y los dispositivos de campo de los dos sistemas.

**I DIGITAL.-** Representa la adquisición de la señal en frecuencia del encoder incremental ES3-10LN-6941, con el fin de obtener RPM del motor trifásico mediante contadores rápidos.

**ECF-1.-** Elemento de control final de caudal (Variador de Frecuencia) dispositivo que controla la velocidad de la bomba centrífuga de forma proporcional cambiando el flujo de agua que circula por la tubería.

**PROCESO-1.-** Proceso de caudal representado por la bomba centrífuga, el rotámetro y la conexión de tubería que va desde y hacia el tanque de almacenamiento.

**SENSOR.-** Sensor de rueda de paletas, permite la medición de la variable física del caudal y entrega a la salida una señal en frecuencia senoidal.

**TX.-** Representa el transmisor de flujo, el mismo que toma el valor del sensor dado por la variable del proceso de caudal y la transmite a distancia mediante una señal estándar de corriente a un instrumento indicador, registrador, controlador, etc.

**ECF-2.-** Elemento de control final de velocidad (Variador de Frecuencia) dispositivo que controla la velocidad de rotación de un motor asíncrono trifásico de corriente alterna a través de la variación de frecuencia de alimentación suministrada.

**PROCESO-2.-** Proceso de velocidad representado por un acople entre el motor asíncrono trifásico y el encoder incremental, posee además un sistema de frenado del motor.

**ENCODER.-** Representa el sensor del sistema de velocidad, el mismo que genera señales digitales en respuesta al movimiento del motor asíncrono trifásico, el encoder incremental posee un número específico de pulsos equitativamente espaciados por revolución (PPR) que proporciona normalmente dos formas de ondas cuadradas y desfasadas entre sí en 90° eléctricos, los cuales por lo general son "canal A" y "canal B". Está disponible además otra señal llamado canal Z o Cero, que proporciona la posición absoluta de cero del eje del encoder.

#### **2.3.2. DIAGRAMA P&ID**

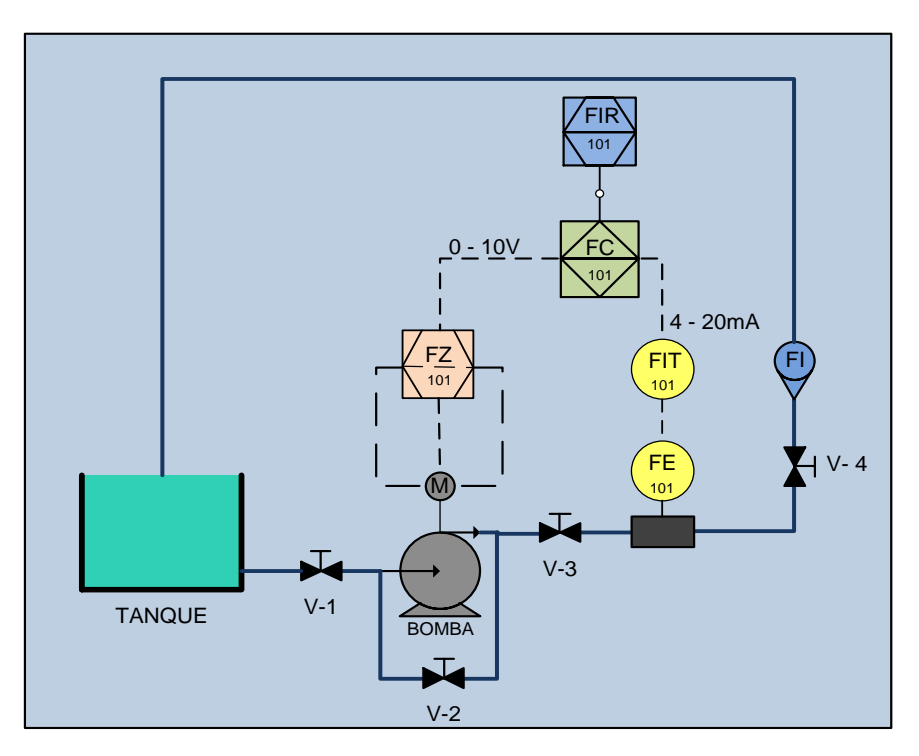

#### **a. DIAGRAMA P&ID DEL PROCESO DE CAUDAL**

Figura 2.3: Diagrama P&ID del proceso de caudal.

**TANQUE.-** El proceso de caudal consta de un tanque reservorio de agua de 40 litros, el mismo que representa el punto de partida y de llegada del sistema.

**VÁLVULAS DE PASO (V-1, V-2, V-3, V-4).-** Son válvulas de bola que están instaladas en la tubería del proceso de caudal, éstas válvulas tienen el objetivo de provocar perturbaciones externas y pueden ser utilizadas para dar mantenimiento al sistema.

**BOMBA.-** Bomba centrífuga trifásica marca THEBE de 1HP, permite realizar el proceso de impulsión del agua que circula por la tubería desde y hacia el tanque de almacenamiento.

**INDICADOR DE FLUJO (FI).-** Rotámetro graduado en galones o litros por minuto (GPM o LPM), permite visualizar físicamente el flujo de agua que circula por la tubería del proceso.

**ELEMENTO PRIMARIO DE FLUJO (FE-101).-** Sensor de flujo de rueda de paletas GF Signet 8510, ubicado en contacto con la variable controlada y conectado de forma compacta al transmisor de flujo.

**TRANSMISOR INDICADOR DE FLUJO (FIT-101).-** Transmisor de flujo GF Signet 8550, instrumento que convierte la señal de frecuencia senoidal dada por el sensor de flujo en una señal estándar de 4 a 20 mA para una transmisión a larga distancia. Además se encuentra ubicado en campo.

**CONTROLADOR DE FLUJO (FC-101).-** PLC SIEMENS S7-1200 encargado de controlar el proceso de caudal, el cual debe comunicarse con una TOUCH PANEL para realizar la configuración, sintonización y monitoreo del proceso, se encuentra ubicado sobre el panel, accesible al operador.

**ELEMENTO DE CONTROL FINAL DE FLUJO (FZ-101).-** Variador de frecuencia MICROMASTER 440, dispositivo encargado de variar la velocidad proporcionalmente de la bomba centrífuga trifásica y con esto el flujo de agua que circula por la tubería del proceso, se encuentra ubicado tras del panel.

**REGISTRADOR INDICADOR DE FLUJO (FIR-101).-** TOUCH PANEL KTP600, permite realizar una interfaz humano máquina con la finalidad de configurar los modos de control de los procesos, así como ingresar valores de consigna, monitorear variables y visualizar registros de cada uno, además se encuentra ubicado sobre el panel, accesible al operador.

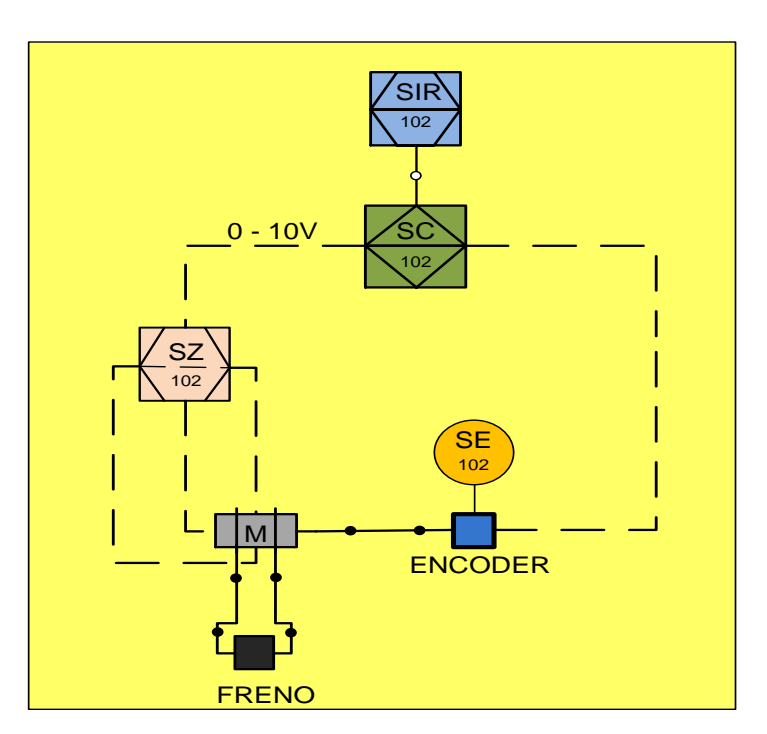

# **b. DIAGRAMA P&ID DEL PROCESO DE VELOCIDAD**

Figura 2.4: Diagrama P&ID del proceso de velocidad.

**MOTOR (M).-** Motor asíncrono trifásico jaula de ardilla marca SIEMENS de 1HP, transforma la energía eléctrica en energía mecánica por medio de la acción de los campos magnéticos generados en sus bobinas, es la base del proceso de velocidad.

**FRENO.-** Estructura metálica que consta de un brazo sobre el que van dos resortes y una rueda que tiene adosada una banda de alto rozamiento, esta rueda está unida al eje del motor del cual se quiere reducir su velocidad de rotación. El ajuste de la banda es variable por lo que se puede controlar la presión ejercida sobre la rueda de manera que se considera una carga aplicada al motor. La fricción es disipada en forma de calor por el material del freno. Este freno provee una forma sencilla de aplicar una carga al eje principal de un motor.

**ELEMENTO PRIMARIO DE VELOCIDAD (SE-102).-** Encoder incremental ES3-10LN-6941, es el sensor del proceso de velocidad unido mediante un acople plástico al eje del motor asíncrono trifásico, el encoder envía una señal de pulsos por el canal A que adquiere el PLC por una entrada digital y mediante la función contador rápido (HSC) los convierte en frecuencia. Este sensor se encuentra ubicado en campo.

**CONTROLADOR DE VELOCIDAD (SC-102).-** PLC SIEMENS S7-1200 encargado de controlar el proceso de velocidad, el cual debe comunicarse con una TOUCH PANEL para realizar la configuración, sintonización y monitoreo del proceso, se encuentra ubicado sobre el panel, accesible al operador.

**ELEMENTO DE CONTROL FINAL DE VELOCIDAD (SZ-102).-** Variador de frecuencia MICROMASTER 440, dispositivo encargado de variar proporcionalmente la velocidad de rotación del motor asíncrono trifásico de corriente alterna a través de la variación de frecuencia de alimentación suministrada, se encuentra ubicado tras del panel.

**REGISTRADOR INDICADOR DE VELOCIDAD (SIR-102).-** TOUCH PANEL KTP600, permite realizar una interfaz humano máquina con la finalidad de configurar los modos de control de los procesos, así como ingresar valores de consigna, monitorear variables y visualizar registros de cada uno, además se encuentra ubicado sobre el panel, accesible al operador.

NOTA: El controlador de flujo (FC-101) y el controlador de velocidad (SC-102) pertenecen al mismo controlador lógico programable PLC SIEMENS S7-1200 porque este tiene la capacidad de realizar hasta 32 lazos de control, de la misma manera el registrador indicador de flujo (FIR-101) y el registrador indicador de velocidad (SIR-102) pertenecen a la misma TOUCH PANEL (KTP600 Basic Color PN).

## **2.4. DIAGRAMA DE FLUJO**

Las figuras 2.5 y 2.6 muestran los diagramas de flujo de los procesos de caudal y velocidad respectivamente, en donde se ilustra claramente el flujo de información y procesamiento de cada una de ellas, mismas que se detallan a continuación:

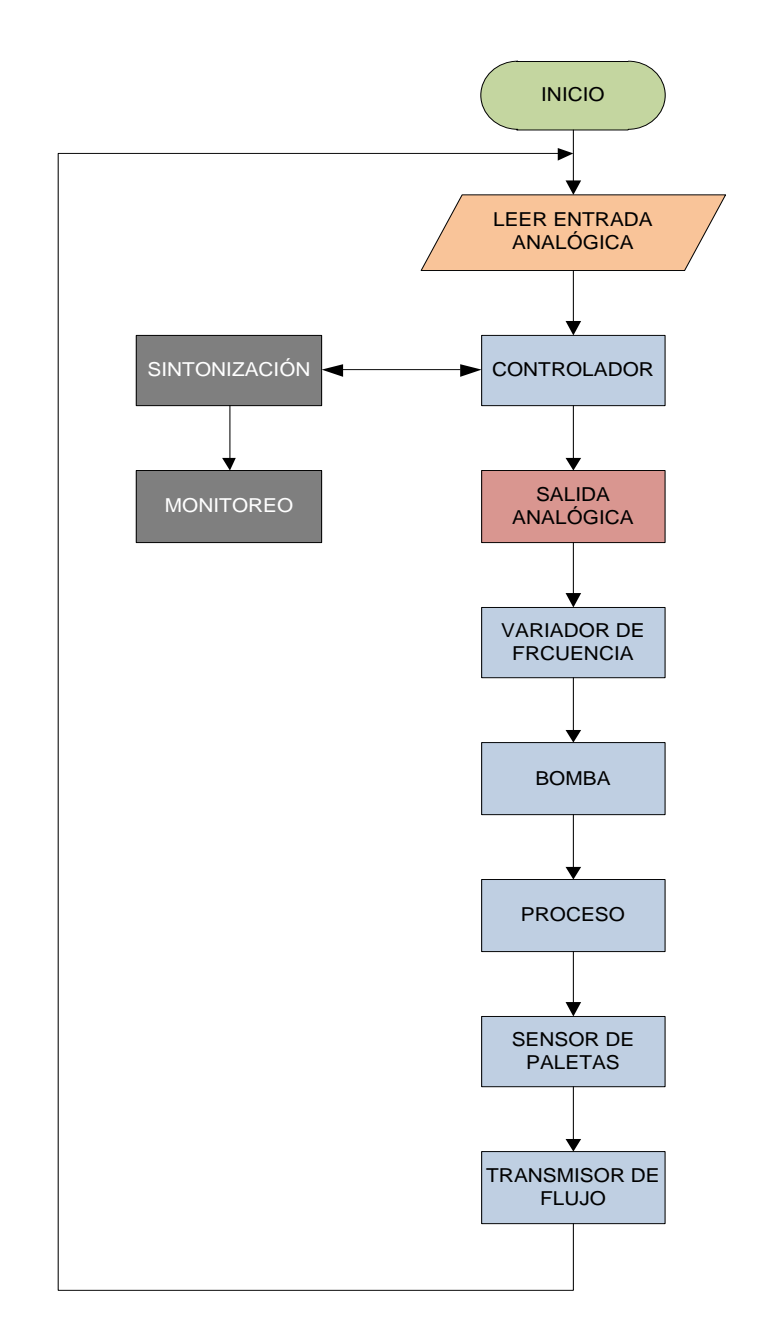

## **2.4.1. DIAGRAMA DE FLUJO DEL PROCESO DE CAUDAL**

Figura 2.5: Diagrama de flujo del proceso de caudal.

## **2.4.2. DIAGRAMA DE FLUJO DEL PROCESO DE VELOCIDAD**

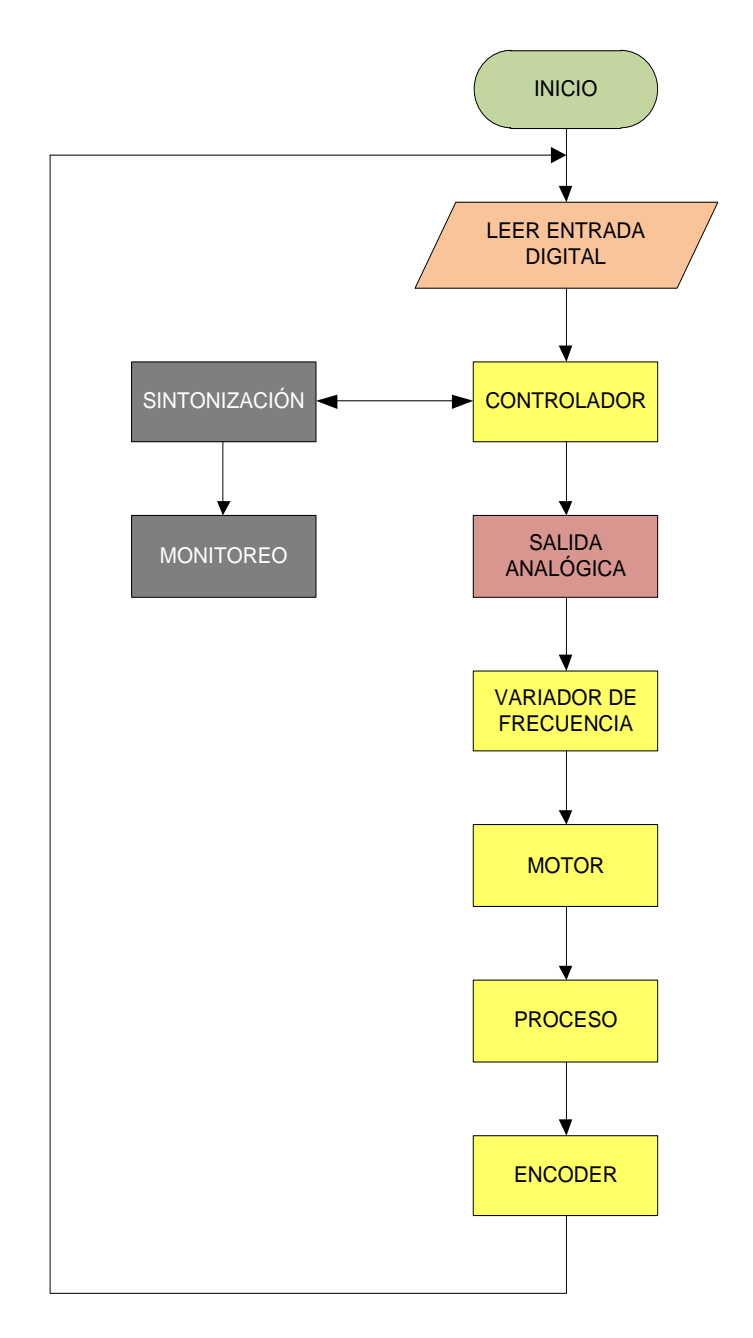

Figura 2.6: Diagrama de flujo del proceso de velocidad.

## **2.4.3. DIAGRAMA DE FLUJO DEL HMI**

La figura 2.7 muestra el diagrama de flujo de las operaciones que se ejecutan en la TOUCH PANEL (KTP600 Basic Color PN), para la configuración de los modos de control, cambio de punto de consigna y del

valor de las constantes PID, además de la visualización de los procesos, los históricos y el intercambio de datos con el controlador.

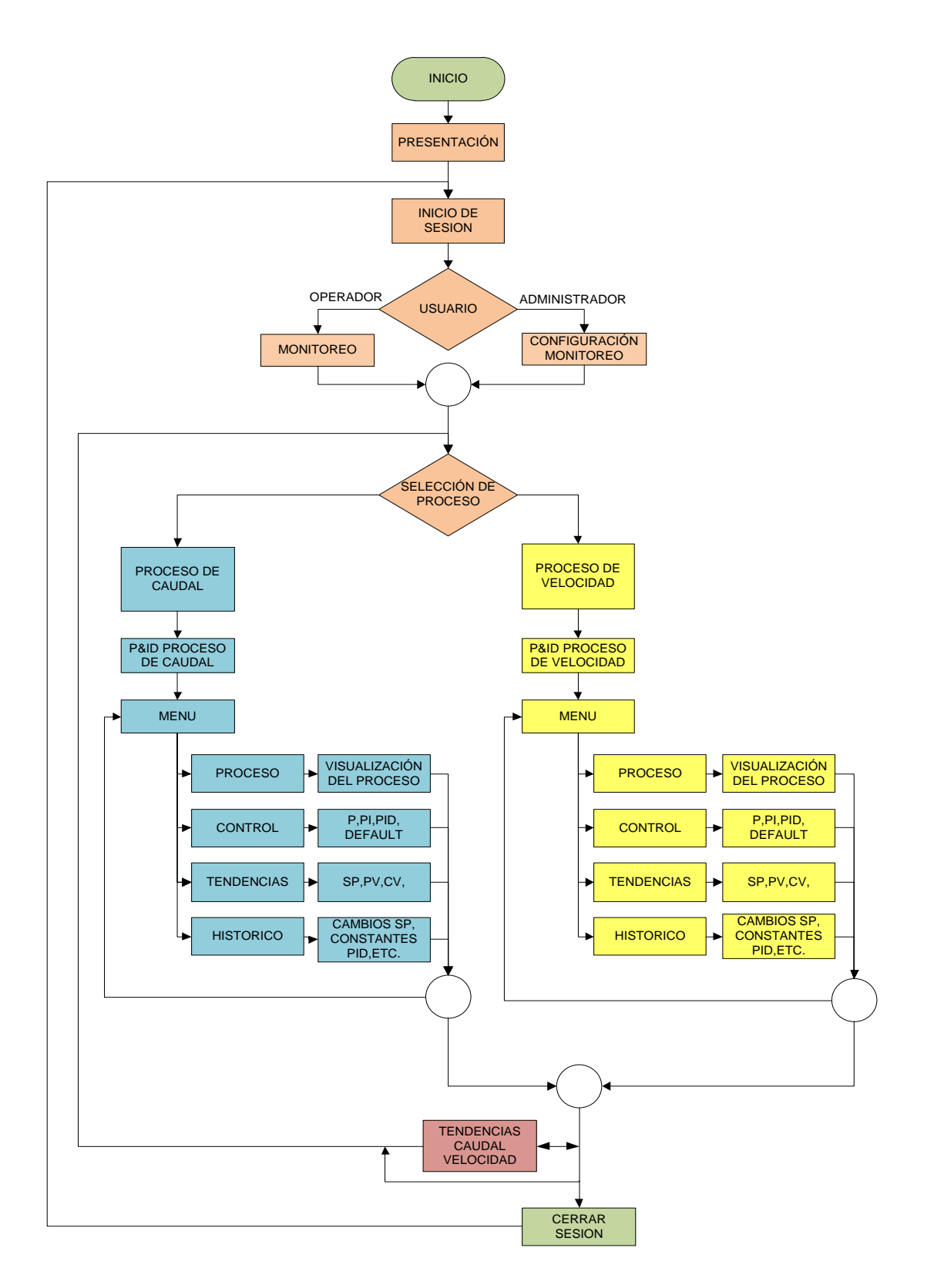

Figura 2.7: Diagrama de flujo del HMI.

## **2.5. PROGRAMACIÓN DEL PLC SIEMENS S7-1200**

En la presente sección se va a realizar una guía de iniciación rápida para aprender a manejar, paso a paso el entorno de programación del PLC SIEMENS S7-1200. El TIA PORTAL (Totally Integrated Automation), es la herramienta con la que se va a configurar, administrar y programar el S7- 1200 y la TOUCH PANEL (KTP600 Basic Color PN) con la que se va a realizar el HMI de cada proceso. Todo bajo un mismo entorno de forma rápida y sencilla.

## **2.5.1. SOFTWARE TIA PORTAL (Totally Integrated Automation)**

TIA portal es un innovador sistema de ingeniería para todas las tareas de automatización el cual es intuitivo, eficiente y permite diseñar una gran gama de procesos de forma óptima desde una sola pantalla de ordenador. Sus módulos permiten la programación de controladores y la visualización de proyectos.

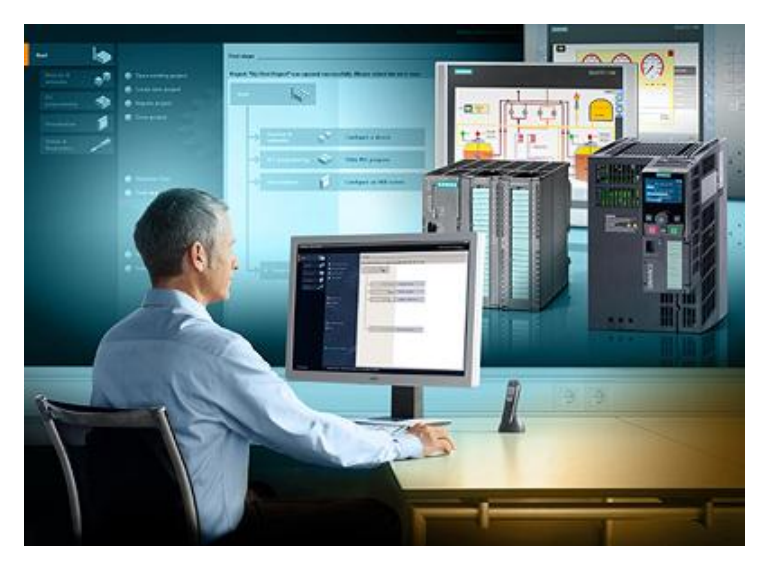

Figura 2.8: TIA PORTAL.

La Industria de automatización de Siemens ha integrado la ingeniería de aplicaciones seguras dentro del entorno de trabajo.

TIA Portal bajo la interfaz de usuario de Step7 V11 "La nueva herramienta de ingeniería avanzada de Step7 que ahora provee las herramientas requeridas de configuración y programación para la creación de un programa con mayor seguridades.

Características:

- Programación simbólica.
- Editores inteligentes de alto rendimiento.
- Innovación en los lenguajes de programación.
- Tareas de movimiento integradas.
- Trazado.
- Diagnóstico.
- Descarga (download) y carga (upload) de programación coherente.
- Seguridad de datos.
- Amplia comparación online-offline.

(IDENTI, 2012)

# **2.5.2. CREACIÓN DE UN NUEVO PROYECTO**

Un proyecto contendrá todas las configuraciones, programaciones, datos, códigos, objetos de los dispositivos asociados a la aplicación de automatización de manera ordenada y sistemática para su utilización.

A continuación se muestran los pasos para crear un nuevo proyecto en TIA PORTAL:

**1.** Inicie el Totally Integrated Automation Portal.

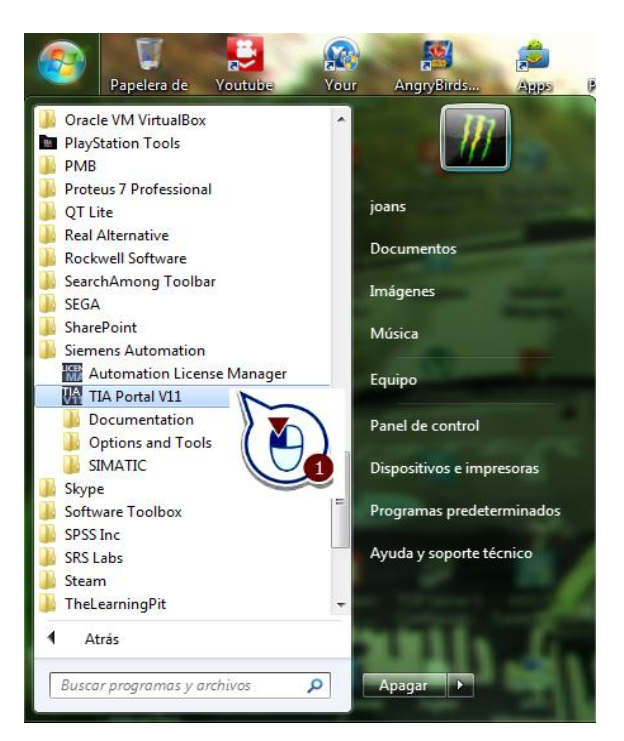

Figura 2.9: Ingreso al software TIA PORTAL.

**2.** Cree un proyecto con el nombre que desee en una ruta de su elección.

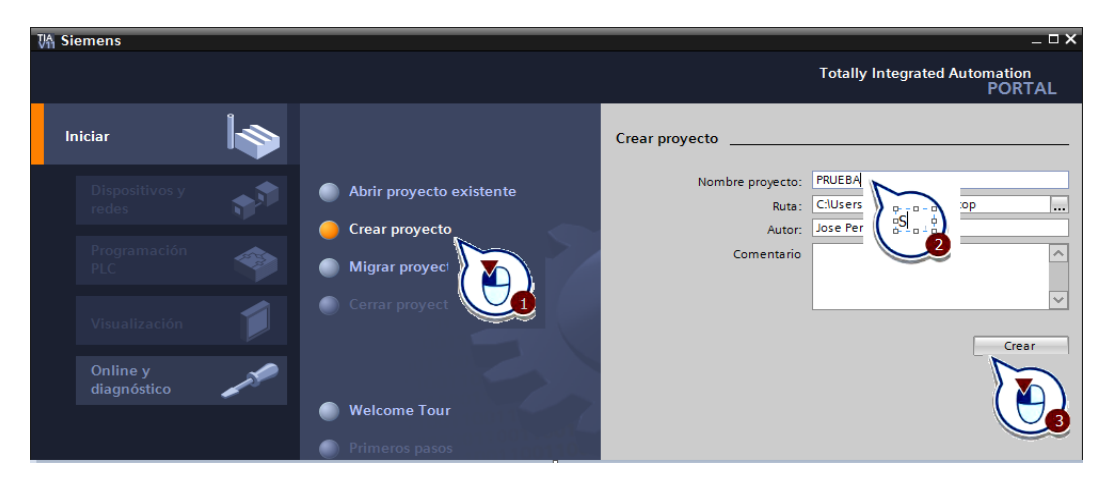

Figura 2.10: Ventana principal de software TIA PORTAL.

Se ha creado un nuevo proyecto. En el apartado siguiente deberá insertar un controlador nuevo en el proyecto y configurar sus propiedades.

## **2.5.3. INSERTAR Y CONFIGURAR UN CONTROLADOR**

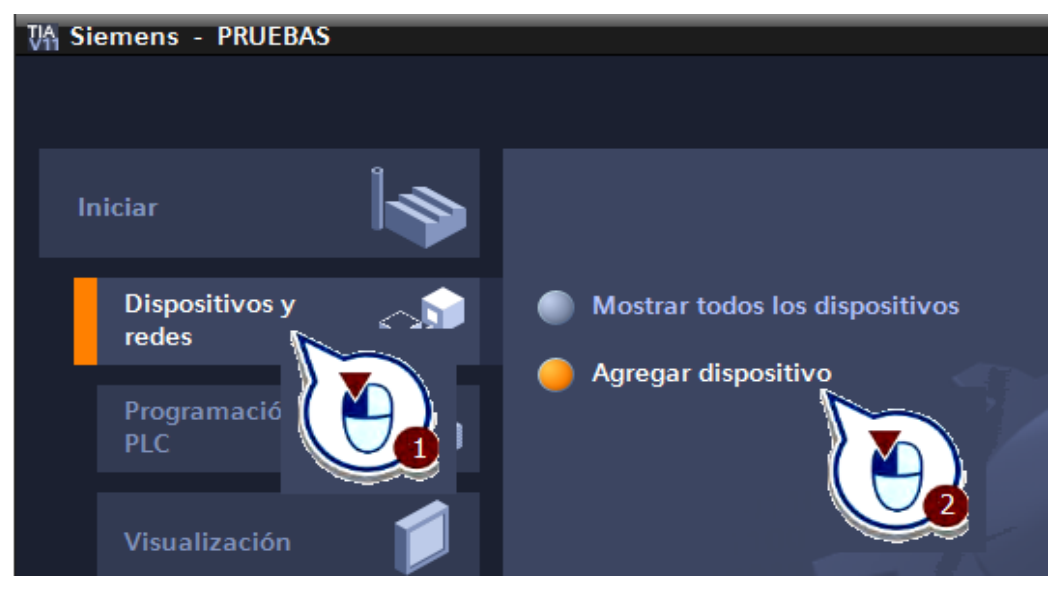

**1.** Inserte un dispositivo nuevo desde el portal.

Figura 2.11: Agregar un dispositivo.

**2.** Seleccione el controlador deseado en este caso el "CPU 1212C AC/DC/Rly".

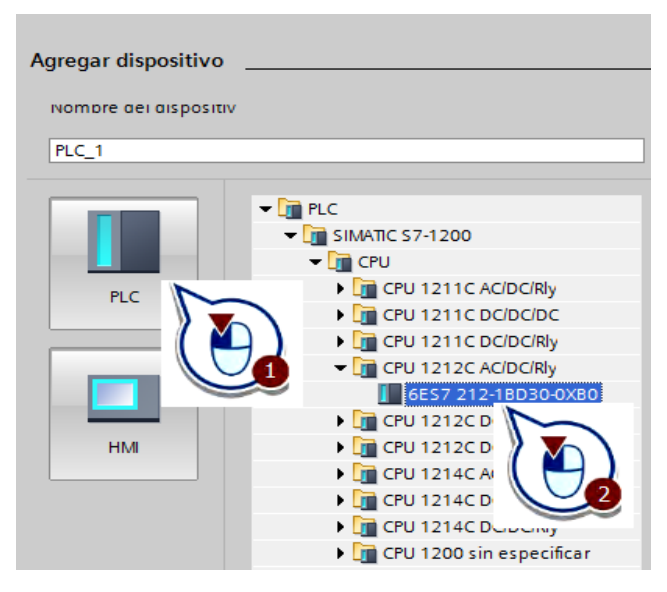

Figura 2.12: Selección del dispositivo.

**3.** Haga clic en el botón "Agregar".

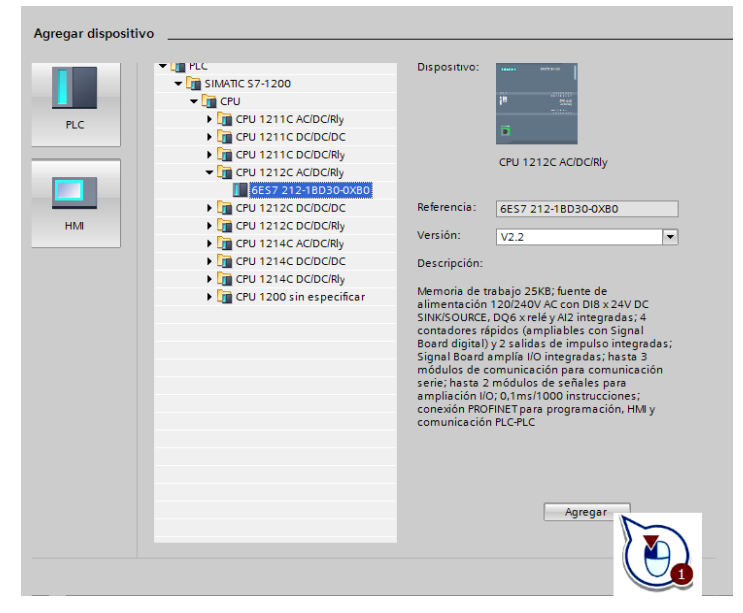

Figura 2.13: Finalización de agregar el dispositivo.

Se ha creado un controlador nuevo en el proyecto y se ha abierto en la vista de dispositivos del editor de dispositivos y redes.

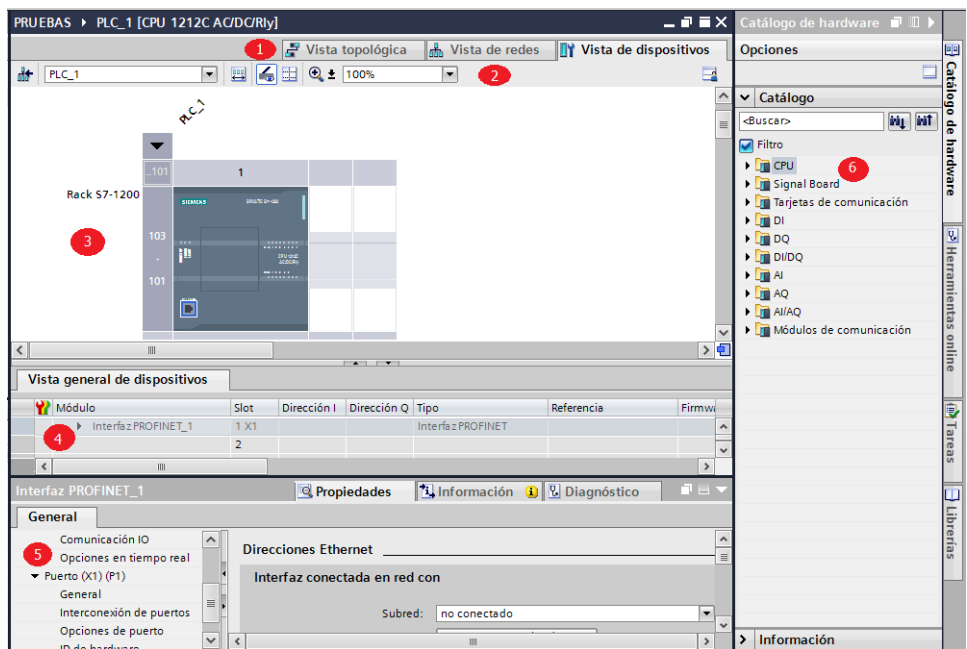

Figura 2.14: Editor de dispositivos y redes.

Partes de la pantalla del editor de dispositivos y redes que se muestran en la figura 2.14:

**1.** Ficha para cambiar entre la vista de dispositivos y la de redes.

**2.** Barra de herramientas:

La barra de herramientas permite cambiar entre los diferentes dispositivos así como mostrar y ocultar determinada información. La función de zoom permite modificar la representación en el área gráfica.

**3.** Área gráfica:

El área gráfica de la vista de dispositivos muestra los dispositivos y los módulos correspondientes que están asignados unos a otros a través de uno o varios racks.

En el área gráfica es posible arrastrar otros objetos hardware desde el catálogo de hardware (6) hasta los slots de los racks y configurarlos.

**4.** Área de tabla:

El área de tabla ofrece una vista general de los módulos utilizados con los principales datos técnicos y organizativos.

**5.** Ventana de inspección:

La ventana de inspección muestra información relacionada con los objetos seleccionados actualmente. En la ficha "Propiedades" de la ventana de inspección se editan los ajustes de los objetos seleccionados.

**6.** Task Card "Catálogo de hardware":

El catálogo de hardware permite acceder rápidamente a los diversos componentes de hardware. Los dispositivos y módulos necesarios para la tarea de automatización se arrastran desde el catálogo de hardware hasta el área gráfica de la vista de dispositivos.

# **a. EDITOR DE DISPOSITIVOS Y REDES**

El editor de dispositivos y redes es el entorno de desarrollo integrado para configurar, parametrizar y conectar dispositivos y módulos en red. Está formado por una vista de redes y una vista de dispositivos. Es posible conmutar en todo momento entre ambos editores.

 Vista de redes: es el área de trabajo del editor de dispositivos y redes, y en él se realizan las tareas siguientes:
- o Configurar y parametrizar dispositivos.
- o Interconectar dispositivos.

| <b>PRUEBAS ▶ Dispositivos y redes</b>                |                                                  |            | $    \times$                                         |
|------------------------------------------------------|--------------------------------------------------|------------|------------------------------------------------------|
| <b>The Conectar en red LE</b> Conexiones Conexión 57 | Æ<br>Vista topológica<br>$\overline{\mathbf{v}}$ | 場目 Q± 100% | <b>Wista de redes TY</b> Vista de dispositivos<br>-2 |
|                                                      |                                                  |            | ۰<br>$\equiv$                                        |
| PLC_1<br><b>CPU 1212C</b>                            |                                                  |            |                                                      |
|                                                      |                                                  |            |                                                      |
|                                                      |                                                  |            |                                                      |

Figura 2.15: Vista de redes.

- Vista de dispositivos: es el área de trabajo del editor de dispositivos y redes, y en él se realizan las tareas siguientes:
	- o Configurar y parametrizar dispositivos.
	- o Configurar y parametrizar módulos.

| PRUEBAS ▶ PLC_1 [CPU 1212C AC/DC/Rly] |     |                                  |                             |                                                                       |                  |                          | $    \times$          |                   |
|---------------------------------------|-----|----------------------------------|-----------------------------|-----------------------------------------------------------------------|------------------|--------------------------|-----------------------|-------------------|
|                                       |     |                                  |                             |                                                                       | Vista topológica | ldb.<br>Vista de redes   | Vista de dispositivos |                   |
| 計<br>$PLC_1$                          |     |                                  | $\overline{\phantom{a}}$    | $\mathbb{E}$ $\mathbb{E}$ $\mathbb{E}$ $\mathbb{C}$ $\mathbb{E}$ 100% |                  | $\overline{\phantom{a}}$ |                       |                   |
|                                       |     | $\star^{\mathcal{C}}$            |                             |                                                                       |                  |                          |                       |                   |
|                                       | 101 |                                  |                             |                                                                       |                  |                          |                       |                   |
| <b>Rack S7-1200</b>                   |     | SILMENS                          | <b>SRAUTO SHORN</b>         |                                                                       |                  |                          |                       |                   |
|                                       | 103 | <b>STATE</b>                     |                             |                                                                       |                  |                          |                       |                   |
|                                       | ×.  | p                                | CRU 1200<br><b>MAIN FOR</b> |                                                                       |                  |                          |                       |                   |
|                                       | 101 |                                  | --------                    |                                                                       |                  |                          |                       |                   |
|                                       |     | <b>Burns</b><br>D                |                             |                                                                       |                  |                          |                       |                   |
|                                       |     |                                  |                             |                                                                       |                  |                          |                       |                   |
|                                       |     |                                  |                             |                                                                       |                  |                          |                       |                   |
| k                                     |     | $\mathop{\mathrm{III}}\nolimits$ |                             |                                                                       |                  |                          |                       | $\checkmark$<br>〉 |

Figura 2.16: Vista de dispositivos.

## **2.5.4. CONFIGURAR LA INTERFAZ PROFINET DEL CONTROLADOR**

- PRUEBAS ▶ PLC\_1 [CPU 1212C AC/DC/Rly]  $\times$ Vista topológica de Vista de redes Vista de dispositivos  $\frac{1}{100}$   $\sqrt{PLC_11}$  $\overline{\phantom{a}}$ ą RC) Rack S7-1200
- **1.** Seleccione la interfaz PROFINET en la representación gráfica.

Figura 2.17: Selección de la interfaz PROFINET.

**2.** Introduzca la dirección IP del controlador en la opción "Direcciones Ethernet" de la ventana de inspección.

| Interfaz PROFINET <sub>1</sub>            | Información O<br><b>&amp;</b> Diagnóstico<br>Propiedades | ਜੁ⊟ ▼                    |
|-------------------------------------------|----------------------------------------------------------|--------------------------|
| General                                   |                                                          |                          |
| General<br>$\rightsquigarrow$             | Ajustar dirección IP en el proyecto<br>$\bullet$         | ٨                        |
| Direcciones Ethernet                      | Dirección IP:<br>192.168.0<br>$\cdot$ 1                  |                          |
| ▼ Avanzado                                | 255.255.255.0<br>Másc, subred:                           |                          |
| Opciones de interf<br>Configuración en ti | Utilizar router                                          | $D - -D$                 |
| Comunicación I                            | Dirección del                                            |                          |
| Opciones en tiempo real                   | $\overline{0}$ .<br>$\circ$<br>$\cdot$ 0<br>router:      |                          |
| Puerto $(X1)$ (P1)<br>$\checkmark$        | Obtener dirección IP por otra vía                        | $\overline{\phantom{a}}$ |
| ∣><br>$\  \varphi \ $                     | Ш                                                        |                          |

Figura 2.18: Dirección IP del controlador.

**3.** Guarde el proyecto haciendo clic en el icono "Guardar proyecto" de la barra de herramientas.

### **2.5.5. CONFIGURAR CONTADOR RÁPIDO (HSC)**

- PRUEBAS ▶ PLC\_1 [CPU 1212C AC/DC/RIy]  $\times$ **D**<sub>om</sub> Vista de redes Vista topológica Vista de dispositivos  $\boxed{\blacksquare}$   $\boxed{\blacksquare}$  **REC\_T**  $\overline{\phantom{a}}$ E įij Ë  $\langle$
- **1.** Seleccione el PLC en la representación gráfica.

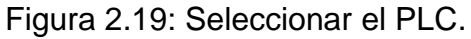

**2.** Seleccione el contador rápido (HSC) que desea activar de la ventana de inspección.

| PLC_1 [CPU 1212C AC/DC/Rly]                                   | 日目マ<br><b>Q</b> Información <b>Q Q</b> Diagnóstico<br>Propiedades |
|---------------------------------------------------------------|-------------------------------------------------------------------|
| General                                                       |                                                                   |
| $\lambda$<br>Contador rápido (HSC)1                           | Contador rápido (HSC)1                                            |
| General                                                       | $\equiv$                                                          |
| Función                                                       | General                                                           |
| Restablecer a valore                                          | <b>Activar</b>                                                    |
| Configuración de ev                                           |                                                                   |
| Entradas de hardwa.                                           | Activar este contador rápido                                      |
| Direcciones E/S                                               |                                                                   |
| $\checkmark$<br>ID de hardware                                | Información del provecto                                          |
| $\left\langle \right\rangle$<br>$\rightarrow$<br>$\mathbb{I}$ |                                                                   |
| $\frac{1}{10}$ PLC_1                                          | ✔ Proyecto                                                        |

Figura 2.20: Seleccionar y activar el contador rápido.

**3.** Seleccione la opción función del contador rápido activado de la ventana de inspección, en nuestro caso el (HSC)1, en modo de contaje se debe elegir frecuencia.

Los contadores rápidos pueden trabajar de tres modos distintos, pero sólo es posible elegir un modo de funcionamiento:

- Contaje: cuenta los pulsos cuadrados.
- Frecuencia: actúa como medidor de frecuencia de pulsos cuadrados.
- Eje: es la configuración para generar pulsos cuadrados.

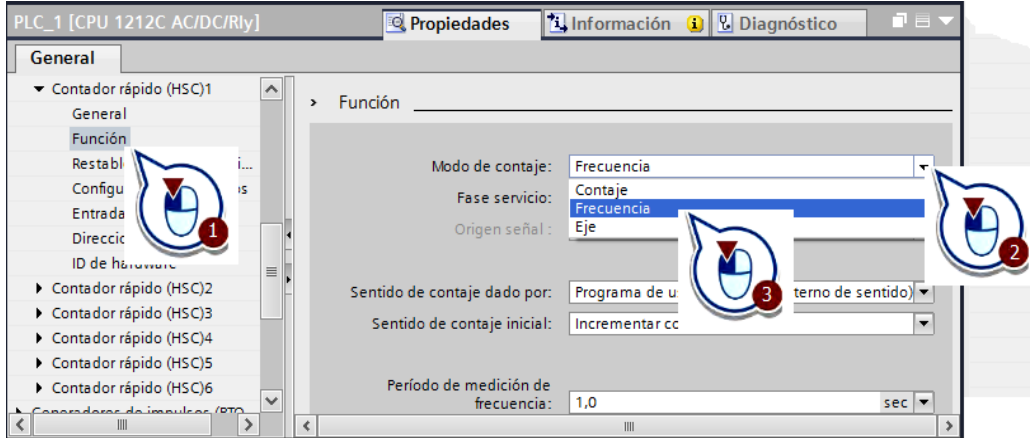

Figura 2.21: Seleccionar el modo de contaje.

El contador rápido (HSC)1 ha sido configurado en modo de contaje frecuencia y su entrada en la arquitectura del PLC es la entrada digital I0.0. Para adquirir el valor del (HSC)1 se utiliza la dirección ID1000.

| PLC_1 [CPU 1212C AC/DC/Rly] |                    | Propiedades                  | <b>Tinformación D U</b> Diagnóstico                | $\blacksquare \equiv \blacktriangledown$ |
|-----------------------------|--------------------|------------------------------|----------------------------------------------------|------------------------------------------|
| General                     |                    |                              |                                                    |                                          |
| ▼ Contador rápido (HSC)1    | $\curvearrowright$ |                              |                                                    |                                          |
| General                     | $\rightarrow$      | <b>Función</b>               |                                                    |                                          |
| <b>Función</b>              |                    |                              |                                                    |                                          |
| Restablecer a valores ini   |                    | Modo de contaje:             | Frecuencia                                         | ▼                                        |
| Configuración de eventos    |                    | Fase servicio:               | Monofásica                                         | $\overline{\phantom{a}}$                 |
| Entradas de hardware        |                    |                              |                                                    |                                          |
| Direcciones E/S             |                    | Origen señal :               | Entrada de CPU integrada                           | $\overline{\mathbf{v}}$                  |
| ID de hardware              | $\equiv$           |                              |                                                    |                                          |
| Contador rápido (HSC)2      |                    | Sentido de contaje dado por: | Programa de usuario (control interno de sentido) v |                                          |
| Contador rápido (HSC)3      |                    | Sentido de contaje inicial:  | Incrementar contador                               | ۰                                        |
| Contador rápido (HSC)4      |                    |                              |                                                    |                                          |
| Contador rápido (HSC)5      |                    |                              |                                                    |                                          |
| Contador rápido (HSC)6      |                    | Período de medición de       |                                                    |                                          |
|                             | $\checkmark$       | frecuencia:                  | 1,0<br>$sec \mid \nabla$                           |                                          |
|                             | Ł                  |                              | III                                                |                                          |

Figura 2.22: Función del contador rápido.

### **2.5.6. AÑADIR MÓDULO DE SALIDAS ANALÓGICAS**

Como se pudo observar al momento de seleccionar el controlador, en su descripción que consta solo de entradas analógicas, por lo que se debe añadir un módulo de salidas analógicas en este caso el "AQ2 x 14 bits".

**1.** Ir a "Catálogo de hardware" y buscar módulo de salidas analógicas "AQ2 x 14 bits".

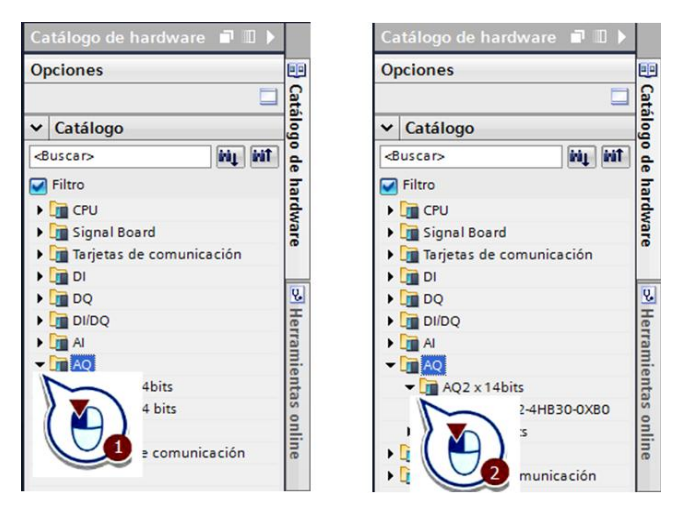

Figura 2.23: Selección del módulo.

**2.** Arrastre desde el catálogo de hardware hasta el área gráfica de la vista de dispositivos el módulo que se desea añadir.

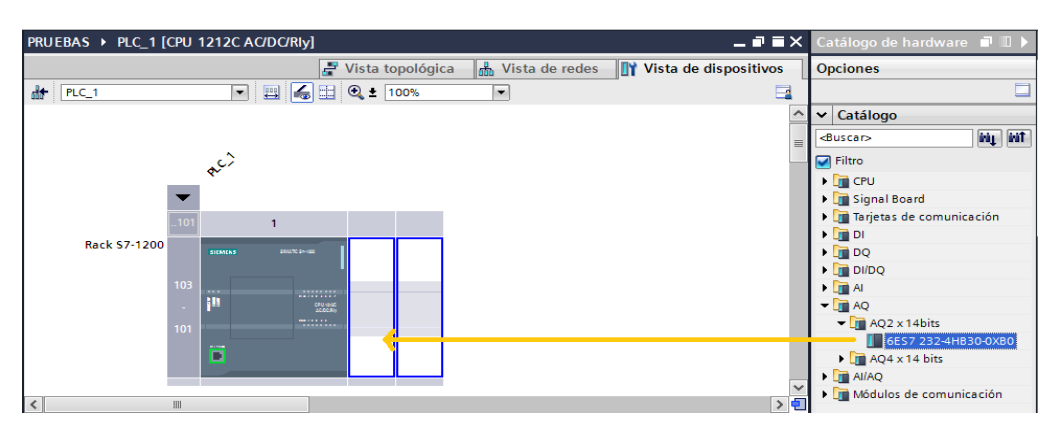

Figura 2.24: Arrastrar el módulo*.*

El módulo ha sido añadido correctamente como se puede observar en el área gráfica de la vista de dispositivos.

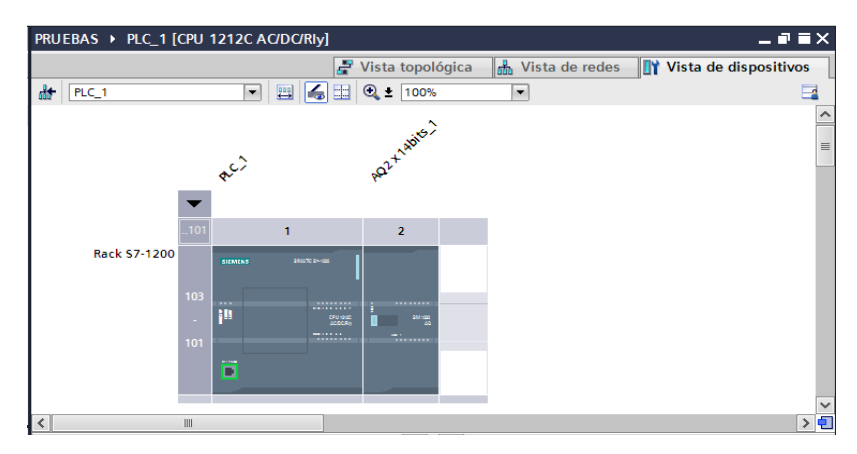

Figura 2.25: Módulo de salidas analógicas.

### **2.5.7. CREAR EL PROGRAMA EN EL CONTROLADOR**

Junto con el controlador, en el proyecto se crea automáticamente el bloque de organización "Main [OB1]". En dicho bloque de organización se creará a continuación el programa de usuario. Para abrir el bloque de organización "Main [OB1]", proceda del siguiente modo:

**1.** Abra la carpeta "Bloques de programa" del árbol del proyecto.

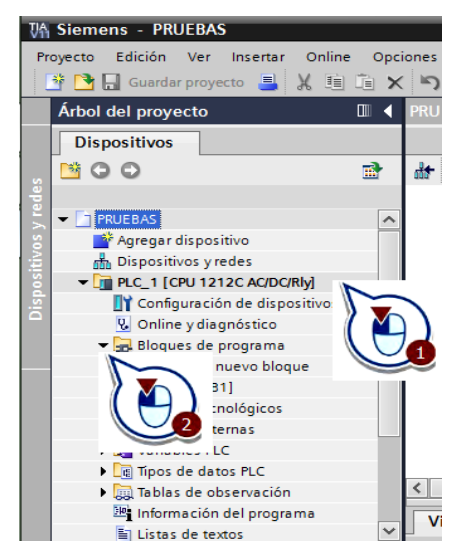

Figura 2.26: Bloques de programa.

**2.** Abra el bloque de organización "Main [OB1]".

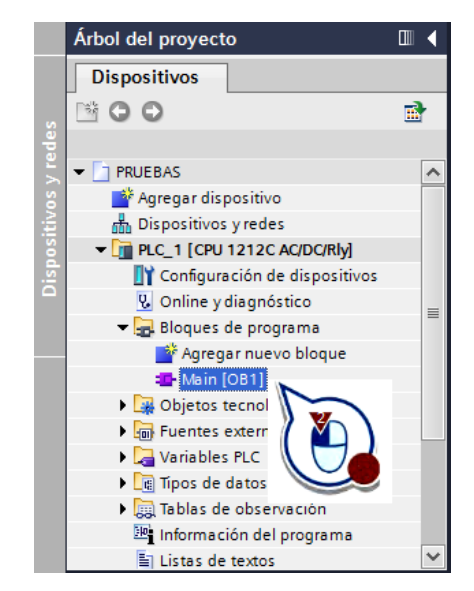

Figura 2.27: Bloque de organización Main [OB1].

Se ha abierto el bloque de organización "Main [OB1]" en el editor de programas, donde se puede crear el programa.

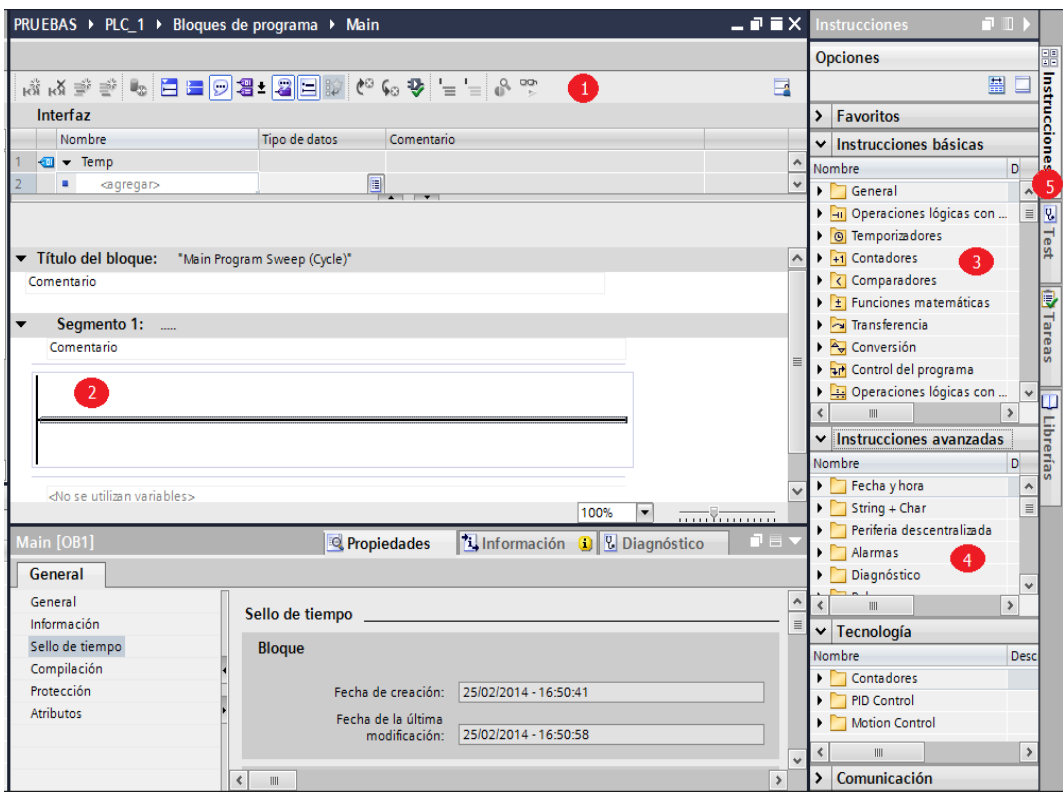

Figura 2.28: Ventana de programación Main [OB1].

Partes de la ventana de programación del bloque de organización que se muestran en la figura 2.28:

**1.** Barra de herramientas:

La barra de herramientas permite acceder a las principales funciones del editor de programas, tales como:

- o Insertar, borrar, expandir y contraer segmentos.
- o Mostrar y ocultar operandos absolutos.
- o Mostrar y ocultar comentarios de segmento.
- o Mostrar y ocultar los Favoritos.
- o Mostrar y ocultar la visualización del estado del programa.
- **2.** Ventana de instrucciones:

La ventana de instrucciones es el área de trabajo del editor de programas. Aquí pueden realizarse las tareas siguientes:

- o Crear y gestionar segmentos.
- o Introducir títulos y comentarios de bloques y segmentos.
- o Insertar instrucciones y asignarles variables.
- **3.** Paleta "Instrucciones" de la Task Card "Instrucciones".
- **4.** Paleta "Instrucciones avanzadas" de la Task Card "Instrucciones".
- **5.** Task Card "Instrucciones":

La Task Card "Instrucciones" contiene las instrucciones con las que se crean los contenidos del programa.

# **2.5.8. DEFINIR VARIABLES PLC**

Una variable es una magnitud que se utiliza en el programa y puede adoptar valores distintos. En función del ámbito de validez, las variables se dividen en las categorías siguientes:

- Variables locales: son válidas sólo en el bloque en el que están definidas.
- Variables PLC: son válidas en todo el controlador.

La mayoría de instrucciones del programa trabajan con variables. Al asignar una variable a una instrucción, ésta se ejecuta con los valores de la variable indicada. Para definir una variable, proceda del siguiente modo:

- **1.** Abra la "Tabla de variables estándar" en el árbol del proyecto.
- **2.** Defina la variable "valor".
- **3.** Elija el tipo de dato "real".

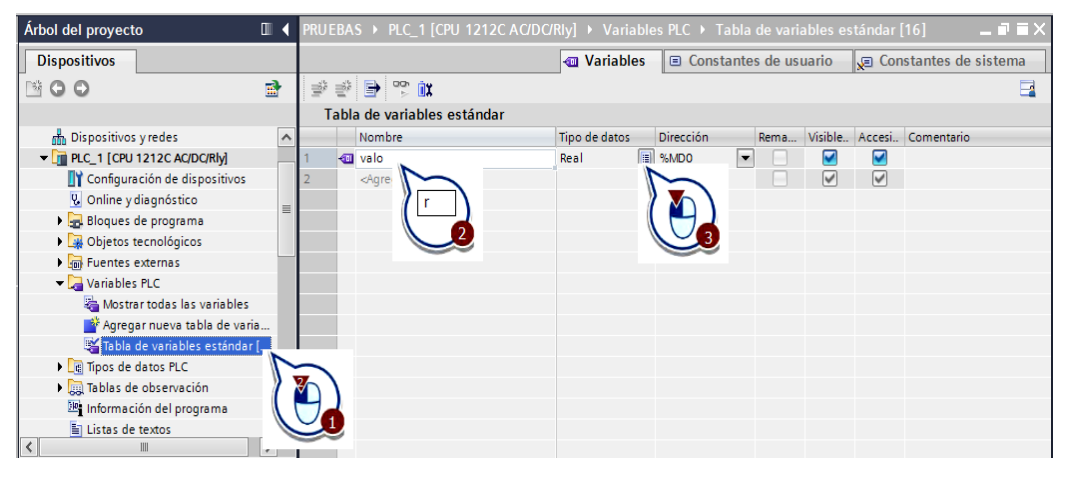

Figura 2.29: Definir variable del PLC.

La variable definida puede ser asignada a alguna instrucción del programa.

#### **2.5.9. CREAR OBJETO TECNOLÓGICO PID**

Un regulador PID está formado por un elemento proporcional, uno integral y uno derivativo. Registra continuamente el valor real medido de la magnitud regulada dentro de un lazo de regulación y lo compara con la consigna deseada. A partir del error resultante, el regulador PID calcula una magnitud manipulada que aproxima la magnitud regulada a la consigna con la mayor rapidez y estabilidad posibles.

**1.** Agregue un objeto tecnológico desde el árbol del proyecto.

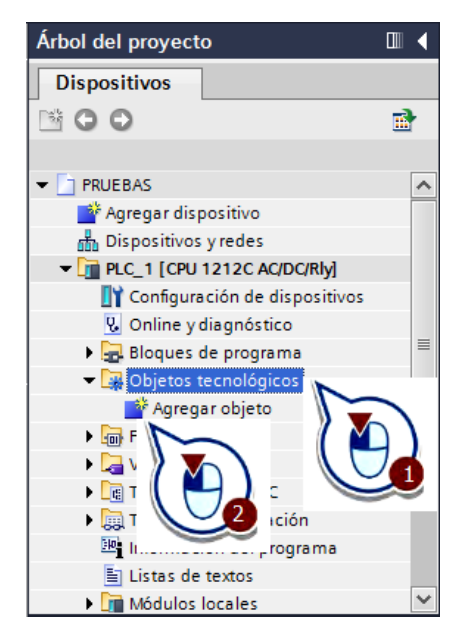

Figura 2.30: Agregar un nuevo objeto tecnológico.

**2.** Cree el objeto tecnológico "PID\_Compact".

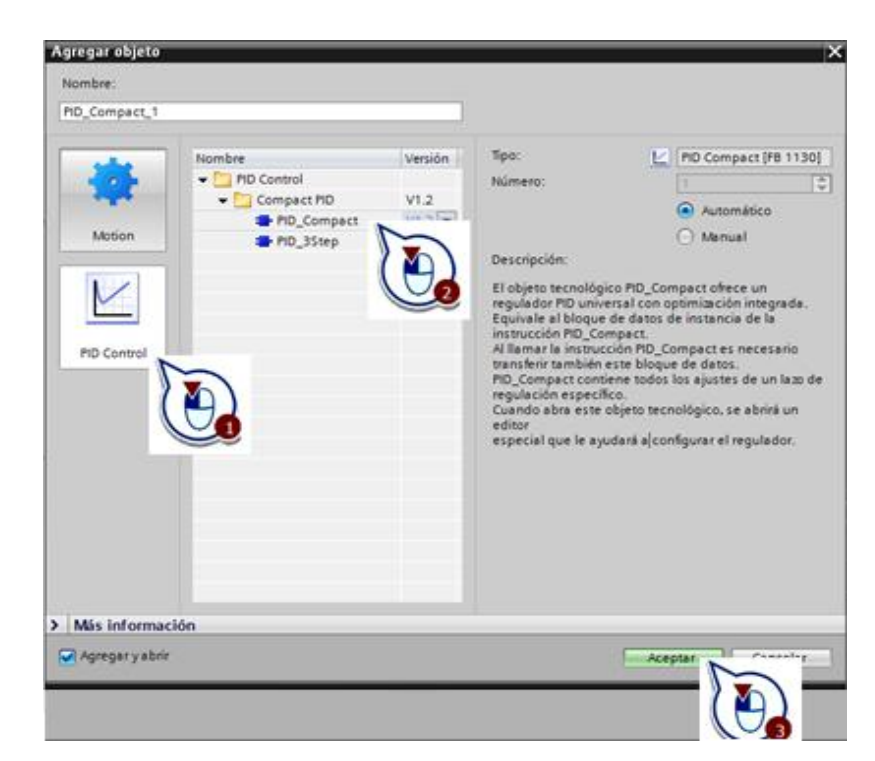

Figura 2.31: Crear objeto tecnológico PID.

#### **2.5.10. CONFIGURAR BLOQUE DE REGULADOR PID**

Los bloques para el regulador PID se crean en un bloque de organización nuevo. Como nuevo bloque de organización se utiliza un bloque de organización de alarma cíclica. Los bloques de organización de alarma cíclica sirven para iniciar programas en intervalos periódicos, independientemente de la ejecución cíclica del programa. La ejecución cíclica del programa es interrumpida por el OB de alarma cíclica y continúa después de éste.

**1.** Agregue un nuevo bloque al control ya existente.

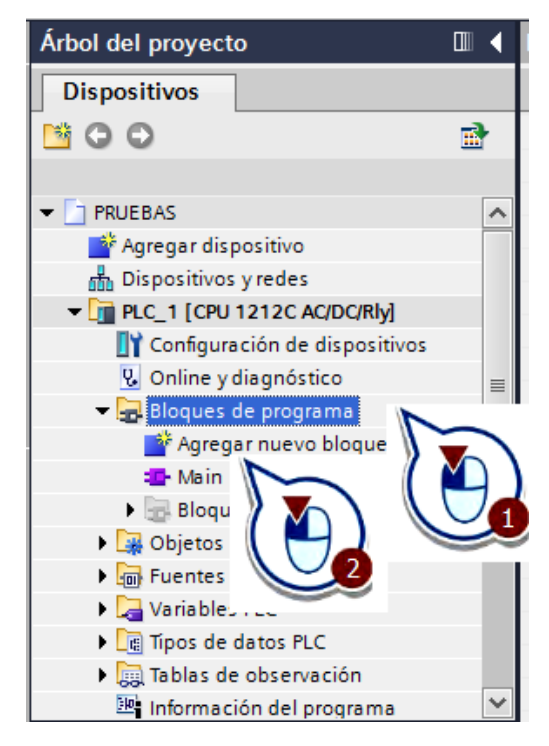

Figura 2.32: Crear un nuevo bloque.

**2.** Cree un objeto tecnológico (OB) de alarma cíclica. Asegúrese de que la casilla de verificación "Agregar y abrir" esté activada.

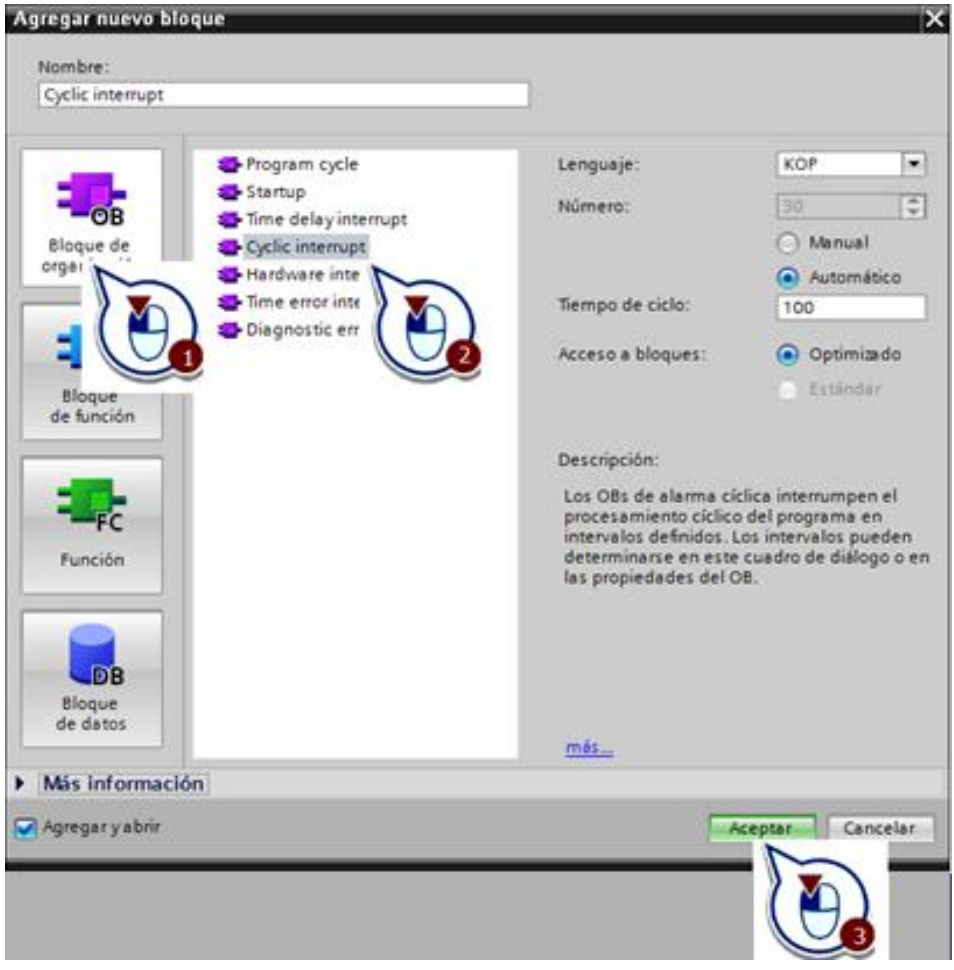

Figura 2.33: Agregar nuevo bloque de alarma cíclica.

**3.** Abrir el bloque de alarma cíclica y arrastrar el objeto tecnológico "PID\_Compact" en el primer segmento del bloque creado.

| PRUEBAS ▶ PLC_1 [CPU 1212C AC/DC/RIy] ▶ Bloques de programa ▶ Cyclic interrupt [OB30] |              | $\blacksquare$ $\blacksquare$ $\blacksquare$ $\times$ Instrucciones | <b>DI</b>                                 |
|---------------------------------------------------------------------------------------|--------------|---------------------------------------------------------------------|-------------------------------------------|
|                                                                                       |              | <b>Opciones</b>                                                     |                                           |
| G G D '= 'O B B D B B C G D '= '= G C                                                 | $\Box$       |                                                                     | $\Box$<br>盟                               |
| Interfaz                                                                              |              | $\vee$ Favoritos                                                    |                                           |
| Tipo de datos<br>Comentario<br>Nombre<br>$\sqrt{2}$ $\sqrt{2}$ Temp                   |              | $\overline{\mathbb{R}}$<br>$H = H$<br>HH.                           | <b>THE Instrucciones</b><br>$\rightarrow$ |
| ٠<br><agregar></agregar>                                                              |              | ᅼ                                                                   |                                           |
| ALC: U.S.<br>ف ب<br>77<br>HE HIELO-                                                   |              |                                                                     |                                           |
| Segmento 1:<br>▼                                                                      | ∧            |                                                                     |                                           |
| Comentario                                                                            |              | Instrucciones básicas                                               |                                           |
|                                                                                       |              | Instrucciones avanzadas                                             |                                           |
|                                                                                       |              | $\vee$ Tecnología                                                   |                                           |
|                                                                                       | $\equiv$     | Nombre                                                              | Desc <sup>U</sup>                         |
|                                                                                       |              | • Contadores                                                        |                                           |
| <no se="" utilizan="" variables=""></no>                                              |              | • PID Control                                                       |                                           |
|                                                                                       |              | Compact PID<br>PID_Compact                                          | Regu                                      |
| 100%<br>▼                                                                             | $\checkmark$ | PID_3Step                                                           | Regu                                      |

Figura 2.34: Arrastrar el PID Compact.

**4.** Confirme la creación del bloque de datos para el objeto tecnológico "PID\_Compact\_1".

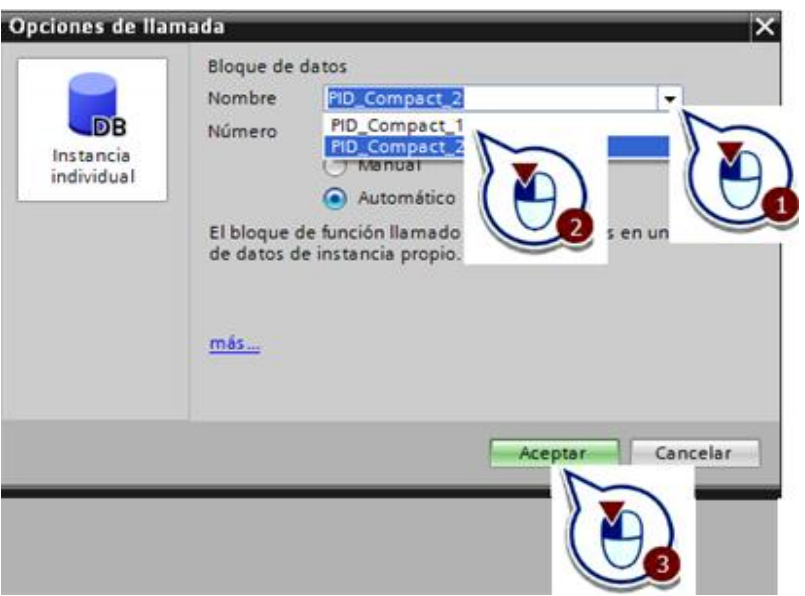

Figura 2.35: Confirmación del PID\_Compact\_1.

En el proyecto se utiliza el OB de alarma cíclica para llamar el objeto tecnológico "PID\_Compact\_1". El objeto tecnológico "PID\_Compact\_1" es la imagen del regulador PID en el software. Este objeto tecnológico permite configurar un regulador PID, activarlo y controlar su estado de ejecución.

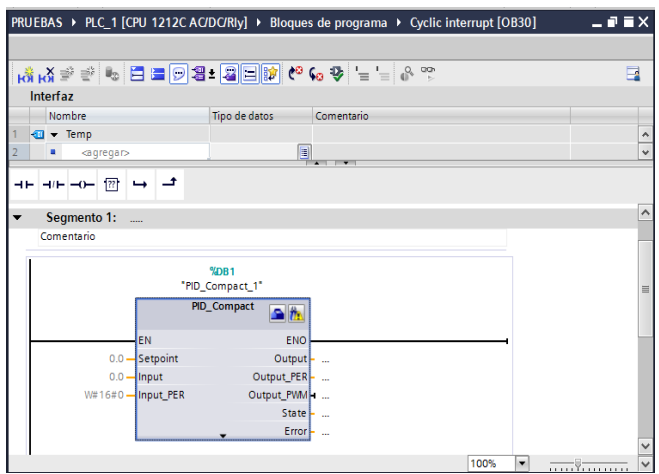

Figura 2.36: Creación del PID\_Compact\_1.

A continuación se muestran dos tablas correspondientes al regulador PID:

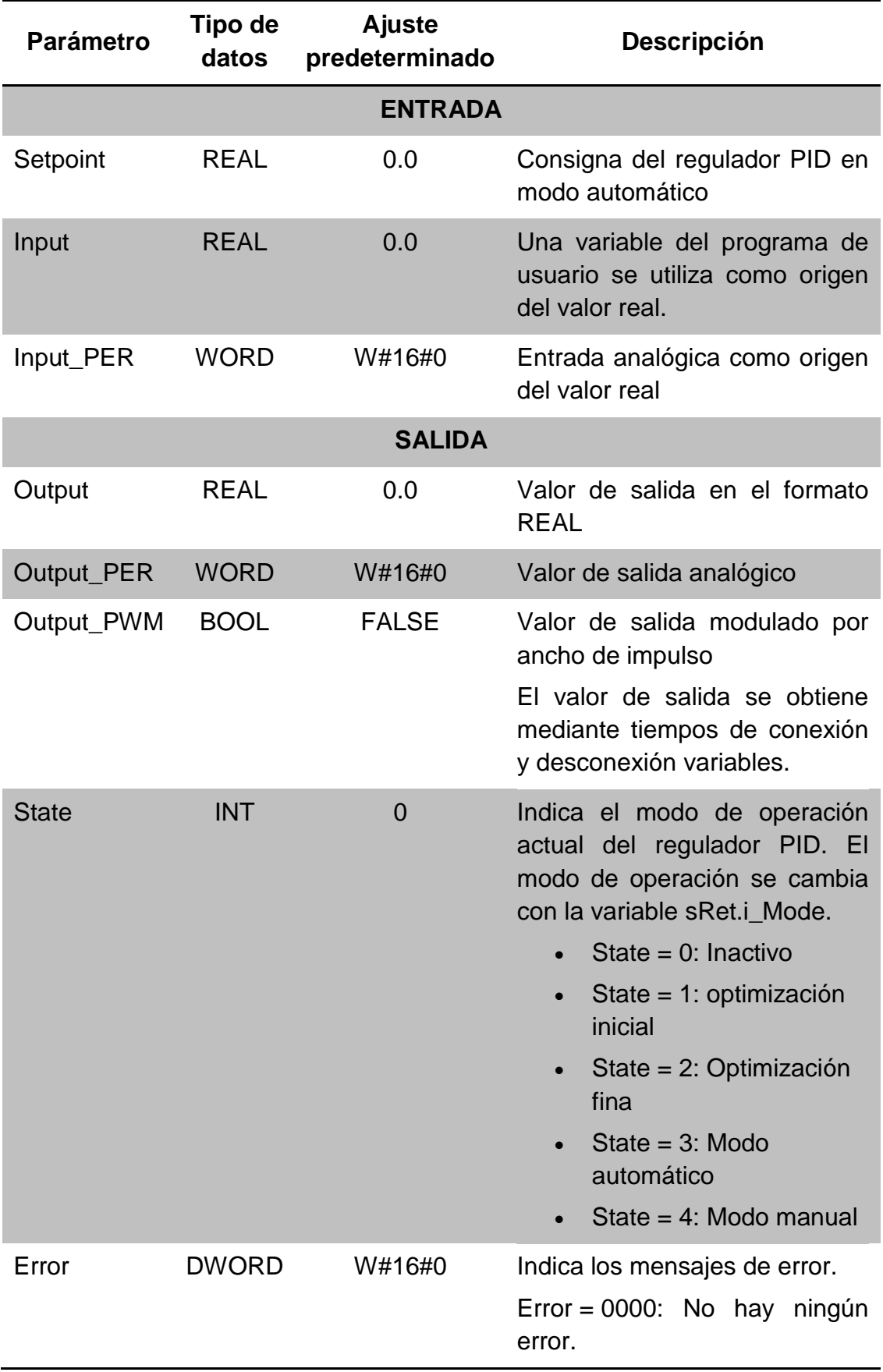

Tabla 2.1: Entradas y salidas del regulador PID.

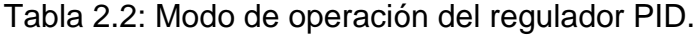

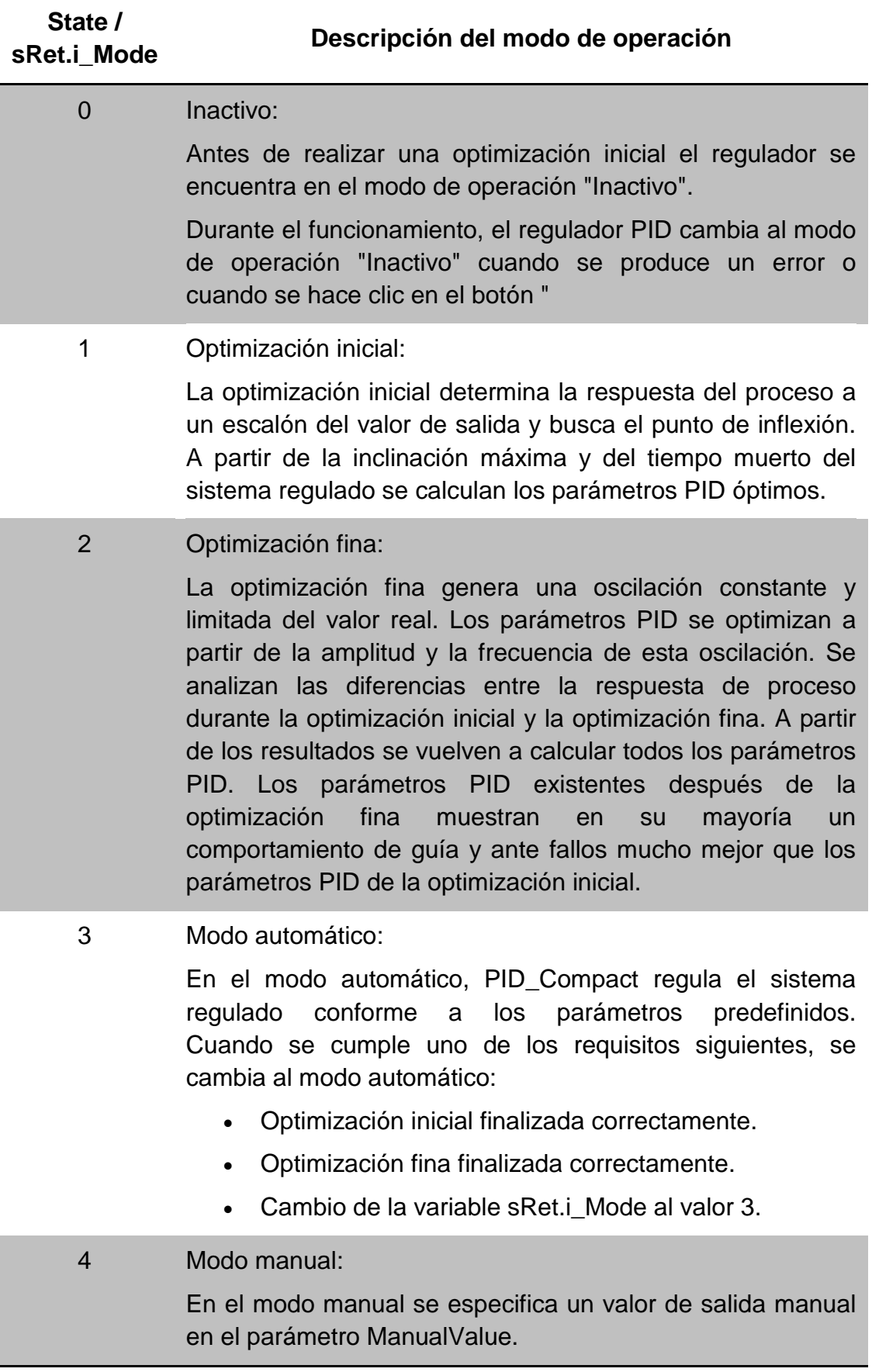

#### **2.5.11. COMPILAR EL PROGRAMA**

Para verificar si el programa realizado tiene algún error de sintaxis o mal uso de alguna instrucción, se debe compilar todos los bloques creados.

Para compilar el programa, proceda del siguiente modo:

**1.** Inicie el proceso de compilación en el árbol de proyecto.

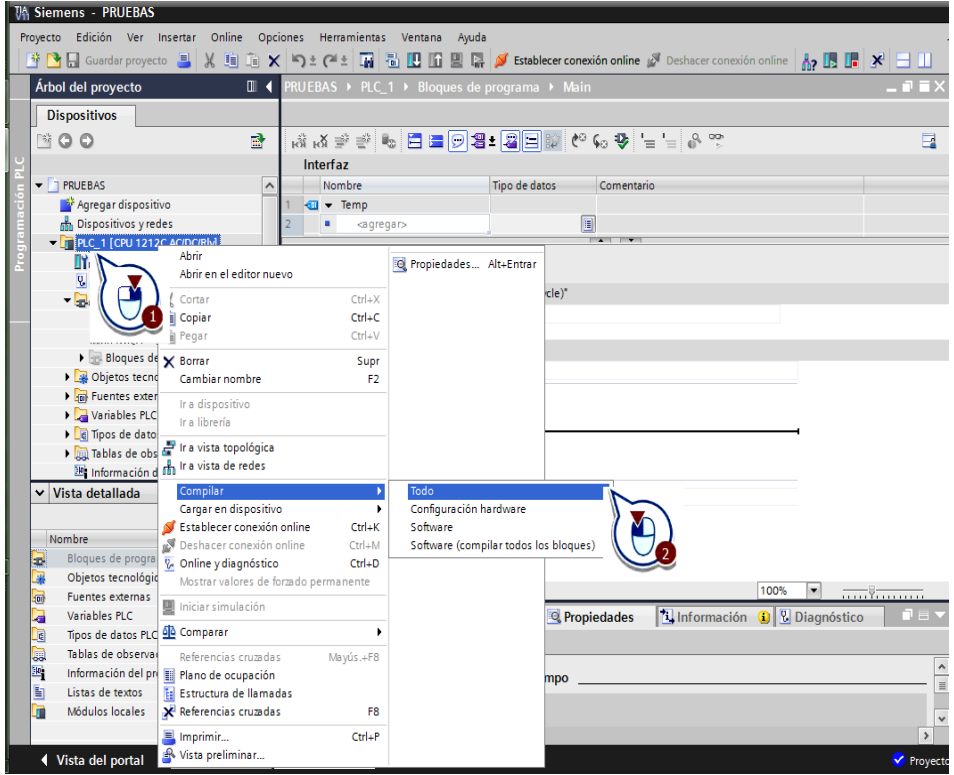

Figura 2.37: Compilar todo el programa.

Si existe algún error o advertencia lo podrá observar en la ventana de inspección.

|                                                                       | Linformación D <b>D</b> Diagnóstico<br><b>Q</b> Propiedades |          |              | 日目す      |  |  |  |  |  |
|-----------------------------------------------------------------------|-------------------------------------------------------------|----------|--------------|----------|--|--|--|--|--|
| Referencias cruzadas<br>Compilar<br><b>Sintaxis</b><br>General $\Box$ |                                                             |          |              |          |  |  |  |  |  |
|                                                                       | Compilación finalizada (errores: 0; advertencias: 0)        |          |              |          |  |  |  |  |  |
| Ruta                                                                  | Descripción                                                 | Fallos   | Advertenc    | Hora     |  |  |  |  |  |
| $-$ PLC_1                                                             |                                                             | $\Omega$ | $\Omega$     | 11:01:53 |  |  |  |  |  |
| Configuración hardware                                                |                                                             | $\Omega$ | $\Omega$     | 11:01:53 |  |  |  |  |  |
| Bloques de programa<br>M<br>$\cdot$                                   |                                                             | $\Omega$ | $\mathbf{0}$ | 11:01:55 |  |  |  |  |  |
| Cyclic interrupt (OB30)<br>M                                          | Bloque compilado correctamente.                             | $\Omega$ | $\Omega$     | 11:01:55 |  |  |  |  |  |
|                                                                       | Compilación finalizada (errores: 0; advertencias: 0)        | $\circ$  | $\circ$      | 11:01:55 |  |  |  |  |  |
|                                                                       |                                                             |          |              |          |  |  |  |  |  |
|                                                                       |                                                             |          |              |          |  |  |  |  |  |
| III                                                                   |                                                             |          |              |          |  |  |  |  |  |

Figura 2.38: Ventana de inspección.

# **2.5.12. CARGAR EL PROGRAMA Y LA CONFIGURACIÓN AL CONTROLADOR.**

Para cargar un proyecto y la configuración al controlador, se procede del siguiente modo:

**1.** Iniciar el proceso de carga en el árbol del proyecto.

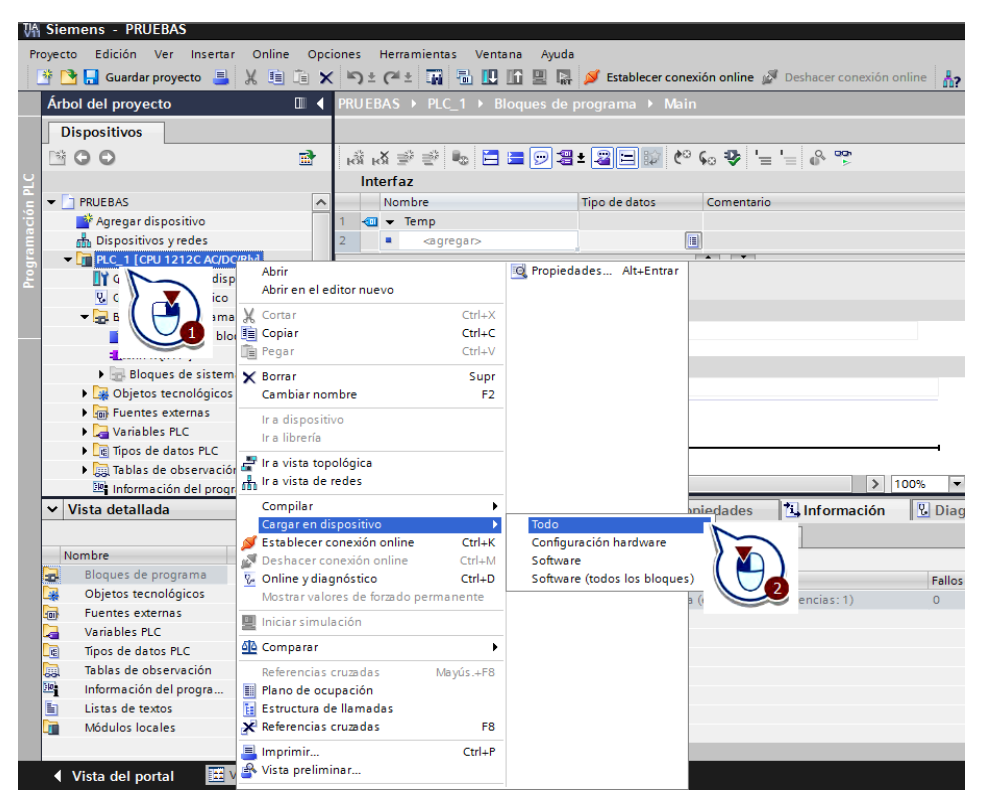

Figura 2.39: Inicio del proceso de carga del controlador.

**2.** Seleccione la interfaz con la que desee conectar el dispositivo. Active la casilla de verificación "Mostrar dispositivos accesibles". En "Dispositivos accesibles en la subred de destino" se visualizan todos los dispositivos accesibles a través de la interfaz seleccionada. Seleccione el controlador y cargue el programa de usuario.

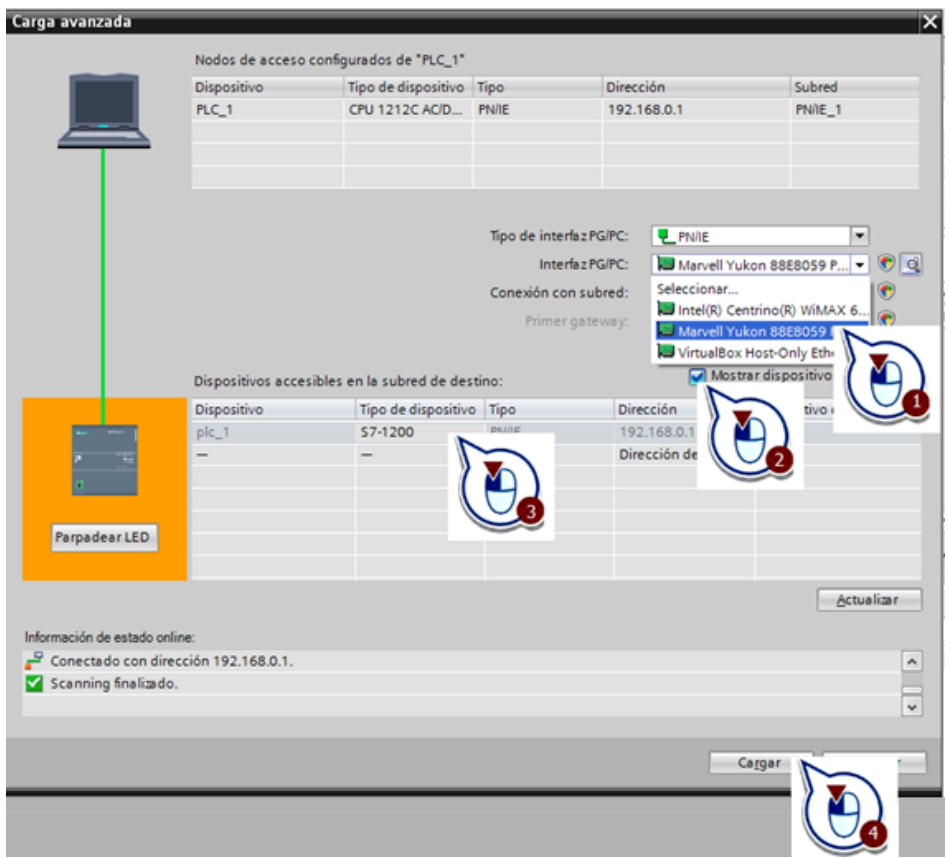

Figura 2.40: Selección de la interfaz.

**3.** Confirme la asignación de la dirección IP correcta, si todavía no está asignada.

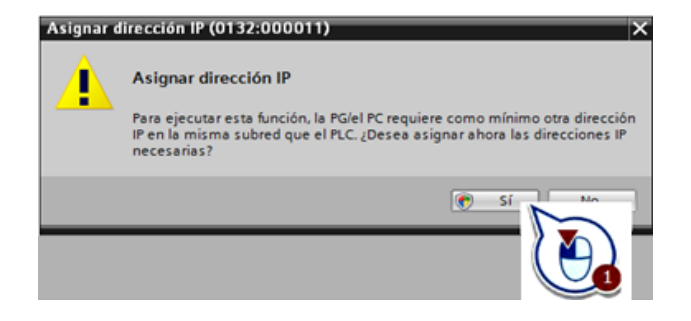

Figura 2.41: Confirmación de dirección IP.

**4.** Si hay diferencias entre los módulos configurados y los módulos de destino, active la casilla de verificación correspondiente para aplicar las diferencias. Haga clic en el botón "Cargar". Asegúrese de que la casilla de verificación "Continuar" esté activada.

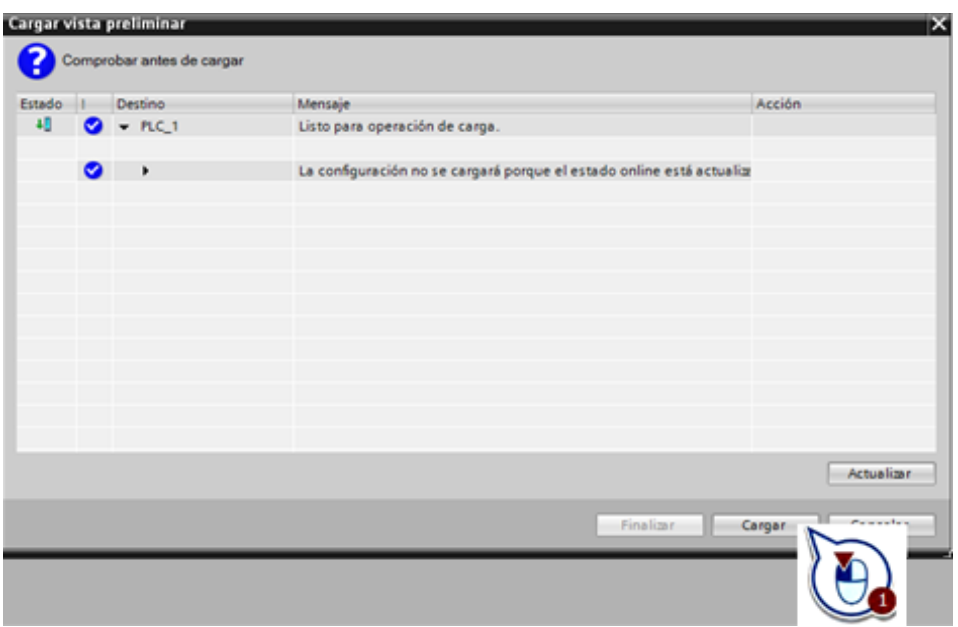

Figura 2.42: Comprobación antes de cargar.

**5.** Arranque el módulo.

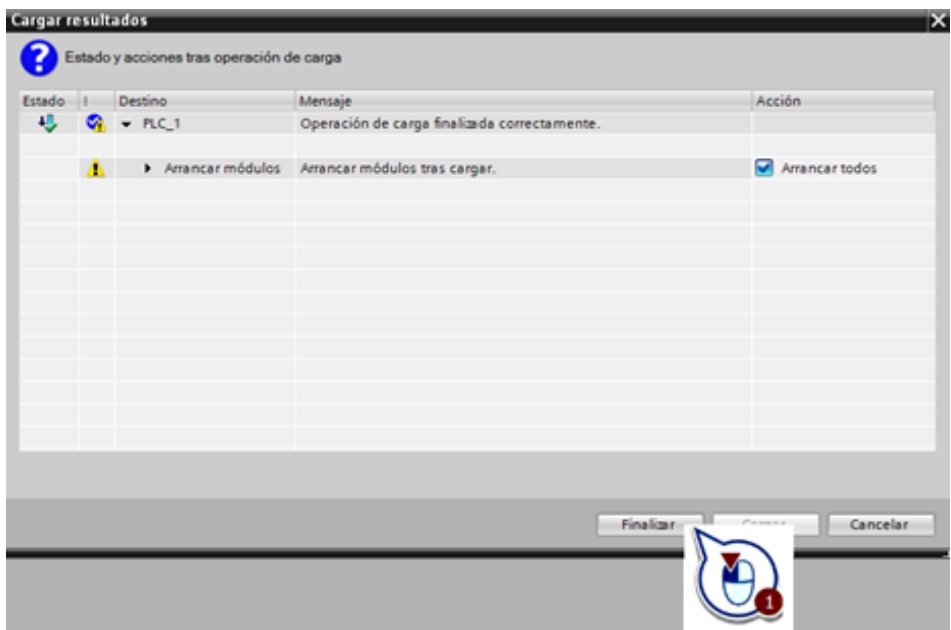

Figura 2.43: Arranque del módulo.

# **2.6. PROGRAMACIÓN DE LA TOUCH PANEL KTP600 BASIC COLOR PN**

Al igual que el PLC SIEMENS S7-1200 la TOUCH PANEL KTP600 BASIC COLOR PN necesita solamente de la herramienta SIMATIC WinCC TIA (Totally Integrated Automation) Portal para la configuración homogénea de todos sus aplicaciones en un HMI.

El software SIMATIC WinCC (TIA Portal) permite configurar de forma simple y eficiente un proyecto por lo que no se requieren conocimientos de programación avanzados. Siemens ofrece una gama completa de componentes coordinados para soluciones de automatización y control. Esto procura ventajas decisivas de configuración/programación, gestión de datos y comunicaciones además de reducir los costes de ingeniería y dar una solución de automatización.

#### **2.6.1. IMAGEN HMI**

La sigla HMI es la abreviación en ingles de Interfaz Humano Máquina. A los sistemas HMI se los puede pensar como una "ventana" de un proceso, ésta ventana puede estar en dispositivos especiales como paneles de operador.

Para manejar y observar máquinas e instalaciones existen las posibilidades siguientes, entre otras:

- Visualizar procesos.
- Manejar procesos.
- Emitir avisos.
- Administrar parámetros de proceso y recetas.

#### **2.6.2. CREAR UN PANEL DE OPERADOR CON IMAGEN HMI**

Para agregar un nuevo panel de operador, proceda del siguiente modo:

**1.** Inserte un dispositivo nuevo desde el árbol del proyecto.

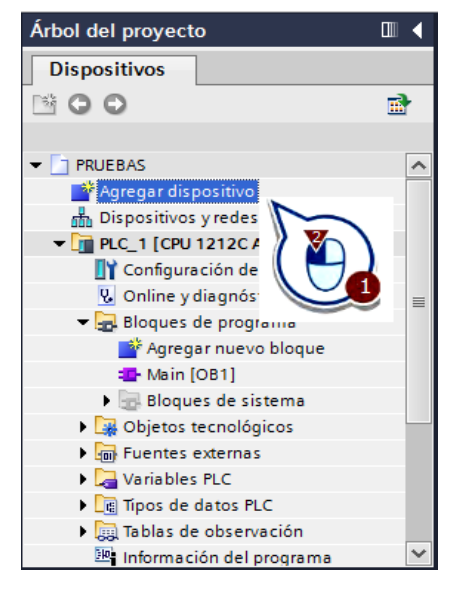

Figura 2.44: Agregar un dispositivo.

**2.** Seleccione un panel de operador. Deje activada la casilla de verificación "Iniciar el asistente de dispositivos".

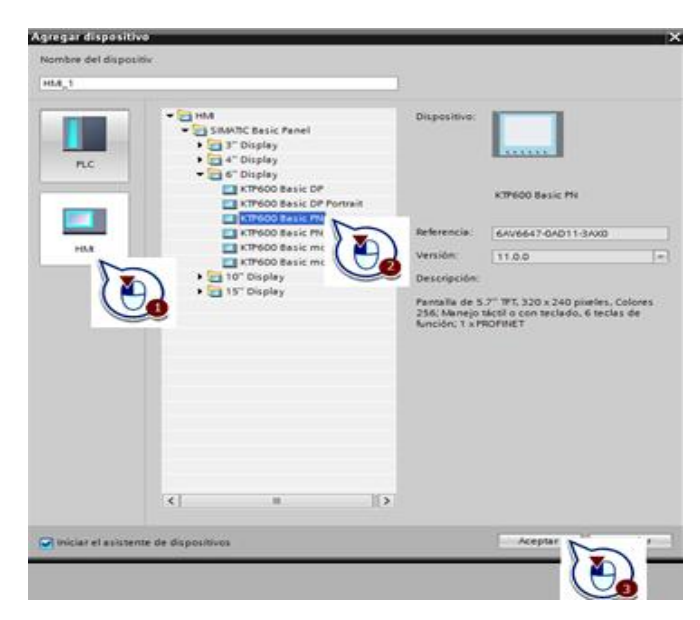

Figura 2.45: Selección del dispositivo.

#### **2.6.3. CREAR UNA PLANTILLA PARA UNA IMAGEN HMI**

Después de crear un panel de operador, se abre el asistente para paneles de operador. El asistente para paneles de operador se abre con el cuadro de diálogo "Conexiones de PLC".

Para crear una plantilla para la imagen HMI, proceda del siguiente modo:

**1.** Configure la conexión con el controlador.

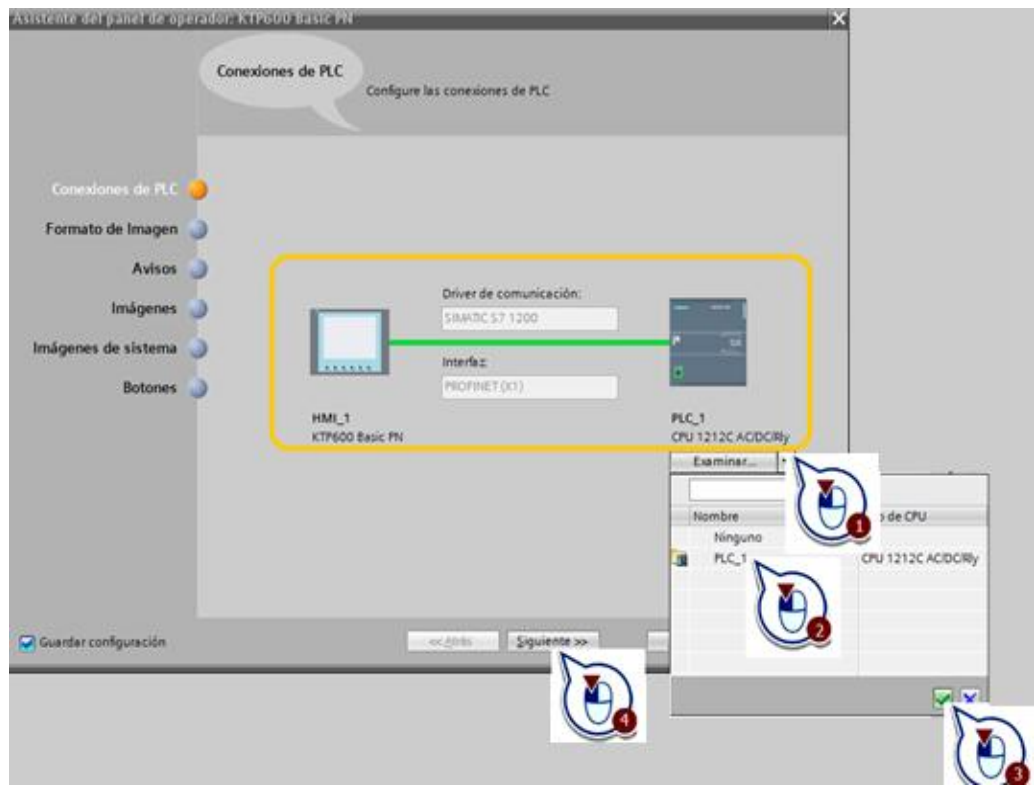

Figura 2.46: Configuración de conexión.

En el cuadro amarillo se observa la conexión con el controlador.

**2.** Seleccione el color de fondo de la plantilla y desactive los elementos del encabezado pues no son necesarios para este proyecto.

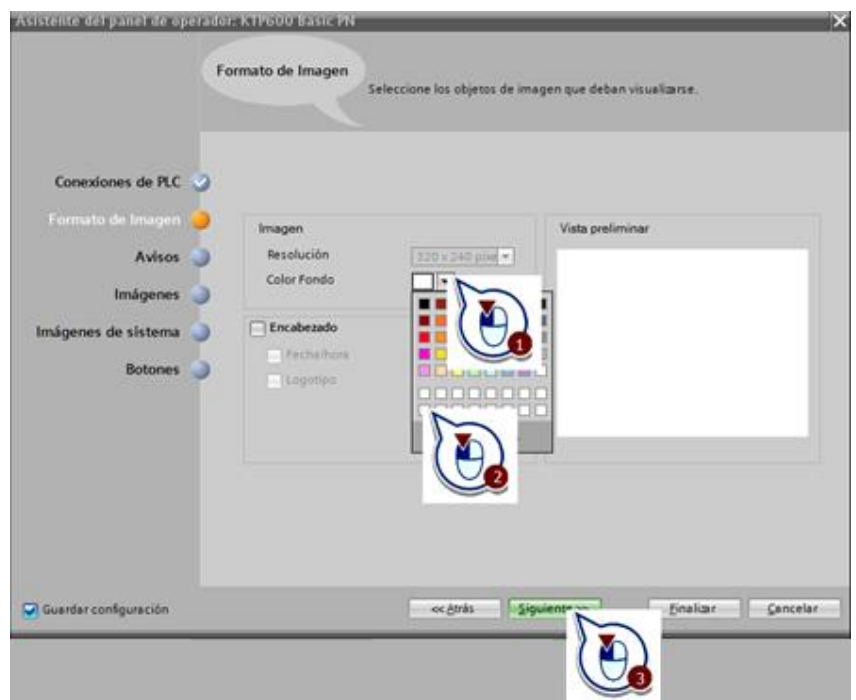

Figura 2.47: Selección de color de pantalla.

**3.** Desactive los avisos, pues no son necesarios para este proyecto.

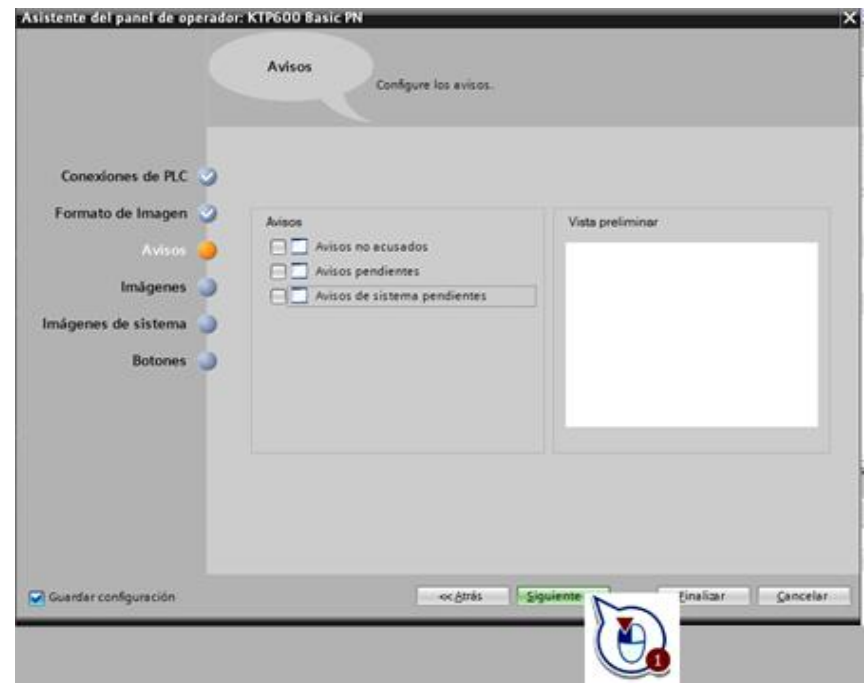

Figura 2.48: Desactivación de avisos.

**4.** Cambie el nombre de la imagen en la que se crearán posteriormente los elementos gráficos por "PRESENTACION" y agregue imágenes.

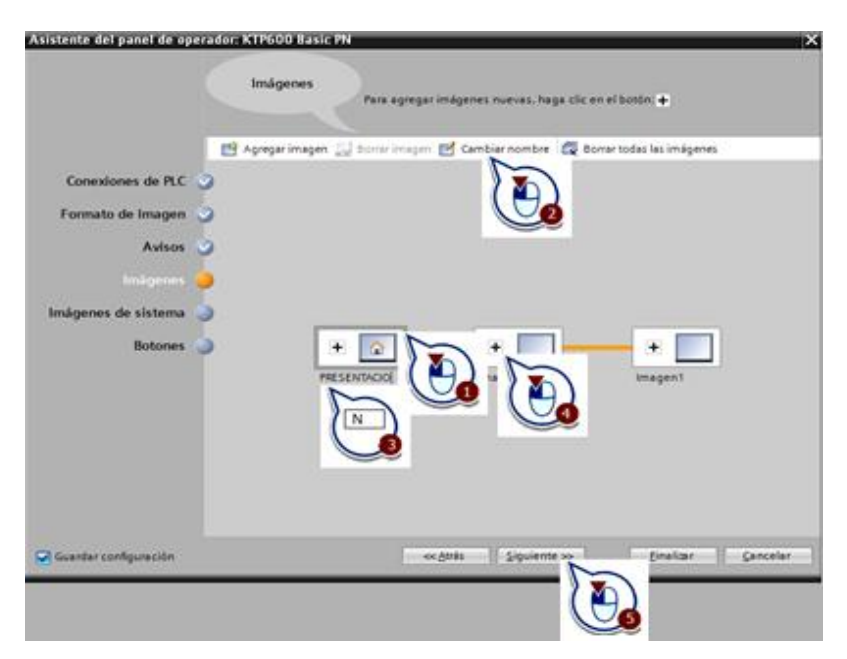

Figura 2.49: Agregar imágenes a la pantalla.

**5.** Desactive las imágenes de sistema, pues no son necesarias para este proyecto.

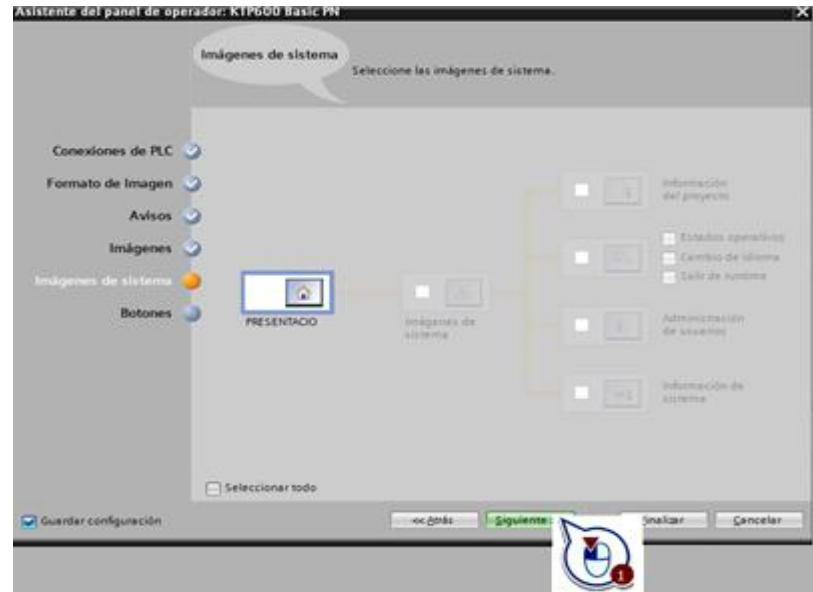

Figura 2.50: Desactivación de imágenes del sistema.

**6.** Active el área inferior de botones e inserte el botón de sistema "Salir". Con este botón de sistema se finaliza el HMI.

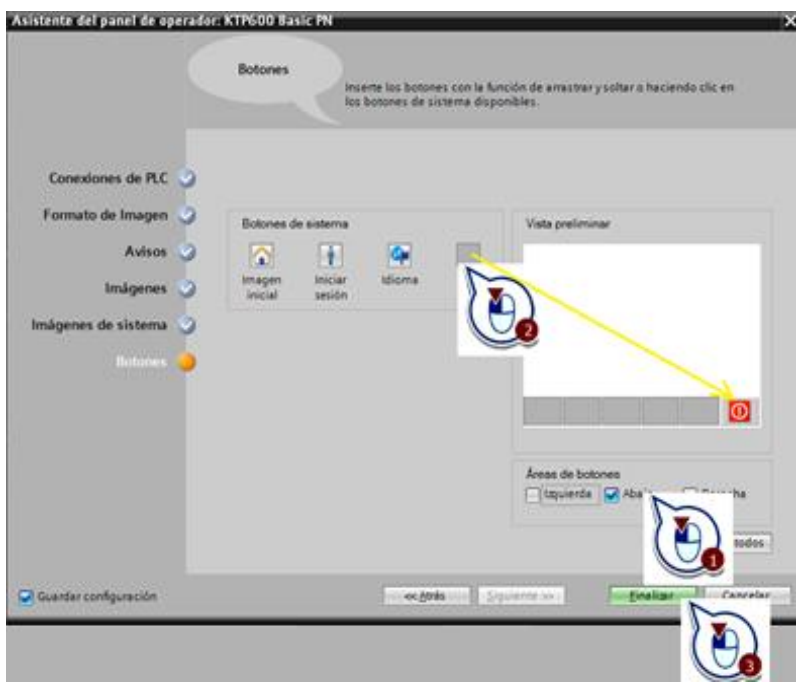

Figura 2.51: Activación de los botones.

**7.** Guarde el proyecto pulsando el botón "Guardar proyecto" de la barra de herramientas.

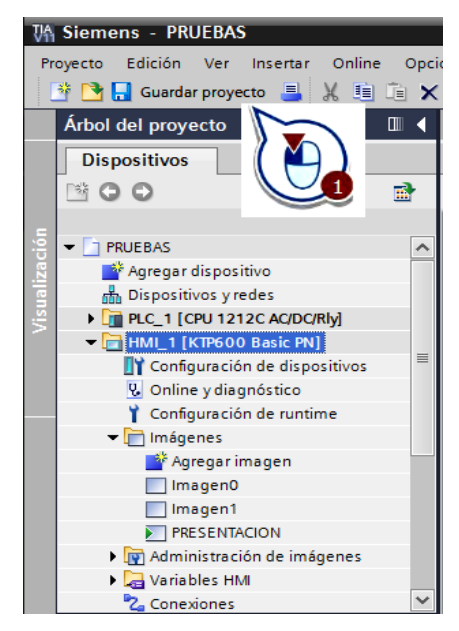

Figura 2.52: Guardar el proyecto.

# **2.6.4. CREAR Y CONFIGURAR OBJETOS GRÁFICOS**

- .<br>vbol del proye Dispositivos 300 큨 PRUEBAS  $\hat{\phantom{a}}$ Agregar dispositivo b Dispositivos y redes FILE PLC\_1 [CPU 1212C AC/DC/Rly] HML 1 [KTP600 Basic PN] TY Configuración de dispos V. Online y diagnóstico Configuración de runtim Imágenes Agregar Imagen Imagen PRESEN D Adm āQ/ Varia
- **1.** Seleccione la imagen en la que se crearán los elementos gráficos.

Figura 2.53: Selección de la imagen.

- **2.** Borre el campo de texto predeterminado "Bienvenido..." de la imagen HMI.
- **3.** Cree un botón.

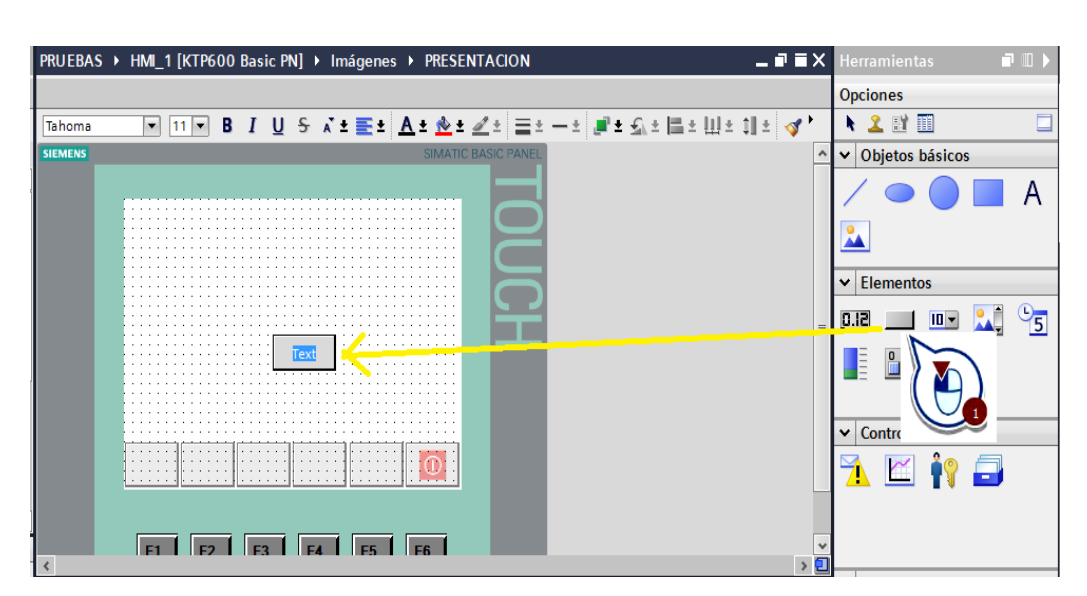

Figura 2.54: Crear un botón.

**4.** En la ventana de inspección, active la opción "Gráfico" para insertar en el botón un gráfico en vez de texto.

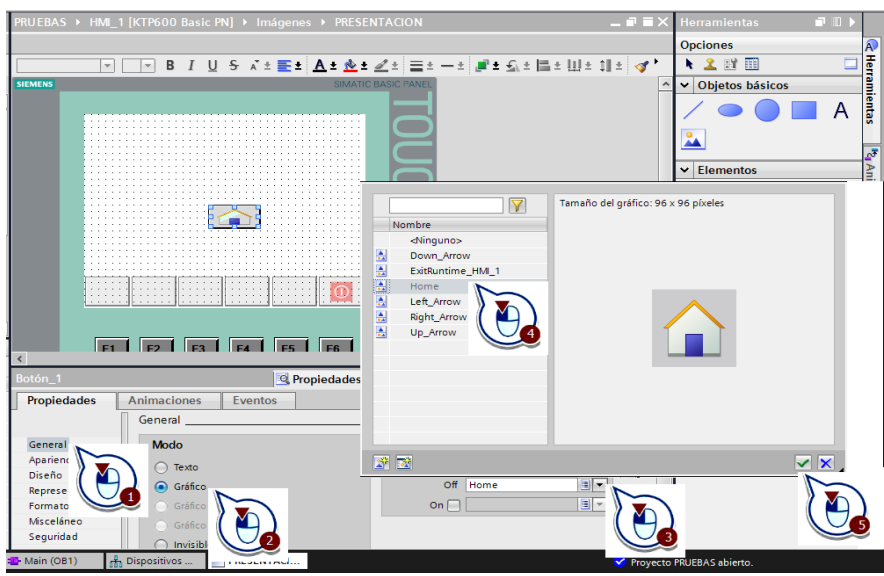

Figura 2.55: Activar la opción gráfico.

**5.** Asigne la función "ActivarImagen" al evento "Soltar" del botón para ir a otra imagen.

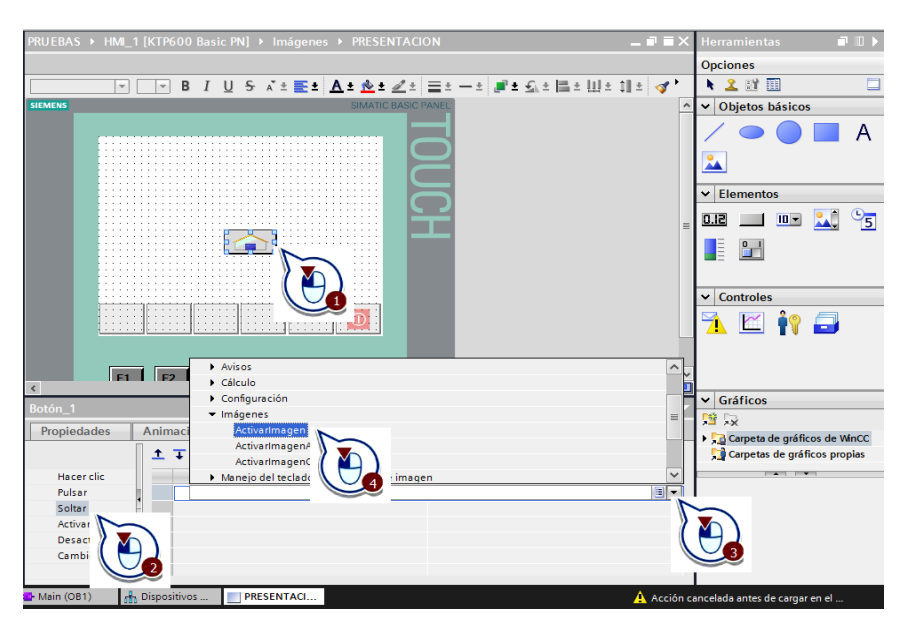

Figura 2.56: Activar la función "ActivarImagen".

**6.** Enlace la función "ActivarImagen" con la "Imagen0" creada en el asistente del panel de operador.

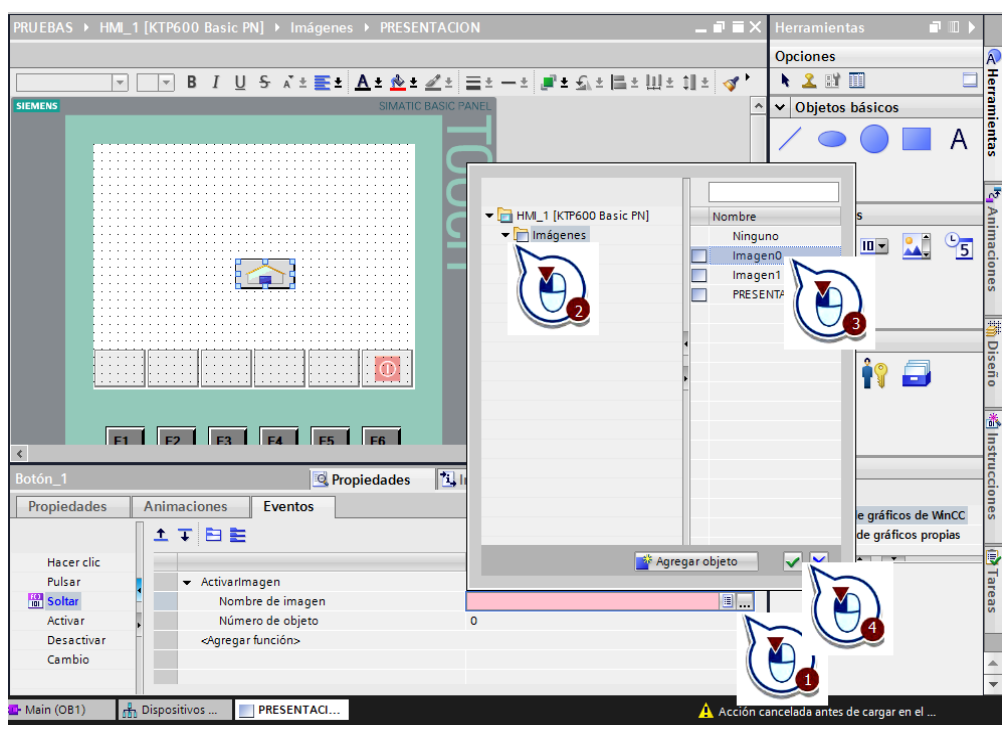

Figura 2.57: Enlazar la función "ActivarImagen".

# **2.6.5. ENLAZAR VARIABLES DEL PLC**

.<br>RUEBAS ▶ HMI\_1 [KTP600 Basic PN] ▶ Imágenes ▶ PRESENTACION  $\bullet$   $\mathbf{R}$   $\times$ **Opciones**  $\mathbf{R}$ Tahoma V Obietos básicos Δ 24  $\frac{1}{2}$ 00,00 $\frac{1}{2}$  $\blacktriangleright$  Elementos  $\frac{1}{10}$   $\frac{1}{10}$   $\frac{1}{10}$  $\frac{6}{5}$ 0.1  $\begin{array}{c} \hline \end{array}$  $\boxed{\circ}$ 

**1.** Cree un campo E/S.

Figura 2.58: Crear un campo de E/S.

**2.** Ubiquese en la ventana de inspección y enlace la variable "valor" del PLC, configure el tipo entrada o salida y su representación.

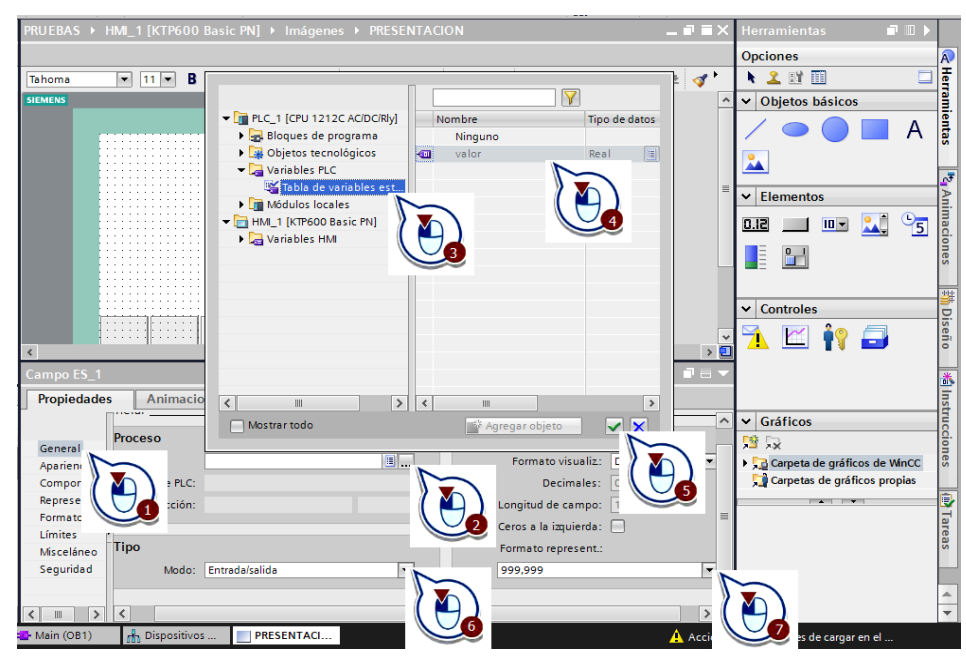

Figura 2.59: Enlazar la variable del PLC.

# **2.6.6. CARGAR LA IMAGEN HMI EN EL PANEL DE OPERADOR**

**1.** Inicie el proceso de carga del software en el panel de operador. El proyecto se compila automáticamente antes de cargarse.

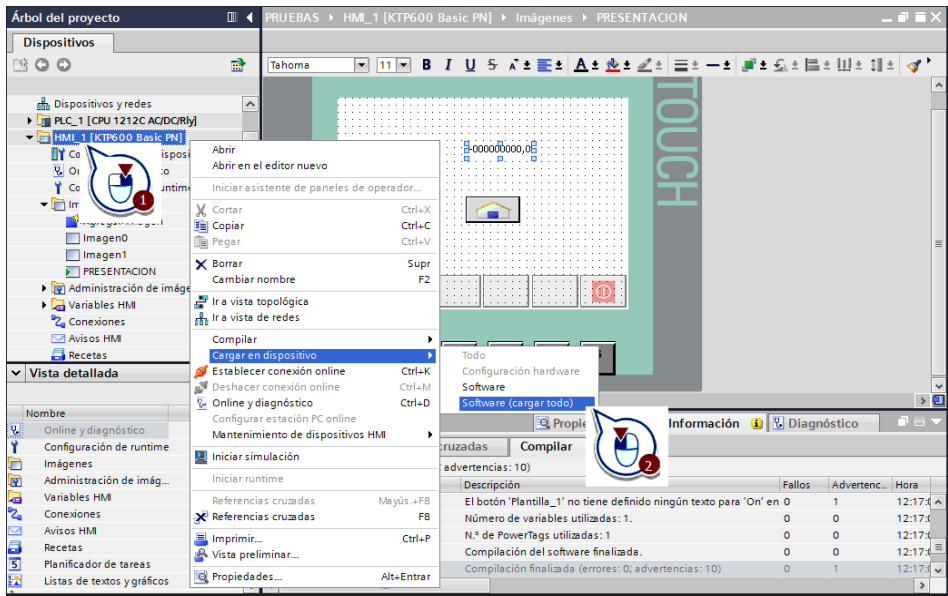

Figura 2.60: Inicio del proceso de carga del HMI.

**2.** Haga clic en el botón "Cargar".

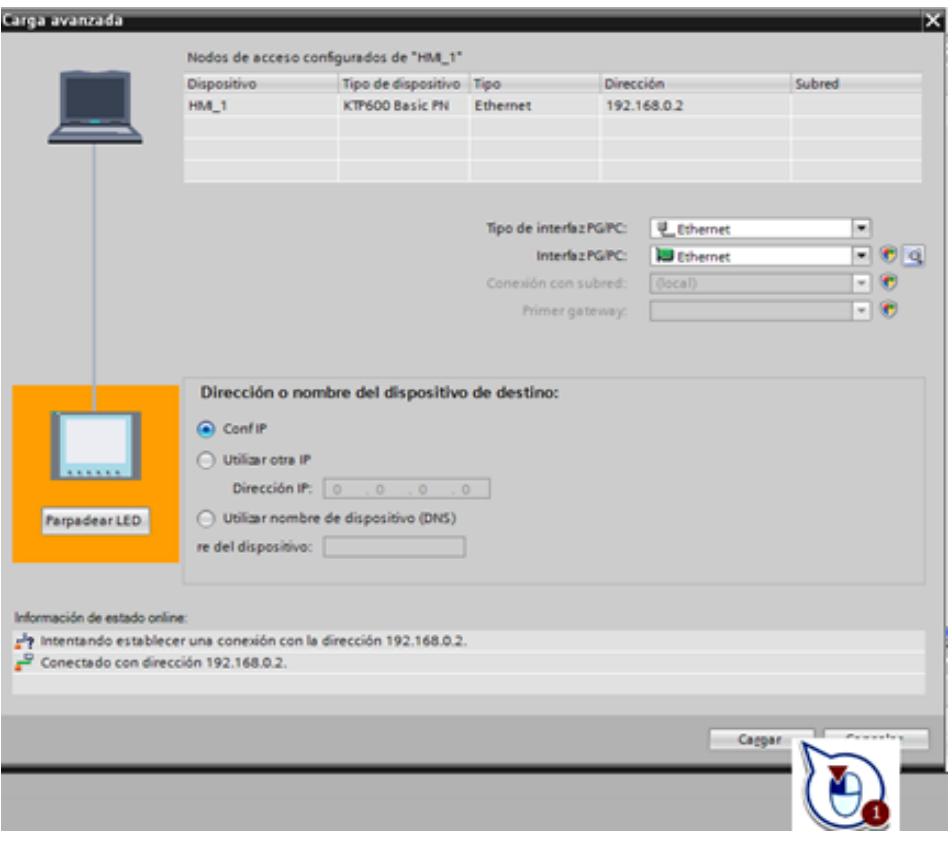

Figura 2.61: Carga avanzada del HMI.

**3.** Dado el caso, sobrescriba el software previamente cargado en el panel de operador.

| Estado |           | Destino                  | Mensaje                                         | Acción             |
|--------|-----------|--------------------------|-------------------------------------------------|--------------------|
| 40     |           | $\bullet$ + HM_1         | Listo para operación de carga.                  |                    |
|        | $\bullet$ | <b>&gt;</b> Sobrescribir | ¿Desea sobrescribir si el objeto existe online? | Sobrescribir todo  |
|        |           |                          |                                                 |                    |
|        |           |                          |                                                 |                    |
|        |           |                          |                                                 |                    |
|        |           |                          |                                                 |                    |
|        |           |                          |                                                 | Actualizar         |
|        |           |                          | Finalizar  <br>٠                                | Cancelar<br>Cargan |

Figura 2.62: Finalizar la carga del HMI.

# **2.7. PROGRAMACIÓN DEL VARIADOR DE FRECUENCIA MICROMASTER 440**

Los variadores de frecuencia son utilizados para facilitar el control de velocidad en motores trifásicos, siempre y cuando se encuentren configurados de acuerdo a sus características de fábrica. A continuación se muestra un organigrama de la puesta en servicio rápida para los variadores de frecuencia utilizados en el módulo didáctico (figura 2.63).

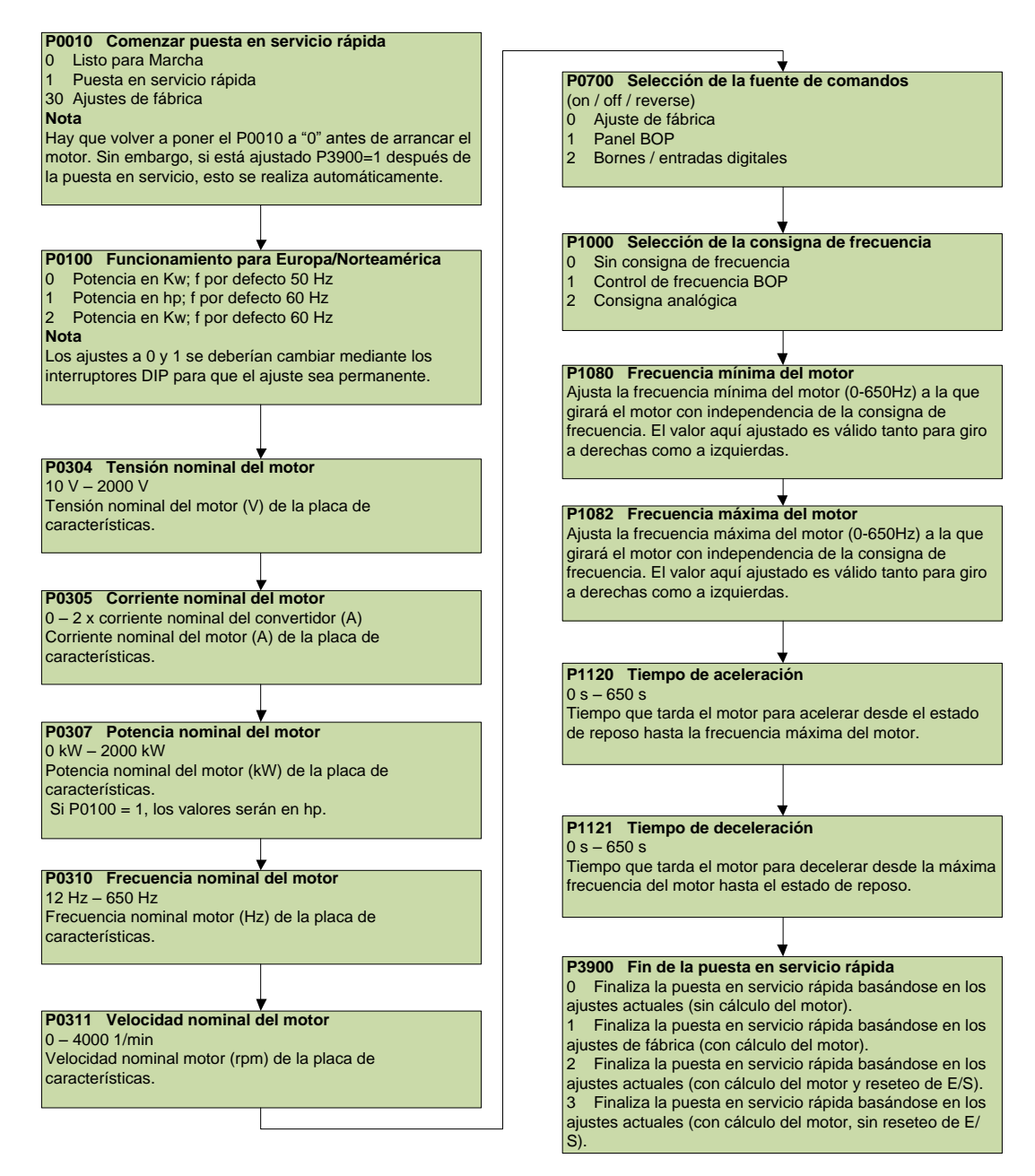

Figura 2.63: Organigrama de puesta en servicio rápida.

Para realizar la puesta en servicio rápida de los variadores de frecuencia se debe configurar los parámetros que vienen detallados en las placas de los equipos utilizados en cada proceso, esto se lo hace mediante las teclas del panel BOP, escogiendo los parámetros como se detallan a continuación:

En la figura 2.64 se muestran las características de la bomba centrífuga trifásica marca THEBE, además en la tabla 2.3 se detallan los parámetros necesarios para la puesta en servicio rápida del variador de frecuencia del proceso de caudal.

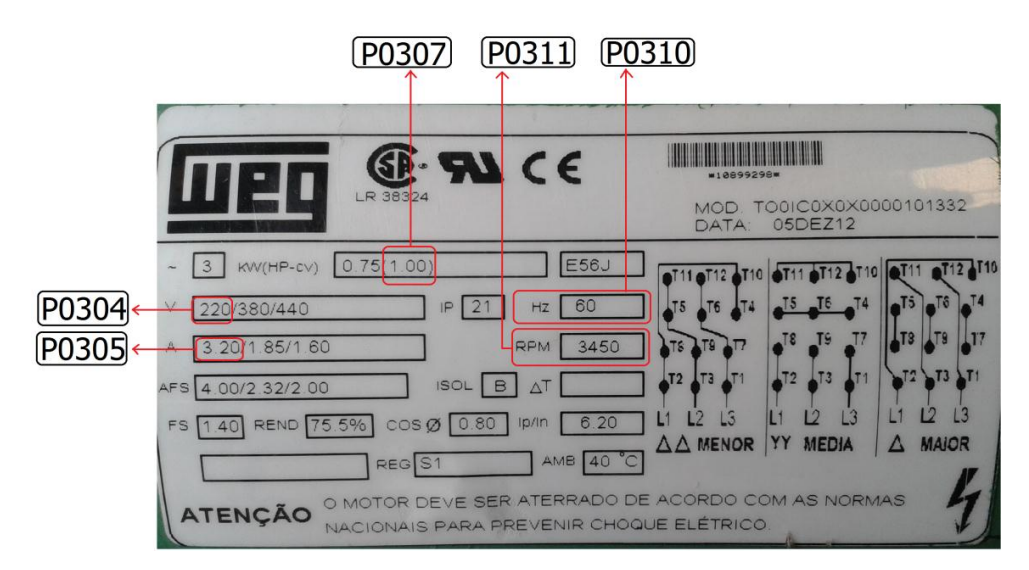

Figura 2.64: Características de la bomba centrífuga trifásica.

| <b>PARAMETRO</b> | <b>DETALLES</b>                                                                                          | <b>VALORES</b> |
|------------------|----------------------------------------------------------------------------------------------------|----------------|
| P0010            | Iniciar puesta en servicio rápida.<br>Escoger la opción 1: puesta en servicio<br>rápida.                 |                |
| P0100            | Funcionamiento para Europa/Norteamérica.<br>Escoger la opción 1: potencia en hp, f por<br>defecto 60 Hz. |                |
| P0304            | Tensión nominal del motor.<br>Observar en la placa.                                                      | 220            |
|                  | UNTINUA                                                                                                  |                |

Tabla 2.3: Parámetros ingresados al variador del proceso caudal.

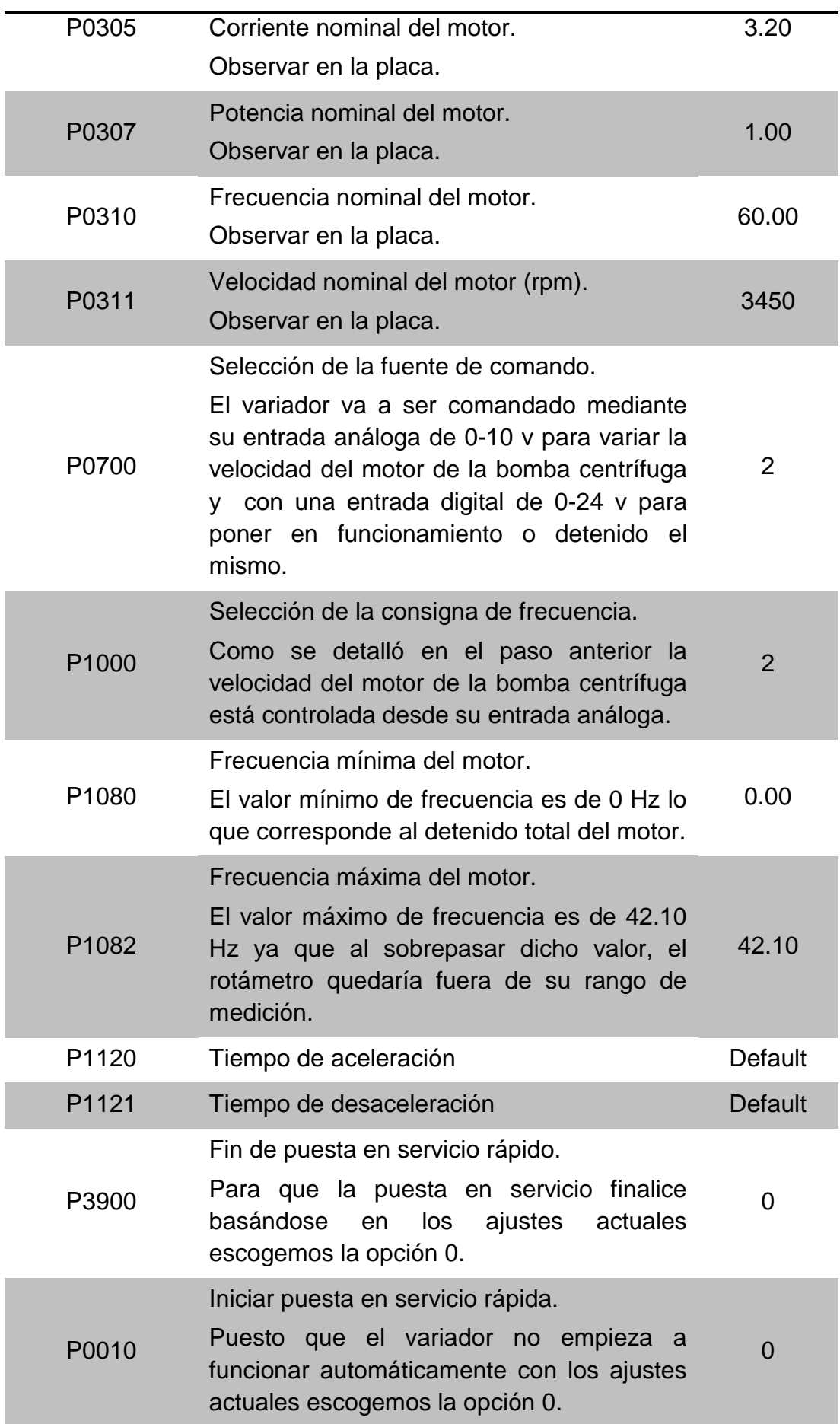

En la figura 2.65 se muestran las características del motor asíncrono trifásico marca SIEMENS, además en la tabla 2.4 se detallan los parámetros necesarios para la puesta en servicio rápida del variador de frecuencia del proceso de velocidad.

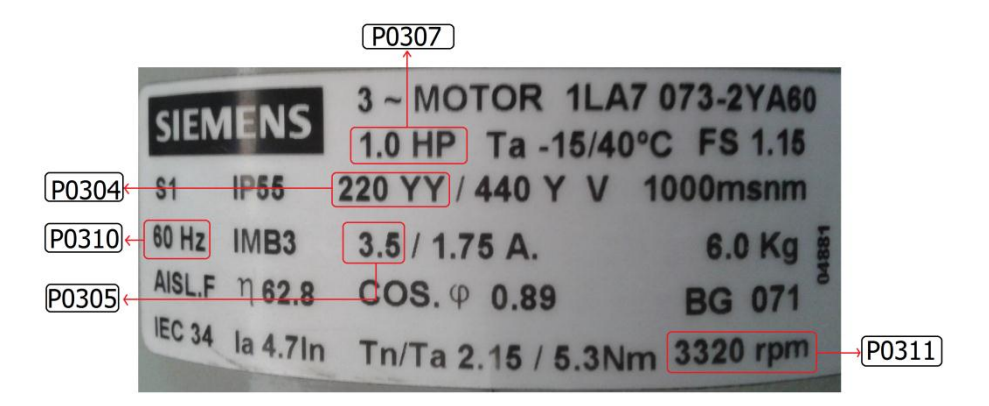

Figura 2.65: Características del motor asíncrono trifásico.

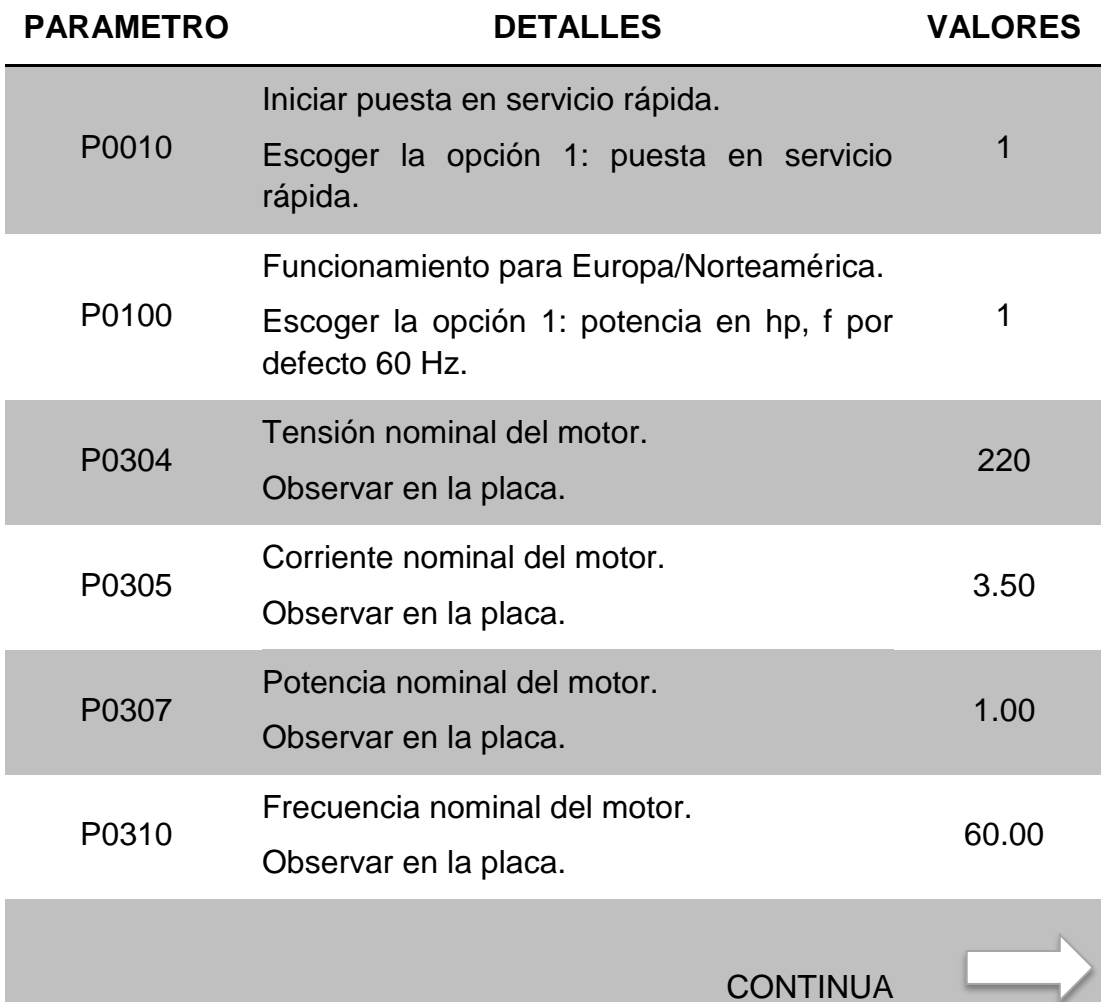

Tabla 2.4: Parámetros ingresados al variador del proceso velocidad.

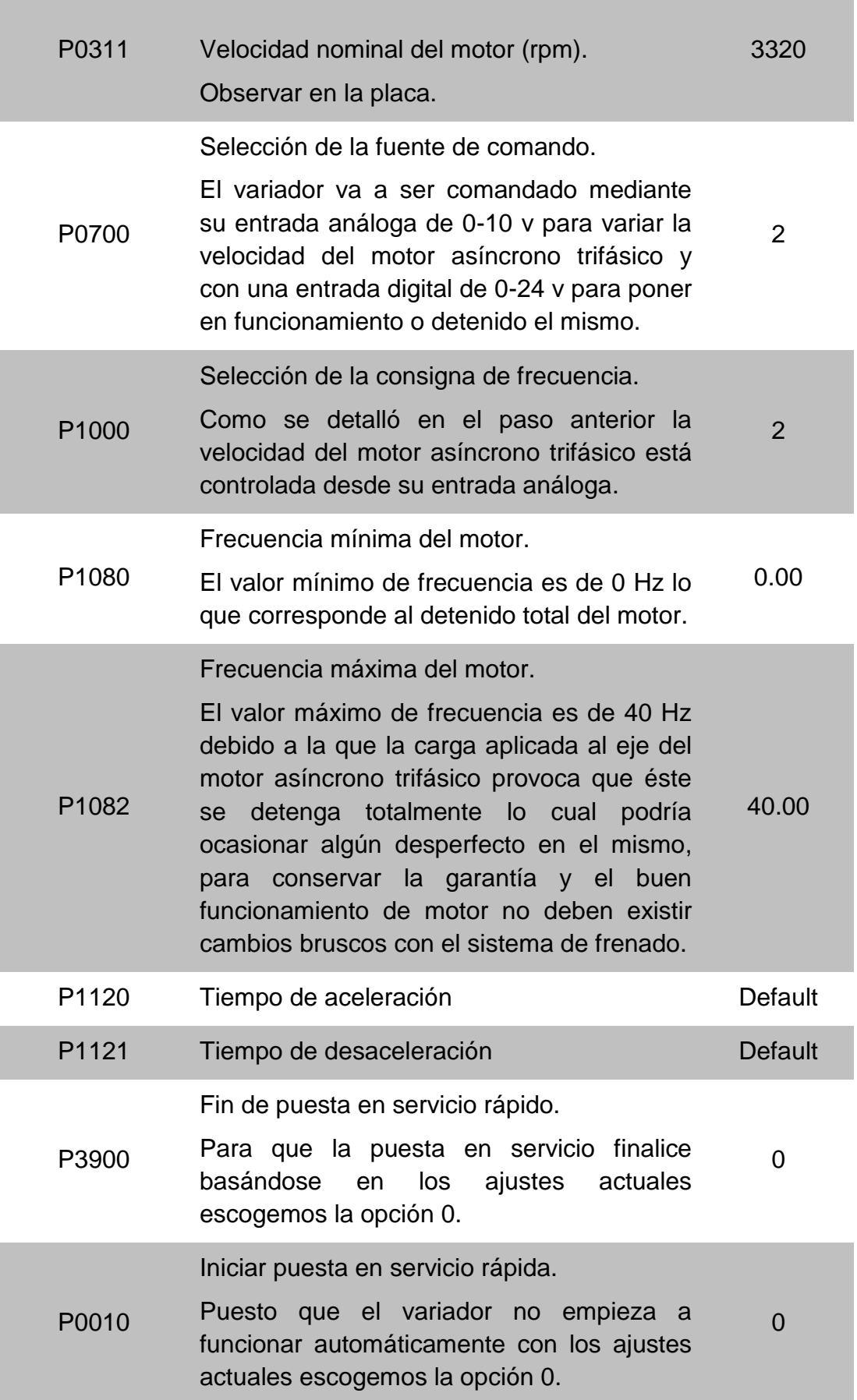

# **CAPÍTULO 3**

# **RESULTADOS Y PRUEBAS EXPERIMENTALES**

# **3.1. DESCRIPCIÓN FÍSICA DEL SISTEMA**

Los procesos tanto de caudal como de velocidad están formados de varios materiales, dispositivos e instrumentos para llevar a cabo las funciones de control de cada uno de ellos, los mismos que se detallan a continuación.

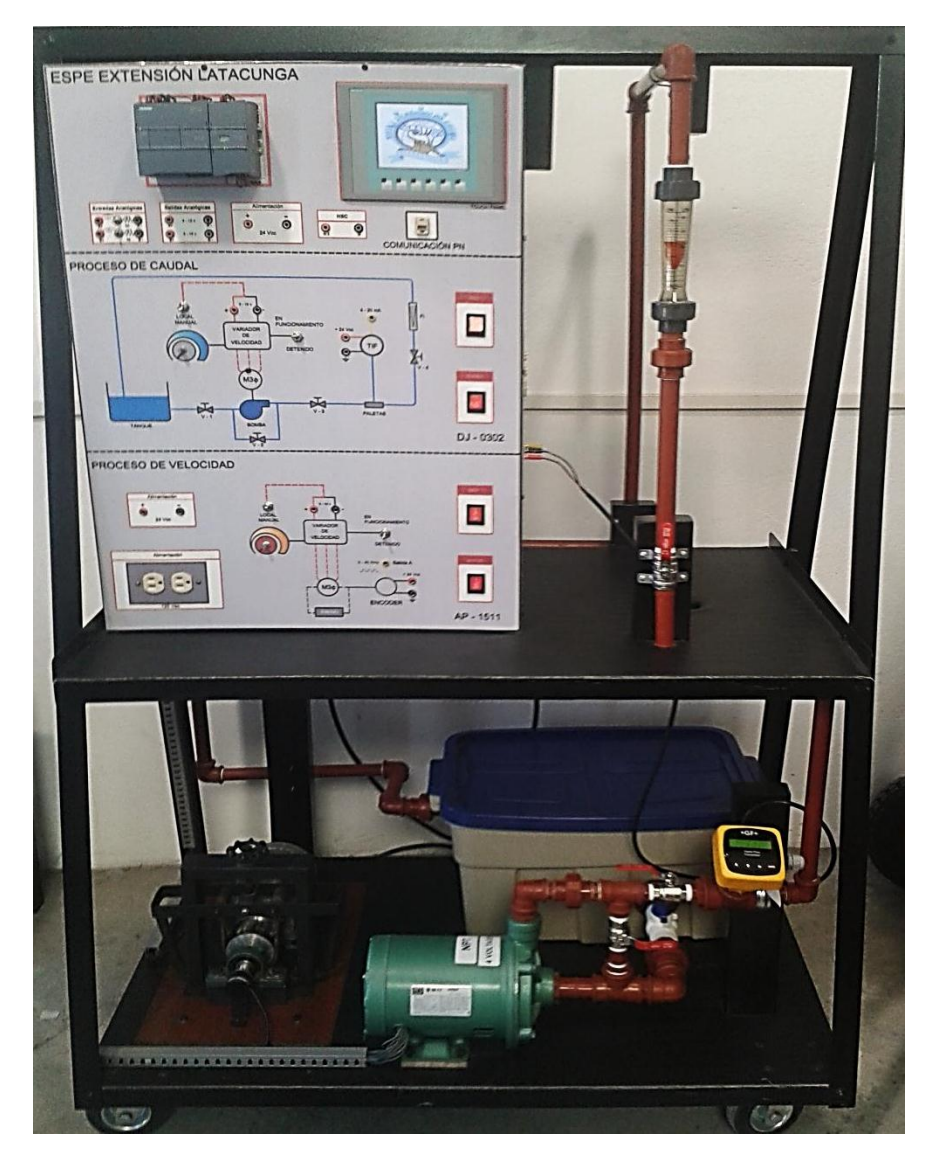

Figura 3.1: Módulo didáctico de los procesos caudal y velocidad.
### **3.1.1. PROCESO DE CAUDAL**

**Tanque de 40 litros** (figura 3.2): recipiente en el cual se almacena el agua, representa el punto de partida y de llegada del sistema.

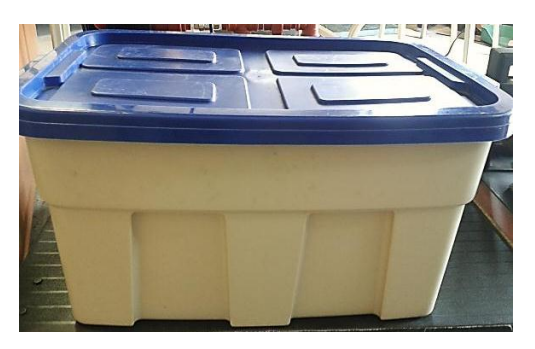

Figura 3.2: Tanque de almacenamiento.

**Tubo de ¾ de pulgada PVC** (figura 3.3): canal o conducto por donde circula el agua del proceso.

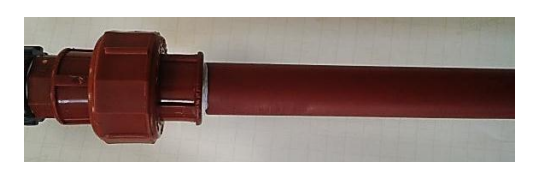

Figura 3.3: Tubería.

**Bomba trifásica de 1HP** (figura 3.4): bomba centrifuga que funciona mediante un motor trifásico que permite succionar e impulsar el agua, para que circule por la tubería del sistema.

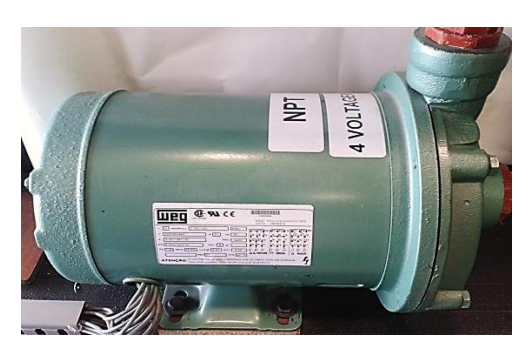

Figura 3.4: Bomba trifásica de 1HP.

**Variador de frecuencia MICROMASTER 440** (figura 3.5): dispositivo encargado de variar la velocidad del motor trifásico de la bomba centrífuga, mediante la variación de frecuencia suministrada al motor variando así el flujo de agua que circula por la tubería del proceso.

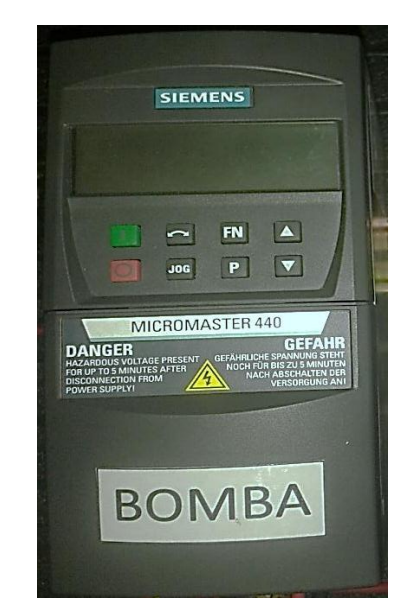

Figura 3.5: Variador de frecuencia del proceso caudal.

**Panel básico de operador BOP** (figura 3.6): permite modificar el valor de los parámetros de la bomba a controlar, con el fin de que el variador de frecuencia funcione correctamente.

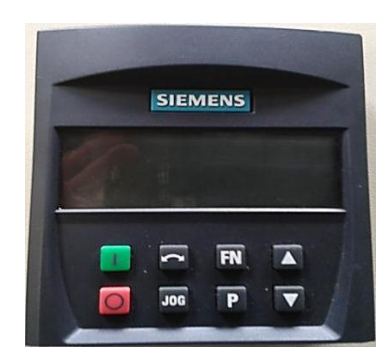

Figura 3.6: BOP del proceso caudal.

**Válvulas de tipo bola** (figura 3.7): mecanismo con el cual se puede iniciar, detener o regular la circulación de líquidos mediante una pieza móvil que en su interior tiene forma de esfera perforada la cual abre, cierra u obstruye en forma parcial o total orificios o conductos.

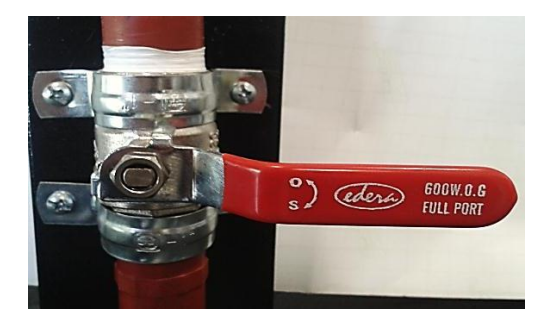

Figura 3.7: Válvula tipo bola.

**Sensor de flujo de rueda de paletas** (figura 3.8): ubicado en contacto con la variable controlada y conectado de forma compacta al transmisor de flujo.

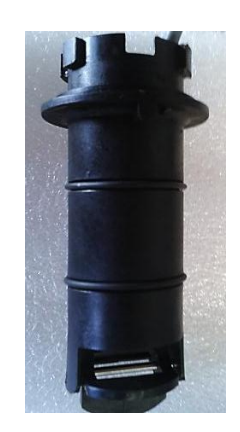

Figura 3.8: Sensor de flujo.

**Transmisor de flujo** (figura 3.9): instrumento que convierte la señal de frecuencia senoidal dada por el sensor de flujo en una señal estándar de 4 a 20 mA para una transmisión a larga distancia.

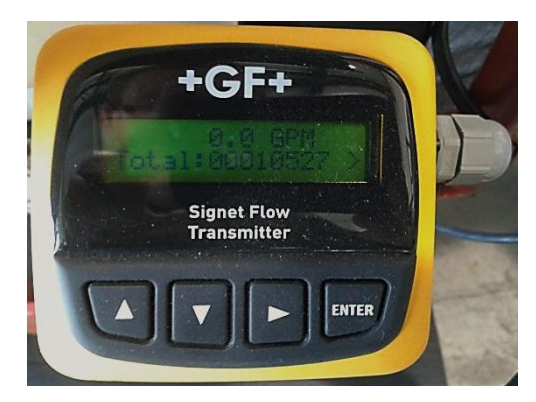

Figura 3.9: Transmisor de flujo.

**Rotámetro** (figura 3.10): indicador de flujo industrial usado para la medición de líquidos, consiste de un flotador que se mueve dentro de un tubo vertical cónico, el fluido entra por la parte inferior del tubo y hace que el flotador suba hasta equilibrar su peso, el tubo lleva grabado una escala lineal que indica el caudal en GPM o LPM, que circula por la tubería del proceso.

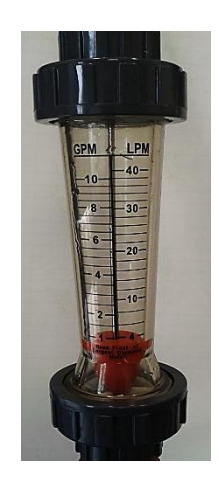

Figura 3.10: Rotámetro.

### **3.1.2. PROCESO DE VELOCIDAD**

**Motor asíncrono trifásico de 1HP** (figura 3.11): motor de tipo jaula de ardilla, transforma la energía eléctrica en energía mecánica por medio de la acción de los campos magnéticos, es la base del proceso de velocidad.

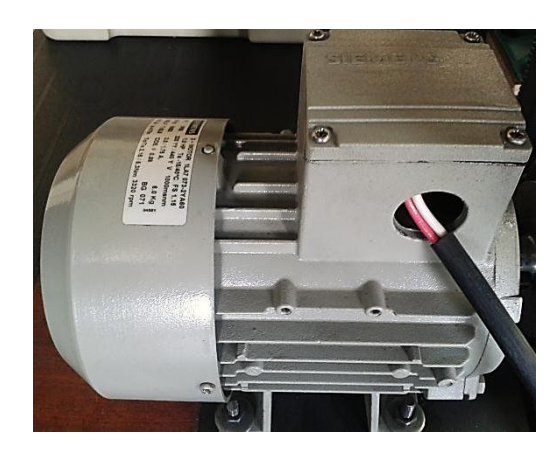

Figura 3.11: Motor asíncrono trifásico de 1HP.

**Guardamotor de 2.5-4 A** (figura 3.12): interruptor de cierre automático diseñado para la protección contra la destrucción de motores por fallo del arranque, sobrecargas y cortocircuitos.

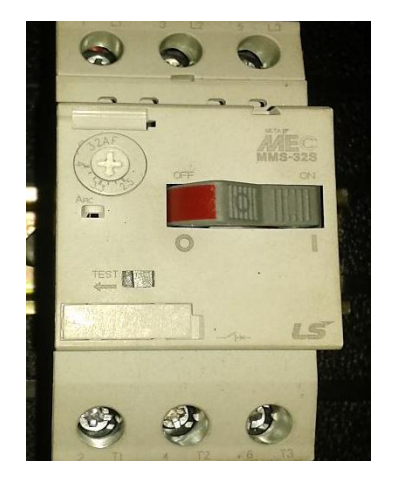

Figura 3.12: Guardamotor.

**Variador de frecuencia MICROMASTER 440** (figura 3.13): dispositivo encargado de variar la velocidad del motor asíncrono trifásico, mediante la variación de frecuencia suministrada al motor variando así las revoluciones por minuto (RPM) del proceso.

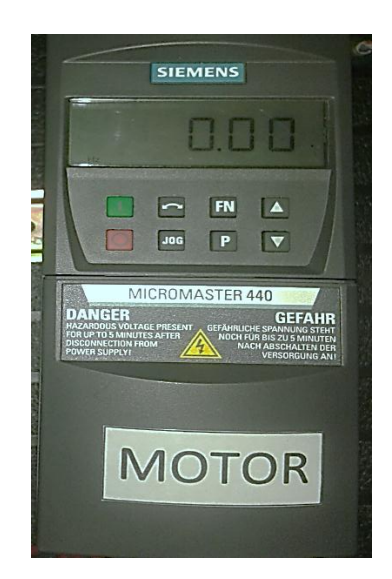

Figura 3.13: Variador de frecuencia del proceso velocidad.

**Panel básico de operador BOP** (figura 3.14): permite modificar el valor de los parámetros del motor a controlar, con el fin de que el variador de frecuencia funcione correctamente.

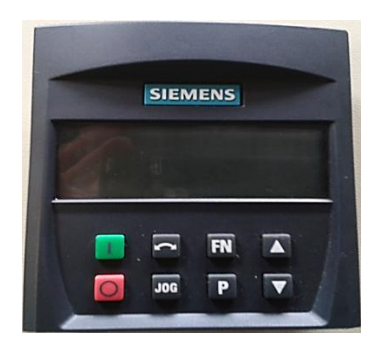

Figura 3.14: BOP del proceso velocidad.

**Sistema de frenado** (figura 3.15): Estructura metálica que permite el ajuste de la banda sobre la rueda adosada al eje del motor de manera que provee una forma sencilla de aplicar una carga al mismo.

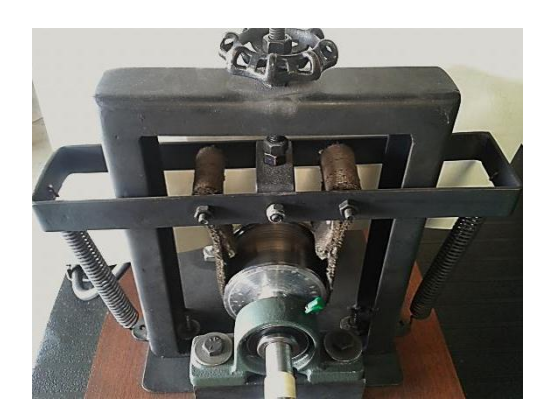

Figura 3.15: Sistema de frenado.

**Encoder incremental** (figura 3.16): sensor que genera señales digitales en respuesta al movimiento del eje del motor asíncrono trifásico.

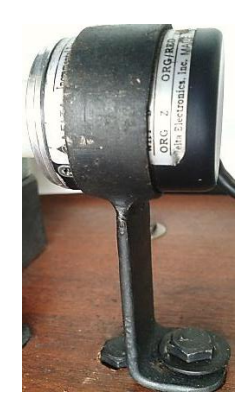

Figura 3.16: Encoder Incremental.

### **3.1.3. DISPOSITIVOS COMPARTIDOS ENTRE PROCESOS**

**PLC S7-1200 CPU-1212C AC/DC/RLY** (figura 3.17): controlador lógico programable marca SIEMENS, encargado de realizar las funciones de control independiente de cada proceso, en lazo cerrado y gestionar las comunicaciones con la TOUCH PANEL.

| <b>SIEMENS</b>                        | <b>CONTRACTOR</b> CONTRACTOR | <b>SIMATIC</b><br>S7-1200                                                                                                    |
|---------------------------------------|------------------------------|----------------------------------------------------------------------------------------------------|
| 日日日<br>HUN/STOP<br>  ERROR<br>  MAINT |                              | ■ 星星 星星 星星 星<br>$\begin{bmatrix} .0 & .1 & .2 & .3 & .4 & .5 & .6 & .7 \ 01 & 0 & .0 & .7 & .8 \end{bmatrix}$<br>CPU 1212C<br>AC/DC/RLY<br>00 a<br>0 3 2 3 4 5<br><b>B. B. B. B. B. B. B. B</b> |
|                                       |                              | a                                                                                                    |

Figura 3.17: PLC S7-1200 CPU-1212C.

**Módulo de expansión SM-1232** (figura 3.18): dispositivo de salidas analógicas, que permite interactuar al autómata con los instrumentos de campo, integrado de dos salidas analógicas de voltaje de +/-10V o corriente de 0 – 20 mA.

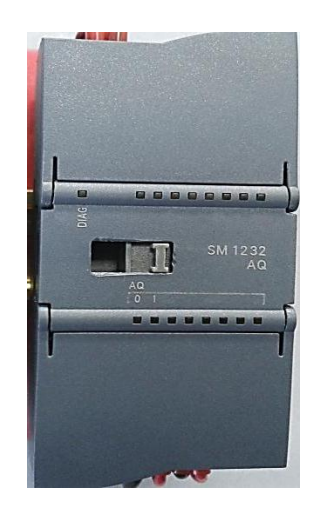

Figura 3.18: Módulo de expansión SM-1232.

**Touch Panel KTP600 Basic Color PN** (figura 3.19): instrumento que permite realizar una interfaz humano máquina a través del cual el usuario podrá visualizar y configurar el funcionamiento de los dos procesos entregando al operador valores de set point, parámetros de sintonización, curvas de proceso e históricos.

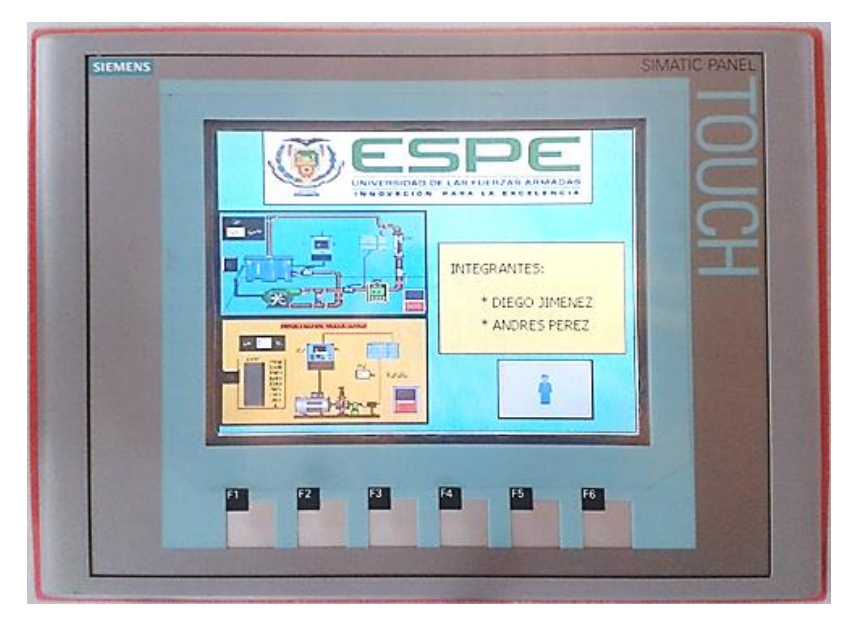

Figura 3.19: Touch Panel KTP600.

**Fuente LOGO Power de 24 Vdc** (figura 3.20): fuente de alimentación de corriente continua de 24 voltios, como la mayoría de los equipos e instrumentos están diseñados para funcionar con una tensión de 24 Vdc, se la utiliza en ambos procesos para alimentar la TOUCH PANEL, el transmisor de flujo, el encoder incremental y los interruptores.

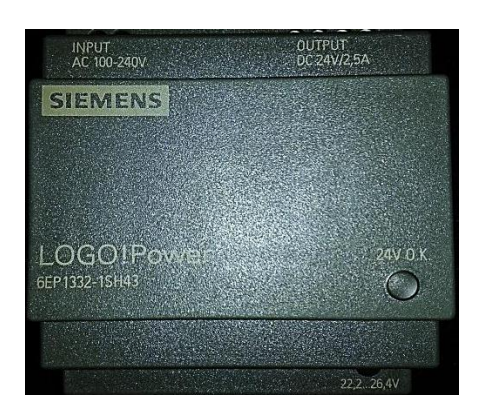

Figura 3.20: Fuente de alimentación de 24 Vdc.

#### **3.2. PRUEBAS EXPERIMENTALES**

Una vez que se disponga del módulo didáctico ya ensamblado, interconectado, configurado y programado de manera correcta, se procede necesaria e indispensablemente a realizar las pruebas respectivas a los procesos tanto de caudal como de velocidad por secciones y en completo funcionamiento de cada uno de ellos.

### **3.2.1. PROCESO DE CAUDAL**

Dentro de las pruebas del proceso de caudal se debe comprobar la adquisición de la señal del transmisor de flujo, que está configurado para trabajar en un rango de 1 a 10 galones por minutos (GPM) y entregar una corriente de 4 a 20 mA en forma proporcional, además se debe visualizar los datos en la TOUCH PANEL, así como las señales que adquiere y emite el PLC hacia los dispositivos asociados.

#### **a. TRANSMISOR DE FLUJO GF SIGNET 8550**

Para comprobar el funcionamiento del transmisor se necesita un amperímetro, se enciende la red del proceso de caudal y la bomba, a continuación se observa el incremento de la corriente proporcional al flujo de agua que circula por la tubería.

El transmisor presenta una respuesta proporcional y lineal de 4mA a 20mA, para un rango de valores entre 1 y 10 GPM, al utilizar las opciones de promediado y sensibilidad el caudal se estabiliza y los cambios repentinos se reflejan rápidamente.

# **b. PLC S7-1200, MÓDULO SALIDAS ANALÓGICAS SM1232 Y TOUCH PANEL KTP600**

Por su importancia se deben analizar estos tres instrumentos de manera conjunta debido a su funcionamiento, puesto que la señal de corriente

proveniente del transmisor de flujo es adquirida por el PLC, el mismo que procesa los datos con el fin de realizar un escalamiento y utilizarlos para el control del proceso, la información se envía desde el PLC al módulo de salidas analógicas SM1232, para luego mediante el puerto de comunicación ser visualizada por el operador del sistema a través de la TOUCH PANEL KTP600.

Desde el panel frontal el operador puede variar parámetros como las constantes de los controladores y el valor de consigna (set point), necesarios para que el PLC realice el control del proceso, los cuales se muestran en el HMI, de esta forma se genera un flujo de datos en el sentido contrario desde la TOUCH PANEL hacia el PLC.

#### **c. VARIADOR DE FRECUENCIA MICROMASTER 440**

Este dispositivo es comandado de dos formas; manual mediante una perilla ubicada en el panel frontal o automática en la que el variador recibe la señal de control de 0 a 10V enviada por el PLC, de esta manera varía la velocidad del motor trifásico de la bomba centrífuga con lo que se ve reflejado en la variación del flujo de agua que circula por la tubería del proceso desde y hasta el tanque de almacenamiento. Es necesario un voltímetro para comprobar la señal de control enviada desde el PLC de acuerdo al control establecido para este proceso.

#### **3.2.2. PROCESO DE VELOCIDAD**

Dentro de las pruebas del proceso de velocidad se debe comprobar la señal emitida por el encoder incremental, la cual genera una frecuencia comprendida de 0 a 40 KHz de forma proporcional a las revoluciones por minuto (RPM) generadas por el motor asíncrono trifásico, además se debe visualizar los datos en la TOUCH PANEL, así como las señales que adquiere y emite el PLC hacia los dispositivos asociados.

#### **a. ENCODER INCREMENTAL, SISTEMA DE FRENADO**

Para comprobar el funcionamiento del encoder incremental se necesita un osciloscopio, se enciende la red del proceso de velocidad y el motor, a continuación se observa el incremento de la frecuencia proporcional a las revoluciones del motor. El encoder presenta una respuesta proporcional y lineal de 0 a 40 KHz, para un rango de valores entre 0 y 2380 RPM. El sistema de frenado permite el ajuste de la banda sobre el eje del motor de manera que provee una forma sencilla de aplicar una carga al mismo.

# **b. PLC S7-1200, MÓDULO SALIDAS ANALÓGICAS SM1232 Y TOUCH PANEL KTP600**

Por su importancia se deben analizar estos tres instrumentos de manera conjunta debido a su funcionamiento, puesto que la señal de frecuencia proveniente del encoder incremental es adquirida por el PLC, el mismo que procesa los datos utilizando un contador rápido con el fin de escalarlos y utilizarlos en el control del proceso, la información se envía desde el PLC al módulo de salidas analógicas SM1232, para luego mediante el puerto de comunicación ser visualizada por el operador del sistema a través de la TOUCH PANEL KTP600.

Desde el panel frontal el operador puede variar parámetros como las constantes de los controladores y el valor de consigna (set point), necesarios para que el PLC realice el control del proceso, los cuales se muestran en el HMI, de esta forma se genera un flujo de datos en el sentido contrario desde la TOUCH PANEL hacia el PLC.

### **c. VARIADOR DE FRECUENCIA MICROMASTER 440**

Este dispositivo es comandado de dos formas; manual mediante una perilla ubicada en el panel frontal o automática en la que el variador recibe la señal de control de 0 a 10 v enviada por el PLC, de esta manera varía la velocidad del motor asíncrono trifásico con lo que se ve reflejado en la variación de frecuencia emitida por el encoder incremental. Es necesario un voltímetro para comprobar la señal de control enviada desde el PLC de acuerdo al control establecido para este proceso.

### **3.3. FUNCIONAMIENTO EN LOS DISTINTOS MODOS DE CONTROL**

Luego de realizar las conexiones necesarias en el panel frontal para el funcionamiento del módulo didáctico, se debe ingresar el nombre de usuario y su respectiva contraseña, con el fin de acceder a cualquiera de los dos procesos caudal o velocidad, para lo cual existen dos tipos de usuario que se detallan a continuación:

- **OPERADOR:** el nombre de usuario es "operador" y su contraseña "monitoreo", este usuario permite solo el monitoreo de los procesos.
- **ADMINISTRADOR:** el nombre de usuario es "administrador" y su contraseña es "control", este usuario permite acceder a todos los atributos de los procesos, tales como poner en funcionamiento los procesos, configuración del modo de control y de las constantes PID, configuración del set point, etc.

Se debe iniciar el usuario ADMINISTRADOR ya que éste es el único que tiene todos los privilegios para realizar las distintas configuraciones y cambios de los procesos (figura 3.21). Cada proceso tiene cuatro tipos de control los cuales son:

- **1.** Proporcional.
- **2.** Proporcional Integral.
- **3.** Proporcional Derivativo.
- **4.** Proporcional Integral Derivativo.

Para configurar el tipo de control, primero se debe seleccionar el proceso a controlar (figura 3.22), para luego ingresar a menú y oprimir el botón CONTROL, entonces se despliega una pantalla en la cual se puede escoger el tipo de control (figura 3.23).

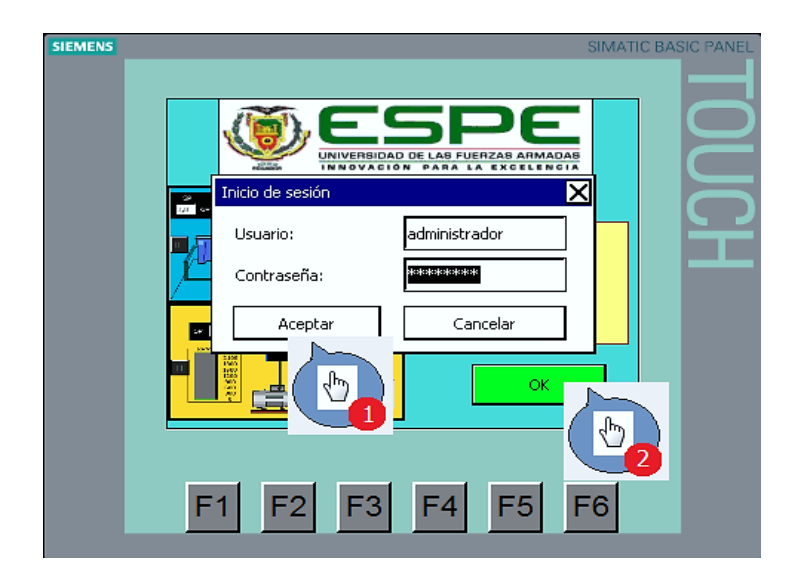

Figura 3.21: Ingreso de usuario y contraseña.

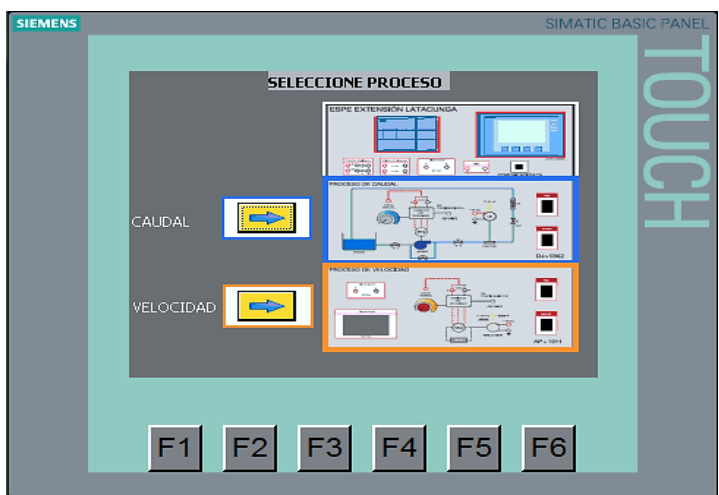

Figura 3.22: Selección del proceso.

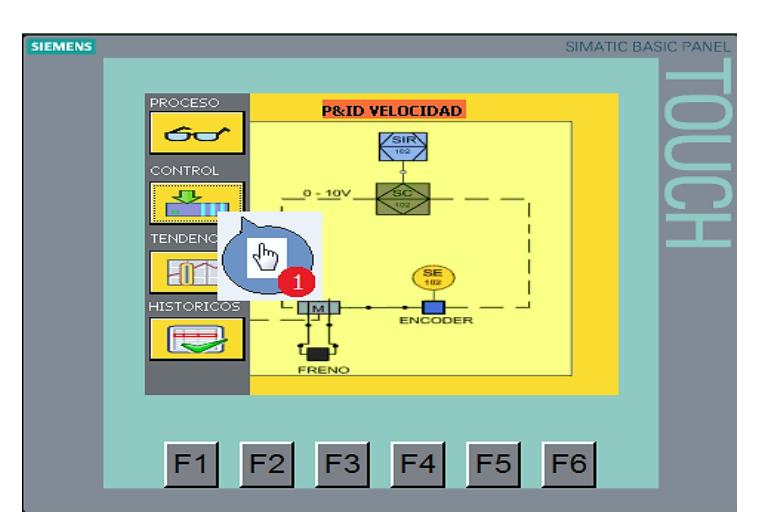

Figura 3.23: Ingreso a la pantalla tipos de control.

#### **3.3.1. CONTROL PROPORCIONAL**

Para configurar este tipo de control se debe ingresar oprimiendo el botón de control proporcional (P), entonces se mostrará activa solamente la constante de ganancia proporcional Kp como parámetro configurable (figura 3.24).

### **Funcionamiento**

El control proporcional establece una relación lineal entre la variable controlada y el elemento de control final con el objeto de reducir la magnitud del error, así como dar estabilidad al proceso. La desventaja de este control es que no elimina el error en estado estacionario y si su valor es demasiado alto puede dar inestabilidad al proceso.

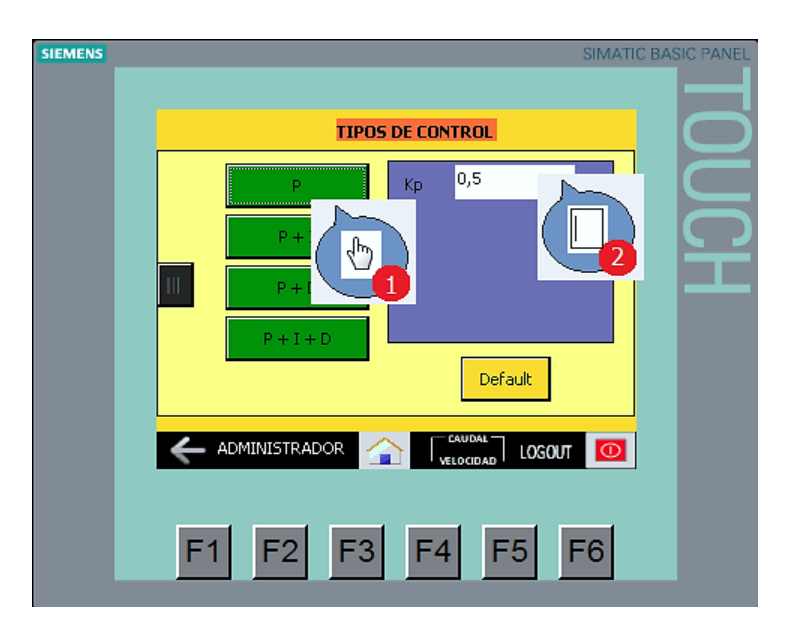

Figura 3.24: Configuración del control proporcional.

### **3.3.2. CONTROL PROPORCIONAL INTEGRAL**

Para configurar este tipo de control se debe ingresar oprimiendo el botón de control proporcional integral (PI), entonces se mostrarán activas las constantes de ganancia proporcional Kp y tiempo integral Ti como parámetros configurables (figura 3.25).

### **Funcionamiento**

El control proporcional integral tiene como finalidad eliminar el error en estado estacionario, debido a que la acción proporcional da una respuesta rápida al proceso mientras que la acción integral elimina el error en estado estacionario que provoca el control proporcional solo. La única desventaja que presenta este control es la inestabilidad del proceso.

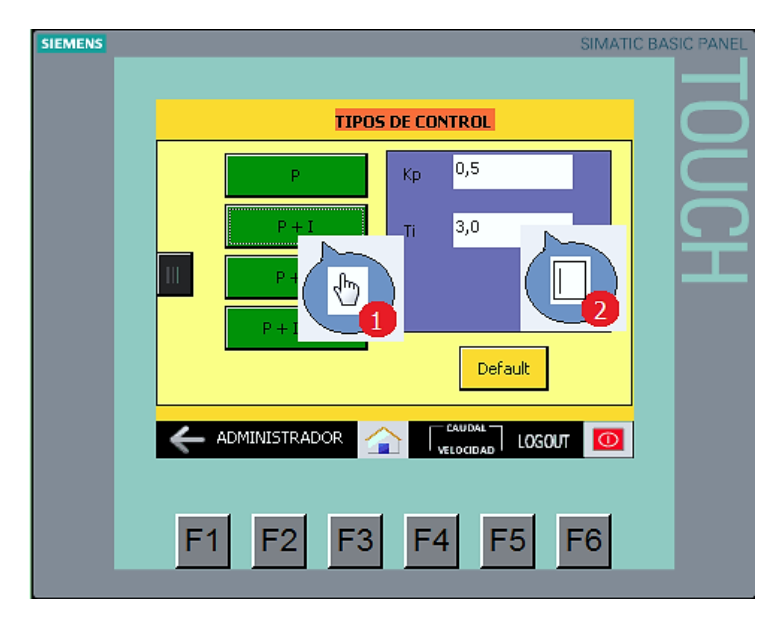

Figura 3.25: Configuración del control proporcional integral.

### **3.3.3. CONTROL PROPORCIONAL DERIVATIVO**

Para configurar este tipo de control se debe ingresar oprimiendo el botón de control proporcional derivativo (PD), entonces se mostrarán activas las constantes de ganancia proporcional Kp y tiempo derivativo Td como parámetros configurables (figura 3.26).

### **Funcionamiento**

El control proporcional derivativo tiene como finalidad reducir el sobreimpulso y el tiempo de estabilización, por lo que se tendrá mejor estabilidad en el sistema mejorando así la respuesta del proceso, éste control nunca se lo utiliza solo, debido a que únicamente es eficaz durante períodos transitorios, además posee varias desventajas; no elimina el error

en estado estacionario, amplifica las señales de ruido y puede provocar un efecto de saturación en el actuador.

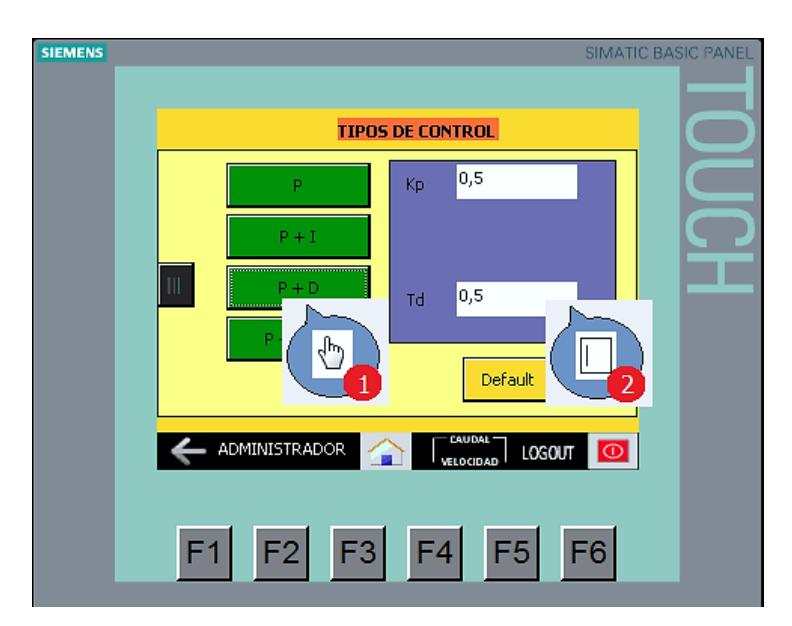

Figura 3.26: Configuración del control proporcional derivativo.

# **3.3.4. CONTROL PROPOCIONAL INTEGRAL DERIVATIVO**

Para configurar este tipo de control se debe ingresar oprimiendo el botón de control proporcional integral derivativo (PID), entonces se mostrarán activas las constantes de ganancia proporcional Kp, tiempo integral Ti y tiempo derivativo Td como parámetros configurables (figura 3.27).

## **Funcionamiento**

El control proporcional integral derivativo posee mejor respuesta que los controles anteriores debido a sus tres acciones de control, la acción proporcional da una respuesta rápida al proceso, la acción integral elimina el error en estado estacionario y la acción derivativa da estabilidad al proceso determinando la reacción del tiempo en el que el error se produce.

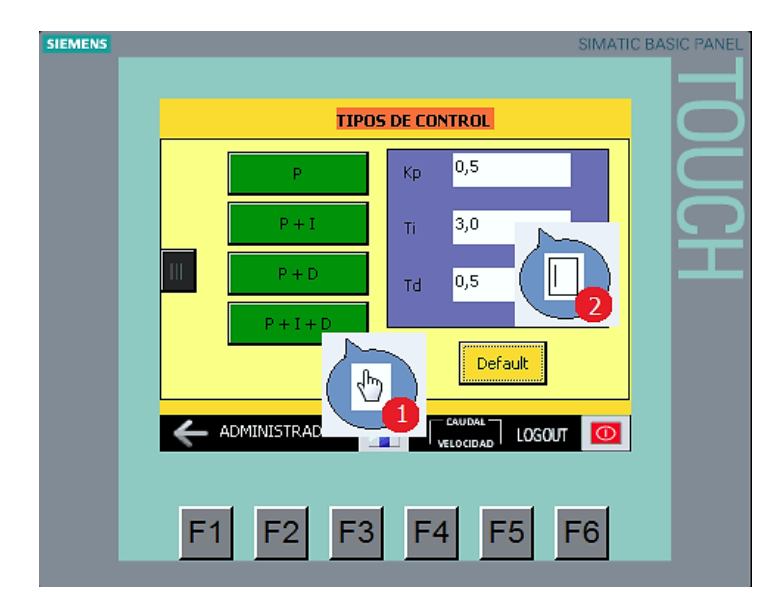

Figura 3.27: Configuración del control proporcional integral derivativo.

# **3.3.5. DEFAULT**

Para obtener las constantes de cada proceso en forma automática se debe oprimir el botón (Default), entonces se mostrará el valor recomendado de las constantes de ganancia proporcional Kp, tiempo integral Ti y tiempo derivativo Td (figura 3.28).

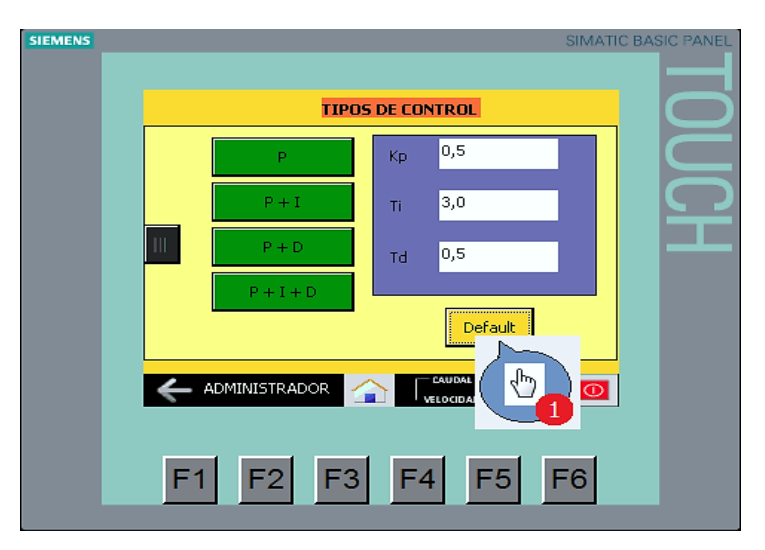

Figura 3.28: Control PID con valores recomendados.

### **3.4. ANÁLISIS DE LAS CURVAS DE PROCESO**

Para visualizar las curvas de respuesta de cada proceso, primero se debe seleccionar el proceso a controlar (figura 3.22), para luego ingresar a menú y oprimir el botón TENDENCIAS, entonces se despliega una pantalla en la cual se puede observar el PV, CV y SP, con la facilidad de modificar el valor de la consigna (figura 3.29).

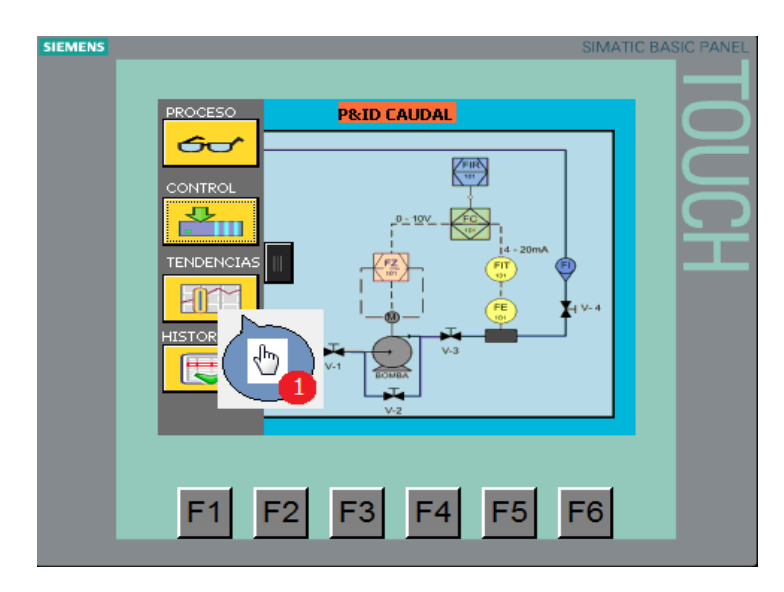

Figura 3.29: Ingreso a la pantalla tendencias.

Para analizar las curvas de respuesta de cada proceso utilizando cada uno de los modos de control se empleó fotografías que fueron tomadas directamente de la TOUCH PANEL KTP600, con el fin de observar el comportamiento de los proceso caudal y velocidad, en los cuales cada línea de las gráficas muestran una variable según el color de las mismas de tal manera que; la variable del proceso (PV) está representado con el color verde, el set point (SP) está representado con el color negro y la variable de control (CV) está representado con el color rojo como se muestra en la figura 3.30.

En la pantalla tendencias se observa el comportamiento del proceso dependiendo del modo de control seleccionado mediante curvas en representación gráfica de línea continua y valor numérico, en esta pantalla también se puede ingresar y modificar el valor del SP (set point), observar el

comportamiento del CV (variable de control) con el fin de alcanzar el valor de PV (variable del proceso). Así por ejemplo en la figura 3.30 se observa el funcionamiento del controlador PID en el proceso de caudal en donde el valor del SP es de 8,0 GPM, el valor de la CV es del 57% y el valor del PV es de 8,0 GPM.

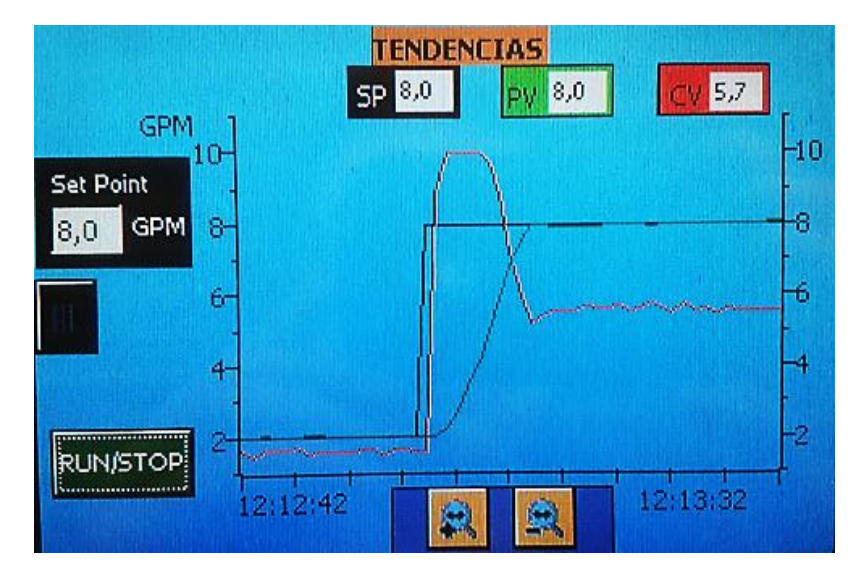

Figura 3.30: Curvas de proceso según su color.

Para realizar la sintonización de los parámetros (Kp, Ti, Td) en los controladores de los procesos de caudal y velocidad, se empleó el método del tanteo, ya que con los otros métodos de sintonización la variable de control (CV) se mantiene inestable, lo que puede ocasionar un daño en los actuadores de los procesos.

#### **3.4.1. PROCESO DE CAUDAL**

#### **a. CONTROL PROPORCIONAL**

Para analizar la respuesta del proceso de caudal con control proporcional, se debe ingresar el valor de la ganancia proporcional Kp en la pantalla de TIPOS DE CONTROL seleccionando el botón (P). Como se muestra en la tabla 3.1.

| <b>SP</b> | Kp   | PV        | <b>Características</b> |  |  |  |
|-----------|------|-----------|------------------------|--|--|--|
| [GPM]     |      | [GPM]     |                        |  |  |  |
| 5,5       | 10,0 | $2,0+0,4$ | Inestable              |  |  |  |
| 5,5       | 7,0  | $2,0+0,1$ | Inestable              |  |  |  |
| 5,5       | 5,0  | 1,9       | Oscilatorio            |  |  |  |
| 5,5       | 3,5  | 1,8       | Estable con error      |  |  |  |

Tabla 3.1: Valores ingresados para la sintonización del control proporcional del proceso caudal.

La figura 3.31 muestra la curva de respuesta de control proporcional con una pequeña oscilación hasta que el proceso se estabilice y con error en estado estacionario de 3,7 GPM, debido a que la variable del proceso no llega al punto de consigna.

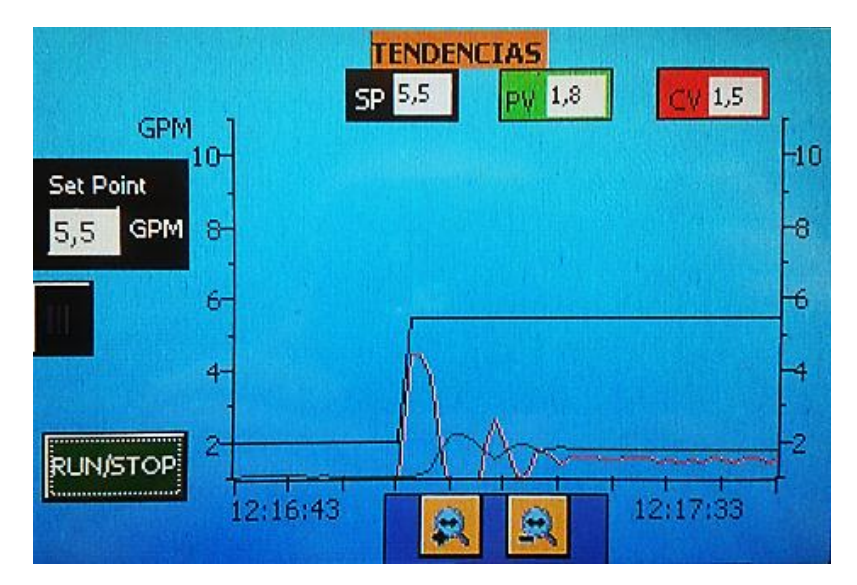

Figura 3.31: Curva de respuesta del control proporcional con Kp=3,5.

Al aplicar una perturbación a este tipo de control (figura 3.32), se observa en la curva de respuesta inestabilidad en el proceso creando una oscilación que es compensada por el control proporcional, pero manteniendo un error en estado estacionario de 3,7 GPM.

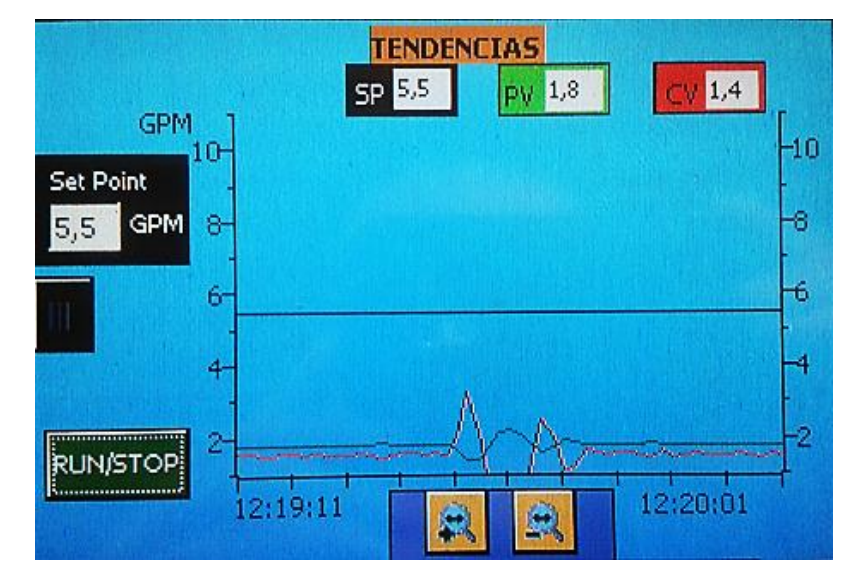

Figura 3.32: Curva de respuesta del control proporcional ante una perturbación del proceso caudal.

# **b. CONTROL PROPORCIONAL INTEGRAL**

Para analizar la respuesta del proceso de caudal con control proporcional integral, se debe ingresar el valor de la ganancia proporcional Kp y el tiempo integral Ti en la pantalla de TIPOS DE CONTROL seleccionando el botón (PI). Como se muestra en la tabla 3.2.

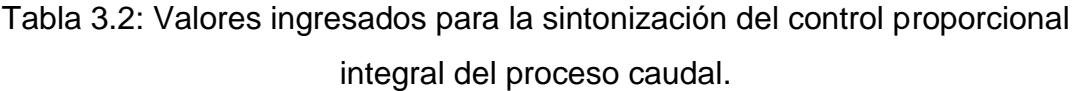

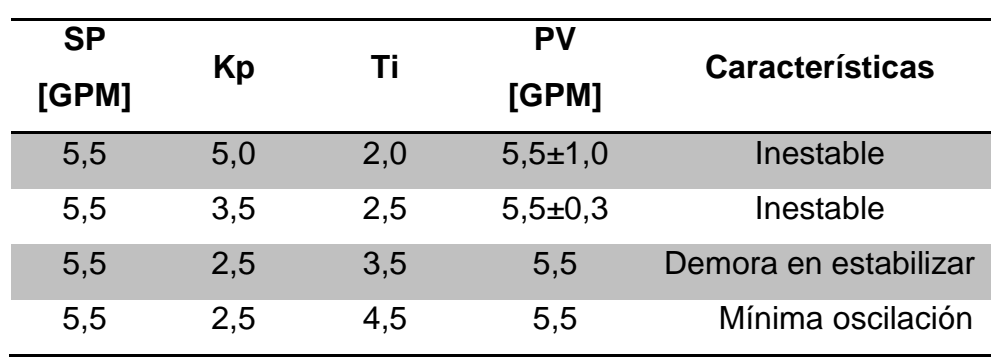

La figura 3.33 muestra la curva de respuesta del control proporcional integral con sobreimpulso del 7% y una mínima oscilación hasta que el proceso se estabilice, además este tipo de control elimina el error en estado estacionario.

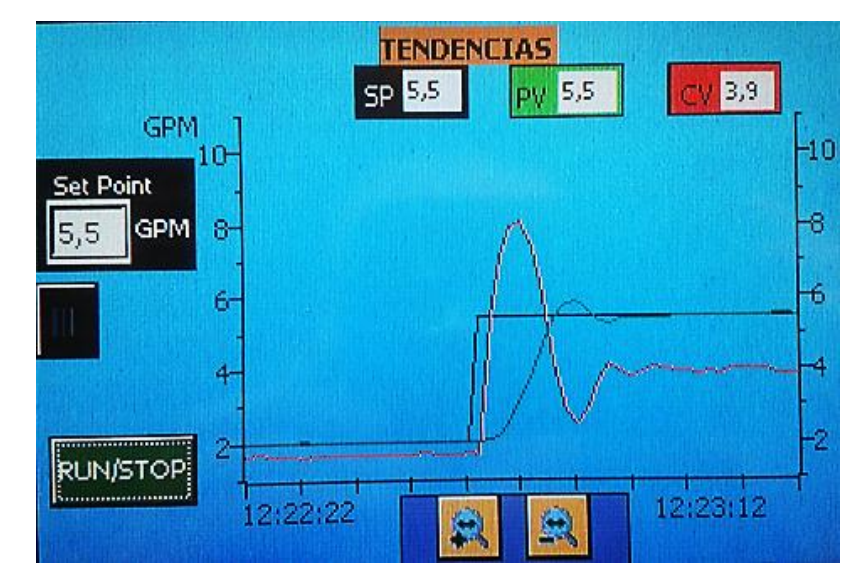

Figura 3.33: Curva de respuesta del control proporcional integral con Kp=2,5  $y$  Ti=4,5.

Al aplicar una perturbación a este tipo de control (figura 3.34), se observa en la curva de respuesta que el proceso corrige de forma rápida la perturbación creando una pequeña oscilación y eliminando el error en estado estacionario.

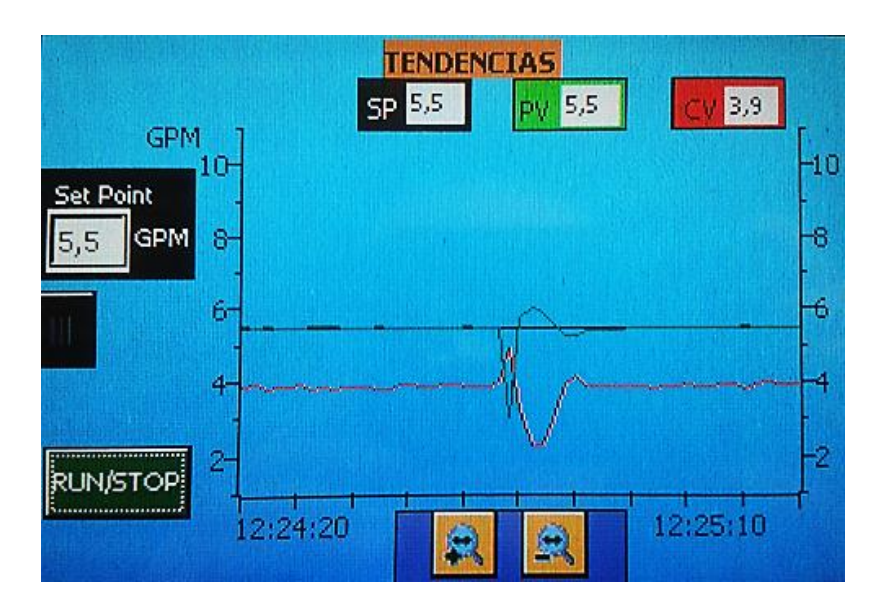

Figura 3.34: Curva de respuesta del control proporcional integral ante una perturbación del proceso caudal.

#### **c. CONTROL PROPORCIONAL DERIVATIVO**

Para analizar la respuesta del proceso de caudal con control proporcional derivativo, se debe ingresar el valor de la ganancia proporcional Kp y el tiempo derivativo Td en la pantalla de TIPOS DE CONTROL seleccionando el botón (PD). Como se muestra en la tabla 3.3.

**SP [GPM] Kp Td PV [GPM] Características** 5,5 10,0 1,0 2,0±0,1 Inestable 5,5 8,0 0,8 2,0 Inestable 5,5 6,0 0,6 1,9 Inestable al Inicio 5,5 5,0 0,5 1,9 Estable con error

Tabla 3.3: Valores ingresados para la sintonización del control proporcional derivativo del proceso caudal.

La figura 3.35 muestra la curva de respuesta del control proporcional derivativo con una mínima oscilación hasta que el proceso se estabilice y con error en estado estacionario de 3,6 GPM, debido a que la variable del proceso no llega al punto de consigna.

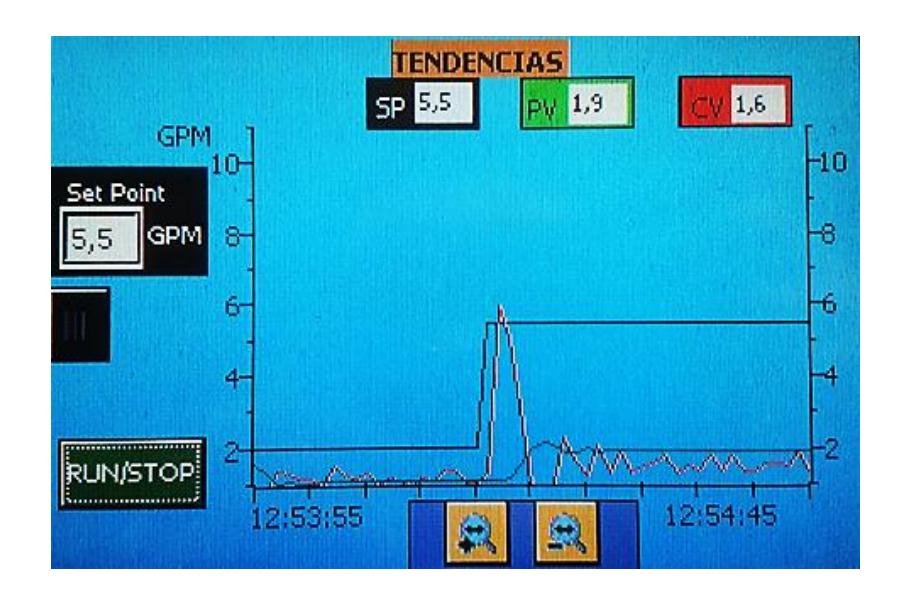

# Figura 3.35: Curva de respuesta del control proporcional derivativo con  $Kp=5,0 \text{ y } Td=0,5.$

Al aplicar una perturbación a este tipo de control (figura 3.36), se observa en la curva de respuesta que el proceso tiene una excelente sensibilidad, ya que corrige rápidamente la perturbación de forma casi invisible para el usuario, pero manteniendo un error en estado estacionario de 3,6 GPM.

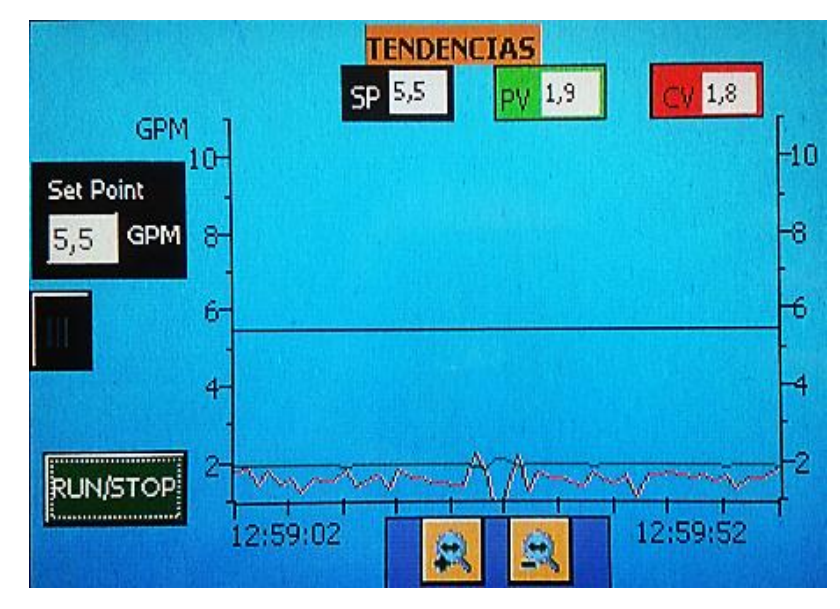

Figura 3.36: Curva de respuesta del control proporcional derivativo ante una perturbación del proceso caudal.

# **d. CONTROL PROPORCIONAL INTEGRAL DERIVATIVO**

Para analizar la respuesta del proceso de caudal con control proporcional integral derivativo PID, se debe ingresar el valor de la ganancia proporcional Kp, el tiempo integral Ti y el tiempo derivativo Td en la pantalla de TIPOS DE CONTROL seleccionando el botón (PID). Como se muestra en la tabla 3.4.

| <b>SP</b> | Kp  | Ti<br>Td |       | PV    | <b>Test</b> | <b>Características</b> |
|-----------|-----|----------|-------|-------|-------------|------------------------|
| [GPM]     |     |          | [GPM] | (seg) |             |                        |
| 5,5       | 2,5 | 3,5      | 0,1   | 5,5   | 20,0        | Sobreimpulso           |
| 5,5       | 2,5 | 4,5      | 0,1   | 5,5   | 15,0        | Menor sobreimpulso     |
| 5,5       | 2,5 | 4,5      | 0,2   | 5,5   | 11,0        | Mínimo sobreimpulso    |
| 5,5       | 2,4 | 4,5      | 0,3   | 5,5   | 8,0         | Estable sin error      |

Tabla 3.4: Valores ingresados para la sintonización del control proporcional integral derivativo del proceso caudal.

La figura 3.37 muestra la curva de respuesta del control proporcional integral derivativo, en la cual se observa un tiempo de estabilización de 8 segundos hasta que la variable de proceso llegue al punto de consigna y permanece constante.

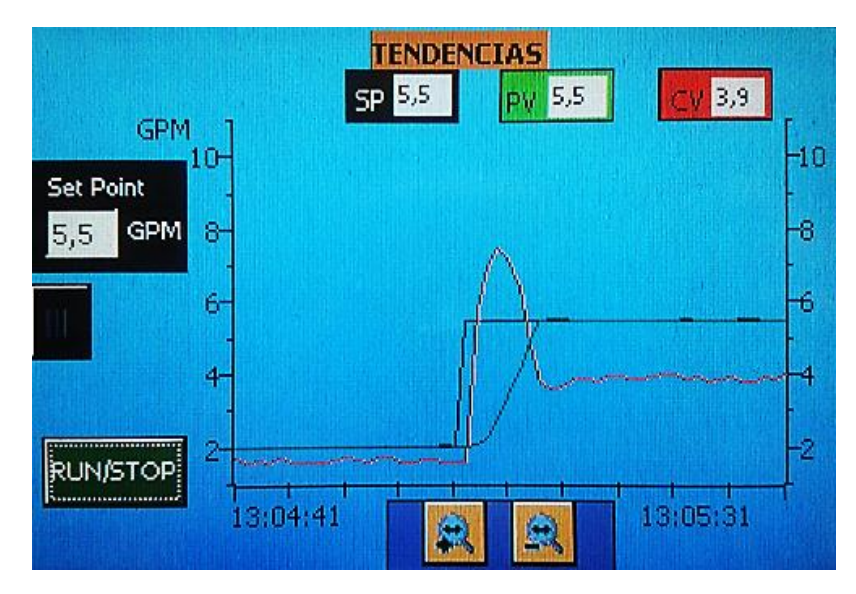

Figura 3.37: Curva de respuesta del control proporcional integral derivativo con Kp=2,4, Ti=4,5 y Td=0,3.

Al aplicar una perturbación a este tipo de control (figura 3.38), se observa en la curva de respuesta que el proceso corrige de forma rápida la perturbación generando una mínima oscilación y eliminando el error en estado estacionario, ya que posee las mejores características de los tres controladores a la vez.

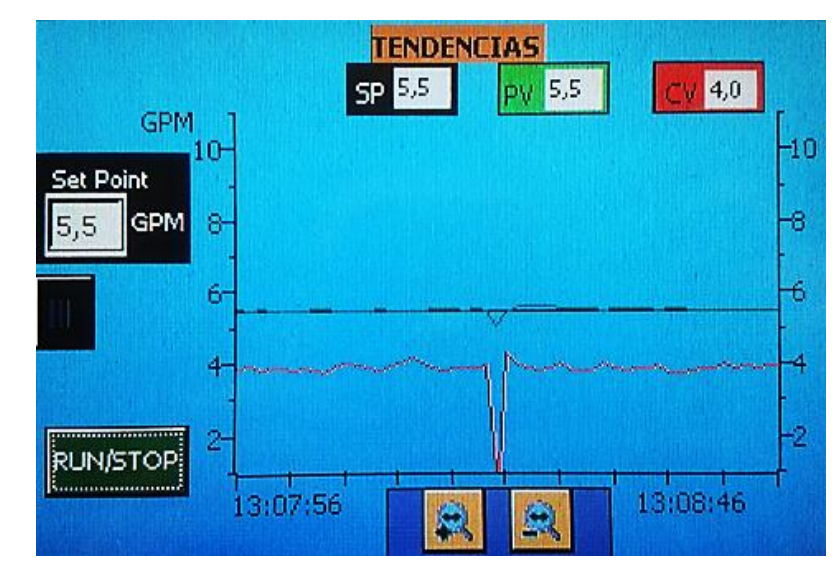

Figura 3.38: Curva de respuesta del control proporcional integral derivativo ante una perturbación del proceso caudal.

# **3.4.2. PROCESO DE VELOCIDAD**

# **a. CONTROL PROPORCIONAL**

Para analizar la respuesta del proceso de velocidad con control proporcional, se debe ingresar el valor de la ganancia proporcional Kp en la pantalla de TIPOS DE CONTROL seleccionando el botón (P). Como se muestra en la tabla 3.5.

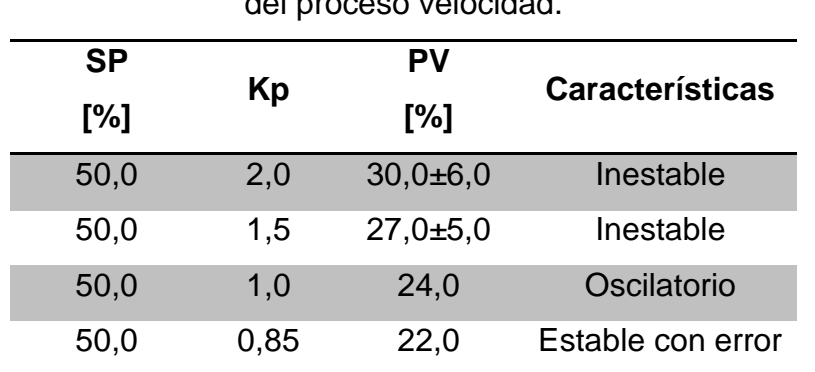

Tabla 3.5: Valores ingresados para la sintonización del control proporcional del proceso velocidad.

La figura 3.39 muestra la curva de respuesta de control proporcional con una pequeña oscilación hasta que el proceso se estabilice y con error en estado estacionario del 28%, debido a que la variable del proceso no llega al punto de consigna.

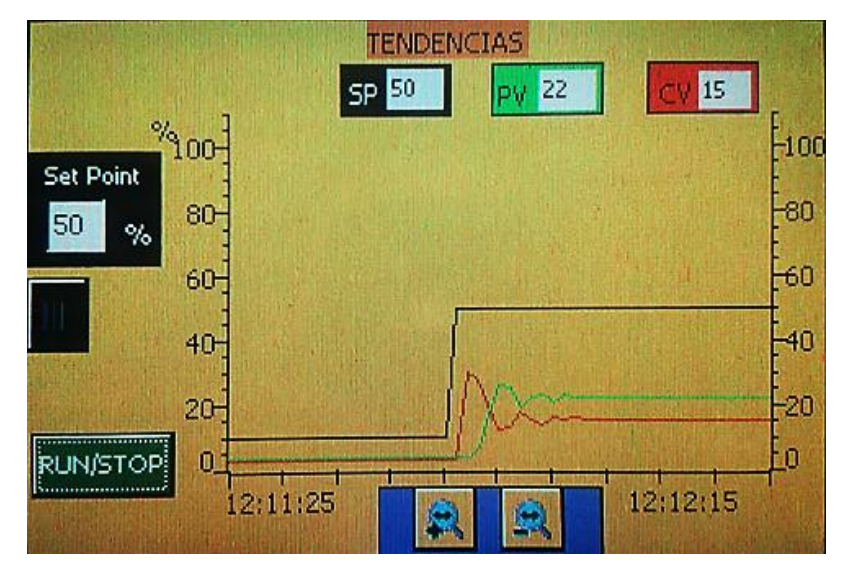

Figura 3.39: Curva de respuesta del control proporcional con Kp=0,85.

Al aplicar una perturbación a este tipo de control (figura 3.40), se observa en la curva de respuesta inestabilidad en el proceso creando una pequeña oscilación que es compensada por el control proporcional, pero manteniendo un error en estado estacionario del 28%.

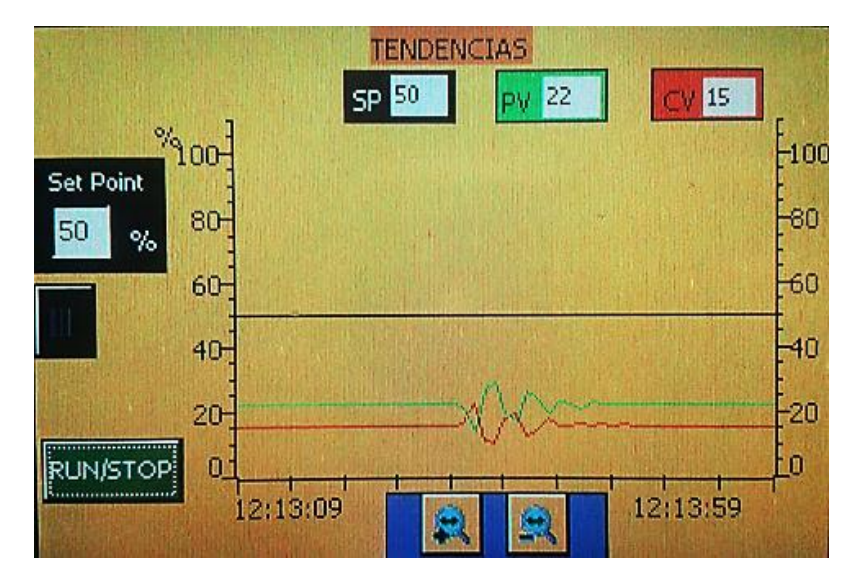

Figura 3.40: Curva de respuesta del control proporcional ante una perturbación del proceso velocidad.

#### **b. CONTROL PROPORCIONAL INTEGRAL**

Para analizar la respuesta del proceso de velocidad con control proporcional integral, se debe ingresar el valor de la ganancia proporcional Kp y el tiempo integral Ti en la pantalla de TIPOS DE CONTROL seleccionando el botón (PI). Como se muestra en la tabla 3.6.

| <b>SP</b><br>[%] | Кp   | Τi  | PV<br>[%]  | <b>Características</b> |
|------------------|------|-----|------------|------------------------|
| 50,0             | 1,0  | 1,0 | $50,0+5,0$ | Inestable              |
| 50,0             | 1,0  | 2,0 | $50,0+1,0$ | Inestable al inicio    |
| 50,0             | 0.9  | 3,0 | 50,0       | Demora estabilizar     |
| 50,0             | 0,85 | 3.5 | 50,0       | Pequeña oscilación     |

Tabla 3.6: Valores ingresados para la sintonización del control proporcional integral del proceso velocidad.

La figura 3.41 muestra la curva de respuesta del control proporcional integral con un sobreimpulso del 2% y una mínima oscilación hasta que el proceso se estabilice, además este tipo de control elimina el error en estado estacionario.

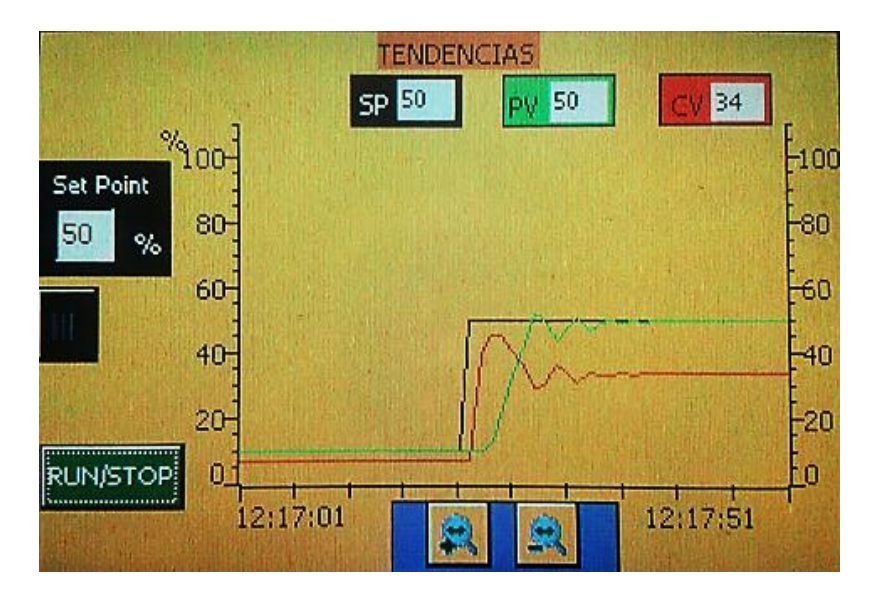

Figura 3.41: Curva de respuesta del control proporcional integral con  $Kp=0,85$  y Ti=3,5.

Al aplicar una perturbación a este tipo de control (figura 3.42), se observa en la curva de respuesta que el controlador PI corrige la perturbación creando una pequeña oscilación y eliminando el error en estado estacionario.

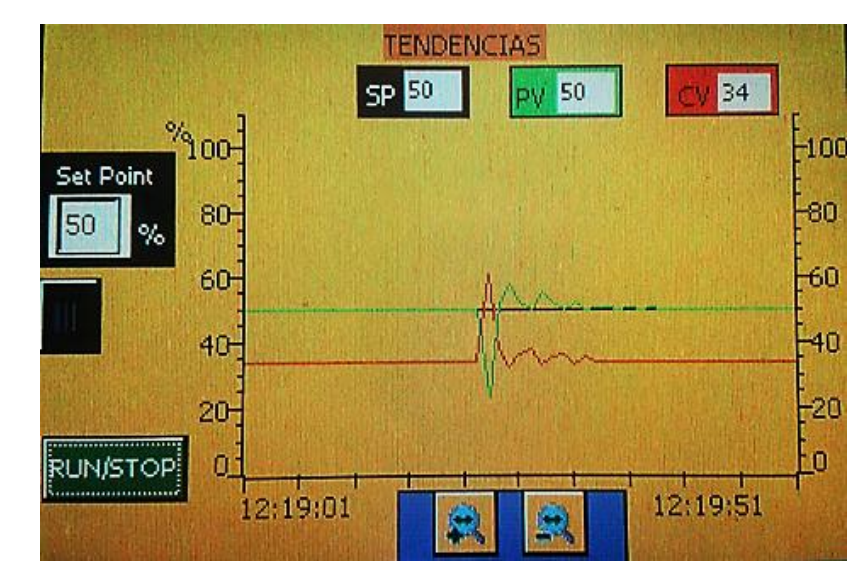

Figura 3.42: Curva de respuesta del control proporcional integral ante una perturbación del proceso velocidad.

# **c. CONTROL PROPORCIONAL DERIVATIVO**

Para analizar la respuesta del proceso de velocidad con control proporcional derivativo, se debe ingresar el valor de la ganancia proporcional Kp y el tiempo derivativo Td en la pantalla de TIPOS DE CONTROL seleccionando el botón (PD). Como se muestra en la tabla 3.7.

Tabla 3.7: Valores ingresados para la sintonización del control proporcional derivativo del proceso velocidad.

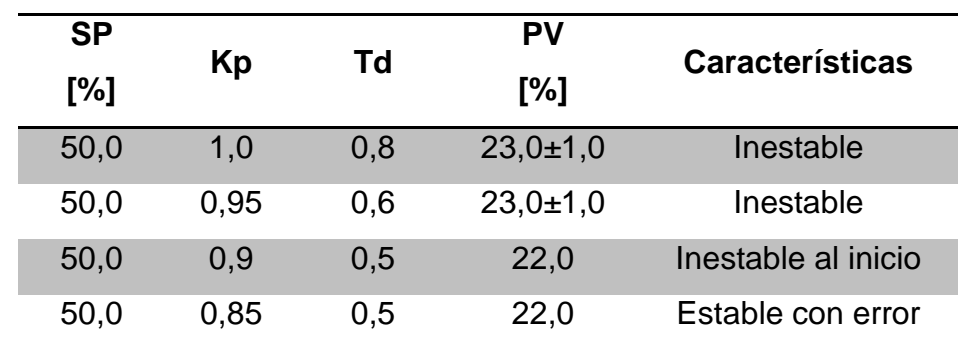

La figura 3.43 muestra la curva de respuesta del control proporcional derivativo con una mínima oscilación hasta que el proceso se estabilice y con error en estado estacionario de 28%, debido a que la variable del proceso no llega al punto de consigna.

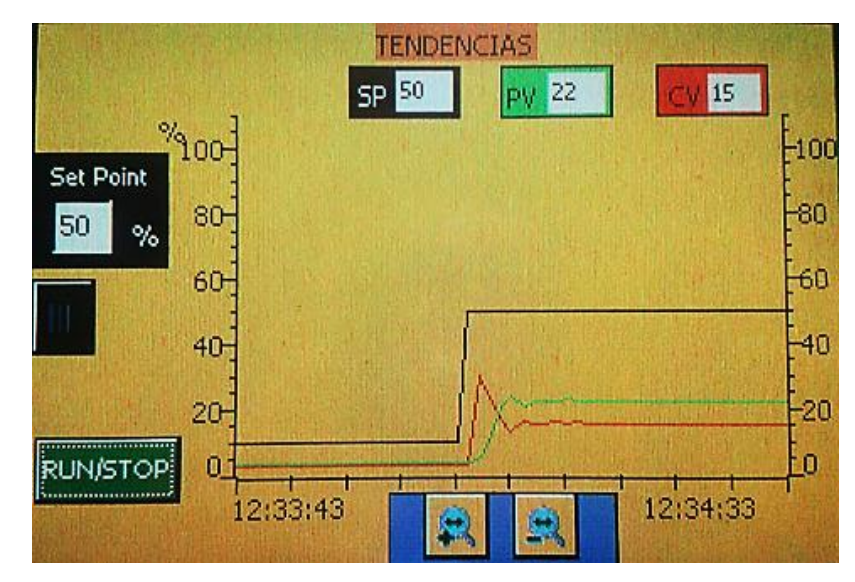

Figura 3.43: Curva de respuesta del control proporcional derivativo con Kp=0,85 y Td=0,5.

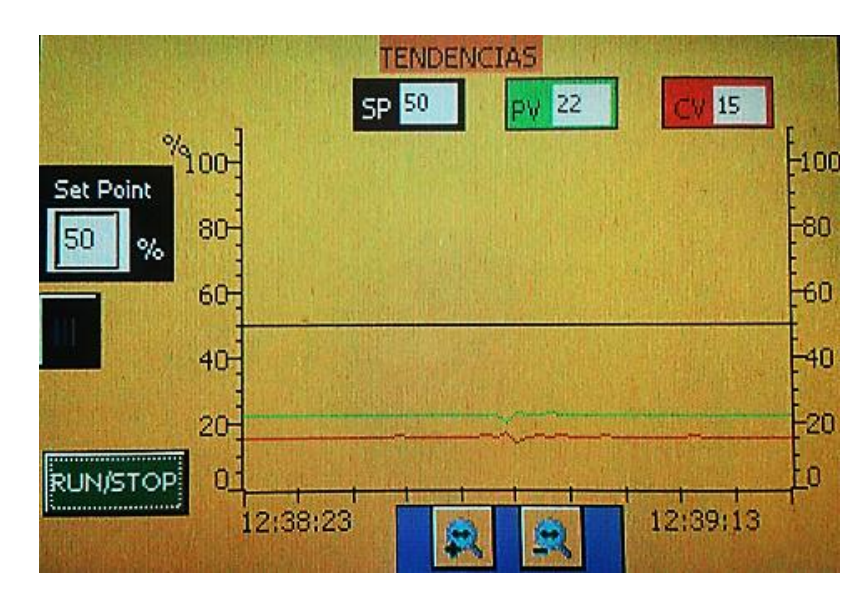

Figura 3.44: Curva de respuesta del control proporcional derivativo ante una perturbación del proceso velocidad.

Al aplicar una perturbación a este tipo de control (figura 3.44), se observa en la curva de respuesta que el proceso tiene una excelente sensibilidad, ya que corrige rápidamente la perturbación de forma casi invisible para el usuario, pero manteniendo un error en estado estacionario de 28%.

### **d. CONTROL PROPORCIONAL INTEGRAL DERIVATIVO**

Para analizar la respuesta del proceso de velocidad con control proporcional integral derivativo PID, se debe ingresar el valor de la ganancia proporcional Kp, el tiempo integral Ti y el tiempo derivativo Td en la pantalla de TIPOS DE CONTROL seleccionando el botón (PID). Como se muestra a continuación en la tabla 3.8.

Tabla 3.8: Valores ingresados para la sintonización del control proporcional integral derivativo del proceso velocidad.

| <b>SP</b> |     |     | Td  | <b>PV</b> | Test  | <b>Características</b> |
|-----------|-----|-----|-----|-----------|-------|------------------------|
| [%]       | Kp  | Τi  |     | [%]       | (seg) |                        |
| 50,0      | 0,8 | 2,0 | 0,2 | 50,0      | 20,0  | Sobreimpulso           |
| 50,0      | 0.7 | 2,5 | 0,3 | 50,0      | 15,0  | Pequeña oscilación     |
| 50,0      | 0,6 | 3,0 | 0,4 | 50,0      | 20,0  | Mínima oscilación      |
| 50,0      | 0.5 | 3,0 | 0.5 | 50,0      | 24,0  | Estable sin error      |

La figura 3.45 muestra la curva de respuesta del control proporcional integral derivativo, en la cual se observa un tiempo de estabilización de 24 segundos hasta que la variable de proceso llegue al punto de consigna y permanece constante.

Al aplicar una perturbación a este tipo de control (figura 3.46), se observa en la curva de respuesta que el proceso corrige de forma rápida la perturbación generando una mínima oscilación y eliminando el error en estado estacionario, ya que posee las mejores características de los tres controladores a la vez.

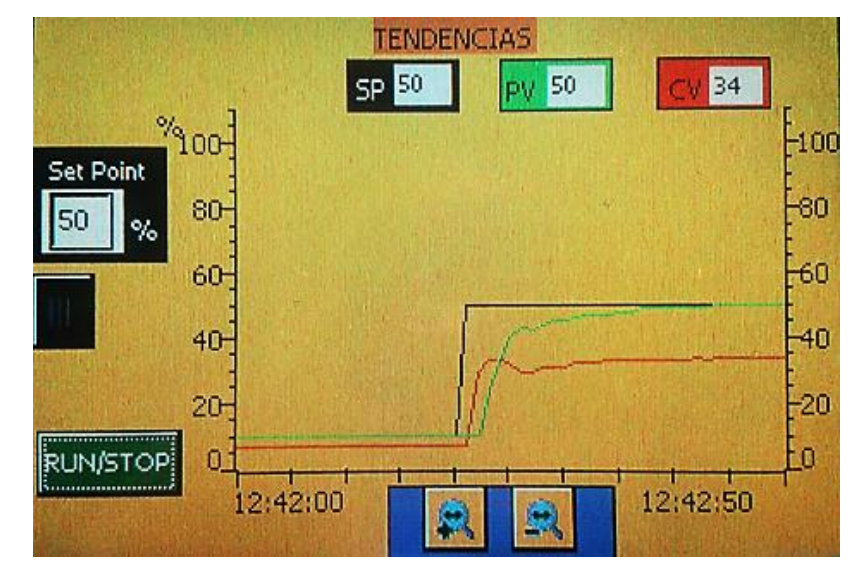

Figura 3.45: Curva de respuesta del control proporcional integral derivativo con Kp=0,5, Ti=3,0 y Td=0,5.

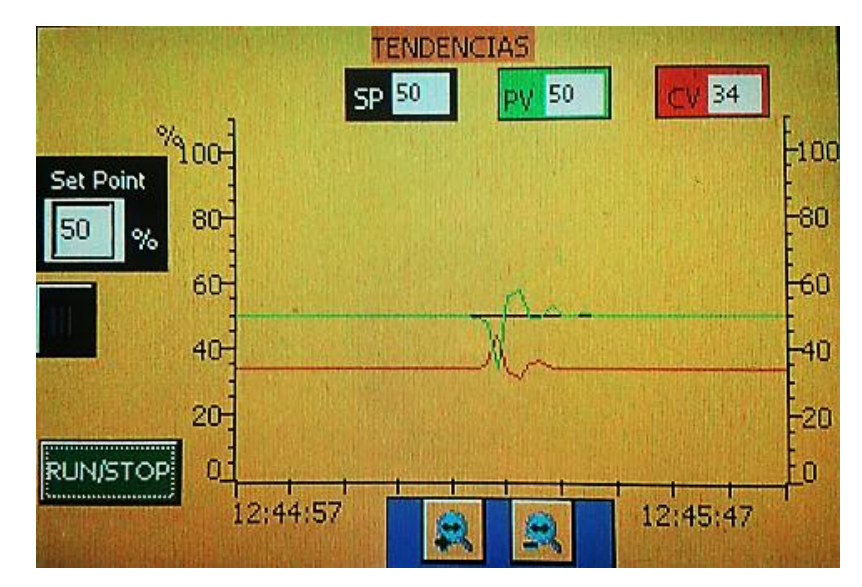

Figura 3.46: Curva de respuesta del control proporcional integral derivativo ante una perturbación del proceso velocidad.

## **3.5. AVISOS MOSTRADOS EN LA TOUCH PANEL**

Para visualizar los avisos que se producen en cada proceso, primero se debe seleccionar el proceso a controlar (figura 3.22), una vez sintonizado dicho proceso se debe ingresar a menú y oprimir el botón HISTÓRICOS, entonces se despliega una pantalla en la cual se puede observar el cambio de inicio/cierre de sesión según el tipo de usuario, el cambio de

encendido/apagado de los procesos, el cambio del set point y las modificaciones de las constantes del controlador PID (figura 3.47).

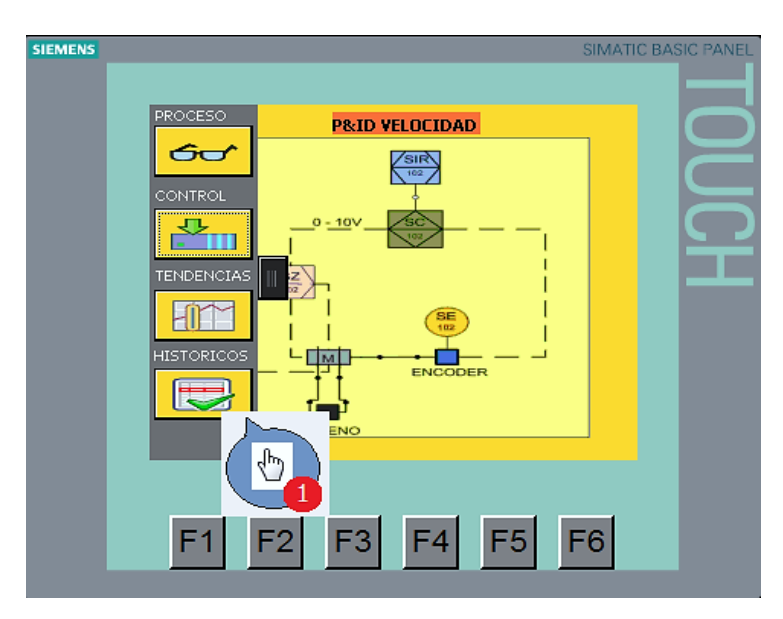

Figura 3.47: Ingreso a la pantalla históricos.

En la figura 3.48 se observa el aviso en la pantalla HISTÓRICOS del cambio de inicio a cierre del usuario ADMINISTRADOR, imagen tomada del proceso de caudal, mientras que la figura 3.49 se observa el aviso del cambio de inicio a cierre del usuario OPERADOR, imagen tomada del proceso de velocidad.

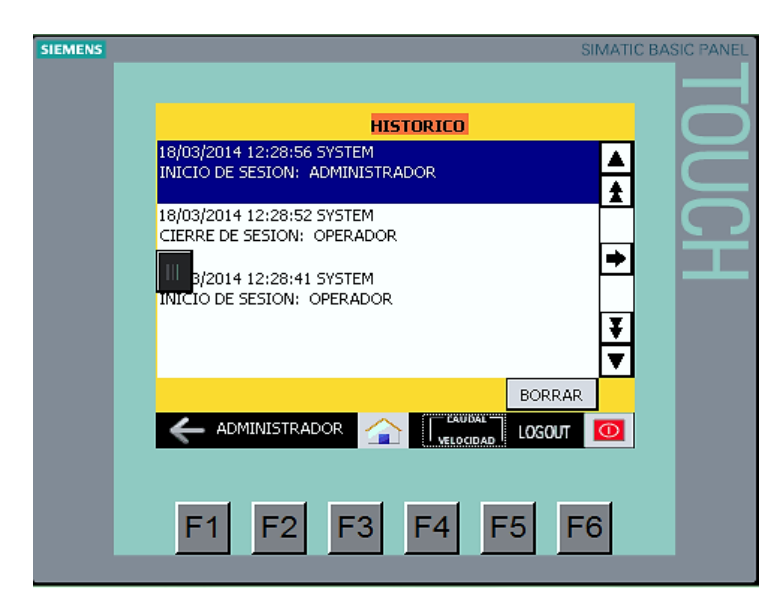

Figura 3.48: Cambio de inicio/cierre de usuario proceso velocidad.

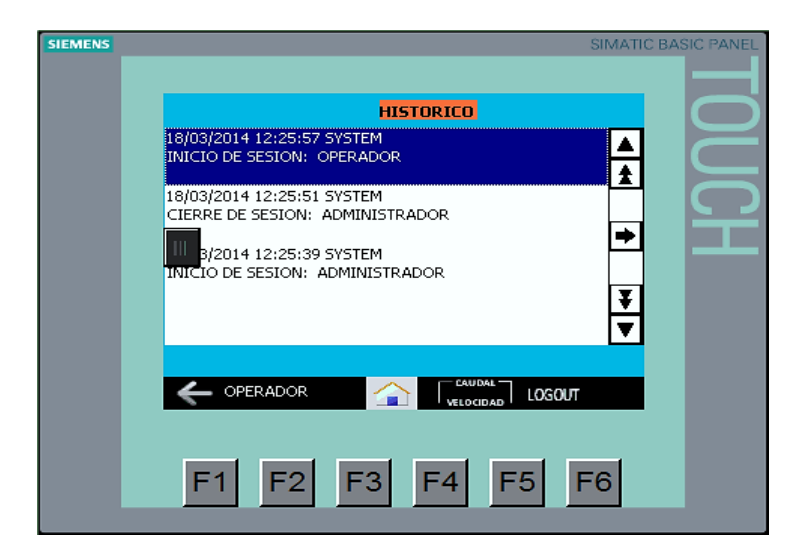

Figura 3.49: Cambio de inicio/cierre de usuario proceso caudal.

Para observar los avisos de cada proceso mostrados en la pantalla HISTÓRICOS se empleó fotografías que fueron tomadas directamente de la TOUCH PANEL KTP600 Basic color PN.

### **3.5.1. PROCESO DE CAUDAL**

En la figura 3.50 se observa el aviso del cambio de encendido/apagado del proceso de caudal. Una vez sintonizado este proceso aplicando los parámetros de la tabla 3.4, se observa en la figura 3.51 el cambio del valor del set point.

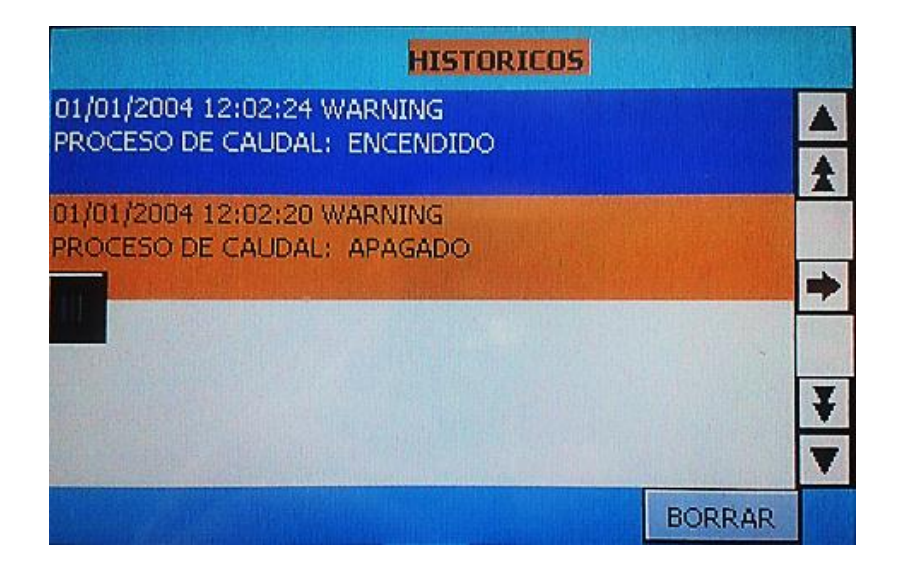

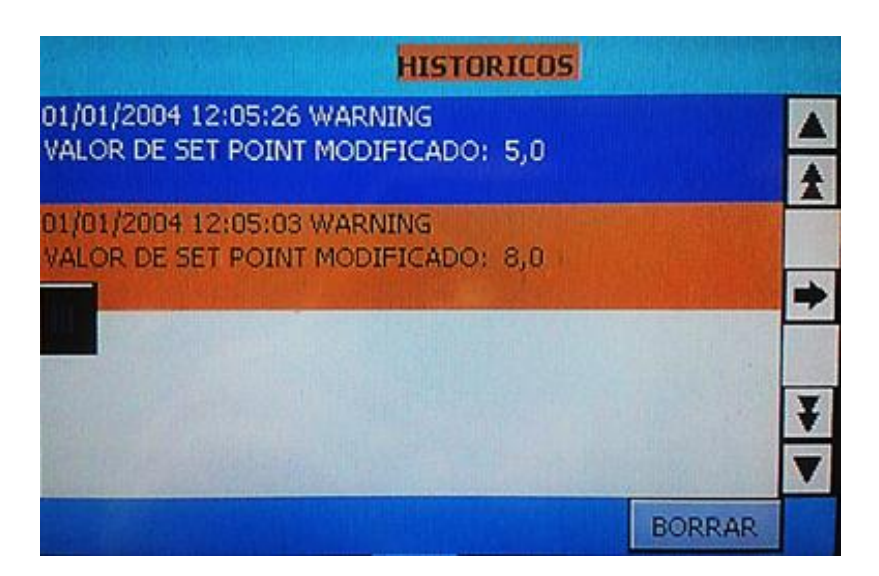

Figura 3.50: Cambio de encendido/apagado del proceso caudal.

Figura 3.51: Cambio del valor de set point del proceso caudal.

En la figura 3.52 se observan los avisos de las modificaciones generadas al cambiar el valor de las constantes; ganancia proporcional Kp, tiempo integral Ti y tiempo derivativo Td del controlador PID.

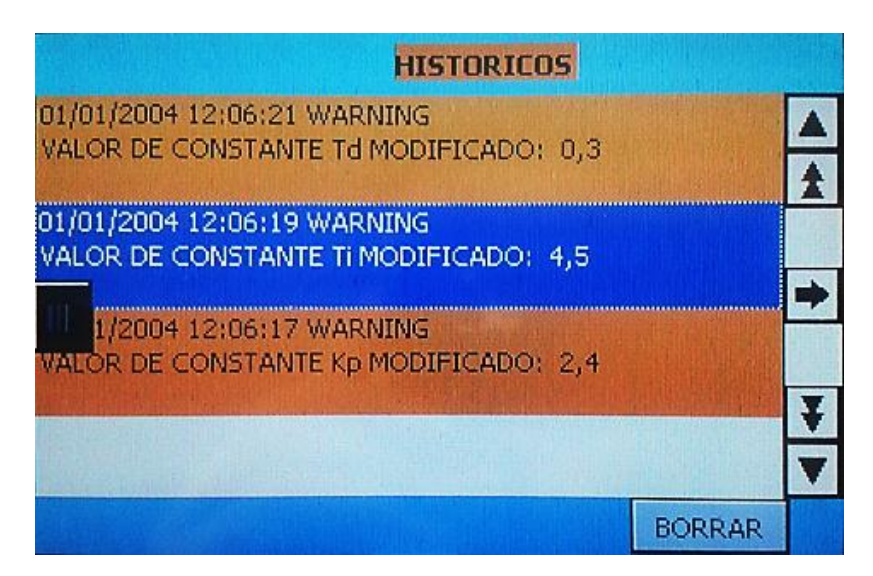

Figura 3.52: Modificación de las constantes Kp, Ti, Td del proceso caudal.

## **3.5.2. PROCESO DE VELOCIDAD**

En la figura 3.53 se observa el aviso del cambio de encendido/apagado del proceso de velocidad. Una vez sintonizado este proceso aplicando los parámetros de la tabla 3.8, se observa en la figura 3.49 el cambio del valor del set point.

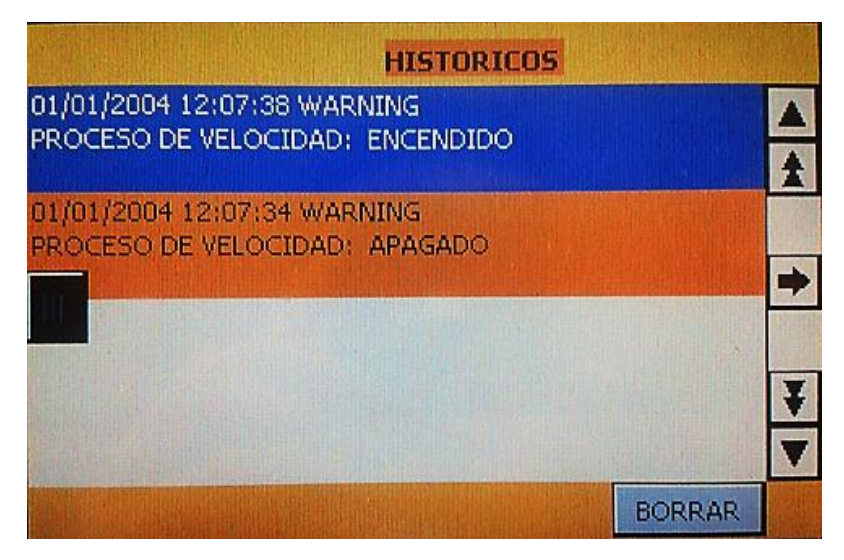

Figura 3.53: Cambio de encendido/apagado del proceso velocidad.

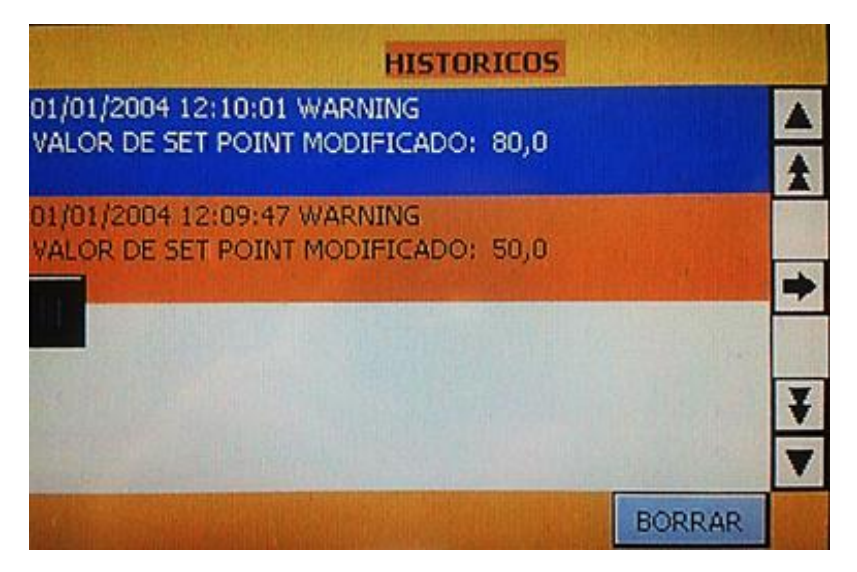

Figura 3.54: Cambio del valor de set point del proceso velocidad.
En la figura 3.55 se observan los avisos de las modificaciones generadas al cambiar el valor de las constantes; ganancia proporcional Kp, tiempo integral Ti y tiempo derivativo Td del controlador PID.

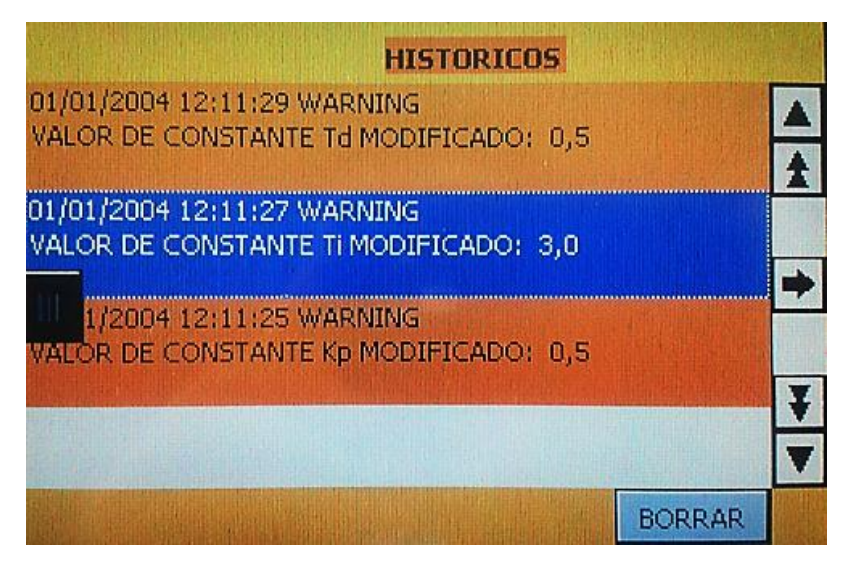

Figura 3.55: Modificación de las constantes Kp, Ti, Td del proceso velocidad.

# **3.6. ALCANCES Y LIMITACIONES**

## **3.6.1. ALCANCES**

Durante la implementación, funcionamiento y análisis de resultados del módulo didáctico se pudo observar los alcances generados por cada proceso, los mismos que se detallan a continuación:

## **a. MÓDULO DIDÁCTICO**

- Este módulo permite la visualización del comportamiento de la variable de proceso (PV) para los sistemas de caudal y velocidad de forma independiente y en el momento requerido por los usuarios, sin la necesidad de recurrir a un antiguo registrador de papel, gracias a la TOUCH PANEL.
- Es posible modificar el valor de las constantes Kp, Ti y Td del controlador, además cambiar el valor del setpoint o activar/desactivar el regulador PID, directamente desde la TOUCH PANEL sin la

necesidad de establecer una comunicación del PLC con un ordenador, esto se lo realiza de forma independiente para cada proceso de caudal y velocidad.

 El variador de frecuencia de cada proceso posee un protocolo USS de comunicación propio de la marca SIEMENS, el cual permite realizar una red de variadores entre los dos procesos.

## **b. PROCESO DE CAUDAL**

- Es posible tener como entrada análoga una señal de voltaje de 1-5V o una señal de corriente de 4-20mA, dependiendo de la posición del interruptor de palanca ubicado en el panel frontal del módulo didáctico.
- Mediante la válvula V-2 la cual se encuentra paralela a la bomba del proceso, se puede evitar la cavitación producida por defecto en las bombas centrífugas.
- Es posible visualizar el flujo de agua que circula por la tubería del proceso mediante un rotámetro el cual está ubicado en forma vertical, paralela al panel frontal.

## **c. PROCESO DE VELOCIDAD**

- Es posible visualizar las salidas del encoder incremental mediante un osciloscopio, con el fin de utilizarlas en aplicaciones que requieran mejor exactitud en la medición de los pulsos por revolución (PPR).
- El indicador de este sistema fue creado digitalmente en la pantalla de proceso que es mostrada por la touch panel, en la cual se puede observar las revoluciones por minuto RPM que son generadas por el encoder incremental, el mismo que esta acoplado al eje del motor asíncrono trifásico.

De la misma manera se pudo observar algunas limitaciones que presenta cada proceso del módulo didáctico, mismas que se detallan a continuación:

## **a. MÓDULO DIDÁCTICO**

- Este módulo no puede trabajar con una alimentación eléctrica monofásica de (110 Vac) ya que no le suministraría la suficiente energía a los variadores de frecuencia para el funcionamiento de la bomba centrífuga y del motor asíncrono trifásico respectivamente.
- Para formar una red industrial con éste módulo didáctico es necesario conectar un switch o agregar módulos de comunicación, puesto que el PLC cuenta solamente con un puerto nativo profinet, además se deberá modificar la programación del controlador.

## **b. PROCESO DE CAUDAL**

- El rotámetro utilizado como indicador en este proceso no es proporcional al caudal que circula por su interior, puesto que al compararlo con el valor indicado en el transmisor, éste presenta un pequeño error de apreciación.
- La velocidad del motor de la bomba centrifuga está limitada de acuerdo a la escala graduada del rotámetro, ya que ésta no puede exceder los 10 GPM.
- Si se cerrara por completo las válvulas V-1, V-3 y V-4 durante un largo tiempo puede causarse un desperfecto en la bomba centrifuga y la tubería del proceso, además si esto ocurriera con la válvula V-2 el flujo de agua no alcanzaría un punto de consigna superior a 4,5 GPM, debido a que el fluido permanece circulante entre la entrada y salida de la bomba.

■ La tubería del proceso tiene un diámetro de ¾ in en ella se realizaron ciertas modificaciones utilizando reductores, para la instalación del transmisor de flujo de paletas ya que éste tiene un diámetro de 1¼ in producto de lo cual el trasmisor entrega una lectura con cierta desviación.

## **c. PROCESO DE VELOCIDAD**

- La velocidad del motor asíncrono trifásico se encuentra limitada por acción del sistema de frenado, ya que la carga aplicada en exceso al eje del motor, provoca cambios bruscos en su velocidad.
- El motor asíncrono trifásico se detiene en forma violenta debido a que éste no posee un torque adecuado al aplicarle una carga sobre su eje, esto produce daños al motor y desperfectos en el funcionamiento del sistema.

# **CAPÍTULO 4**

# **CONCLUSIONES Y RECOMENDACIONES**

#### **4.1. CONCLUSIONES**

Al finalizar el presente proyecto se tienen las siguientes conclusiones:

## **4.1.1 MÓDULO DIDÁCTICO**

- Se ha diseñado e implementado un módulo didáctico que realiza el monitoreo y control automático de dos proceso caudal y velocidad, utilizando los conocimientos adquiridos durante la formación académica como profesionales de la carrera, permitiendo tener una visión general de la estructura y de las etapas que intervienen en cada proceso industrial.
- El desarrollo de este módulo didáctico complementa la formación académica de los futuros profesionales, permitiéndoles fomentar sus conocimientos de una forma más práctica puesto que los procesos caudal y velocidad, permiten familiarizarse con el control y automatización industrial mediante tecnología actual.
- Se creó el módulo didáctico con el fin de utilizarlo como herramienta didáctica en el laboratorio de Redes Industriales y Control de Procesos de la Universidad de las Fuerzas Armadas ESPE extensión Latacunga, ya que al elaborar una guía de prácticas y a través del trabajo dirigido se permitirá proporcionar conocimientos complementarios para el desenvolvimiento de los estudiantes en el campo laboral.
- Los campos de la ingeniería como Control de Procesos, Sistemas SCADA, Instrumentación Industrial y Redes Digitales Industriales, fueron necesarios para el desarrollo e implementación de este módulo didáctico, debido a que los conocimientos adquiridos en éstas áreas se encuentran estrechamente relacionados con el sector industrial.
- Puesto que el presente módulo didáctico consta de dos procesos industriales con tecnología moderna, se puede decir que éste equivale a los beneficios generados por dos módulos didácticos diferentes, además existe un ahorro económico sustancial al compararlo con los módulos que se encuentran en el laboratorio de Redes Industriales y Control de Procesos.
- La herramienta de software TIA (Totally Integrated Automation) Portal permitió realizar la configuración, administración y programación del PLC S7-1200 y la TOUCH PANEL KTP600, bajo un mismo entorno fácil y de una manera intuitiva con lo cual se pudo comprobar la flexibilidad del mismo.
- La comunicación entre el PLC S7-1200 y la TOUCH PANEL KTP600 se facilitó debido a que ambos dispositivos pertenecen a la misma marca, en este caso SIEMENS, ya que poseen un puerto de comunicación PROFINET cada uno.
- El HMI cumple con las funciones de monitoreo, control y supervisión de cada proceso, el cual brinda un entorno amigable y eficiente puesto que a través del mismo se puede ingresar parámetros de control, cambiar el punto de consigna, visualizar gráficas de tendencias e históricos que se presentan en los cambios que se realicen en cada proceso, el cual se lo visualiza en la TOUCH PANEL KTP600.
- El PLC S7-1200 CPU-1212C permitió realizar eficazmente los distintos modos de control de los dos procesos caudal y velocidad, ya que en este controlador se puede configurar y manipular hasta 32 lazos de control en forma secuencial, además el controlador permite realizar un modo de control específico con solo anular las acciones reguladoras de determinados términos en su algoritmo de control.
- Al comparar las gráficas de tendencias de los dos procesos se observó que el tiempo de estabilización del proceso de caudal es menor que el de velocidad, pudiendo concluir con esto que el proceso de caudal es el más rápido.

#### **4.1.2 PROCESO DE CAUDAL**

- El variador de frecuencia MICROMASTER 440 actúa como elemento de control final en este proceso, ya que refleja la señal de control enviada desde el PLC en forma proporcional al mismo, además éste permite reducir el desgaste de la bomba centrifuga en su arranque y el consumo energético de la misma.
- La válvula V-2 que se encuentra paralela a la bomba centrífuga evita el efecto de la cavitación en la misma, puesto que al estar abierta permite que el agua recircule por la bomba, evitando un efecto de vacío en el interior de ésta con el fin de reducir la formación de pequeñas burbujas de vapor.
- El trasmisor utilizado en este proceso brinda la facilidad de ajustar su rango de medición por medio de los botones y la pantalla destinados para este propósito, además se utilizó las opciones de promediado y sensibilidad del mismo, con el fin de obtener una estabilización en la medición del caudal.
- Se comprobó que este proceso funciona correctamente con un control Proporcional-Integral (PI), debido que se trata de un proceso rápido se requiere de una pequeña ganancia proporcional y de un tiempo integral (Ti) mayor, pues presenta un error en estado estacionario considerable, este proceso no necesita un tiempo derivativo (Td) alto, ya que éste puede ser obviado si el proceso no está expuesto constantemente a perturbaciones.

## **4.1.3. PROCESO DE VELOCIDAD**

 El variador de frecuencia MICROMASTER 440 actúa como elemento de control final en este proceso, ya que refleja la señal de control enviada desde el PLC en forma proporcional al mismo, además éste permite reducir el desgaste del motor asíncrono trifásico en su arranque y el consumo energético del mismo.

- El acople realizado entre el eje del motor asíncrono trifásico y el encoder incremental refleja la estabilidad de estos dispositivos, de tal manera que al funcionar el motor en su velocidad nominal los datos adquiridos por el encoder no presentan una desviación significativa en la medición de la frecuencia.
- Se comprobó que el motor utilizado en este proceso sirve para aplicaciones netamente de estudio ya que no posee un torque adecuado en su funcionamiento, además al aplicarle una carga considerable no responde de forma adecuada por lo que el sistema de frenado no trabaja en su totalidad.
- Se pudo comprobar que este proceso funciona correctamente con un control Proporcional-Integral-Derivativo (PID), ya que al tratarse de un proceso rápido se requiere de una mínima ganancia proporcional y de un tiempo integral (Ti) mayor, pues presenta un error en estado estacionario considerable, este proceso tiene además un tiempo derivativo (Td) mínimo, con el fin de evitar cambios bruscos de la variable de proceso reduciendo oscilaciones y disminuyendo el tiempo de estabilización.

#### **4.2. RECOMENDACIONES**

- Antes de empezar a manipular el módulo didáctico se debe leer y entender la información dispuesta en la guía de prácticas, con el fin de manejar todos los recursos del proyecto implementado y evitar un mal funcionamiento o daños graves al módulo.
- Se recomienda realizar las instalaciones eléctricas adecuadas para el buen funcionamiento del módulo didáctico, en el Laboratorio de Redes Industriales y Control de Procesos ya que es necesario una conexión a tierra para proteger tanto al operador del módulo como a los equipos que conforman el mismo.
- Luego de encender la red de cada proceso se debe esperar 10 segundos para encender el interruptor de bomba o motor respectivamente, debido a que el variador de frecuencia de cada proceso demora ese tiempo en iniciar y reconocer sus entradas.
- Se debería leer el manual técnico de posibles fallas y soluciones cuando el módulo didáctico o los procesos no respondan adecuadamente.
- Se recomienda revisar el nivel de agua que se encuentra en el tanque de almacenamiento del proceso de caudal, con de fin de tener un correcto funcionamiento del proceso, además se debería realizar cambios ocasionales del agua de este proceso ya que podría llenarse de impurezas y estas puedan ocasionar daños a los dispositivos que conforman el mismo.
- Se recomienda tener cuidado en la manipulación del sistema de frenado del proceso de velocidad, ya que el eje del motor se encuentra girando y esto puede causar daños al operador al estar expuesto al medio ambiente.
- En caso que se desee modificar la programación del PLC, se debe tener en cuenta que las variables creadas están enlazadas con los objetos creados en el HMI de la TOUCH PANEL, por lo que se puede crear un error en la compatibilidad de estos equipos.

# **BIBLIOGRAFÍA**

CREUS Solé, A. (1998). *Instrumentación Industrial.* México DF: Alfaomega. DELTA ELECTRONICS. (2007). *Manual de Encoders.*

DOEBELIN, E. (1983). Measurement Systems, New York: Mc Graw Hill.

ENRIQUEZ, H. (2004). El ABC de la instrumentación en el control de procesos industriales. México DF: Limusa.

GEORG FISCHER Signet LLC. (2013).

- MORRIS, A. (2002). Principios de medición e instrumentación. México DF: Pearson Education.
- OGATA, K. (1978). *Ingeniería de Control Moderna.* Madrid, España: Prentice Hall.
- SIEMENS International. (2013). *Manual del sistema de automatización S7- 1200.*

UTILITES SUPPLY Co. (2011). *Manual del transmisor de flujo.*

# **NETGRAFÍA**

ALFARO , V. (2002). *UNIVERSIDAD DE COSTA RICA.* Obtenido de http://eie.ucr.ac.cr/uploads/file/documentos/pub\_inv/articulos/valfaro02 B.pdf

AMAYA, OÑATE. (2011). *Repositorio Digital ESPE*. Obtenido de http://repositorio.espe.edu.ec/bitstream/21000/4035/1/T-ESPEL-0797.pdf

- ARÁNTEGUI, J. (2010). *Universitat de Lleida.* Obtenido de http://web.udl.es/usuaris/w3511782/Control\_de\_procesos/Unidades\_fi les/apuntes\_10-11.pdf
- CATEDU. (2012). *Centro Aragonés de Tecnologías para la Educación.* Obtenido de www.catedu.es/elechomon/s71200/CARACTERISTICAS%20Y%20M

ONTAJE%20DEL%20SIMULADOR%20S7-1200.pdf

CONRAD. (2012). *Centro de descargas Conrad*. Obtenido de http://www.produktinfo.conrad.com/datenblaetter/500000- 524999/514345-da-01-es-

SIEMENS\_LOGO\_POWER\_24\_V\_2\_5\_A.pdf

- DELTA ELECTRONICS. (2007). *Lubi Electronics.* Obtenido de http://www.lubielectronics.com/admin/uploads/Encoder\_catalouge\_en. pdf
- DISA. (2010). *Departamento de Ingeniería de Sistemas y Automática.* Obtenido de

http://www.disa.bi.ehu.es/spanish/ftp/material\_asignaturas/Ing\_Sistem as\_I/Transparencias%20de%20Clase/Tema%2006%20- %20Acciones%20B%E1sicas%20de%20Control.pdf

ELTRA. (2010). *Universidad Interamericana de Puerto Rico.* Obtenido de http://facultad.bayamon.inter.edu/arincon/encoderIncrementales.pdf GEORG FISCHER Signet LLC. (2013). Obtenido de

http://www.google.com.ec/url?sa=t&rct=j&q=&esrc=s&source=web&cd =3&cad=rja&ved=0CDIQFjAC&url=http%3A%2F%2Fwww.gfps.com% 2Fappgate%2Fecat%2Fcommon\_flow%2F100005%2FBR%2Fen%2F 4459%2Fdownload%2Fdocument.html&ei=VFn9UuadEpTRkQeToCwBQ&usg=AFQjCNEhqPUG1DivmZrSAsu

IDENTI. (2012). *TUS DESCARGAS SIN LIMITES.* Obtenido de http://www.identi.li/index.php?topic=104089#sthash.XkZkvkrg.dpuf

ITESCAM. (2010). *Instituto Tecnológico Superior de Calkiní en el Estado de Campeche.* Obtenido de

http://www.itescam.edu.mx/principal/sylabus/fpdb/recursos/r73348.PD F

LÓPEZ, S. (2009). *SINTONIA DE REGULADORES PID.* Obtenido de http://web.usal.es/~sebas/PRACTICAS/PRACTICA%207.pdf

NIKRON. (2006). *Nikron sudamericana S.A.* Obtenido de http://www.nikron.com.ar/automacion/media/8550-1spa.pdf

POLO, R. (2008). *Repositorio Digital ESPE.* Obtenido de http://repositorio.espe.edu.ec/bitstream/21000/506/1/T-ESPE-019530.pdf

SENNINGER. (2012). *Senninger Irrigation Inc.* Obtenido de http://www.senninger.com/wordpress/wpcontent/uploads/2013/04/Senninger-Rotor-X-8510-Manual-Spanish.pdf

SEVILLANO, F. (2011). *Portal de Ingenieros Españoles.* Obtenido de http://ingenieros.es/files/proyectos/Variadores\_de\_frecuencia.pdf

SIEMENS AG. (2009). *Industry Automation*. Obtenido de https://www.swe.siemens.com/spain/web/es/industry/automatizacion/s imatic/controladores/Documents/HMI%20KTPs.pdf

SIEMENS AG. (2009). *Industry Automation*. Obtenido de http://www.swe.siemens.com/spain/web/es/industry/automatizacion/si matic/Documents/S71200-MANUAL%20DEL%20SISTEMA.PDF

SIEMENS International. (2001). *Equipo Comercial Hispanofil.* Obtenido de http://www.hispanofil.es/hf\_doc\_tecnica/mat\_industrial/industria/sieme ns/siemens\_03.pdf

- SIEMENS International. (2001). *Totally Integrated Automation*. Obtenido de http://cache.automation.siemens.com/dnl/jk/jkzMTEyOQAA\_11887362 HB/MM440 PList Span B1.pdf
- SIEMENS International. (2013). *Industry Automation and Drive Technologies.* Obtenido de

http://www.simatec.ir/uploads/files/HMI%20KTP600%20Basic%20colo r.pdf

- UDLAP. (2008). *Universidad de las Américas Puebla.* Obtenido de http://catarina.udlap.mx/u\_dl\_a/tales/documentos/lep/nunez\_e\_f/capit ulo1.pdf
- UTILITES SUPPLY Co. (2011). *Webb USCO Industrial Plastic Fluid Handling.* Obtenido de http://products.uscosupply.com/viewitems/gories-flowmeters-process-

controls-gf-signet-flow-/8550-flow-transmitter.

- UTN. (2012). *Universidad Tecnológica Nacional.* Obtenido de http://www.fra.utn.edu.ar/download/carreras/ingenierias/electrica/mate rias/planestudio/quintonivel/electronicaII/apuntes/variadores\_de\_frecu encia.pdf
- WEST México. (2009). *West Instruments de México.* Obtenido de http://www.westmexico.com.mx/pfd/dynapar/catalogos/4.- Manual%20de%20Aplicacion%20de%20Encoders.pdf

# **ANEXOS**

# **ÍNDICE DE ANEXOS**

<span id="page-158-0"></span>[ANEXO A:](#page-158-0) [Glosario de Términos](#page-159-0)

[ANEXO B:](#page-165-0) [Hojas de Especificaciones Técnicas](#page-165-1)

[ANEXO C:](#page-220-0) [Programación](#page-220-1)

[ANEXO D:](#page-232-0) [Manual Técnico de Posibles Fallas y Soluciones](#page-232-1)

# **ANEXO A**

# **GLOSARIO DE TÉRMINOS**

**A**

<span id="page-159-0"></span>**ALARMA.** Expresa una situación anormal que puede causar importantes incidentes y pérdidas de producción, y en casos extremos de vidas.

**AUTOCROSSING.** Es una función de los puertos RJ45 en la cual no es necesario diferenciar entre cables directos y cables cruzados.

**AUTOMATIZACIÓN.** La automatización es un sistema donde se trasfieren tareas de producción, realizadas habitualmente por operadores humanos a un conjunto de elementos tecnológicos.

**AUTÓMATA PROGRAMABLE.** Equipo electrónico programable en lenguaje no informático y diseñado para controlar, en tiempo real y en ambiente industrial, procesos secuenciales.

**AC.** Abreviatura de corriente alterna.

**B**

**BLOQUE DE ORGANIZACIÓN.** Los bloques de organización constituyen el interface entre el sistema operativo y el programa de usuario, determinan la secuencia (eventos de arranque) en la que habrán que ejecutarse las diferentes partes del programa.

**BOP.** (Basic Operator Panel) Panel de operador Básico.

**CAUDAL.** En dinámica de fluidos, caudal es la cantidad de fluido que avanza en una unidad de tiempo.

**CONFIGURAR.** Adaptar una aplicación software o un elemento hardware al resto de los elementos del entorno y a las necesidades específicas del usuario.

**CONTROL AUTOMÁTICO.** El control automático es el mantenimiento de un valor deseado dentro de una cantidad o condición, midiendo el valor existente, comparándolo con el valor deseado, y utilizando la diferencia para proceder a reducirla. En consecuencia, el control automático exige un lazo cerrado de acción y reacción que funcione sin intervención humana.

**CONTROL MANUAL.** Es el control en donde existe la presencia y la intervención de una persona en la acción de controlar y regular el comportamiento del sistema.

**CONTROLADOR.** Utilizando los valores determinados por los sensores y la consigna impuesta, calcula la acción que debe aplicarse para modificar las variables de control en base a cierta estrategia.

**D**

**DISPOSITIVO.** Es un aparato o mecanismo que desarrolla determinadas acciones.

**E**

**ELEMENTO FINAL DE CONTROL.** Es un mecanismo que altera la variable manipulada en respuesta a una señal de salida desde el dispositivo de control automático.

**ERROR.** Diferencia entre el punto de consigna y la variable controlada.

**ESCALABILIDAD.** Es la capacidad de adaptación y respuesta de un sistema con respecto al rendimiento del mismo a medida que aumentan de forma significativa el número de usuarios del mismo.

**ETHERNET.** Es un estándar de redes de área local para computadores con acceso al medio por detección de la onda portadora y con detección de colisiones (CSMA/CD).

**F**

**FLEXIBILIDAD.** Hace referencia a establecer en qué medida el programa es susceptible de ser cambiado.

#### **G**

**GPM.** (Galones por minuto) es una unidad de caudal.

#### **H**

**HMI.** (Human Machine Interface) Interfaz Humano - Máquina.

**HSC.** (High Speed Counters) contadores rápidos. Es un módulo de hardware independiente de la CPU, capaz de contar pulsos de eventos externos que se ejecutan más a prisa de lo que puede controlarlos el ciclo normal de la CPU.

**I**

**INSTRUMENTO.** Es un dispositivo que se encarga de interpretar señales proporcionales a la magnitud de la variable.

**INTERFAZ DE USUARIO**. Es el medio con que el usuario puede comunicarse con una máquina, un equipo o una computadora, y comprende todos los puntos de contacto entre el usuario y el equipo.

**M**

**MODOS DE CONTROL.** Son los modos con los que cuenta un controlador para efectuar la acción de control.

**P**

**PANEL DE OPERADOR.** Es un equipo basado en hardware industrial que permite la interacción entre el operador y el proceso o máquina. Cuenta con una pantalla y teclado o touchscreen para llevar a cabo el diálogo entre operador y máquina.

**PERTURBACION.** Cualquier señal de entrada que ocasione la desviación de la variable controlada del punto de consigna.

**PID.** Acción de control Proporcional-Integral-Derivativo.

**PLC.** (Programmable Logic Controller) Controlador Lógico Programable.

**PRECISIÓN.** Es la tolerancia de medida o de transmisión del instrumento y define los límites de los errores cometidos cuando el instrumento se emplea en condiciones normales de servicio.

**PROCESO.** Es un conjunto de actividades mutuamente relacionadas o que, al interactuar, transforman elementos de entrada y los convierten en resultados.

**PROFIBUS.** Es un estándar de comunicaciones para bus de campo. Deriva de las palabras PROcess FIeld BUS.

**PROFINET.** Es el estándar Ethernet abierto que cumple las especificaciones para la automatización industrial. PROFINET permite conectar equipos desde el nivel del campo (Plcs y otros dispositivos) hasta el nivel de gestión (sistemas informáticos e internet.

**PROTOCOLO.** Es un conjunto de reglas y normas que permiten que dos o más entidades de un sistema de comunicación se comuniquen entre ellos para transmitir información por medio de cualquier tipo de variación de una magnitud física.

**R**

**RACK.** Es un soporte metálico destinado a alojar equipamiento electrónico, informático y de comunicaciones.

**REGISTRADOR.** Es un dispositivo electrónico que registra datos en el tiempo o en relación a la ubicación por medio de instrumentos y sensores propios o conectados externamente. Casi todos están basados en microcontroladores.

**RETROALIMENTACIÓN.** Es un mecanismo de control de los sistemas dinámicos por el cual una cierta proporción de la señal de salida se redirige a la entrada, y así regula su comportamiento.

**RPM.** (Revoluciones por minuto) una unidad de frecuencia que se usa también para expresar velocidad angular.

**RUNTIME.** Es el intervalo de tiempo en el que un programa de computadora se ejecuta en un sistema operativo.

**S**

**SENSIBILIDAD.** Es la razón entre la respuesta en la salida a un estímulo en la entrada.

**SENSOR.** Es un dispositivo capaz de detectar magnitudes físicas o químicas, llamadas variables de instrumentación, y transformarlas en variables eléctricas.

**SET POINT.** Es la señal de entrada que especifica al sistema de control el valor deseado de la variable controlada.

**SISTEMA DE CONTROL.** Es un conjunto de componentes que pueden regular su propia conducta o la de otro sistema con la finalidad de obtener un funcionamiento establecido.

**T**

**TRANSMISOR.** Es un instrumento que capta la variable en proceso y la transmite a distancia a un instrumento indicador o controlador.

**TIA.** (Totally Integrated Automation) es un sistema de ingeniería para todas las tareas de automatización de Siemens.

**TIEMPO DE ESTABILIZACIÓN.** Tiempo que tarda la respuesta en alcanzar y mantenerse en un rango alrededor del valor final establecido en ±5%.

**U**

**USS.** Es un protocolo de transmisión en serie sencillo, diseñado y elaborado por la firma Siemens AG para cubrir las exigencias en la técnica de accionamientos.

**V**

**VARIABLE.** Es cualquier elemento que posee características dinámicas, estáticas, química y físicas bajo ciertas condiciones, que constantemente se pueden medir.

# **ANFXOR**

# <span id="page-165-0"></span>**HOJAS DE ESPECIFICACIONES TÉCNICAS**

#### <span id="page-165-1"></span>**SIMATIC S7-1200 CPU 1212C**

## Sinopsis del producto

#### Introducción al PLC S7-1200  $1.1$

El controlador lógico programable (PLC) S7-1200 ofrece la flexibilidad y capacidad de<br>controlar una gran variedad de dispositivos para las distintas tareas de automatización. Gracias a su diseño compacto, configuración flexible y amplio juego de instrucciones, el S7-1200 es idóneo para controlar una gran variedad de aplicaciones.

La CPU incorpora un microprocesador, una fuente de alimentación integrada, así como circuitos de entrada y salida en una carcasa compacta, conformando así un potente PLC.<br>Una vez cargado el programa en la CPU, ésta contiene la lógica necesaria para vigilar y controlar los dispositivos de la aplicación. La CPU vigila las entradas y cambia el estado de las salidas según la lógica del programa de usuario, que puede incluir lógica booleana, instrucciones de contaje y temporización, funciones matemáticas complejas, así como comunicación con otros dispositivos inteligentes.

Numerosas funciones de seguridad protegen el acceso tanto a la CPU como al programa de control:

- Toda CPU ofrece protección por contraseña que permite configurar el acceso a sus  $\bullet$ funciones.
- Es posible utilizar la "protección de know-how" para ocultar el código de un bloque ٠ específico, Encontrará más detalles en el capítulo "Principios básicos de programación" (Pǎgina <mark>99</mark>)

La CPU incorpora un puerto PROFINET para la comunicación en una red PROFINET. Los<br>módulos de comunicación están disponibles para la comunicación en redes RS485 o RS232

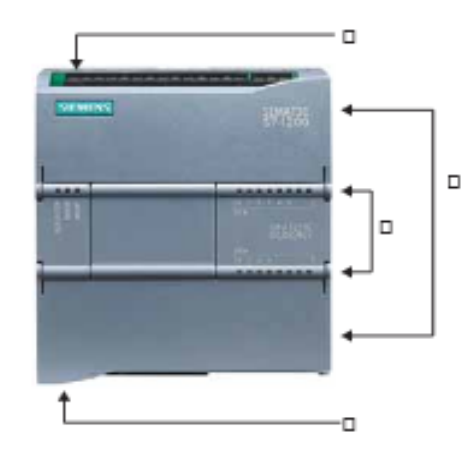

- ① Conector de corriente
- 2 Conectores extraíbles para el cableado de usuario (detrás de las tapas)
- 2 Ranura para Memory Card (debajo de la tapa superior)
- ⊚ LEDs de estado para las E/S integradas
- 4 Conector PROFINET (en el lado inferior de la CPU)

Los diferentes modelos de CPUs ofrecen una gran variedad de funciones y prestaciones que permiten crear soluciones efectivas destinadas a numerosas aplicaciones. Para más información sobre una CPU en particular, consulte los datos técnicos (Página 319).

Controlador programable S7-1200 Manual de sistema, 11/2009, A5E02486683-02

#### Sinopsis del producto

1.1 Introducción al PLC S7-1200

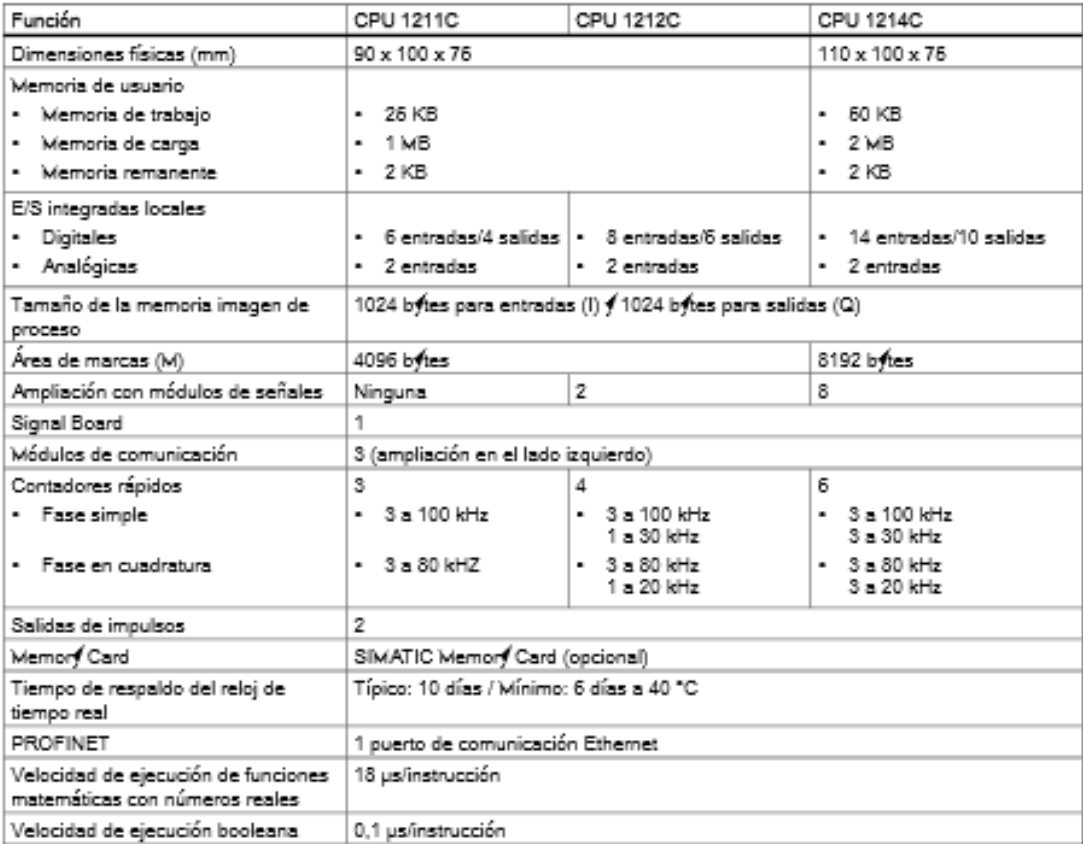

Controledor programable S7-1200 Manual de sistema, 11/2009, A5E02486683-02

La gama S7-1200 ofrece una gran variedad de módulos de señales y Signal Boards que<br>permiten ampliar las prestaciones de la CPU. También es posible instalar módulos de comunicación adicionales para soportar otros protocolos de comunicación. Para más<br>información sobre un módulo en particular, consulte los datos técnicos (Página 319).

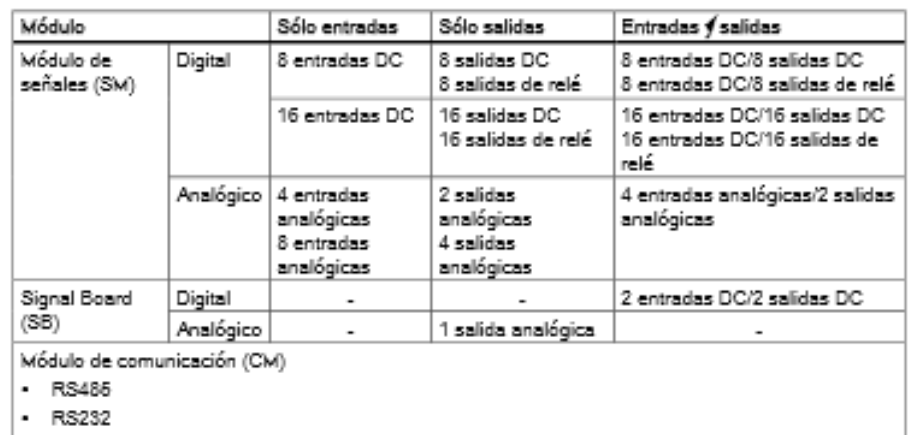

#### $1.2$ Signal Boards

Una Signal Board (SB) permite agregar E/S a la CPU. Es posible agregar una SB con E/S digitales o analógicas. Una SB se conecta en el frente de la CPU.

- · SB con 4 E/S digitales (2 entradas DC y 2 salidas DC)
- · SB con 1 entrada analógica

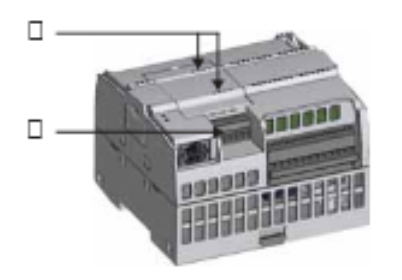

O LEDs de estado en la SB

Conector extraíble para el cableado de usuario  $^{\circ}$ 

Controledor programable S7-1200 Manual de sistema, 11/2009, A5E02486683-02 1.3 Módulos de señales

#### Módulos de señales  $1.3$

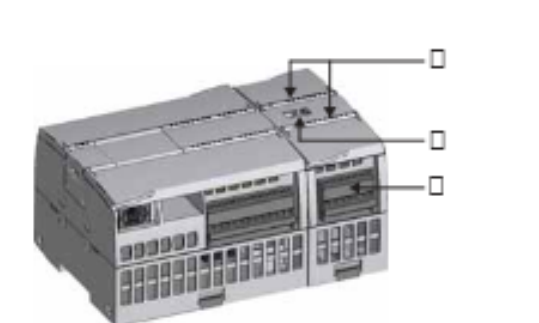

Los módulos de señales se pueden utilizar para agregar funciones a la CPU. Los módulos<br>de señales se conectan a la derecha de la CPU.

- $^{\circ}$ LEDs de estado para las E/S del módulo de señales
- Ø. Conector de bus
- Conector extraíble para el cableado de usuario  $^{\circ}$

#### $1.4$ Módulos de comunicación

La gama S7-1200 provee módulos de comunicación (CMs) que ofrecen funciones<br>adicionales para el sistema. Hay dos módulos de comunicación, a saber: RS232 y RS485.

- · La CPU soporta como máximo 3 módulos de comunicación
- · Todo CM se conecta en lado izquierdo de la CPU (o en lado izquierdo de otro CM)

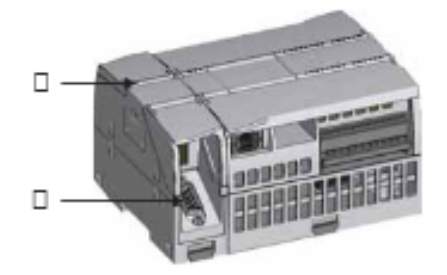

- LEDs de estado del módulo de comunicación ⊙
- œ. Conector de comunicación

Controlador programable S7-1200 Manual de sistema, 11/2009, A5E02486683-02

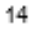

#### Datos técnicos

#### A 1 Datos técnicos generales

#### Compatibilidad electromagnética

La compatibilidad electromagnética (también conocida por sus siglas CEM o EMC) es la<br>capacidad de un dispositivo eléctrico para funcionar de forma satisfactoria en un entorno<br>electromagnético sin causar interferencias elec

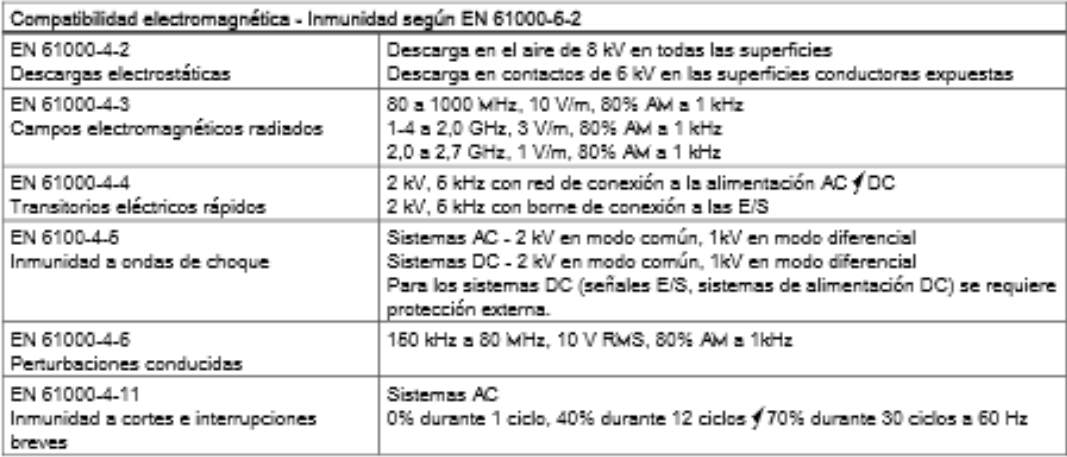

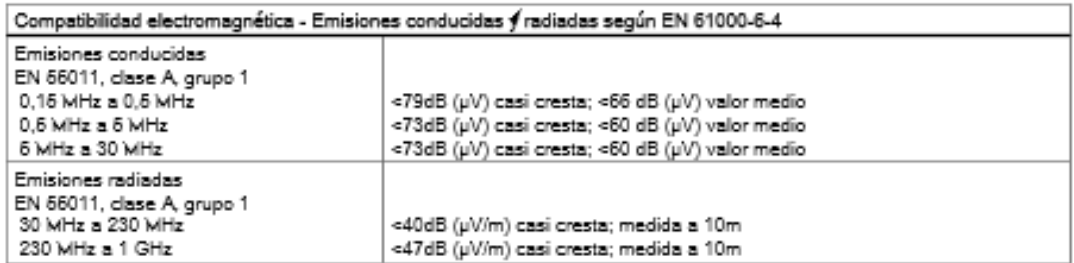

Controlador programable S7-1200 Manual de sistema, 11/2009, A5E02486683-02

#### Condiciones ambientales

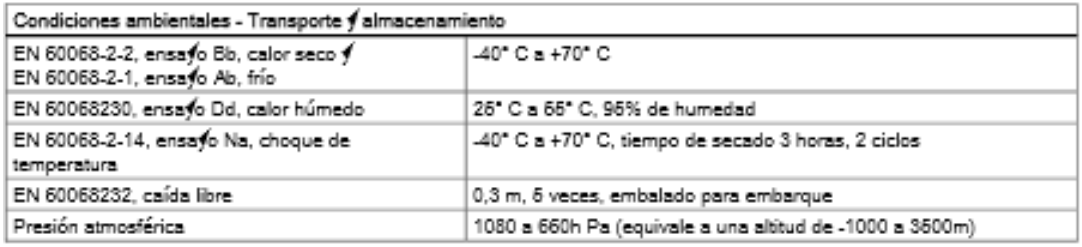

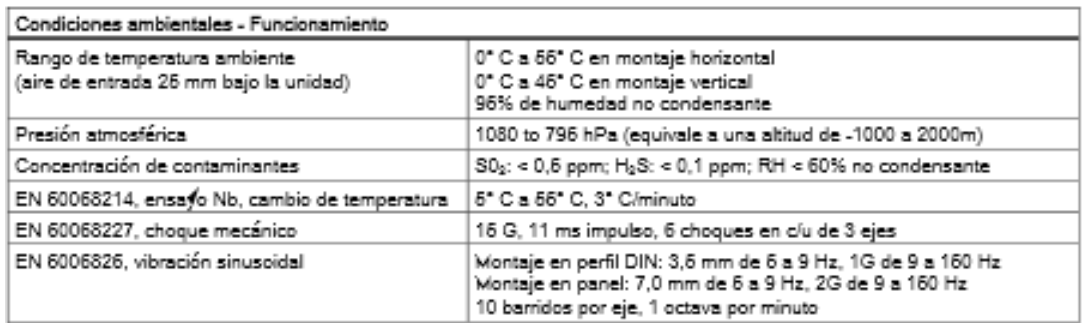

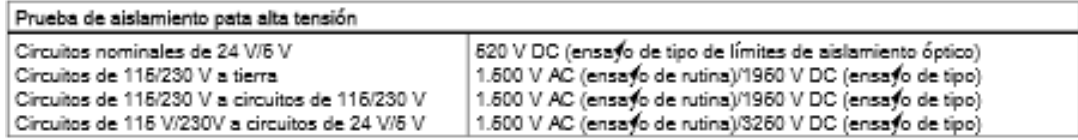

Clase de protección

· Clase de protección II según EN 61131-2 (el conductor protector no se requiere)

Grado de protección

- · Protección mecánica IP20, EN 60529
- Protege los dedos contra el contacto con alta tensión, según ensayos realizados con<br>sondas estándar. Se requiere protección externa contra polvo, impurezas, agua y objetos<br>extraños de < 12,5mm de diámetro.

Controledor programable S7-1200 Manual de sistema, 11/2009, A5E02486683-02

#### Datos técnicos

A 1 Datos técnicos generales

#### Tensiones nominales

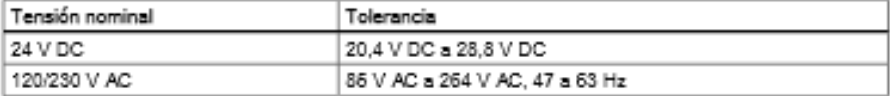

#### **ATENCIÓN**

Cuando un contacto mecánico aplica tensión a una CPU S7-1200, o bien a un módulo de Sudinas en contacto mecanico aplica tension a una en el era rizor, o pien a un modi<br>señales digitales, envía una señal "1" a las salidas digitales durante aprox.<br>50 microsegundos. Considere ésto especialmente si desea util reaccionen a impulsos de breve duración.

#### Vida útil de los relés

La figura siguiente muestra los datos típicos de rendimiento de los relés suministrados por el comercio especializado. El rendimiento real puede variar dependiendo de la aplicación. Un circuito de protección externo adaptado a la carga permite prolongar la vida útil de los contactos.

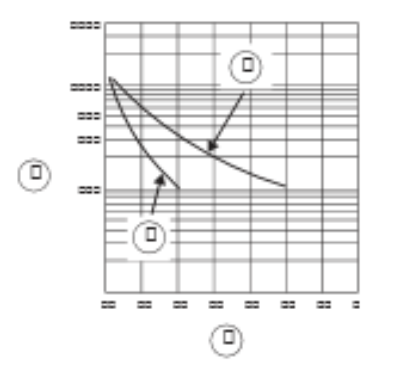

- 1 Vida útil (x 10<sup>3</sup> operaciones)
- 2 250 V AC de carga resistiva 30 V DC de carga resistiva
- 3 250 V AC de carga inductiva (p.f.=0,4) 30 V DC de carga inductiva (L/R=7 ms)
- 4) Intensidad normal de servicio (A)

Controlador programable S7-1200 Manual de sistema, 11/2009, A5E02486683-02

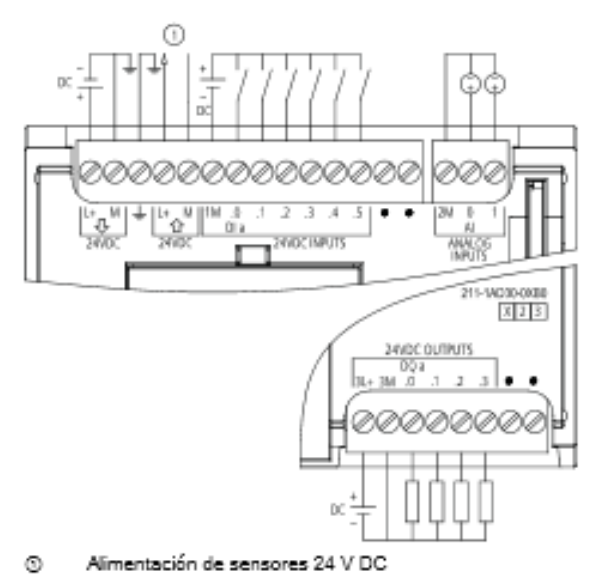

Figura A-3 CPU 1211C DC/DC/DC (6ES7 211-1AD30-0XB0)

#### A2.2 Datos técnicos de la CPU 1212C

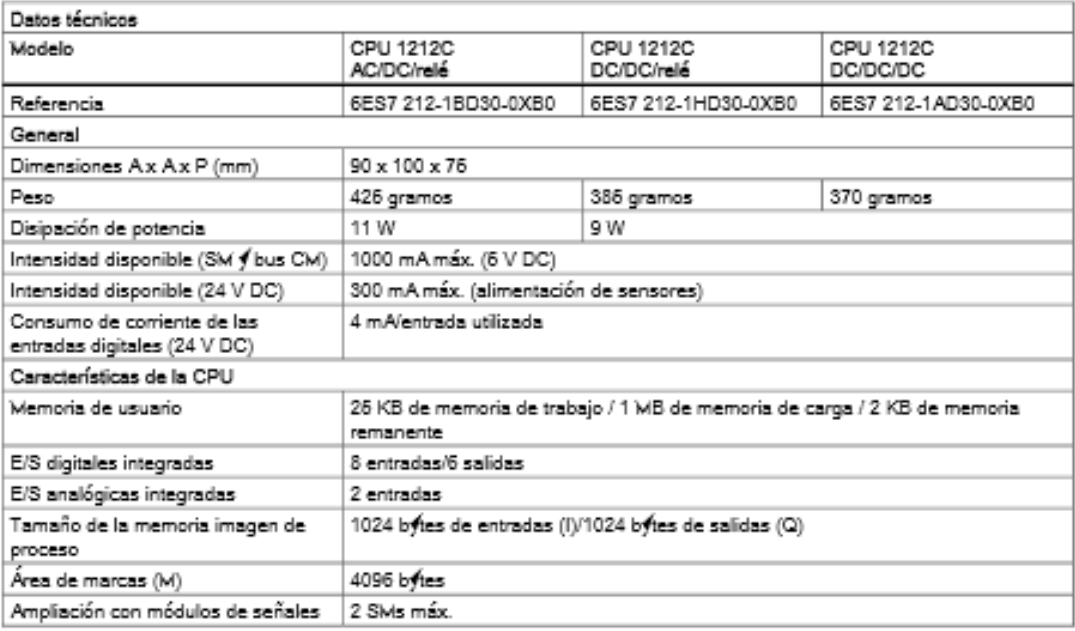

Controlador programable S7-1200 Manual de sistema, 11/2009, A5E02486683-02

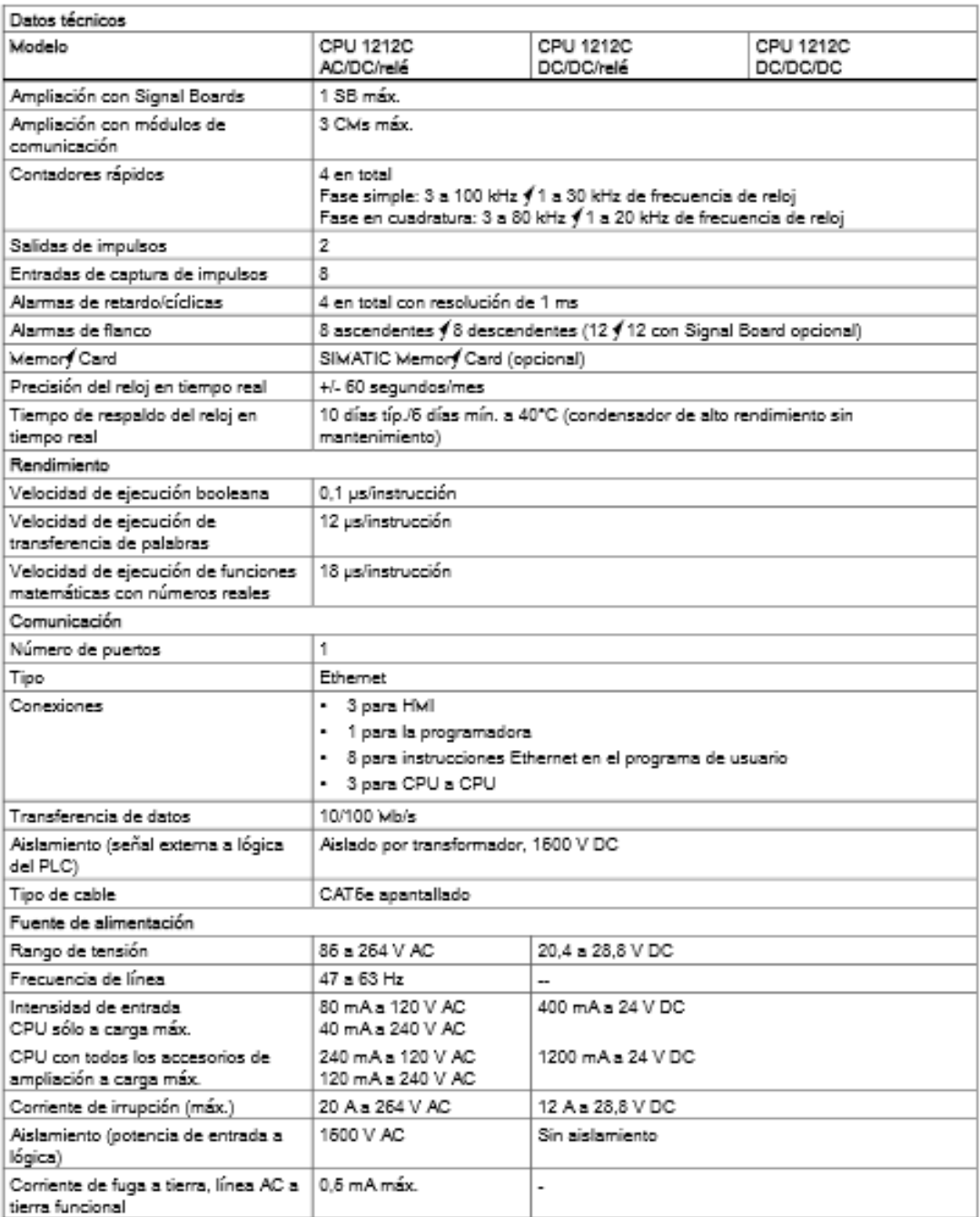

Controledor programable S7-1200 Manual de sistema, 11/2009, A5E02486683-02

## Datos técnicos

A<sub>2</sub> CPUs

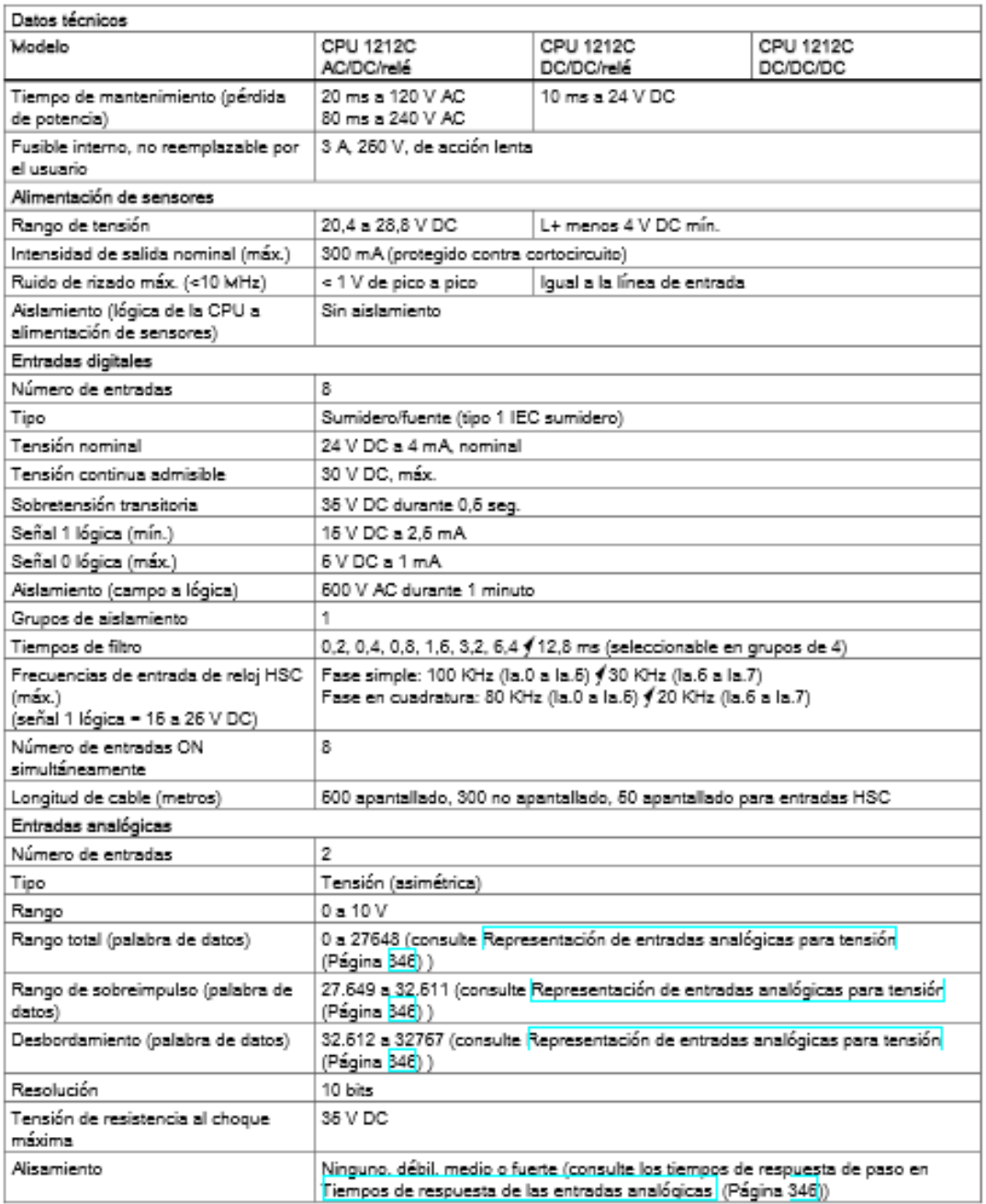

Controlador programable S7-1200 Manual de sistema, 11/2009, A5E02486683-02

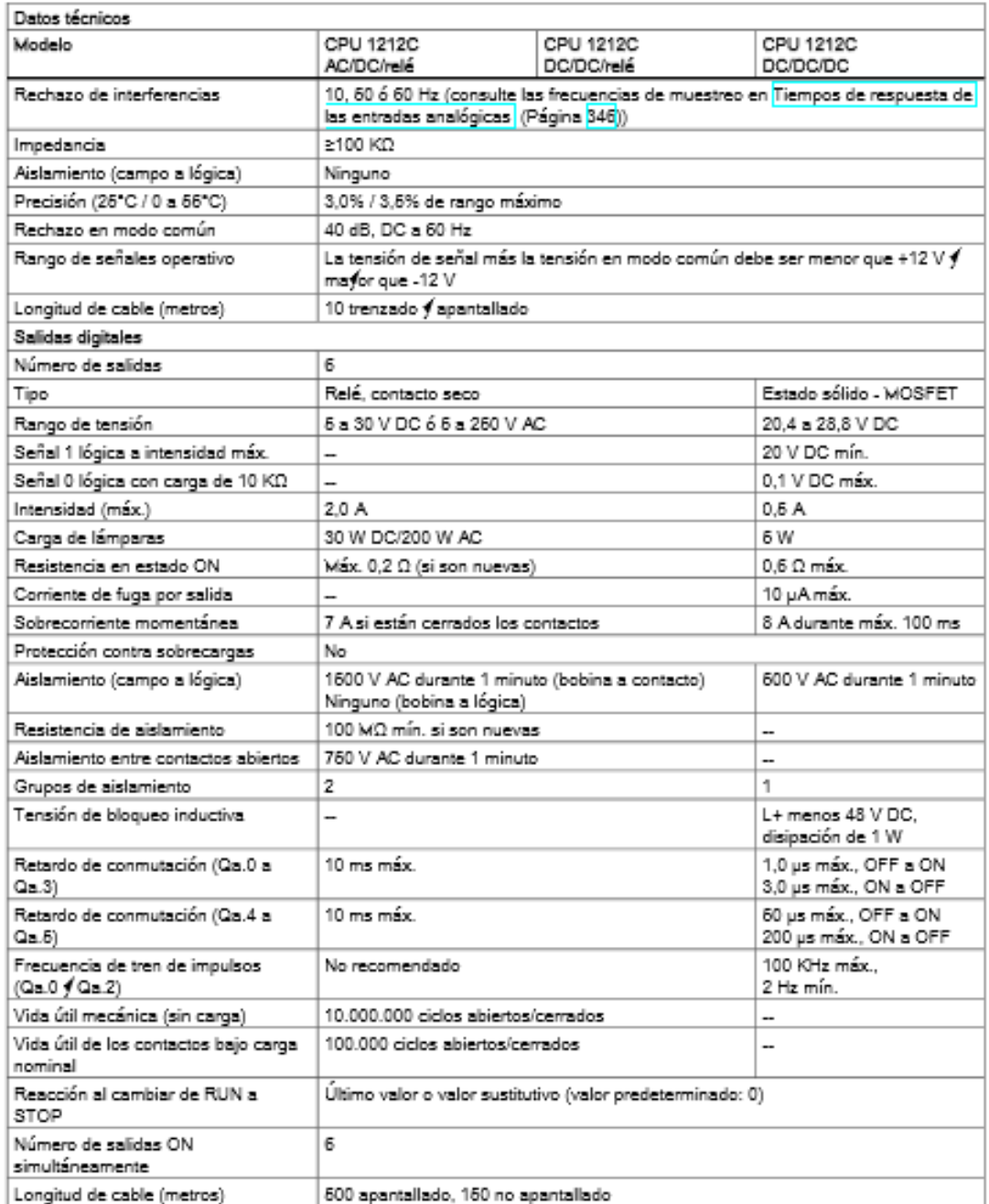

Controlador programable S7-1200 Manual de sistema, 11/2009, A5E02486683-02 Datos técnicos

A<sub>2</sub> CPUs

Diagramas de cableado

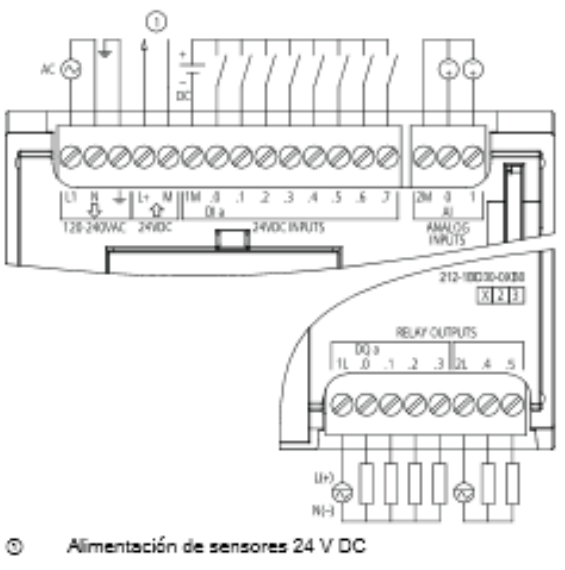

Figura A-4 CPU 1212C AC/DC relé (6ES7 212-1BD30-0XB0)

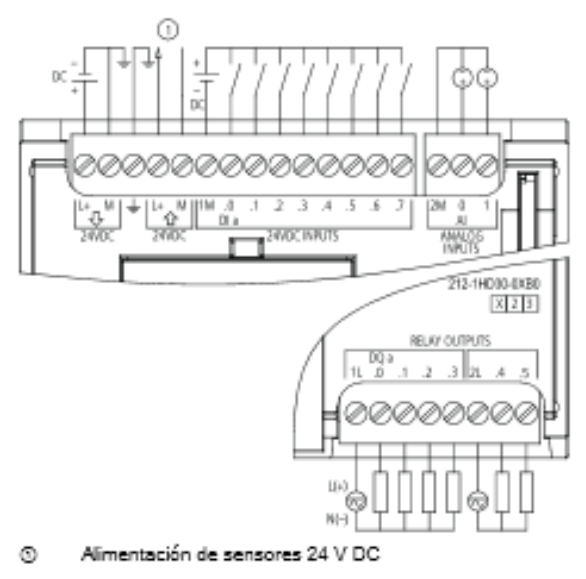

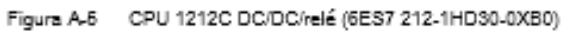

Controlador programable S7-1200 Manual de sistema, 11/2009, A5E02486683-02

#### **KTP600 BASIC COLOR PN**

# Sinopsis

#### $1.1$ Descripción del producto

Centrados en lo esencial - los nuevos Basic Panels

Hoy en día, la mayoría de las máquinas ofrecen la visualización de forma estándar. Especialmente en las máquinas de menor tamaño y en las aplicaciones sencillas el factor coste juega un papel decisivo. Para las aplicaciones básicas se consideran totalmente suficientes los paneles de operador con funciones básicas.

Estas exigencias son justo las que queremos satisfacer ... con nuestros nuevos SIMATIC Basic Panels. Centrados en lo esencial, los paneles de operador de los Basic Panels ofrecen justo la funcionalidad básica deseada y a un precio óptimo. Una perfecta relación rendimiento/precio.

Al igual que todos los equipos de nuestra gama de productos, los nuevos Basic Panels se basan en la acreditada calidad SIMATIC e, independientemente del tamaño de su display, ofrecen de forma estándar numerosas funciones de software, a saber: sistema de avisos, administración de recetas, funcionalidad de curvas y cambio de idioma. Los usuarios se benefician así de las ventajas de la visualización así como de una calidad del proceso mejorada.

KTP400 Basic, KTP600 Basic, KTP1000 Basic, TP1600 Basic Instrucciones de servicio, 01/2009, A5E02421816-01

Sinopsis

1.4 Componentes del KTP600 PN Basic

#### $1.4$ Componentes del KTP600 PN Basic

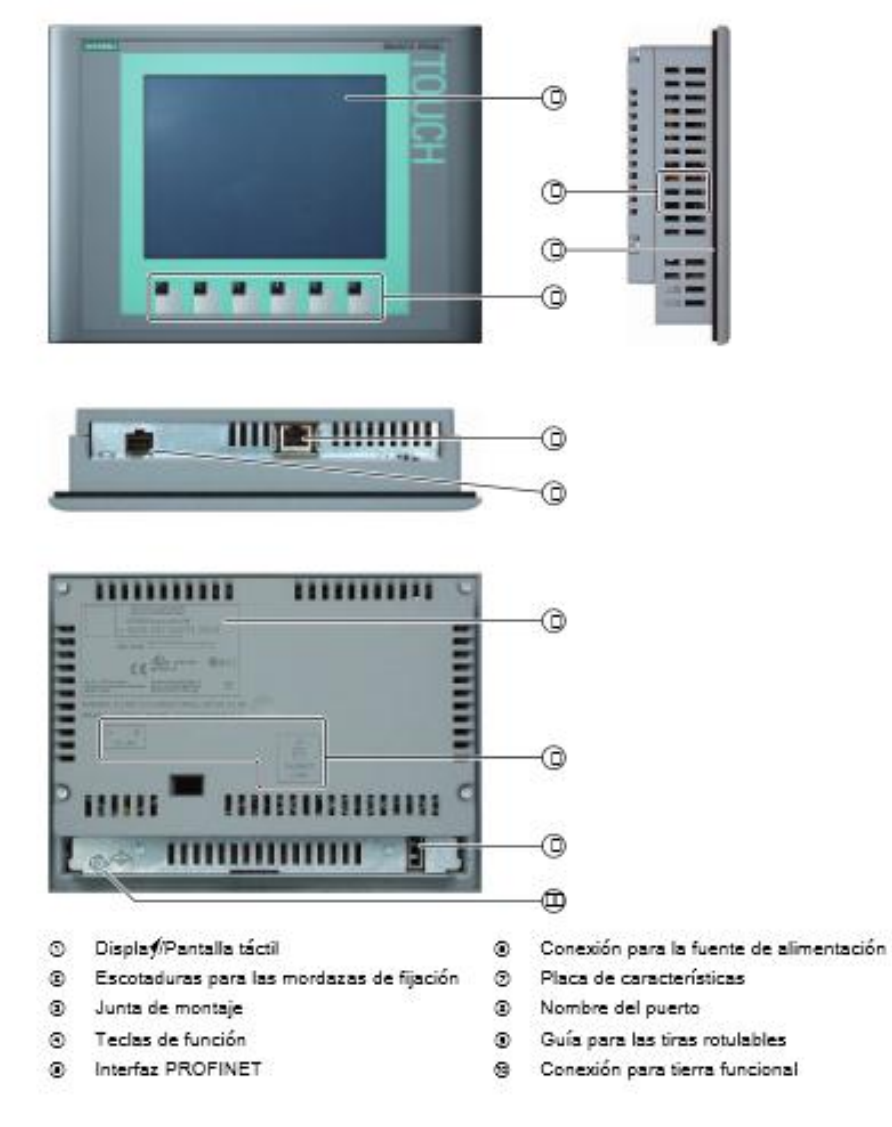

KTP400 Basic, KTP600 Basic, KTP1000 Basic, TP1600 Basic Instrucciones de servicio, 01/2009, A5E02421816-01

Sinopsis

1.8 Volumen de suministro

#### $1.8$ Volumen de suministro

El volumen de suministro del panel de operador incluye los siguientes componentes:

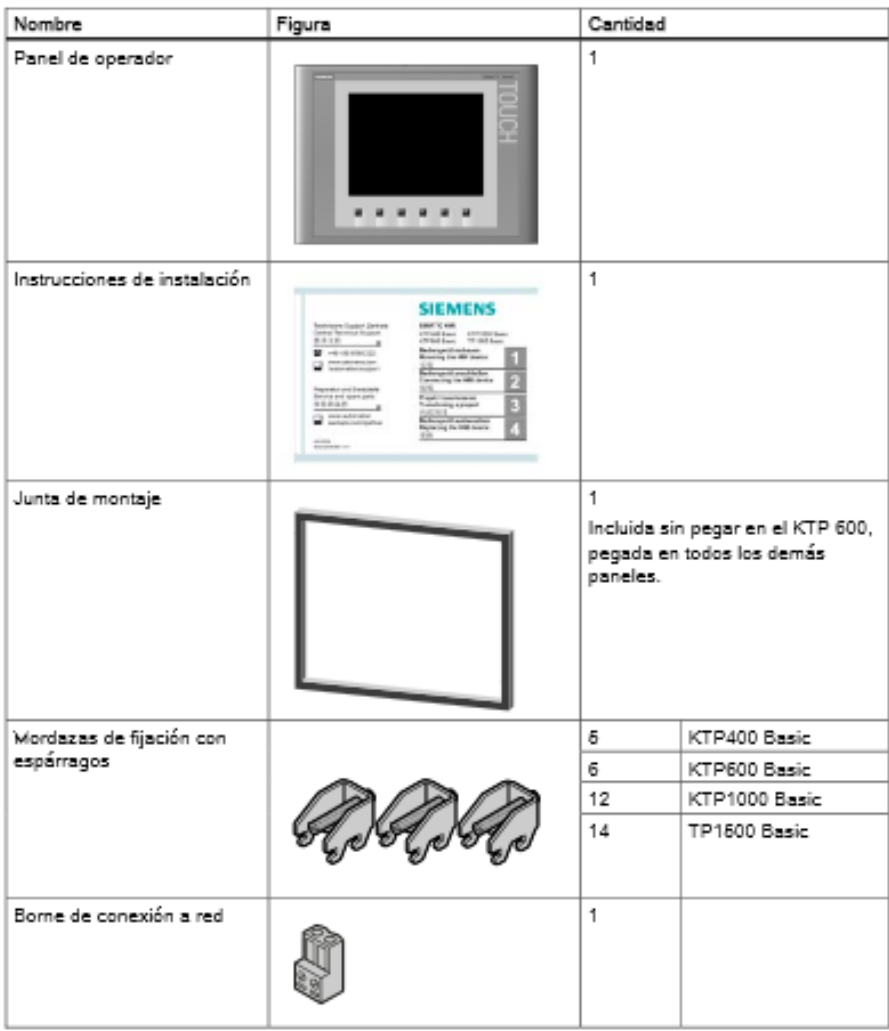

KTP400 Basic, KTP600 Basic, KTP1000 Basic, TP1600 Basic Instrucciones de servicio, 01/2009, A5E02421816-01

 $18\,$
8.5 Datos sobre los ensayos de aislamiento, clase y grado de protección

### 8.5 Datos sobre los ensayos de aislamiento, clase y grado de protección

# Tensiones de ensayo

La resistencia al aislamiento ha sido demostrada en un ensayo rutinario con las siguientes tensiones según IEC 61131-2:

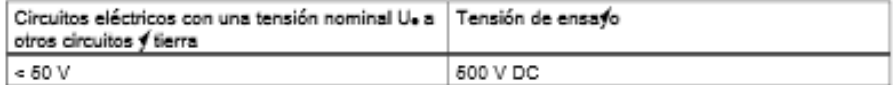

# Clase de protección

Clase de protección I según IEC 60536, es decir, el conductor de protección debe conectarse al perfil soporte.

### Protección contra impurezas y agua

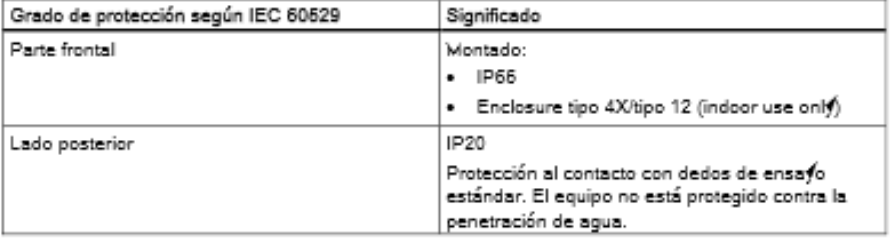

Los grados de protección de la parte frontal sólo pueden garantizarse si la junta de montaje tiene perfecto contacto con el recorte de montaje. Tenga en cuenta las indicaciones al respecto incluidas en el capítulo "Realizar el recorte de montaje".

# Consulte también

Realizar el recorte de montaje (Página 25)

KTP400 Basic, KTP600 Basic, KTP1000 Basic, TP1600 Basic. Instrucciones de servicio, 01/2009, A5E02421816-01

### Datos técnicos 8.8

### $8.8.1$ Datos técnicos del KTP400 Basic y KTP600 Basic

# Peso

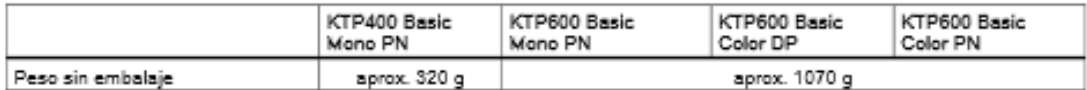

# Pantalla

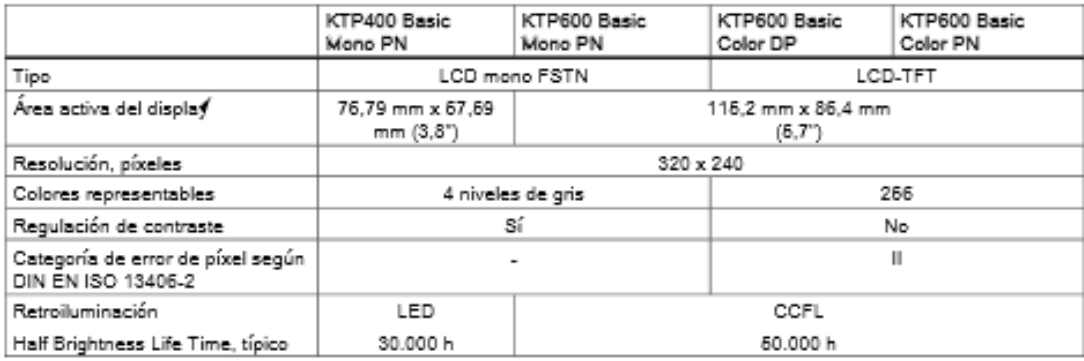

# Unidad de entrada

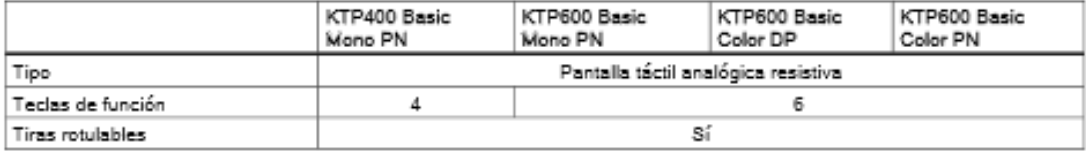

KTP400 Basic, KTP600 Basic, KTP1000 Basic, TP1600 Basic Instrucciones de servicio, 01/2009, A5E02421816-01

# Datos técnicos

8.8 Datos técnicos

# Memoria

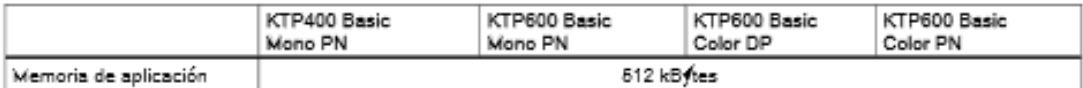

# Interfaces

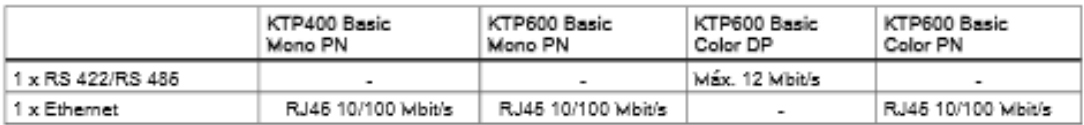

# Tensión de alimentación

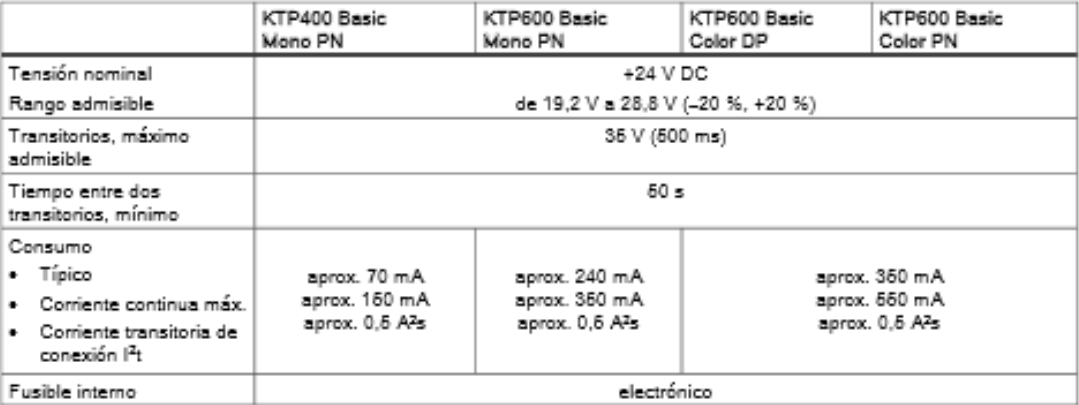

# Otros componentes

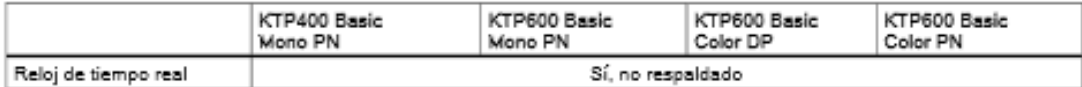

KTP400 Basic, KTP600 Basic, KTP1000 Basic, TP1600 Basic Instrucciones de servicio, 01/2009, A5E02421816-01

106

# **TRANSMISOR DE FLUJO GF SIGNET 8550**

# Signet 8550-1 Transmisor de flujo

# 

3-8550.090-1 Rev. L 6/06 Spanish

### **¡ADVERTENCIA!** Desenchufar la unidad antes de instalar el cableado de

### las conexiones de entrada y salida. Sequir estrictamente las instrucciones de sequridad

para evitar lesiones personales

### 1. Especificaciones

### Dimensions

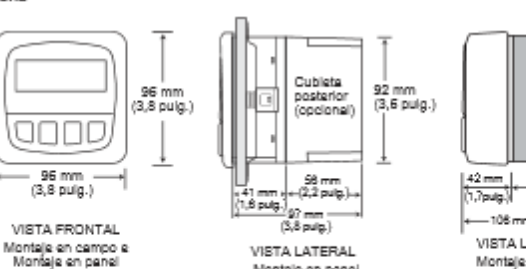

Montale en panel

### Generales

Compatibilidad: Sensores de flujo con salida de frecuencia

### Exactitud: Cubierta:

- Clasificación: NEMA 4X/IP65 (frontal)
- Caja: PBT
- Empaquetadura: Neoprene ..............<br>policarbonato revestido con poliuretano<br>caucho de silicona, 4 teclas, obturado
- Ventana
- Teclado: ×. aproximadamente 325 g (12 onzas)
- Peso:

### Pantalla:

- Pantalla de cristal líquido, caracteres alfanuméricos 2 x 16<br>Tasa de actualización: 1 segundo
- 
- Contraste: a selección del usuario, cinco niveles<br>Precisión: +0.5% de la lectura a 25°C
- Precisión:
- Desviación por sensitividad termica: 0.005% de la lectura por °C

### Eléctricas

- Energía: 12 a 24 V CC ± 10 %, regulada, 61 mA máx.

Entrada del sensor

- Limites: 0,5 1500 Hz
- 
- · Aislamiento óptico de la corriente del lazo
- Protección contra cortocircuitos

# s2 mm<br>(3,23 puig.) 8050 т.  $rac{64 \text{ mm}}{(2.5 \text{ putg})}$ -106 mm (4,2 pulg.) -VISTA LATERAL Montaje en cempo con<br>8050 juego universal

Contenido

1. Especificaciones<br>2. Instalación

3. Constitutes eléctricas

4. Funciones del menú

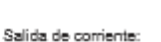

- · 4 20 mA, aislada, totalmente ajustable y reversible
- Máxima impedancia de lazo: 50  $\Omega$  máx. a 12 V<br>325  $\Omega$  máx. a 18 V
	-
	- 600 Ω máx. a 24 V
- $\cdot$  Tasa de actualización: 100 ms
- $\frac{1}{2}$  Exactitud:  $\pm$  0,03 mA
- Salida de colector abierto:
- · 50 mA (colector o fuente), voltaje de elevación: 30 VCC (máx.)
- · Ajustes de funcionamiento: Alto o Bajo punto establecido con histéresis ajustable
	- Impulso basado en el volumen de fluido
	- · Máxima velocidad de pulso: 300 pulsos/min
	-

# Especificaciones ambientales

- Temperatura de funcionamiento: 10 a 70°C (14 a 158°F)
- Temperatura de almacenamiento: 15 a 80°C (5 a 176°F) · Humedad relativa:
	- 0 a 95 %, sin condensación 2000 m (6562 pies)
	- Altitud máxima: Categoria de aislamiento:
- ī · Grado de contaminación: o.
- 

### Normas y certificados de aprobación Certificaciones CE, UL

- Certificaciones ب. ب.<br>- Inmunidad y Emisiones: **EN 81328**
- · Fabricado bajo las normas ISO 9001 e ISO 14001

### 2. Instalación

Los transmisores ProcessPro están disponibles en dos estilos: montaje en panel y montaje en campo. El montaje en panel se suministra con los componentes necesarios para instalar el transmisor. Este manual contiene las instrucciones completas para el montaje en panel.<br>El montaje en campo requiere uno de dos juegos de montaje: el juego integral 3 8051, que permit sistema; y el juego universal 3 8050, que facilita la instalación del transmisor en prácticamente cualquier sitio.

El juego integral 3 8051 o el juego universal 3 8050 están acompañados de instrucciones detalladas para el montaje integral u otras opciones de instalación en campo.

# Spanish

 $+GF+$ 

View 4.25 am<br>schol 1324547.25<br>Signer Flow<br>Thermines

**TH** 

96 mm<br>(3,8 pulg.)

8051

ú

 $\leftarrow$  102 mm (4.0 puls.) –

VISTA LATERAL

 $\frac{30mm}{(2.3 \text{ pulg.})}$ 

Montaje en campo con<br>8051 juego integral

 $\frac{42 \text{ mm}}{(\sqrt{2} \text{ m/g})}$ 

- 2.1 Instalación del panel<br>1. El transmisor de montaje en panel está diseñado para instalarse con un punzón de DIN. A fin de facilitar el recorte manual del panel, en proporciona una plantilla adhesiva para utilizarla como guía de<br>Instalación. Se recomienda dejar una distancia de separación entre instrumentos (para todos los lados) de 2,5 cm (1 pulg.).
- 2. Colocar la empaquetadura en el instrumento e instalada en el panel. 3. Desizar el soporte de montaje en la parte posterior del instrumento hasta que los sujetadores a presión encaien en los enganches situados a los lados del instrumento.
- a<br>A. Para desmontar, afianzar el instrumento temporalmente colocándole<br>una cinta al frente o sujetándolo por la parte posterior. NO AFLOJAR. Presionar los sujetadores a presión hacia afuera y retirar la unidad.

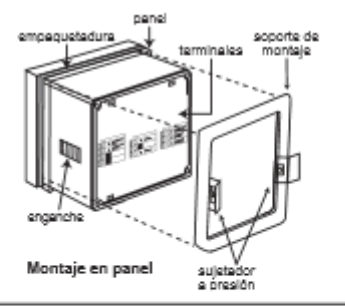

г

 $\sqrt{1}$ 

### 3 Conexiones eléctricas

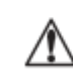

Precaución: Es necesario abrir completamente las mordazas de los terminales antes de sacar los alambres. El no hacerlo puede causar daños permanentes al instrumento.  $\frac{1}{10}$ 

- Procedimiento de cableado
- 
- 
- Procedimiento de cableado<br>1. Pela raproximadamente de 13 a 16 mm (0.5 a 0.625 pulg.) de aislamiento del extremo del alambre.<br>2. Con un destomillador pequeño, empujar hacia abajo la palanca del terminal naranja para abrir l conexión.

### Procedimiento de desmontaje del cableado

- noceumiento us cesmomajs cercaneato.<br>1. Con un destomiliador pequeño, empujar hacia abajo la palanca del terminal naranja para abrir las mordazas del terminal.<br>2. Una vez abiertas las mordazas totalmente, sacar el alambre
- 

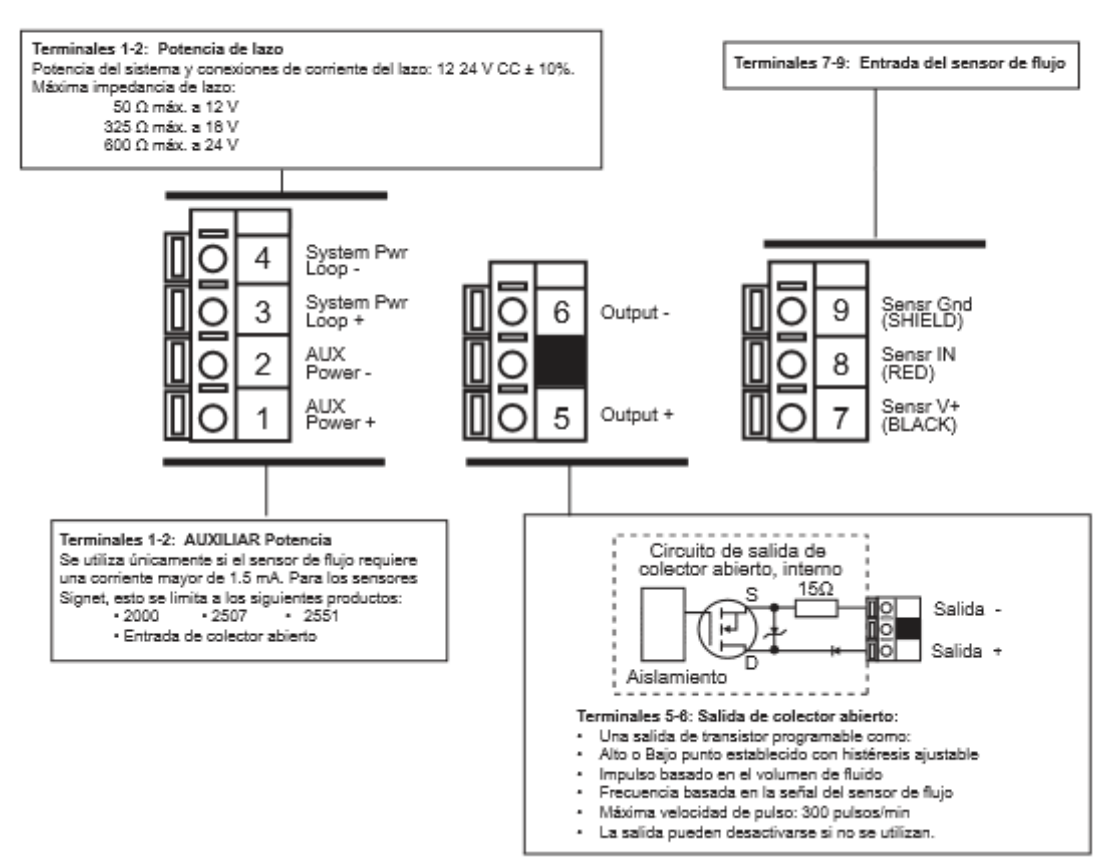

 $\overline{2}$ 

 $+GF+$ 

Signet 8550 1 Transmisor de flujo

### 3.1 Energía del sistema/Conexiones de lazo

Aplicación independiente, sin lazo de corriente

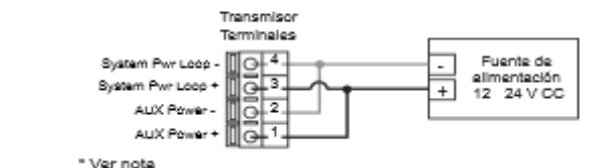

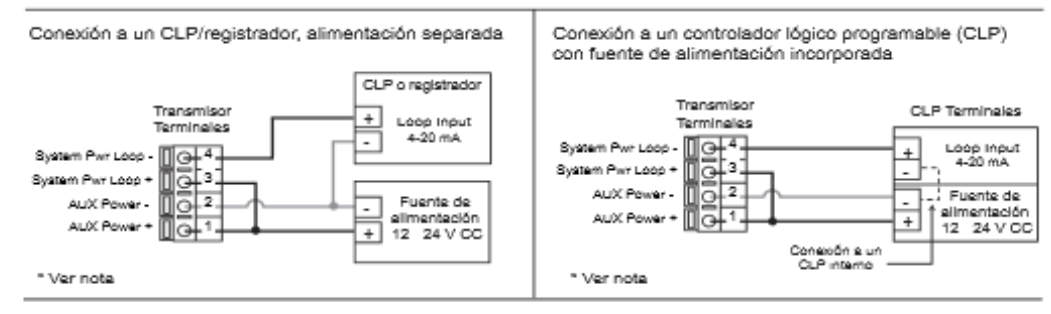

Ejemplo, dos transmisores conectados a un CLP/registrador con fuente de alimentación separada

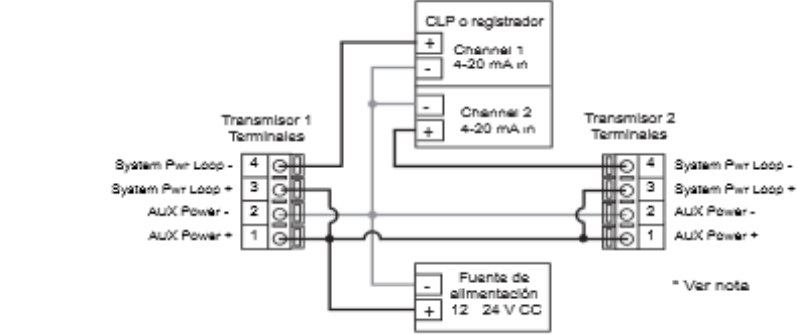

**AUXILIAR Potencia** 

Se utiliza cenicamente si el sensor de flujo requiere una corriente mayor de 1.5 mA.

- Para los sensores Signet, esto se limita a los siguientes productos
- 2000, 2507, 2551, Entrada de colector abiento

3.2 Conexiones de entrada del sensor

- 
- Sugerencias para instalar el cableado:<br>• Mantener el cable del sensor alejado de conductos que contengan líneas de energía eléctrica de CA. El ruido eléctrico podría alterar la señal del sensor.
- · Para evitar riesgos de ruidos eléctricos y daños mecánicos, se recomienda colocar el cable del sensor en un conducto metálico conectado a tierra.
- Obturar los puntos de entrada del cable para impedir daños por humedad. ×.

 $526$ 

2100

2517

No AUXILIAR<br>Potencia

515/3 8510 XX

2538/3 8512 XX

2540/<br>2540/<br>7000 Vortex

Se debe insertar un solo cable en un terminal. Émpalmar los cables<br>dobles fuera del terminal.

La longitud máxima del cable es 60 m (200 pies) para 515/8510 XX, 525, 2517 y cualquier señal de flujo sinusoidal.

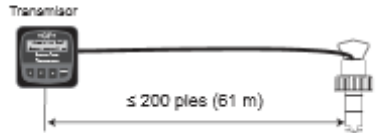

La longitud máxima del cable es 300 m (1000 pies) para 2538/8512 XX, 2540 vórtice y cualquier señal de flujo de colector abierto

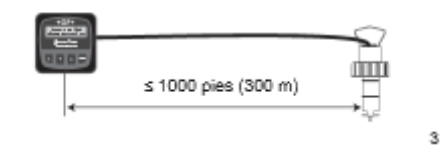

Signet 8550 1 Transmisor de flujo

Terminales

Ο 8

9 O

> $\boldsymbol{7}$ O

Senar Gnd<br>(SHIELD)

Senar IN<br>(RED)

Senar V+<br>(BLACK)

 $+GF+$ 

**AUXILIAR Potencia** 

Entrada de colector

2000<br>2507

2551

ablerto

### 3.3 Salida de colector abierto

La salida de colector abierto puede utilizarse como un conmutador que responde cuando el caudal sobrepasa un punto establecido o cae por response cuano e resustan sociedarios en partir experiencial o debajo del mismo, o puede utilizarse para generar un impulso que es<br>relativo al volumen de flujo (IMPULSO) o al caudal (FRECUENCIA).

### Baia nunto establecido:

La salida se activa cuando el caudal es inferior al punto establecido. La salida se relaja cuando el caudal sobrepasa el punto establecido más el valor de históresis.

### Alta punto establecido:

La salida se activa cuando el caudal es superior al punto establecido. La salida se relaja cuando el caudal cae por debajo del punto establecido más el valor de histéresis.

### Frecuencia

.<br>La salida es una corriente de impulsos basada en la señal del sensor de<br>flujo de entrada. Cuando se fija en 1. frecuencia de entrada - frecuencia de salida. Se fija en números pares (2, 4, 6, 8 . . .. 254 [máximo]) para variar la frecuencia de salida.

### Impulso

La salida es un impulso basado en el volumen de fluido que pasa por el sensor. Seleccionar cualquier valor entre 0.0001 y 99999.

La salida puede deshabilitarse cuando no se utilice.

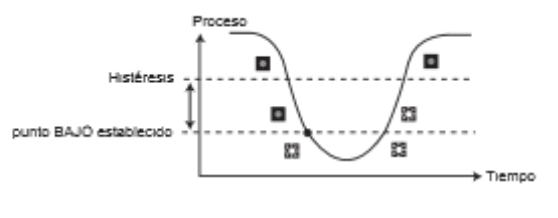

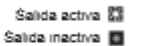

 $+GF+$ 

Flow 6.25 GPM<br>Total 1234567.8>

.<br>Signet Flow<br>Transmitter

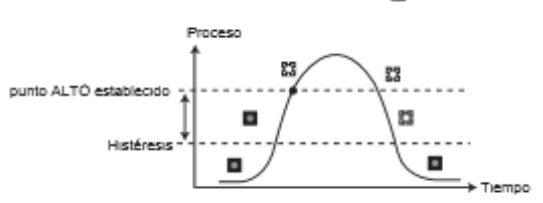

### Menú de INFORMACIÓN:

- Durante la operación normal, el ProcessPro presenta el menú de INFORMACIÓN (VIEW).<br>Cuando se utilizan los menús de CALIBRACIÓN (CALIBRATE) u OPCIONES (OPTIONS), el ProcessPro
- Contract of the INFORMACIÓN si no hay ninguna actividad durante 10 minutos.<br>- Para seleccionar el elemento que se desee visualizar, se deben apretar las teclas ARRIBA o ABAJO. Los
- elementos aparecerán en un lazo continuo.
- Al cambiar la selección de la pantalla no se interrumpen las operaciones del sistema.<br>- No se requiere un código de acceso para cambiar la pantalla.
- 
- Los ajustes de salida no pueden modificarse desde el menú de INFORMACIÓN.

# Menú de información

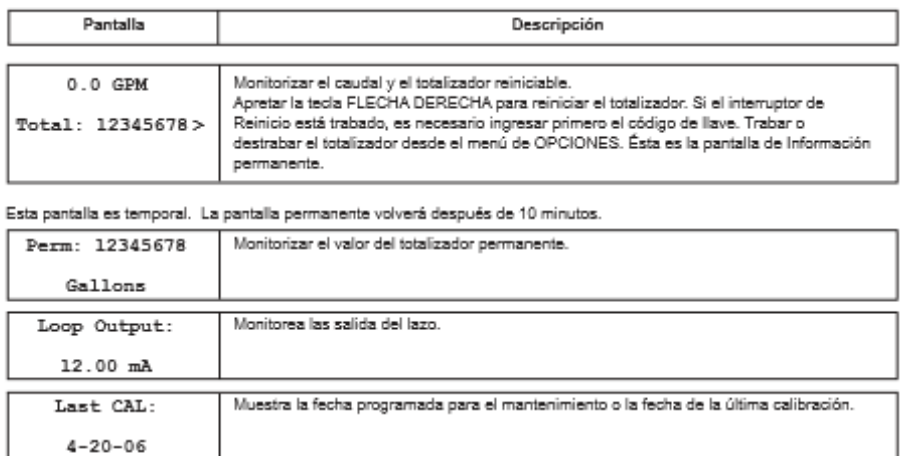

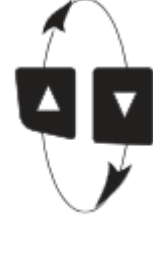

 $\overline{4}$ 

 $+GF+$ 

Signet 8550 1 Transmisor de flujo

# Procedimiento de modificación del ProcessPro:

- Paso 1. Apretar y mantener la tecla ENTER (ENTRAR):
	-
	- 5 segundos para seleccionar el menú de OPCIONES
- Paso 2. Código de acceso: teclas ARRIBA-ARRIBA-ARRIBA-ABAJO (en secuencia).
	- .<br>Después de ingresar el código de acceso, la pantalla mostrará el primer elemento en el menú seleccionado.
- Paso 3. Recorrer el menú con las teclas ARRIBA o ABAJO.
- Paso 4. Apretar la tecla FLECHA DERECHA para seleccionar un elemento del menú que desee modificarse. · Comenzará a destellar el primer elemento de la pantalla.
- Paso 5. Apretar las teclas ARRIBA o ABAJO para modificar el elemento que destella. Apretar la FLECHA DERECHA para avanzar el elemento que destella
- Paso 6. Apretar la tecla ENTER para guardar el nuevo ajuste y regresar al paso 3.

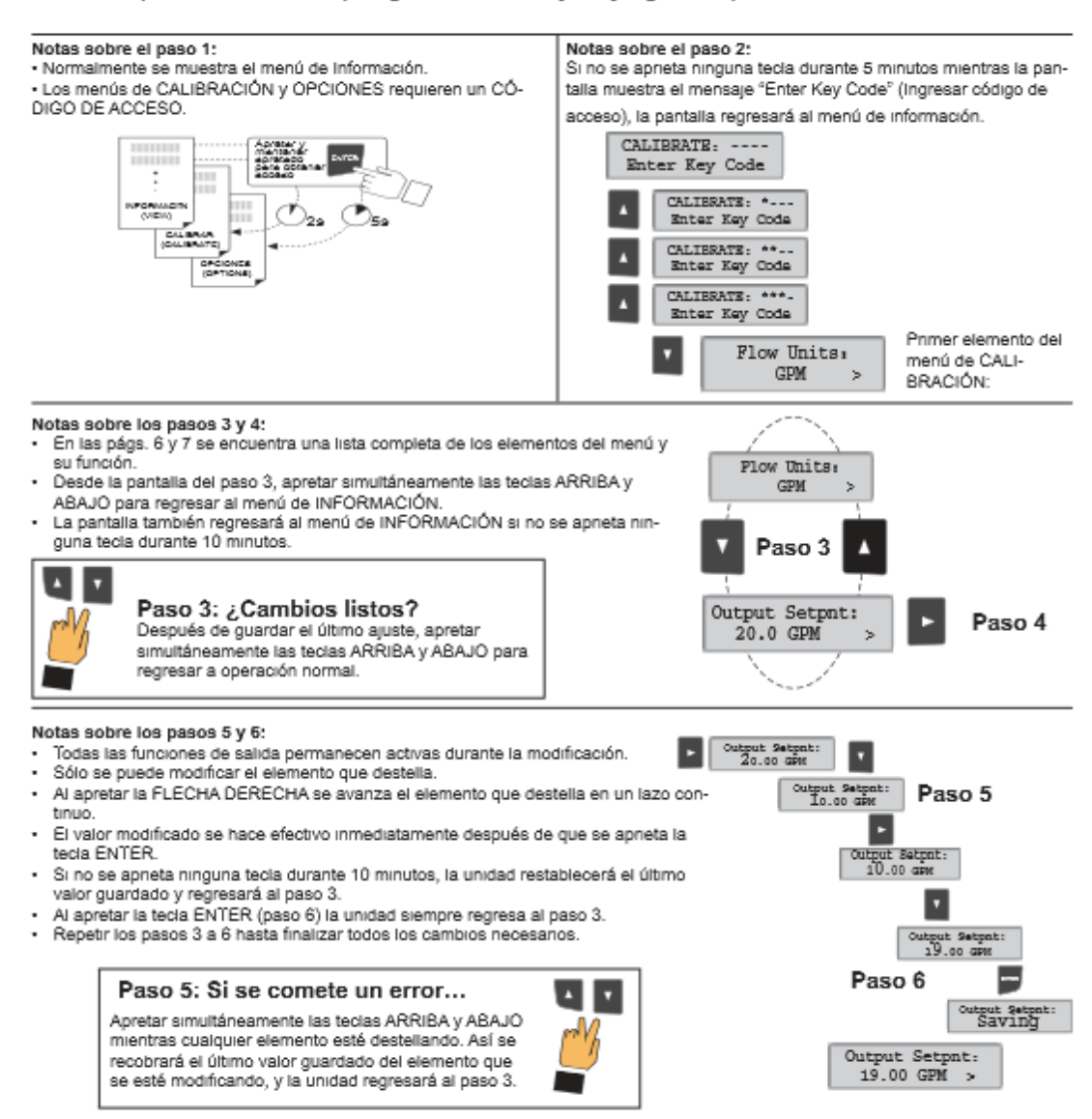

Signet 8550 1 Transmisor de flujo

+GF+

# Menú de calibración

 $_{\rm 6}$ 

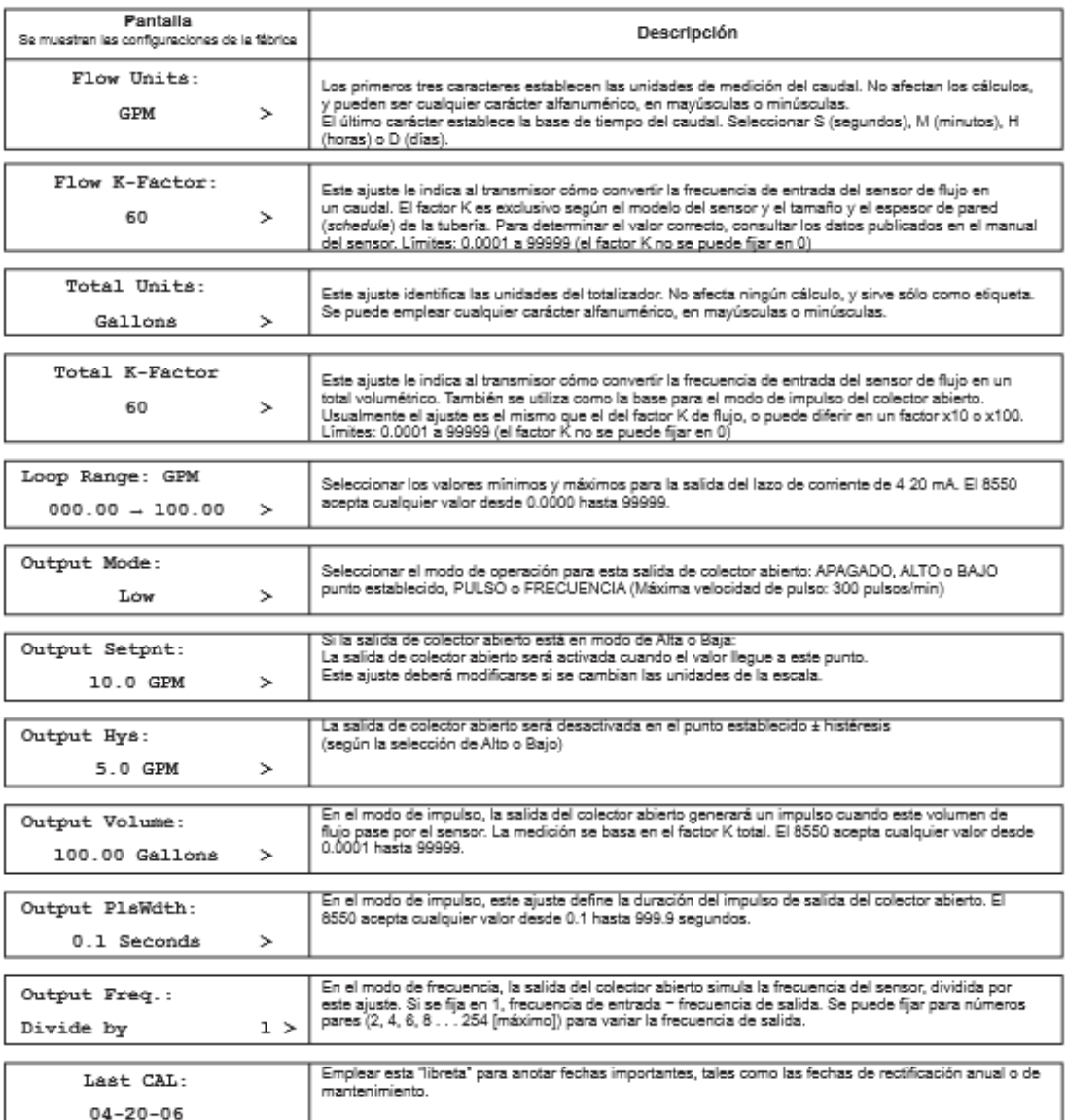

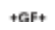

Signet 8550 1 Transmisor de flujo

### Menú opciones

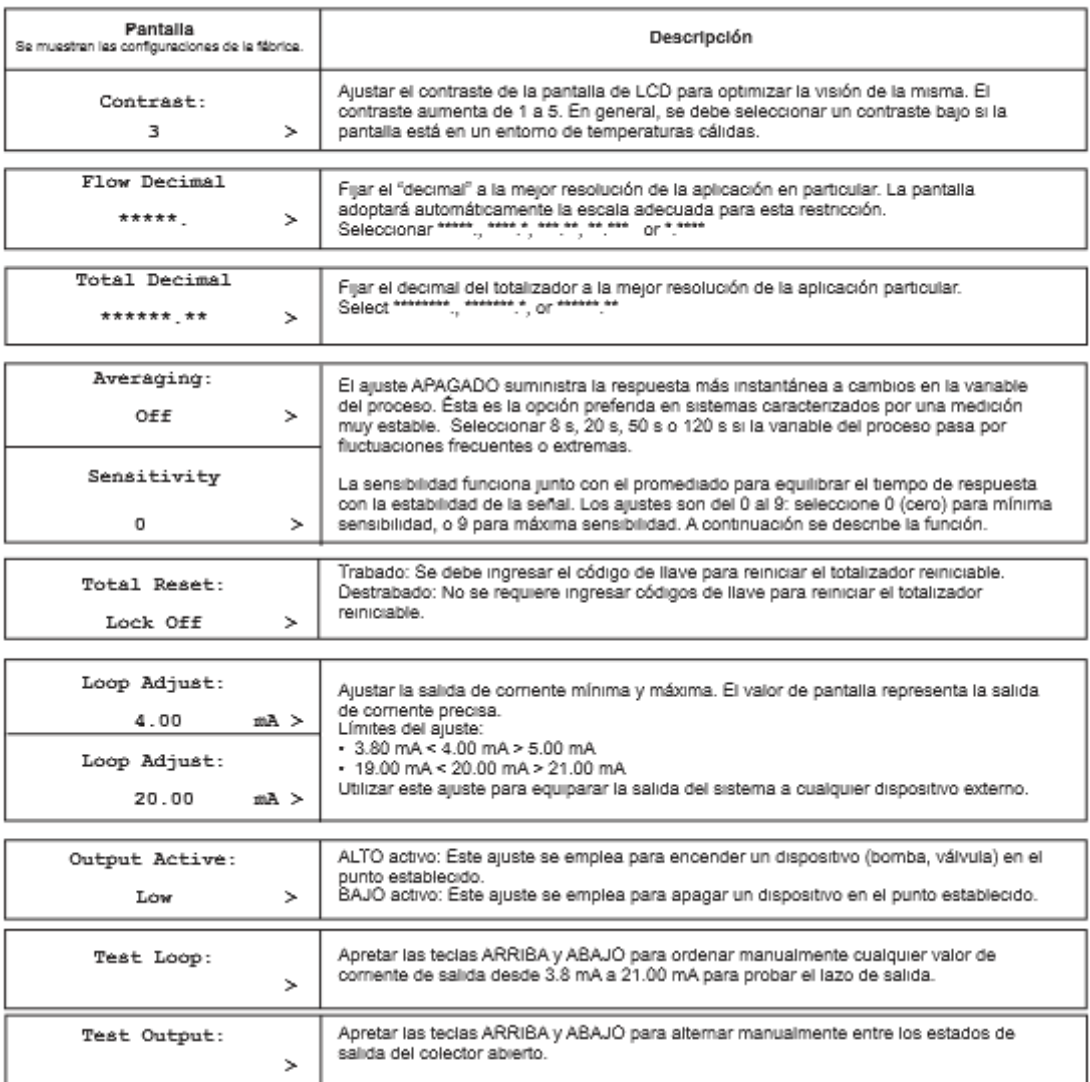

### \*\*\*\*\* Sin PROMEDIADO, sin SENSIBILIDAD

Si se fija el PROMEDIADO en 0 (cero), la SENSIBILIDAD no tendrá efecto alguno y el caudal puede ser muy inestable. Esto hará que las<br>señales de salida respondan de manera irregular.

**THEORY AND SHOP SECTIONS CONSUMEDIADO**<br>
Si se fija el PROMEDIADO en 60 segundos y la SENSIBILIDAD<br>
en 100 %, el caudal se estabilizará, pero un cambio drástico del<br>
caudal no aparecerá antes de 60 segundos o más. Esto pue operación está dentro de este intervalo.

PROMEDIADO y SENSIBILIDAD<br>Si se fija el PROMEDIADO en 50 segundos y la SENSIBILIDAD<br>en un 6, el caudal se estabilizará pero los cambios repentinos del caudal se reflejarán rápidamente.

 $\mathbf{r}$ š ā  $\mathbf{v}_\mathrm{in}$ 10 a 20 a  $30\,\mathrm{s}$ 40 a 50 x 60 x  $70x$ 

NOTA: La función de SENSIBILIDAD será ineficaz si se fija la función de<br>PROMEDIADO en cero (segundos).

Signet 8550 1 Transmisor de flujo

 $+GF+$ 

 $\overline{7}$ 

# **SENSOR DE FLUJO DE RUEDA DE PALETAS GF SIGNET 8510**

# Manual de sensor de fluio Rotor X 8510

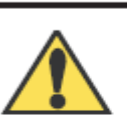

3-0515.090

INSTRUCCIONES DE SECURIDAD

Rev. R 03/12

Ŧ.  $\overline{2}$ 

R

 $\Delta$ š

- n concorrera de accomunicación antes de Instalar o desmontar este producto.<br>Confirmar la compatibilidad química antes de utilizar este producto. No exceder los valores máximos especificados de temperatura y presión.
- Utilizar gafas de seguridad y careta durante los procedimientos de instalación y servicio. No modificar el montaje del producto.

1. Especificaciones

Sensor 515 **General Data** Frecuencia: 19,7 Hz por m/s nominal (6 Hz por ple/s) Margen de Velocidad de Flujo: Amplitud: 3,3 V p/p por m/s nominal (1 V p/p por ple/s) 515: 0,3 a 6 m/s (1 a 20 pies/s) Impedancia de Fuente: 8 KO 2536: 0.1 a 6 m/s (0,3 a 20 pies/s) Sensor 2536 Margen de Tamaño de Tubo: DN15 a DN900 (0,5 a 36 pulg.) Frecuencia: 49 Hz por m/s nominal (15 Hz por ple/s nomina ±1% de margen completo @ 25 °C Capacidad lineal: Voltaje de alimentación: 3,3 a 24 VCC regulada Capacidad de repetición: ±0,5% de margen completo @ 25 °C Confente de voltaje:  $-1,5$  mA @ 3,3 - 6 VCC, Longitud de cable: 7,6 m (25 pies) estándar <20 mA @ 6 - 24 VCC 515: 60 m (200 pies) máximo Tipo de salida: Transistor de colector abierto, hundimiento 2536: 305 m (1000 pies) máximo Contente de salida: 10 mA máx. Tipo de cable: Cable blindado trenzado de dos **Condiciones de fluidos** conductores (22 AWG) Regimenes nominales de temperatura/presión del sensor del rotor X: Número mínimo de Reynolds requerido: 4500 Material de la tapa: Polipropileno con relleno de vidrio Cuerpo de poliproplieno: 515: Rojo, 2536: Azul po = 12,5 bar (180 lb/pulgada<sup>3</sup>) máx. @ 20 °C (68 °F)<br>515: 1,7 bar (25 lb/pulgada<sup>3</sup>) máx. a 90 °C (194 °F)<br>2536: 1,7 bar (25 lb/pulgada<sup>3</sup>) máx. @ 85 °C (185 °F) Materiales mojados: - Cuerpo del sensor: Polipropileno relleno de vidrio o PVDF FPM (estándar) o EPDM o FFKM - Juntas tóricas: Estructura PVDF: uciura – vur .<br>14 bar (200 lb/pulgii) máx a 20 °C (68 °F)<br>515: 1,7 bar (25 lb/pulgii) máx a 100 °C (212 °F)<br>2536: 1,7 bar (25 lb/pulgadaii) máx. @ 85 °C (185 °F) Titanio o Hastelloy-C o PVDF; · Pasador: (otros materiales opcionales)  $\cdot$  Rotor: PVDF negro o PVDF natural; opcional: Tefzel® con o sin manguito de PTFE bar b/pulgada+ (psi) Sensor 515 reforzados con fibra de carbono  $14, 200$ Peso de embarque:  $-*x*0$ 0,454 kg (1 lbs.)  $-*X*1$ 0,476 kg (1,04 lbs.) 11 160  $-*x*2$ 0,680 kg (1,50 lbs.) 0,794 kg (1,75 lbs.)<br>0,850 kg (1,87 lbs.)  $-<sup>x</sup>3$  $8 + 120$  $-\widetilde{X4}$  $-*X*5$ 1.0 kg (2.20 lbs.)  $680$ 3519 1,3 kg (2,86 lbs.)  $3 - 40$  $\Box$  $\Box$ ⊣  $\Box$ o 40 80 120 160 200 240 **Dimensiones Sensor integral**  $10 - 18$  $\mathcal{A}$  $27$ 49  $71$  $93$ 115 8510-XX/8512-XX mostrado con transmisor y kit de **Sensor 2536** bar<br>İ b/pulgada Sensor 515/2536 adaptador integral (se 14 vende por separado) Esténdar 7,6 m (25 pies)<br>cable incluido 11 160 8 120 Tapa rosce<br>NPSM de<br>1-1/4puig.  $\frac{30}{20}$ 102 mm/<br>4,0 pulg. MANNI  $X(0:5)$ 26.7 mm<br>1.05 pulg 40 ō 40 80 120 160 200 240 Tamačo de t<br>1/2 a 4 puig.  $-C - -18$  $\blacktriangleleft$ 27 49 71 93 115  $X0 = 104$ 5 a 8 pulg.<br>10 pulg. o mayor<br>1/2 a 4 pulg. -X1 = 137 mm/5.4 pulg.<br>-X2 = 213 mm/8.4 pulg.<br>-X3 = 207 mm/11.7 pulg. -X0 = 152 mm/6,0 pulg. Normas y certificados de aprobación  $-X1 - 185$  mm/7,3 pulg. · Fabricado bajo norma ISO 9001 y ISO 14001

5 a 8 puig. X4 = 332 mm/13.1 puig. Longitudes<br>10 puig. o mayor X5 = 408 mm/18.1 puig. de Wet Tap

· 2536 solamente: CE

### 2. Ubicación de Pieza de Unión

Requisitos recomendados de montaje de corriente arriba/corriente abaio del sensor  $\frac{15x}{15}$ 

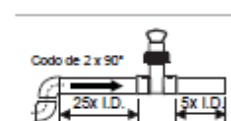

Codo de 2 x 90°<br>3 dimensione

ᡕ

### 3. Posición del Montaje del Sensor

- Disposición horizontal del tubo: Monte el sensor en posición derecha (0°) para lograr el mejor<br>rendimiento. Monte a un máximo de 45° cuando hayan burbujas de aire (el tubo debe estar lleno). No monte en la parte inferior del tubo cuando encuentre sedimentos.
- · Disposición vertical del tubo: El sensor puede montarse en cualquier orientación. Se prefiere un flujo ascendente para garantizar el llenado del tubo.

# 4. Instalación del sensor estándar

- · Lubrique las juntas tóricas con un lubricante (grasa) viscoso no derivado del petróleo compatible con el sistema.
- · Mediante una torsión o traslado, baje el sensor a la pieza de encaje y asegúrese de que las flechas de instalación en la tapa negra señalan la dirección de flujo, veáse Figura A.
- Acople una rosca de la tapa del sensor y luego haga girar el sensor hasta que la pestaña de lineación entre en la ranura de la pieza de encaje. Ajuste la tapa del sensor manualmente NO utilice ningún tipo de herramienta para ajustar la tapa del sensor o las roscas de pueden dañarse, veáse Figura B.

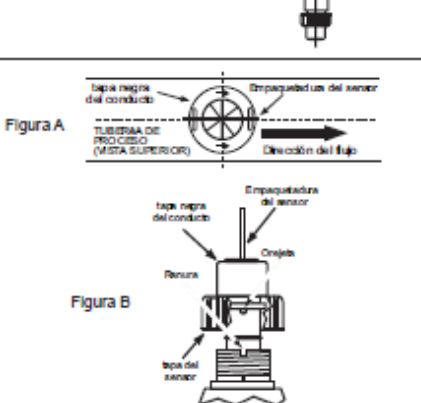

Ч

### 5. Cableado del sensor

### Notas técnicas

- · Utilice cables blindados trenzados de dos conductores como cables de extensión.
- · Debe mantener la protección del cable a lo largo del empalme del cable.
- · Consulte el manual del instrumento para información específica sobre el cableado.

Conexiones del sensor 2536 a instrumentos de otras marcas

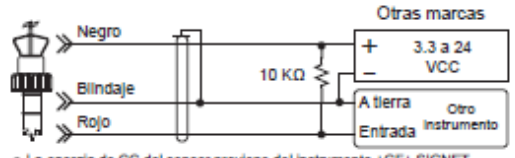

 $\bullet$  La energía de CC del sensor proviene del instrumento +GF+ SIGNET<br>Es posible que se requiera una recistencia elevadora de 10 KW para<br>instrumentos de fabricantes diferentes a Signet.

### 6. Procedimiento de reemplazo del rotor

- 1. Para extraer el rotor inserte un destomillador pequeño entre el rotor y la oreja del sensor. 2. De vuelta la hoja del destornillador para curvar la oreja hacia afuera lo suficiente como para sacar un
- extremo del rotor y del eje. ¡NO doble la oreja más de lo necesario! Si se rompe, no se puede reparar el sensor!
- 3. Instale el nuevo rotor. Para ello, inserte una punta del pasador en el agujero, seguidamente doble la oreja opuesta hacia adentro, lo suficiente como para deslizar el rotor y encajarlo en su sitio.

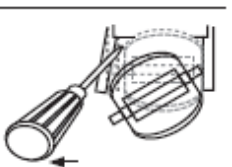

 $\overline{2}$ 

 $+0F+$ Signet 515/2536 Sensor de Flujo de Rueda de Paletas, Rotor-X

Conexiones del sensor 515 a instrumentos Signet

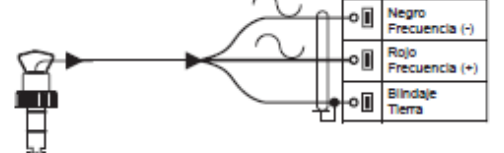

### Conexiones del sensor 2536 a instrumentos Signet

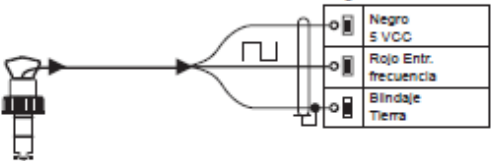

# 7. Factores K

El Factor K es el número de impulsos que genera un sensor por cada unidad de líquido que pasa por el sensor. En las tablas de abajo La court in est munitiero de impliados de galereira un senso por causa unha de mundial de pasa por el sensor. La ras causa de palereira de PVC de 1 pulg., la 515 rueda de PVC de 1 pulg., la 515 rueda de paletas genera 172, localidad).

| <b>TUBO</b>                                            | <b>TIPO DE</b><br><b>ENCAJE</b> | 015/0510-XX   |                    | 2806/0812-300 |                       |  |
|--------------------------------------------------------|---------------------------------|---------------|--------------------|---------------|-----------------------|--|
| <b><i>DIAMANO</i></b><br>PULG.)                        |                                 | <b>LITROS</b> | GAL<br><b>EEUU</b> | <b>LITROS</b> | GAL<br><b>BELIELY</b> |  |
| TUBOS PVC EN T SCH 90 PARA TUBO PVC SCH 90             |                                 |               |                    |               |                       |  |
| 10                                                     | MPV6T005                        | 137.42        | 520.12             | 271.37        | 1027.1                |  |
| 3/4                                                    | MPV6T007                        | 78.61         | 297.52             | 154.00        | 583.19                |  |
| м                                                      | MPV6T010                        | 45.46         | 172.07             | 88.05         | 335.53                |  |
| $1 - 104$                                              | MFV6T012                        | 24.19         | 91.54              | 47.24         | 178.79                |  |
| $1 - 12$                                               | MPV6T015                        | 10.44         | 62.22              | 32.08         | 121.42                |  |
| ż                                                      | <b>MPV6T020</b>                 | 9.80          | 38.32              | 18.87         | 71.44                 |  |
| TUBOS PVC EN T SCH SO PARA TUBO PVC SCH SO             |                                 |               |                    |               |                       |  |
| $2 - 102$                                              | <b>PARTIES</b>                  | 5.7603        | 21,833             | 11,359        | 42,504                |  |
| в                                                      | <b>PV6TE30</b>                  | 3.5776        | 13,541             | 7.0414        | 26,652                |  |
| ٠                                                      | <b>PV6T540</b>                  | 2.0147        | 7.6258             | 3.9645        | 15,006                |  |
| TUBOS CPVC EN T SCH 90<br><b>PARA TUBO CPVC SCH 90</b> |                                 |               |                    |               |                       |  |
| 10                                                     | MCPV1T005                       | 137.42        | 520.12             | 271.37        | 1027.1                |  |
| 3/4                                                    | MCPVETOOT                       | 78.61         | 397.52             | 154.00        | 583.19                |  |
| ٠                                                      | MCRVETO10                       | 45.46         | 172.07             | 88.05         | 335.53                |  |
| $1 - 104$                                              | MCPVET012                       | 24.19         | 91.54              | 47.24         | 176.79                |  |
| $1 - 1/2$                                              | MCPVET015                       | 10.44         | 62.22              | 32.08         | 121.42                |  |
| ÷                                                      | MCPVET02                        | 9.80          | 38.32              | 10.07         | 71.44                 |  |
| MONTURAS PVC SCH 86 PARA TUBO PVC SCH 80               |                                 |               |                    |               |                       |  |
| $\overline{\mathbf{z}}$                                | PV85020                         | 8.5812        | 32,480             | 17,633        | 66,739                |  |
| $2 - 1/2$                                              | PV85025                         | 5.7603        | 21,833             | 11,359        | 42,994                |  |
| в                                                      | PV85030                         | 3.5775        | 13,541             | 7.0414        | 26,652                |  |
| ٠                                                      | PV85040                         | 2.0147        | 7.6258             | 3,9645        | 15,006                |  |
| $\ddot{\phantom{a}}$                                   | PV85060                         | 1,0997        | 4.1023             | 2,1994        | 8.3246                |  |
| ٠                                                      | <b>PV65080</b>                  | 0.6063        | 2,3705             | 1,3253        | 5.0164                |  |
| 18                                                     | PV85100                         | 0.4042        | 1,5300             | 0.808         | 3,0000                |  |
| 12                                                     | PV85130                         | 0.2801        | 1,0000             | 6.571         | 2.1000                |  |
| <b>FVC SCH 40</b><br>MONTURA PVC SCH SO SOBRE TUBO     |                                 |               |                    |               |                       |  |
| ż                                                      | PV85020                         | 7,2250        | 27,360             | 14,452        | 54,700                |  |
| $2 - 1/2$                                              | <b>PV65005</b>                  | 4.9800        | 10.074             | 9.8175        | 37.159                |  |
| а                                                      | PV85030                         | 3.3369        | 12,636             | 6.2608        | 23,697                |  |
| $\overline{4}$                                         | PV85040                         | 1.7776        | 6.7282             | 3,6682        | 13,456                |  |
| e                                                      | <b>PV85060</b>                  | 6.9854        | 1,7297             | 1,9708        | 7,4504                |  |
| ٠                                                      | PV65080                         | 0.5666        | 2.1527             | 1.1900        | 4,5292                |  |
| 18                                                     | <b>PV85100</b>                  | 0.3567        | 1,3500             | 6.740         | 2,8000                |  |
| $+2$                                                   | PV85130                         | 0.2536        | 5,9500             | 6.523         | 1,9800                |  |

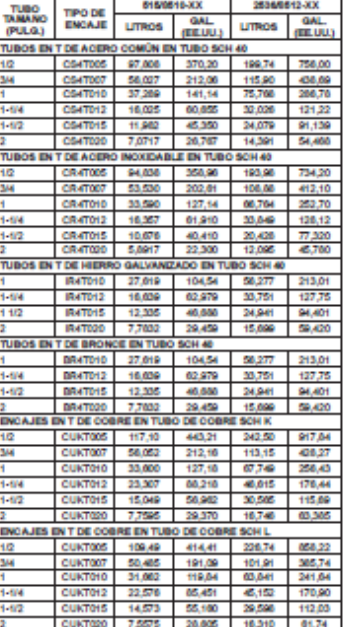

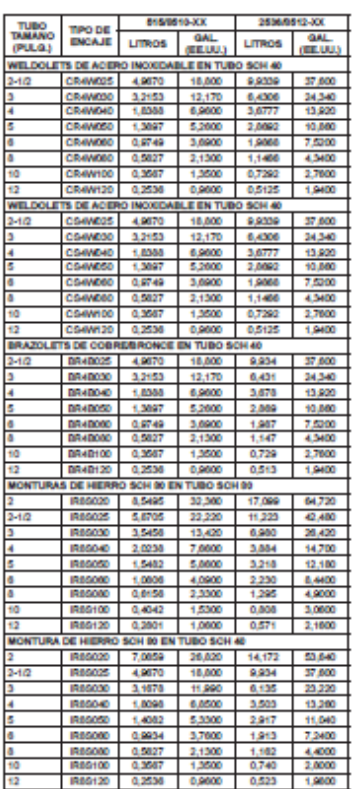

### **Tubos DIN, Factores K**

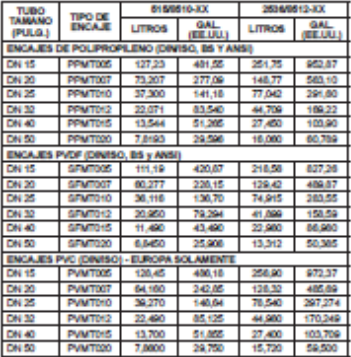

### 8. Dimensiones H

El encaje plástico del sensor en la pieza de<br>unión Weldolet DEBE quitarse durante el<br>proceso de soldadura. Cuando se vuelva a instalar es se enrosque (dimensión

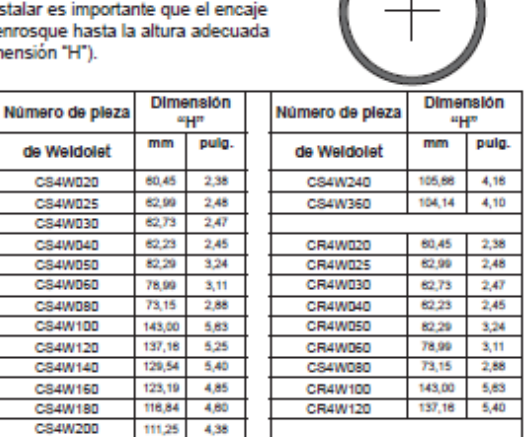

 $\frac{4,80}{4,38}$ 

 $111,25$ 

Signet 515/2536 Sensor de Flujo de Rueda de Paletas, Rotor-X

 $+GF+$ 

3

### 9. Piezas de Unión Signet

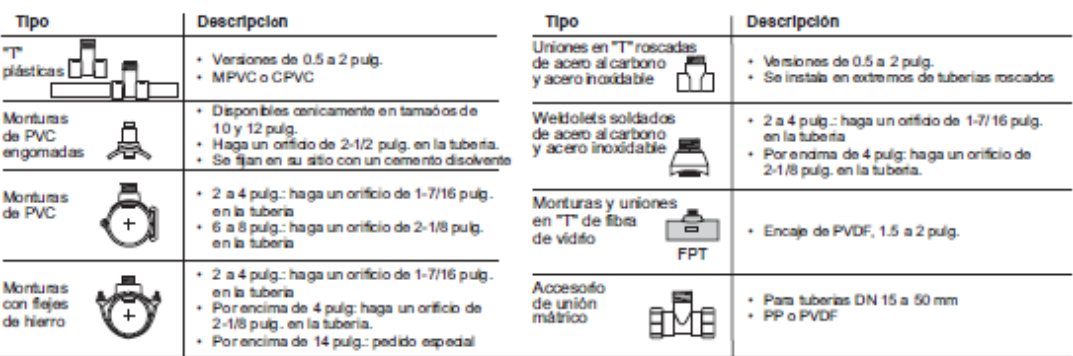

### 10. Compatibilidad química

Los productos Georg Fischer Signet están hechos de una variedad de materiales humectados para adaptarse a diversos líquidos y productos químicos.

Todos los materiales de plástico, incluidos los tipos de tuberías típicas (PVC, PVDF, PP y PE), son más o menos permeables a los medios contenidos, como agua o sustancias volátiles, incluidos algunos ácidos. Este efecto no está relacionado con la porosidad, sino que se trata simplemente de la difusión de gas por el plástico.

Si el material de plástico es compatible con el medio según las guías de aplicación, la permeación no dañará el plástico mismo.<br>No obstante, si el plástico incluye otros componentes sensibles, como en el caso de sensores de paletas de plástico GF Signet, éstos pueden verse afectados o dañados por los medios que se difunden por el cuerpo y el rotor de plástico.

Hemos recibido informes de fallas de los sensores de paletas de PVDF cuando se usen en aplicaciones de ácido nítrico caliente. Se sabe que el PVDF permite una permeación sustancial de<br>los constituyentes del ácido nítrico sin dañarse. No se puede dar ninguna guía clara aquí, ya que el efecto dañino en el sensor depende en gran medida de la temperatura, presión y concentración.

Es posible utilizar sensores en aplicaciones con sustancias agresivas. A petición especial, GF Signet puede proporcionar sensores con una encapsulación de resina interna diferente que retardará el efecto dañino de los ácidos en los sensores. En caso de que se deseen hacer consultas sobre productos especiales o hacer pedidos, envíe un correo electrónico a signet-specialproduct@georgfischer.com.

 $\overline{A}$ 

# **:ADVERTENCIA!**

Las tuercas de retención de los sensores de la rueda de paletas. no están diseñados para un contacto prolongado con sustancias agresivas. Los ácidos fuertes, las sustancias cáusticas y los disolventes o sus vapores pueden ocasionar la falla de las tuercas de retención, la expulsión de los sensores y la pérdida del fluido del proceso con posibles consecuencias graves, como daños en los equipos y lesiones personales graves. Se deben reemplazar las tuercas de retención que puedan haber estado en contacto con dichas sustancias debido a fugas o derrames por ejemplo.

 $+GF+$ Signet 515/2536 Sensor de Flujo de Rueda de Paletas, Rotor-X

### $11$ **ELMICROMASTER 440**

La serie MICROMASTER440 es una gama de convertidores de frecuencia (también denominados variadores) para modificar la velocidad de motores trifásicos. Los distintos modelos disponibles abarcan un rango de potencias desde 120 W para entrada monofásica hasta 75 kW con entrada trifásica.

Los convertidores están controlados por microprocesador y utilizan tecnología IGBT (Insulated Gate Bipolar Transistor) de última generación. Esto los hace fiables y versátiles. Un método especial de modulación por ancho de impulsos con frecuencia de pulsación seleccionable permite un funcionamiento silencioso del motor. Extensas funciones de protección ofrecen una protección excelente tanto del convertidor como del motor.

El MICROMASTER 440, con sus ajustes por defecto realizados en fabrica, es ideal para una gran gama de aplicaciones sencillas de control de motores. El MICROMASTER 440 también puede utilizarse para aplicaciones más avanzadas de control de motores haciendo uso de su funcionalidad al completo.

El MICROMASTER 440 puede utilizarse tanto en aplicaciones donde se encuentre aislado como integrado en sistemas de automatización.

### $12$ Características

# **Características principales**

- > Fácil de instalar
- Puesta en marcha sencilla Y.
- > Diseño robusto en cuanto a CEM
- > Puede funcionar en alimentación de línea IT
- Tiempo de respuesta a señales de mando rápido y repetible **Tax**
- > Amplio número de parámetros que permite la configuración de una gama extensa de aplicaciones
- > Conexión sencilla de cables
- $\triangleright$  relés de salida
- > salidas analógicas (0 20 mA)
- > 6 entradas digitales NPN/PNP aisladas y conmutables
- $\geq 2$  entradas analógicas:
	- AIN1: 0 10 V, 0 20 mA y -10 a +10 V
	- + AIN2:  $0 10 V$ ,  $0 20 mA$
- > Las 2 entradas analógicas se pueden utilizar como la 7<sup>ª</sup>y 8ª entrada digital
- Y. Tecnología BiCo
- Diseño modular para configuración extremadamente flexible ъ
- Altas frecuencias de pulsación para funcionamiento silencioso del motor Y.
- > Información de estado detallada y funciones de mensaje integradas
- ъ Opciones externas para comunicación por PC, panel BOP (Basic Operator Panel), panel AOP (Advanced Operator Panel) y módulo de comunicación **PROFIBUS**

# **Prestaciones**

- > Control vectorial sin sensores (sensorless vector control)
- > Control de flujo corriente FCC (flux current control) para una mejora de la respuesta dinámica y control del motor
- > Limitación rápida de corriente FCL (fast current limitation) para funcionamiento libre de disparos intempestivos
- > Freno por inyección de corriente continua integrado
- > Frenado compuesto o combinado para mejorar las prestaciones del frenado
- > Tiempos de aceleración/deceleración con redondeo de rampa programable
- > Control en lazo cerrado utilizando una función PID (proporcional, integral y diferencial), con autoajuste
- $\triangleright$  Chopper de frenado incorporado
- > rampas de subida y bajada seleccionables
- > Alisamiento de rampa con 4 puntos
- $\triangleright$  Característica V/f multipunto
- > Se puede conmutar entre 3 juegos de parámetros, permitiendo a un único convertidor controlar varios procesos de forma alternada

# Características de protección

- > Protección de sobretensión/mínima tensión
- > Protección de sobretemperatura para el convertidor
- > Protección de defecto a tierra
- $\triangleright$  Protección de cortocircuito
- > Protección térmica del motor por i<sup>2</sup>t
- > Protección del motor mediante sondas PTC/KTY

### $24$ Instalación eléctrica

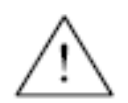

# **ADVERTENCIA**

- Para asegurar el funcionamiento correcto de este equipo, éste deberá instalarse y ponerse en servicio por parte de personal cualificado y cumpliendo plenamente las advertencias especificadas en estas Instrucciones.
- Considerar especialmente los reglamentos de instalación y seguridad generales y regionales relativos al trabajo en instalaciones con tensión peligrosa (p. ej. EN 50178), al igual que los reglamentos importantes relativos al uso correcto de herramientas y equipos de protección presonal.
- La entrada de red, la continua y los bornes del motor pueden estar sometidos a tensiones peligrosas aunque no esté funcionando el convertidor; antes de efectuar ningún tipo de trabajo de instalación esperar 5 minutos para permitir a la unidad descargarse tras su desconexión.

# **PRECAUCIÓN**

Es necesario tender por separado los cables de mando, de alimentación y al motor. No llevarlos a través del mismo conducto/canaleta.

### $2.4.1$ **Generalidades**

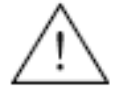

# **ADVERTENCIA**

El convertidor debe ponerse siempre a tierra. Si el convertidor no está puesto a tierra correctamente pueden darse condiciones extremadamente peligrosas dentro del convertidor que pueden ser potencialmente fatales.

## Funcionamiento con redes no puestas a tierra (IT)

El MICROMASTER puede funcionar alimentado desde una red no puesta a tierra, y continuará funcionando si una de las fases de entrada se pone accidentalmente a tierra. Si una fase de salida se pone accidentalmente a tierra, el MICROMASTER se dispara e indicará F0001.

Para usarlo alimentado desde redes no puestas a tierra es necesario desenchufar o desactivar el condensador "Y" situado en el interior del convertidor. La forma de retirar o desactivar dicho condensador está descrita en los anexos G a J.

# Funcionamiento con dispositivo de protección diferencial

Si está instalado un dispositivo de protección diferencial, los convertidores MICROMASTER funcionarán sin disparos intempestivos siempre que:

- $\boxtimes$  se utilice un dispositivo diferencial de tipo B.
- el límite de sensibilidad del dispositivo diferencial sea 300 mA.
- ⊠ esté puesto a tierra el neutro de la alimentación.
- **Ø** sólo se alimente un convertidor desde cada dispositivo diferencial.
- ₪ los cables de salida tengan una longitud inferior a 50 m (apantallados) ó 100 m (no apantallados).

# Funcionamiento con cables largos

Todos los convertidores funcionarán cumpliendo todas las especificaciones si los cables tienen hasta 50 m de longitud y son apantallados ó 100 m y no disponen de pantalla.

### $2.4.2$ Conexiones de alimentación y al motor

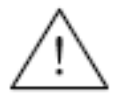

# **ADVERTENCIA**

- Antes de realizar o cambiar conexiones en la unidad, aislar de la red eléctrica de alimentación.
- Asegurarse de que el convertidor está configurado para la tensión de alimentación correcta: los MICROMASTER para 230V monofásicos/trifásicos no deberán conectarse a una tensión de alimentación superior.
- Si se conectan motores síncronos o si se acoplan varios motores en paralelo, el convertidor debe funcionar con la características de control tensión/frecuencia (P1300 = 0, 2 ó 3).

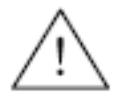

# **PRECAUCIÓN**

Después de conectar los cables de alimentación y del motor a los bornes adecuados, asegurarse de que estén correctamente colocadas las tapas antes de alimentar con tensión a la unidad.

# **ATENCIÓN**

- + Asegurarse de que entre la fuente de alimentación y el convertidor estén conectados interruptores o fusibles apropiados con la corriente nominal especificada (ver Capítulo en la página 81 (Capítulo 7)).
- Utilizar únicamente hilo de cobre de Class 1 60/75 °C (para cumplir con UL). Ver valores de pares de apriete en el 7, Tabla 7-2, página83..

# Aceso a los bornes de red y del motor

Retirando las tapas se accede a los bornes de red y del motor (véanse Anexos 0 a E).

Las conexiones de red y del motor deben realizarse tal y como se muestra en la Figura 2-6.

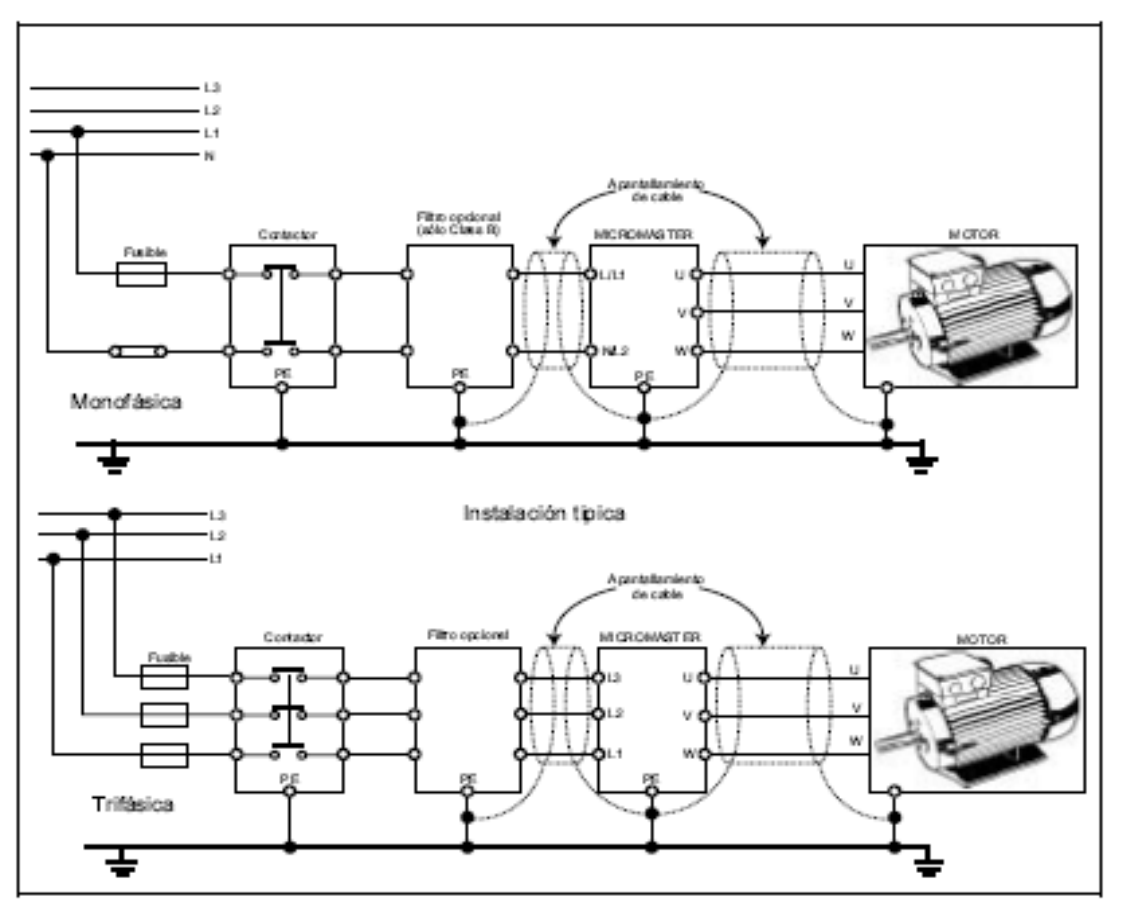

Figura 2-6 Conexiones del motor y la red

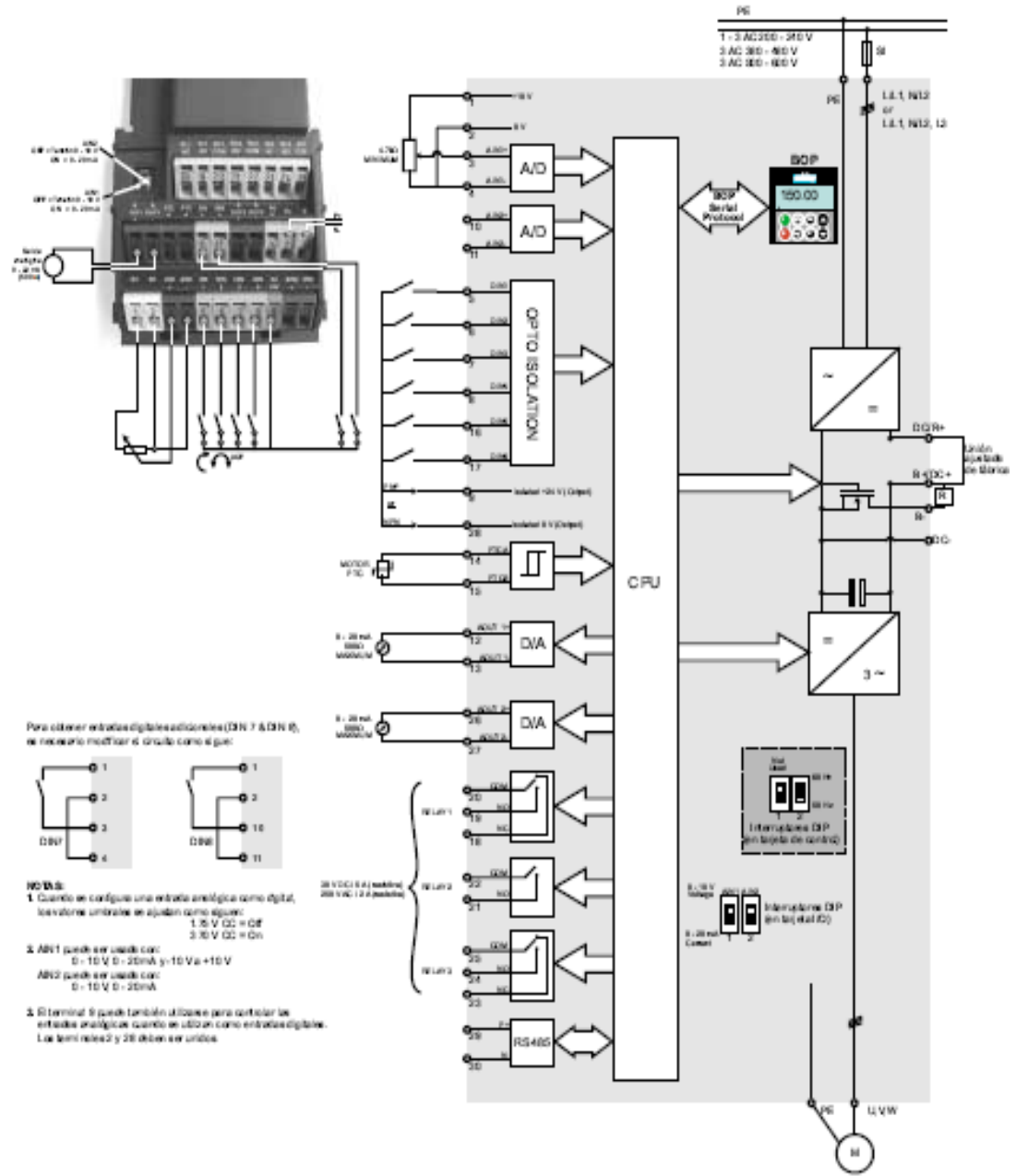

### $3.1$ Diagrama de bloques

Figura 3-1 Diagrama de bloques del convertidor

MICROMASTER 440 Instrucciones de uso 6SE6400-5AC00-0EP0

### $3.2.2.1$ Puesta en servicio con el panel BOP

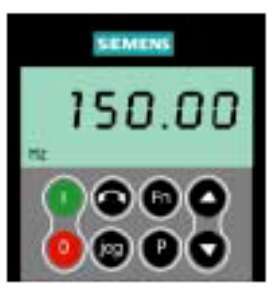

Mediante el panel BOP se pueden modificar los valores de parámetros. Para parametrizar con el panel BOP se debe retirar el SDP y se debe colocar el BOP (véase Anexo 0).

El panel BOP contiene una pantalla de siete segementos en la que se muestran los números y valores de parámetros, mensajes de alarma y de fallo así como valores de consigna y valores reales. No es posible el almacenamiento de información de parámetros con el **BOP** 

La Tabla 3-2 muestra los ajustes por defecto de fábrica para funcionamiento usando el panel BOP.

# **ATENCIÓN**

- + Por defecto están bloqueadas las funciones de control del motor del BOP. Para controlar el motor mediante el panel BOP, se debe ajustar el parámetro P0700 a 1 y el parámetro P1000 a 1.
- El panel BOP se puede colocar y retirar del convertidor mientras se esté aplicando potencia.
- Si el panel BOP se ha ajustado como control E/S (P0700 = 1), el accionamiento se parará si se retira el panel BOP.

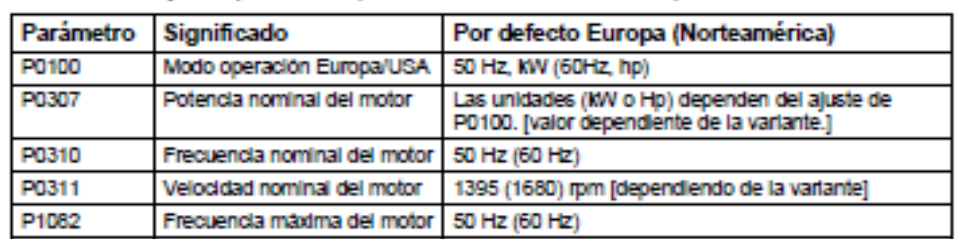

# Tabla 3-2 Ajustes por defecto para funcionamiento mediante panel BOP

# Botones en el panel BOP

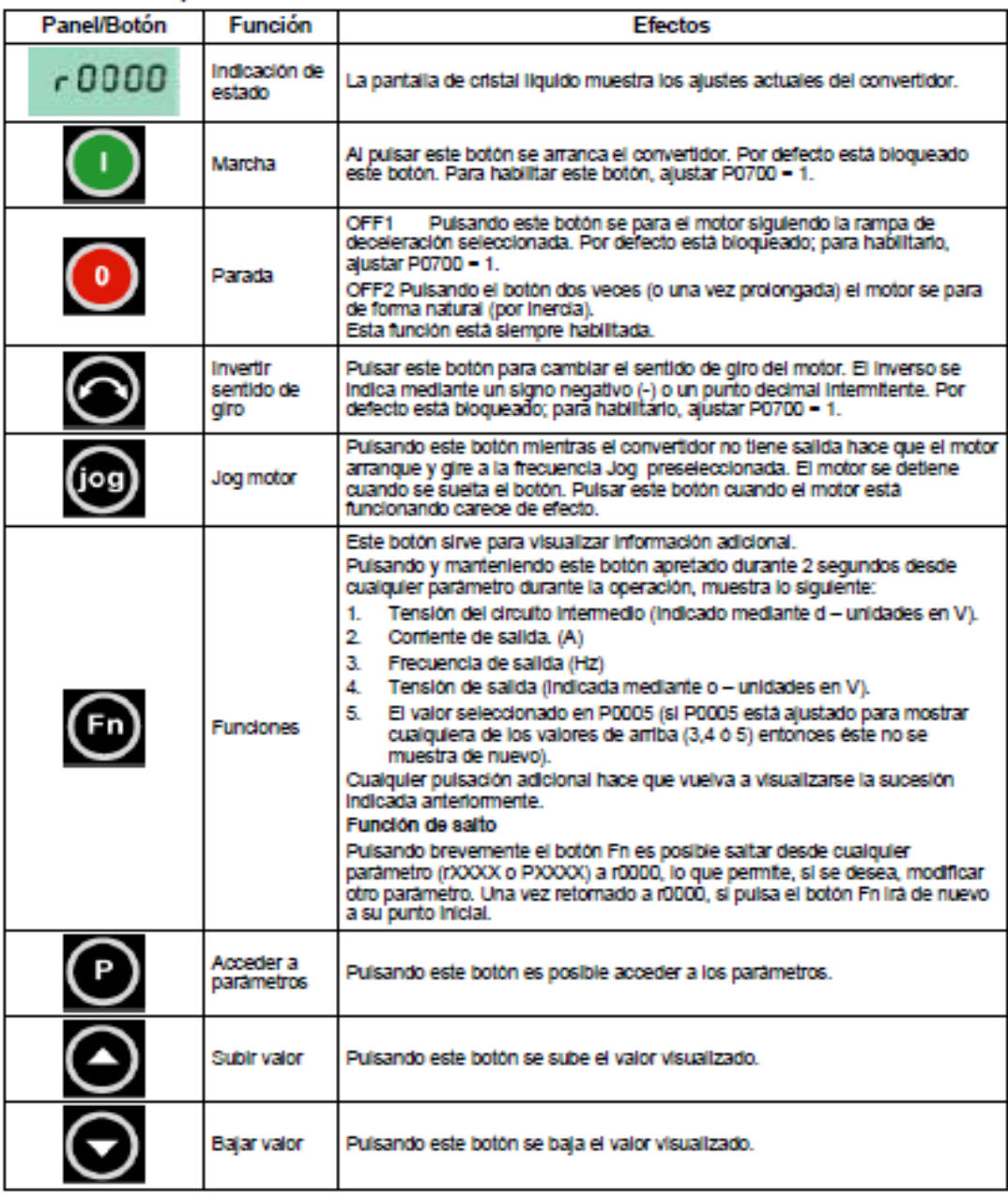

Figura 3-5 Botones en el panel BOP

MICROMASTER 440 Instrucciones de uso 6SE6400-5AC00-0EP0

# Cambio de parámetros con el panel BOP

A continuación se describe cómo se puede modificar el parámetro P0004. La modificación del valor de un parámetro indexado se muestra con un ejemplo del P0719. Para el resto de los parámetros que se deseen ajustar mediante el BOP, se debe proceder exactamente de la misma forma.

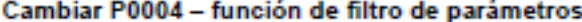

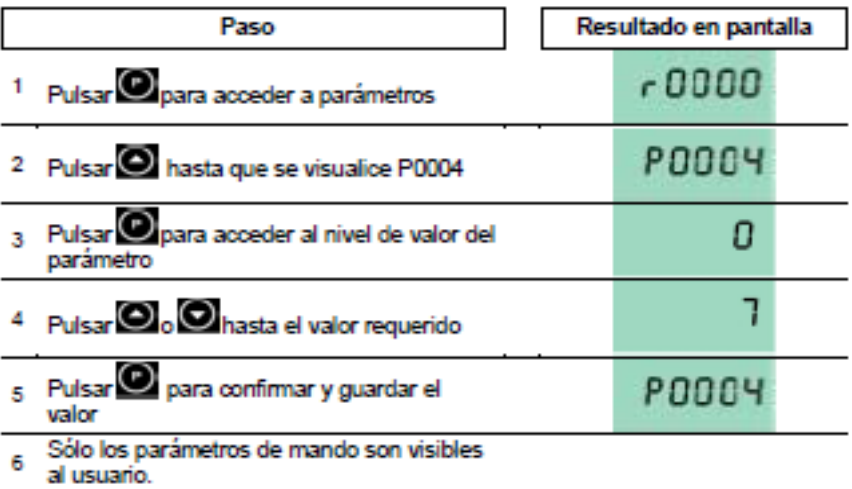

# Cambiar P0719 un parámetro indexado

P0719 - Selección de fuente de comandos/valores de consigna

| Paso |                                                                                                    | Resultado en pantalla |  |
|------|----------------------------------------------------------------------------------------------------|-----------------------|--|
|      | 1 Pulsar Opara acceder a parámetros                                                                   | 0000ء                 |  |
|      | 2 Pulsar hasta que se visualice P0719                                                                 | PO 1 1 9              |  |
| Ŕ.   | Pulsar Opara acceder al nivel del valor<br>del parámetro                                              | .0000                 |  |
|      | Pulsar Opara visualizar el valor actual<br>ajustado                                                   | 0                     |  |
|      | 5 Pulsar $\bigcirc$ $\bigcirc$ hasta el valor requerido                                               | 12.                   |  |
|      | Pulsar @ para confirmar y guardar el<br>valor                                                         | PO119                 |  |
|      | 7 Pulsar Chasta que se visualice r0000                                                                | 0000ء                 |  |
| 8    | Pulsar O para que la pantalla vuelva a su<br>forma estándar (tal y como se definió por el<br>cliente) |                       |  |

Figura 3-6 Cambiar parámetros mediante el BOP

### Organigramme de mise en service rapide (Sólo nivel 1)

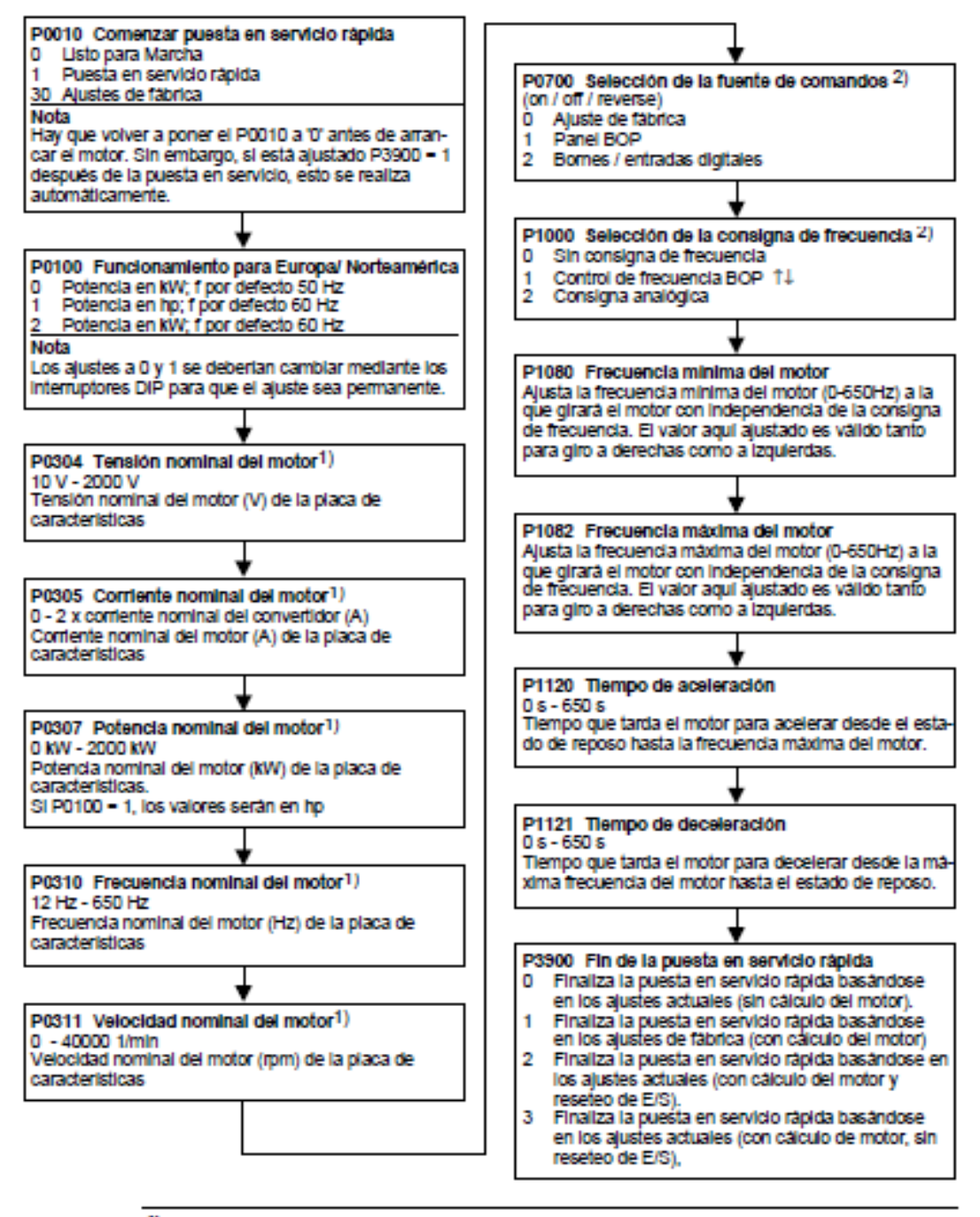

1) Parámetros específicos del motor - véase placa de características del motor

2) Estos parámetros ofrecen más posibilidades de configuración de las que se listan aqui. Para otras posibilidades de ajuste consúltese la Lista de Parámetros.

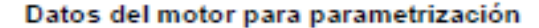

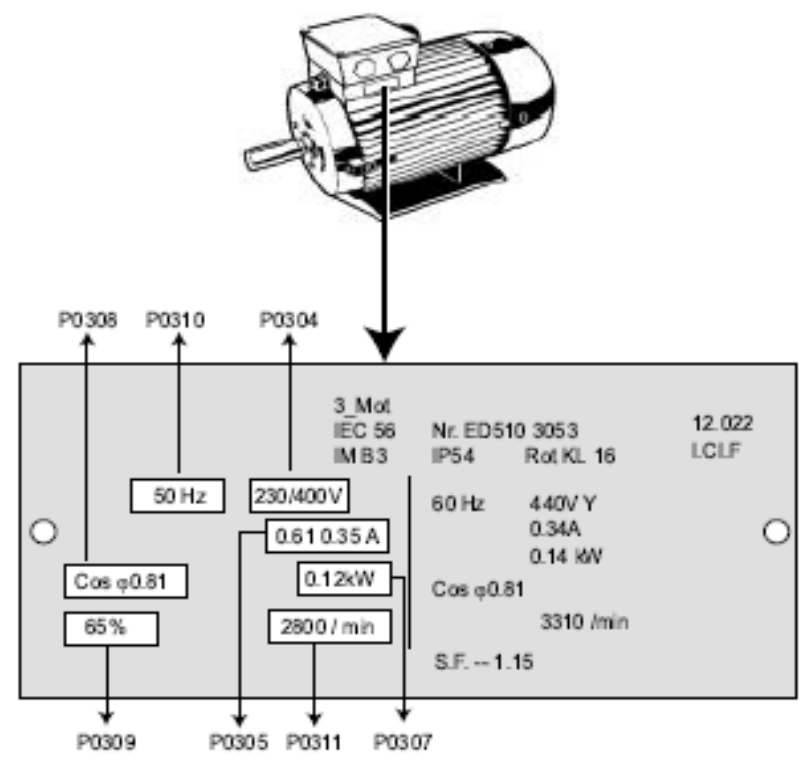

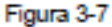

Ejemplo placa de características típica motor

# **ATENCIÓN**

- + P0308 y P0309 sólo son visibles si P0003 ≥ 2. Sólo se visualiza uno de los parámetros dependiendo del ajuste de P0100.
- P0307 indica kW o HP dependiendo del ajuste de P0100. Para información detallada, consultar la Lista de parámetros.
- No es posible cambiar los parámetros del motor a menos que P0010=1.
- Asegurarse de que el convertidor esté correctamente configurado con respecto al motor, p. ej. en el ejemplo anterior conexión en triángulo para 230 V.

### $3.2.3.2$ Reajuste a los valores de fábrica

Para reajustar todos los parámetros a los valores de fábrica, los siguientes parámetros se deben ajustar de la siguiente forma (BOP, AOP u opción de comunicación necesarios):

- 1. Poner P0010=30.
- 2. Poner P0970=1.

# **ATENCIÓN**

El proceso de reajuste puede durar hasta 3 minutos en completarse.

### Códigos de fallo 6.3

Si se produce una avería, el convertidor se desconecta y en pantalla aparece un código de fallo.

# **NOTE**

To reset the fault code, one of three methods listed below can be used:

- 
- 1. Cycle the power to the drive.<br>2. Press the **@** button on the BOP or AOP.
- 3. Via Digital Input 3 (default setting)

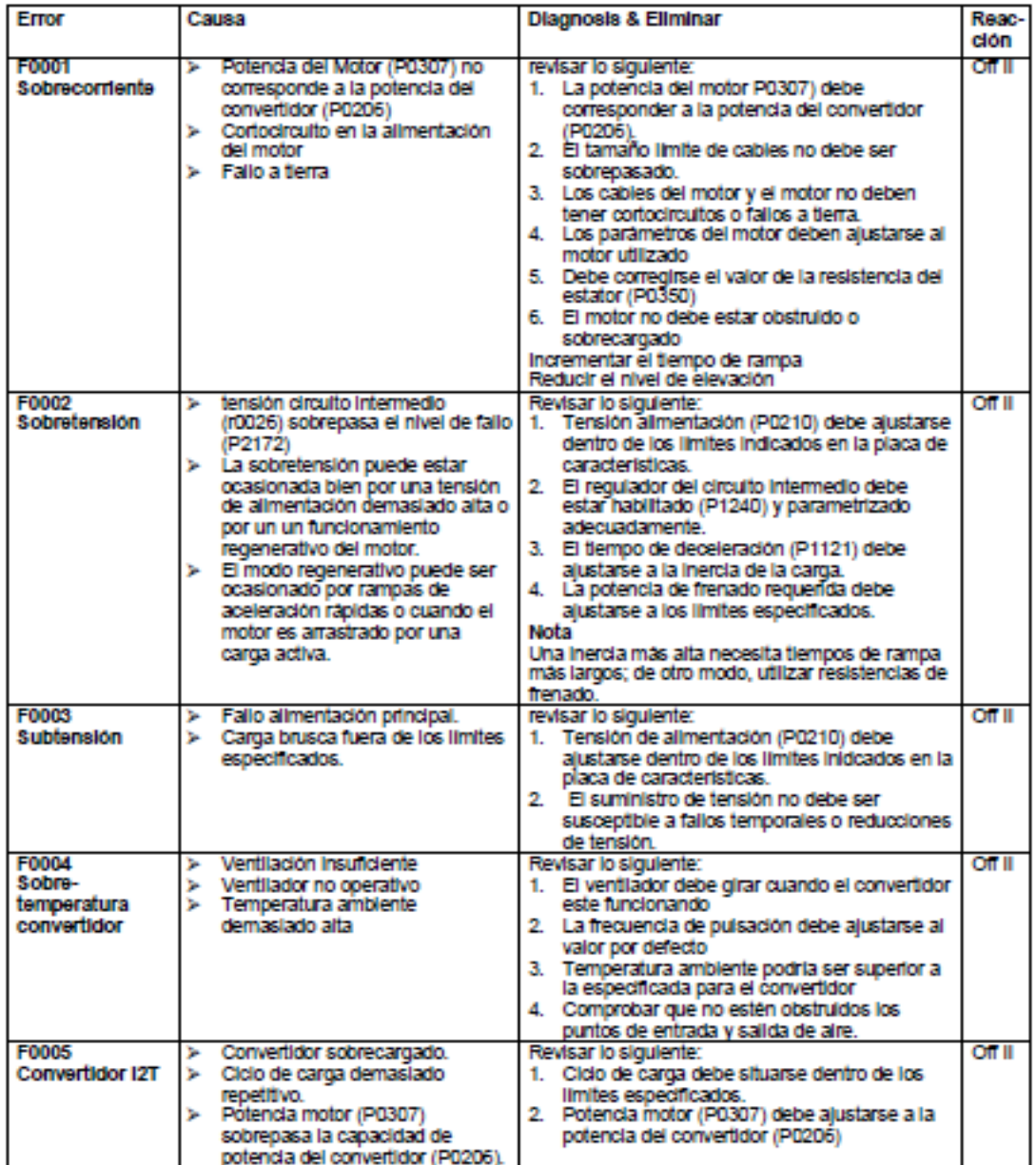

# Edición B1

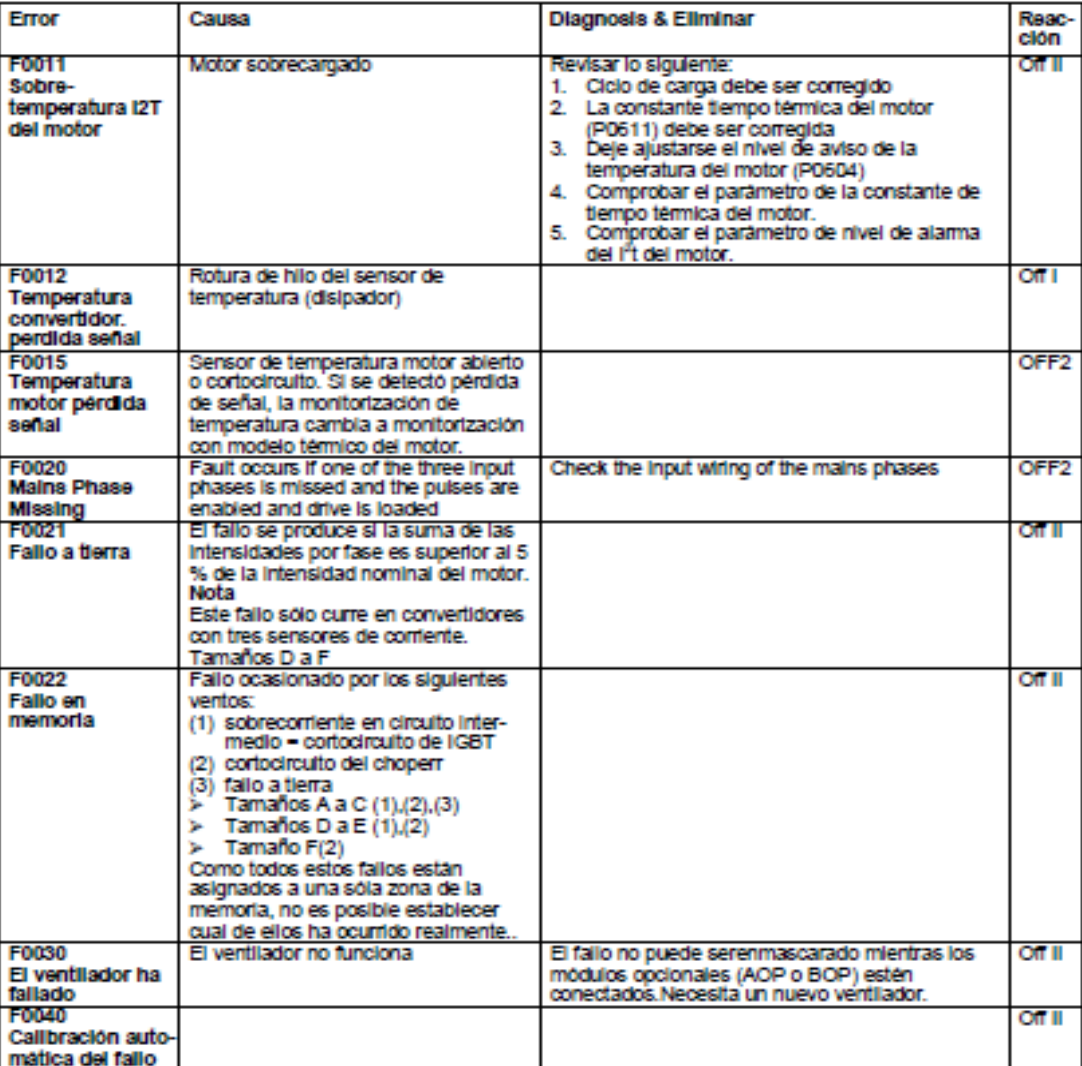

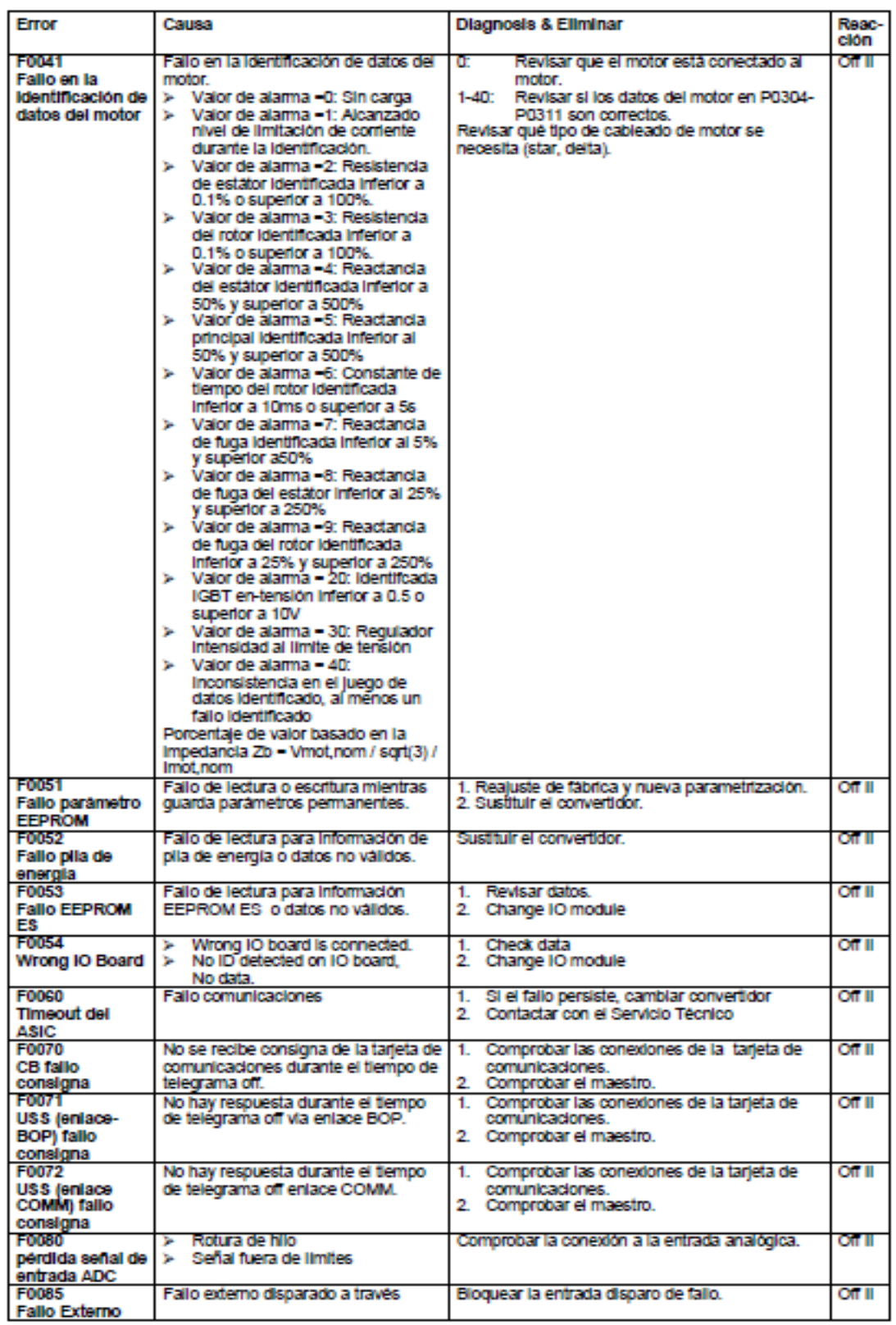

# Edición B1

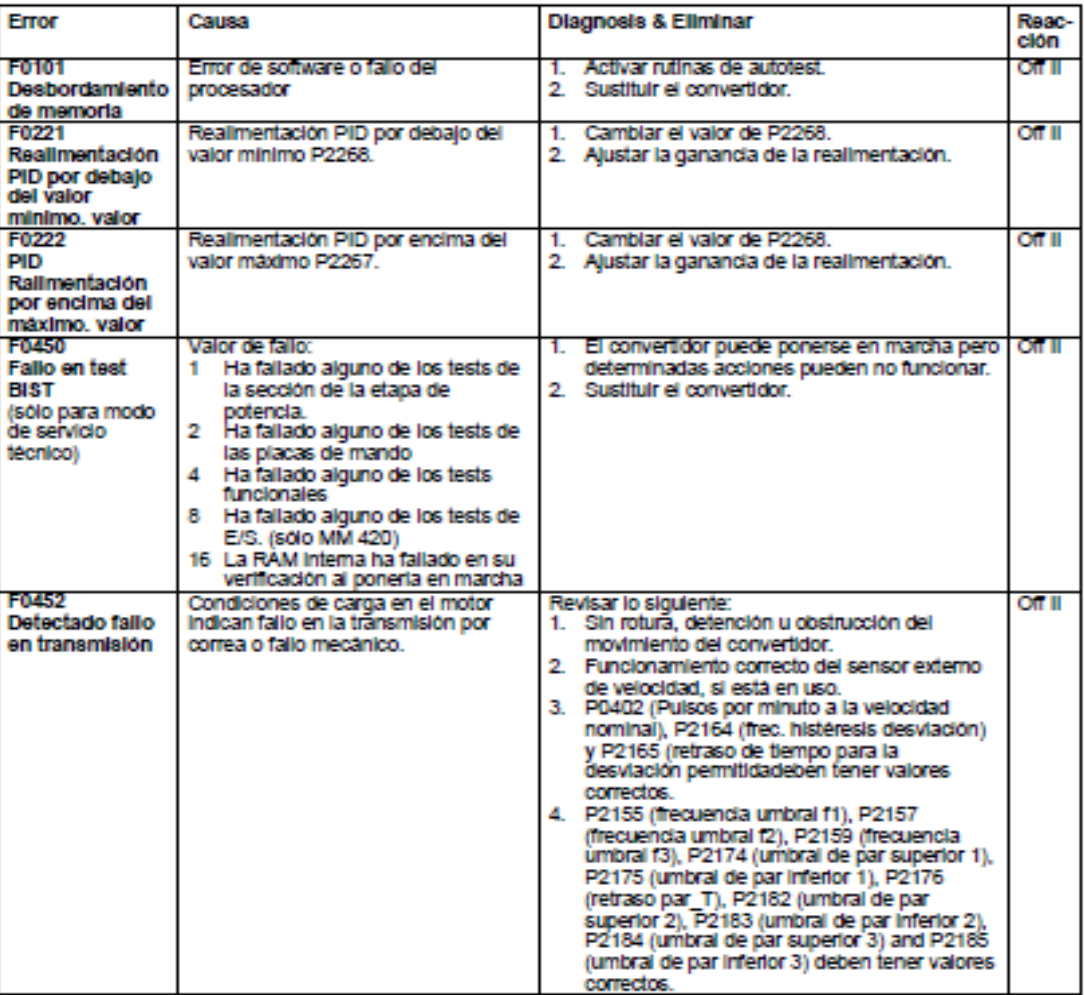

### Códigos de alarma  $6.4$

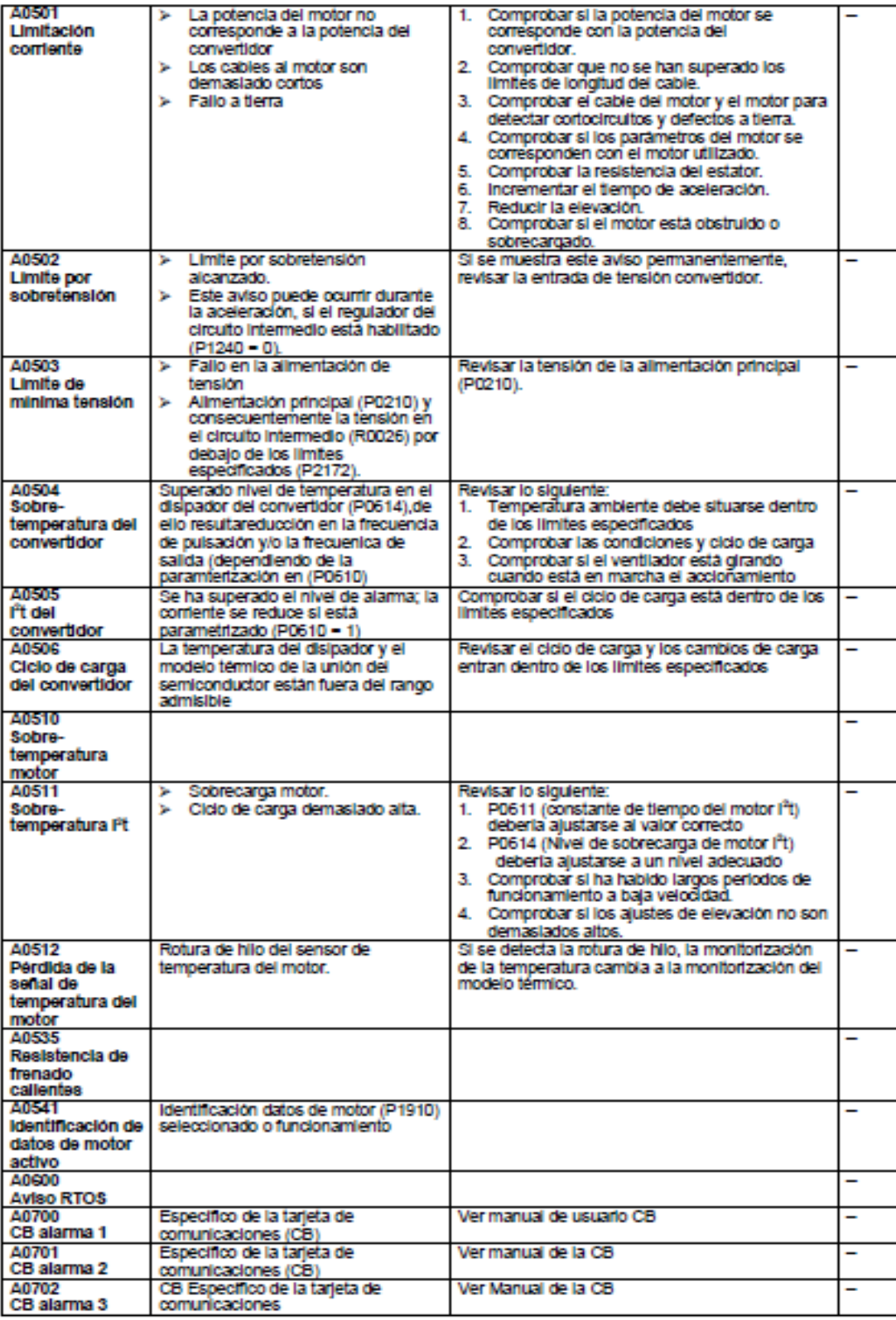

MICROMASTER 440 Instrucciones de uso 6SE6400-5AC00-0EP0

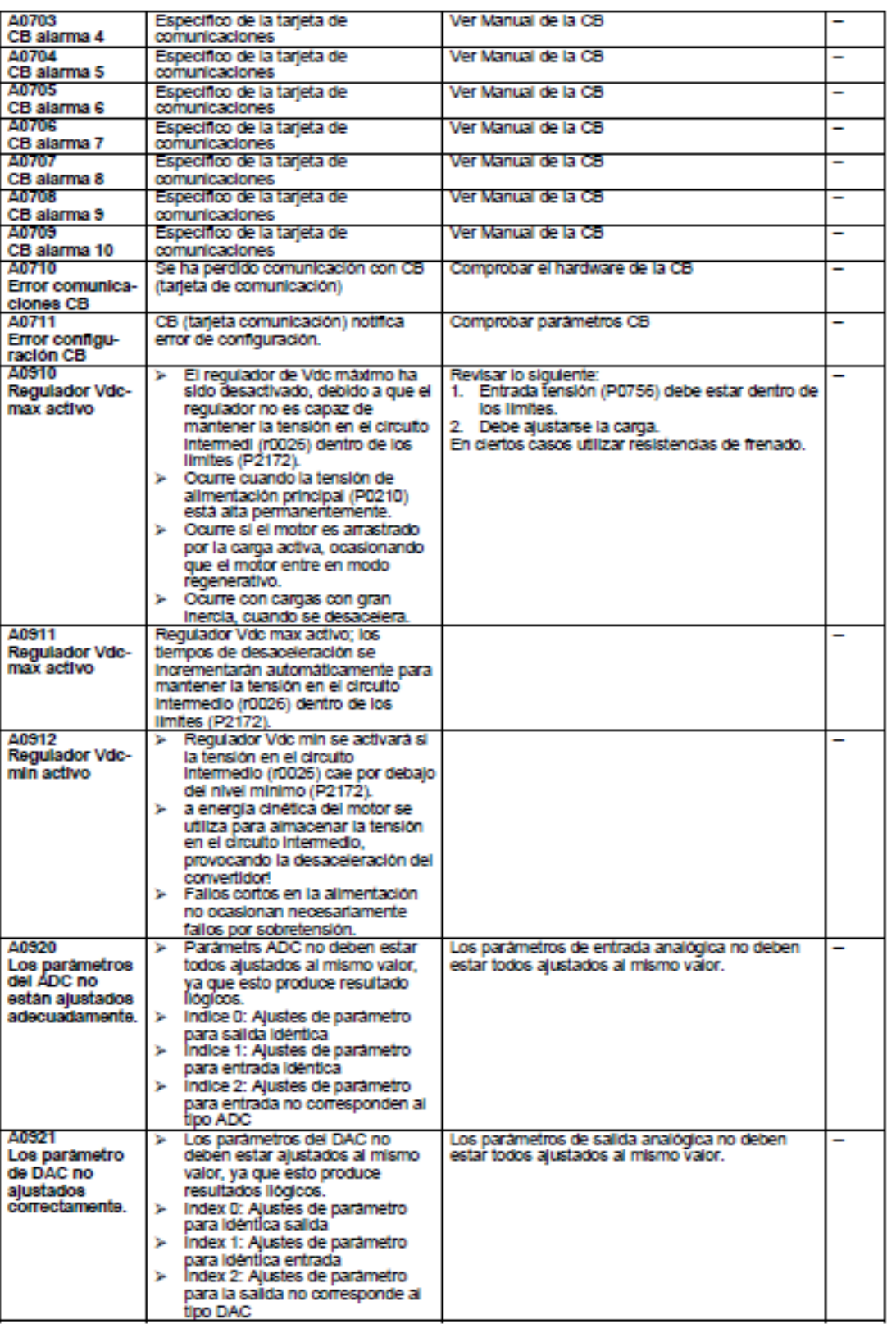

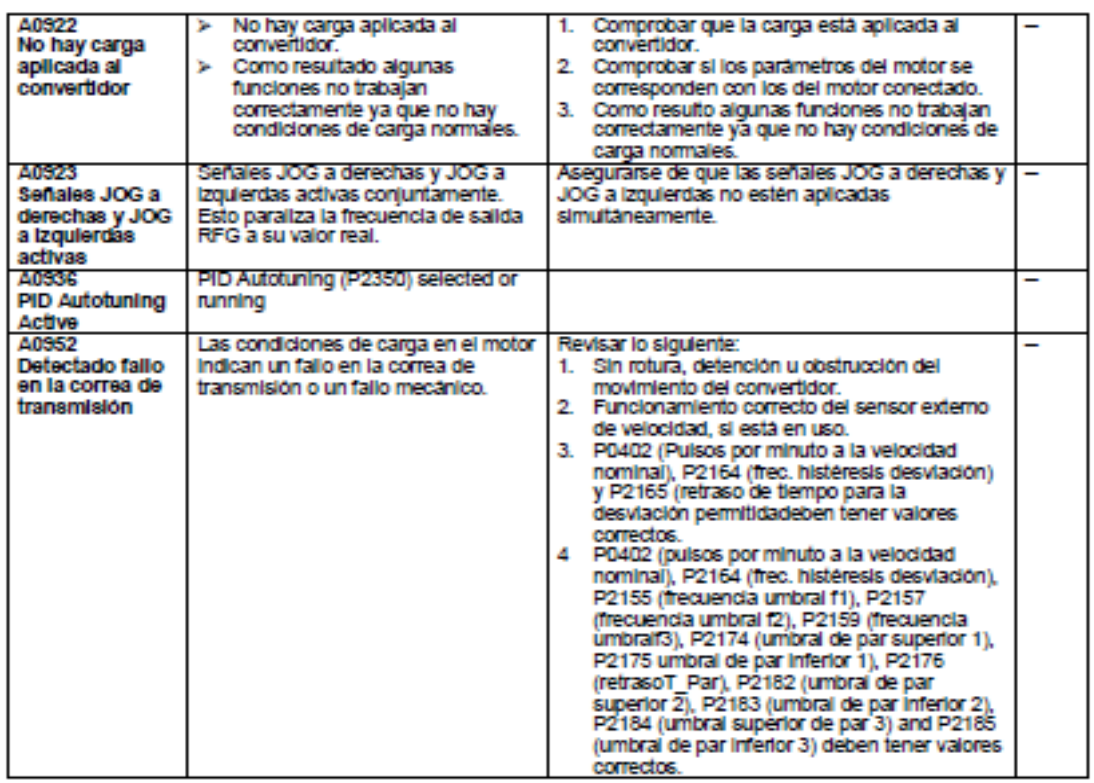

# **ENCODER INCREMENTAL ES3-10LN-6941**

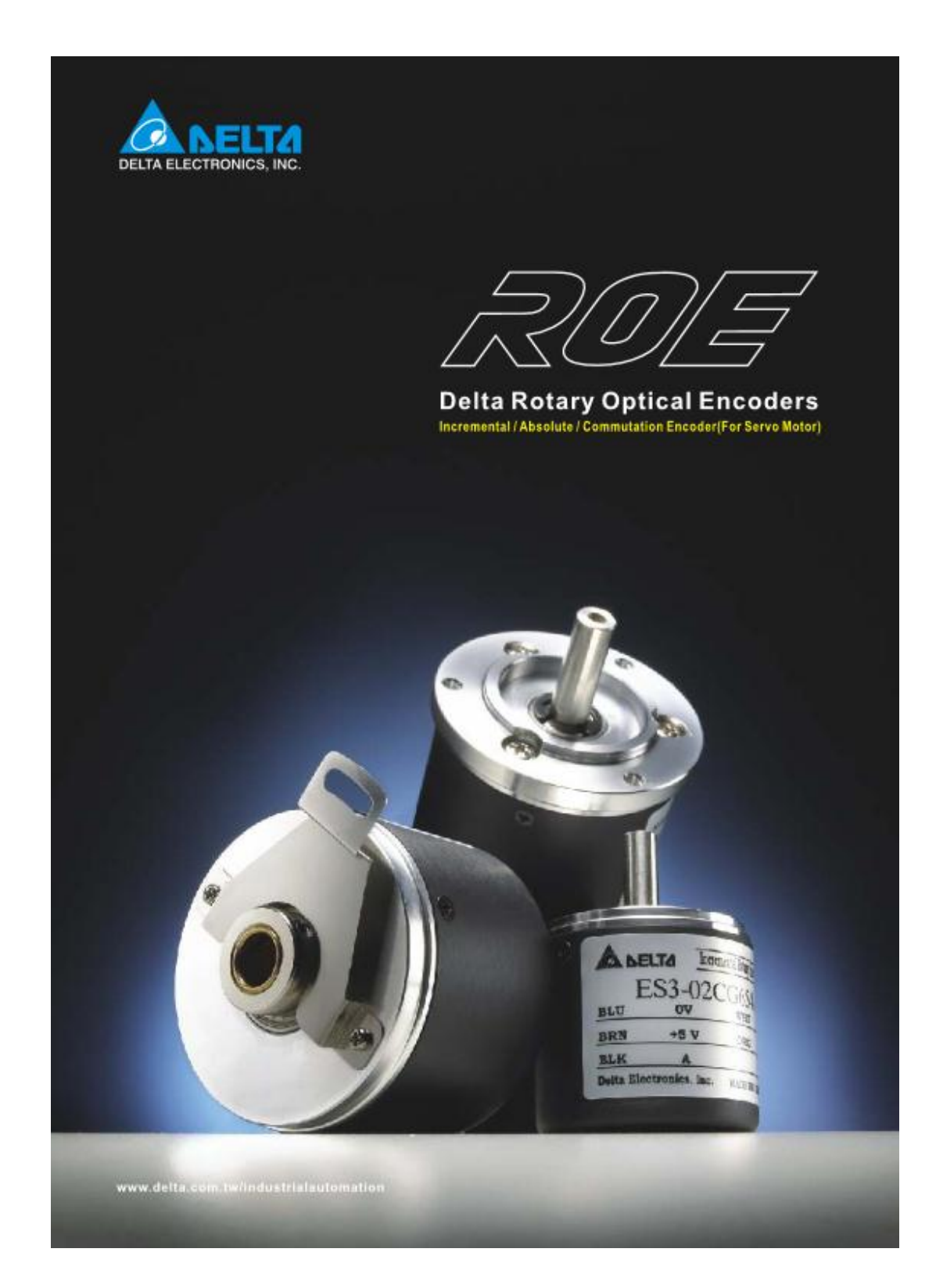

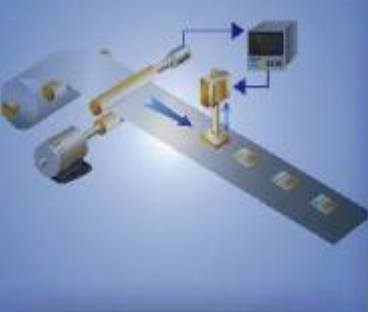

# **Rotary Optical Encoder**

Model Name Explanation

# **Ordering Information**

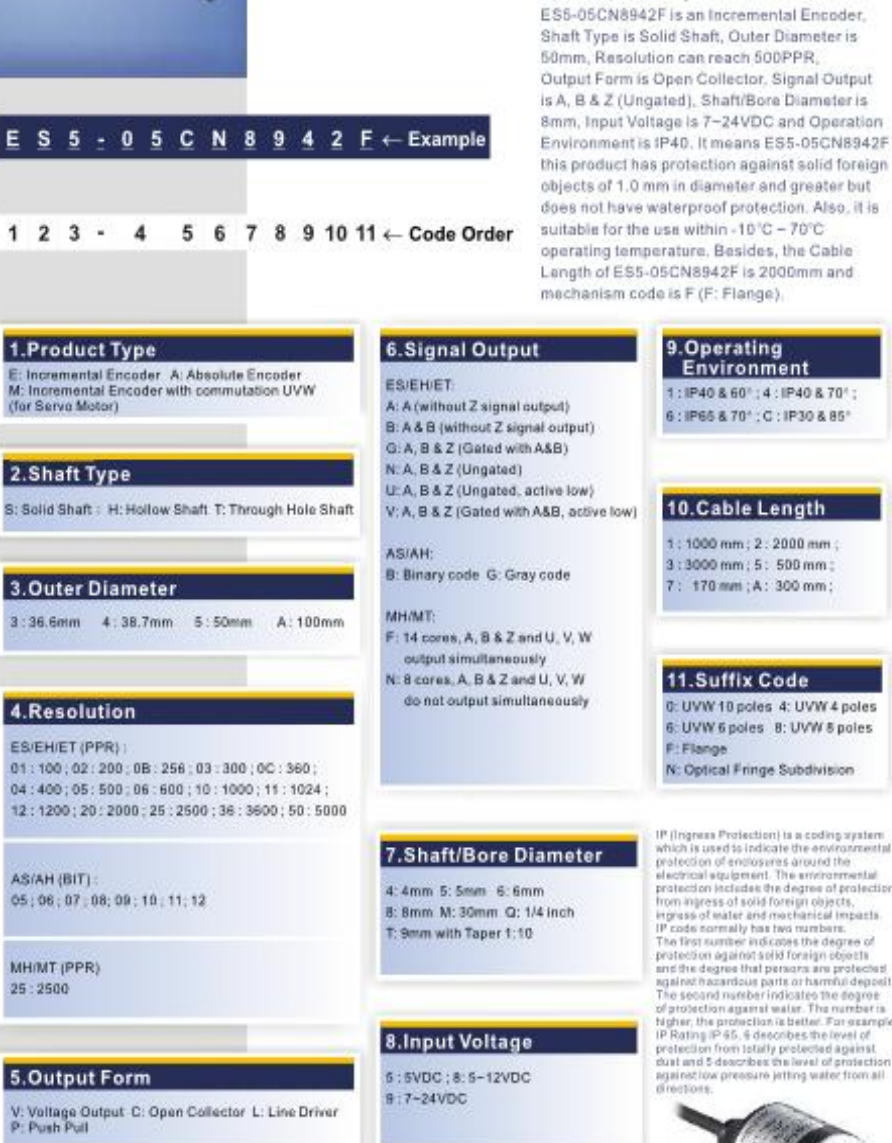

# Operating<br>Environment

IP40 & 60° : 4 : IP40 & 70° ; : IP65 & 70° ; C : IP30 & 85°

# 0.Cable Length

: 1000 mm ; 2 : 2000 mm ; 3000 mm; 5: 500 mm; 170 mm; A: 300 mm;

# 1.Suffix Code

UVW 10 poles 4: UVW 4 poles UVW 6 poles 8: UVW 8 poles Flange Optical Fringe Subdivision

(linguaxe Protection) is a cooling system<br>in this is used to indicate the environmental decision of environmental decision<br>in the environmental contraction of environmental in<br>a model of environmental (model in the enviro

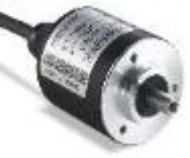

3

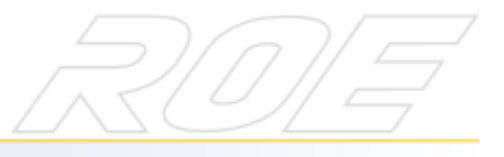

# **ES/EH/ET Series**

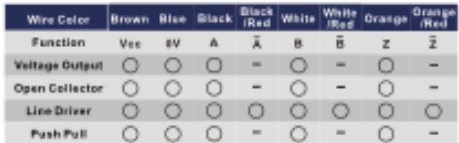

# **Output Circuit**

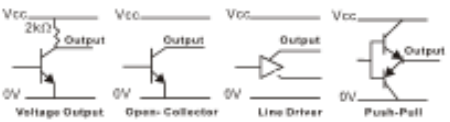

# Output Waveform (Viewed from Shaft End)

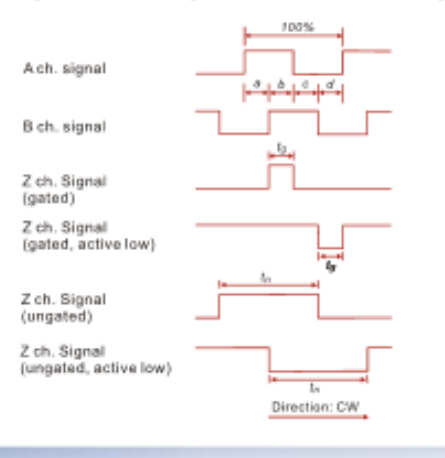

# **MH4/MT4 Series**

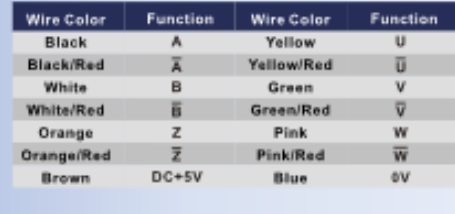

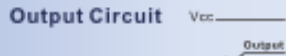

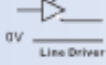

# **AS/AH Series**

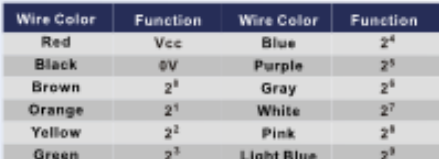

### **Output Circuit**

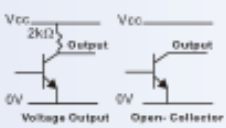

# **Output Waveform** (Viewed from Mounting Surface) <sup>2</sup> JUNUAN DUNUAN DINA ॼ ᇅ  $2^r$   $\Box$ ununur L a) a)  $\overline{2}$  $2<sup>1</sup>$

# **Output Waveform** (Viewed from Mounting Surface)

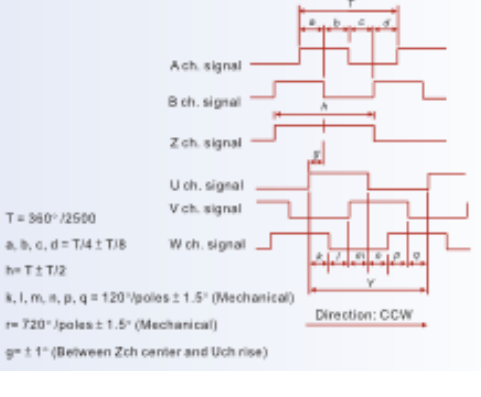

4

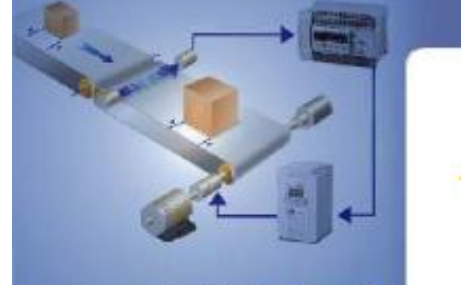

# **Incremental Encoder**

# Solid Shaft Outer Diameter 36.6mm

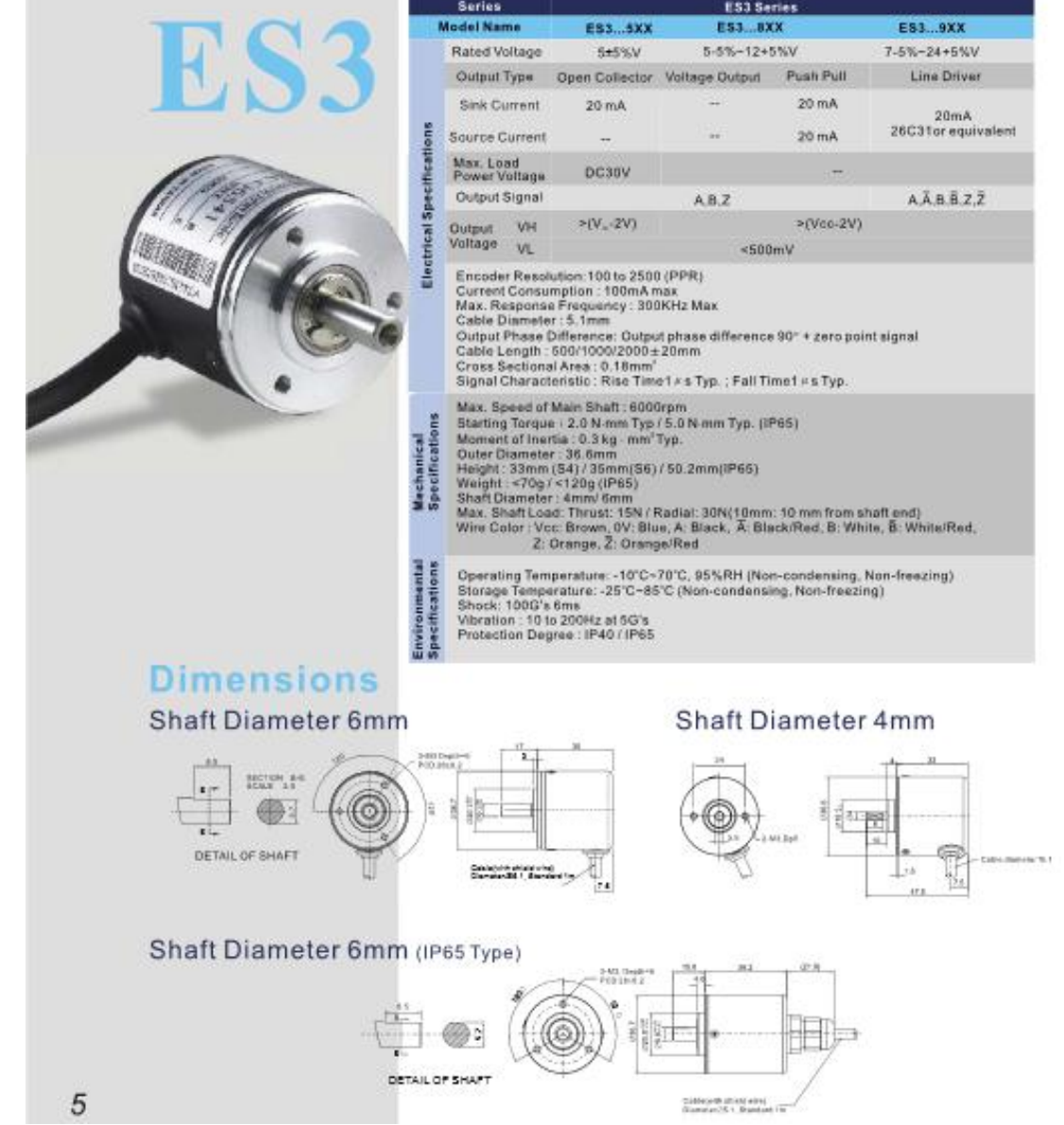
#### FUENTE LOGO 6EP1332-1SH43

## **SIEMENS**

hoja de datos del producto

6EP1332-1SH43

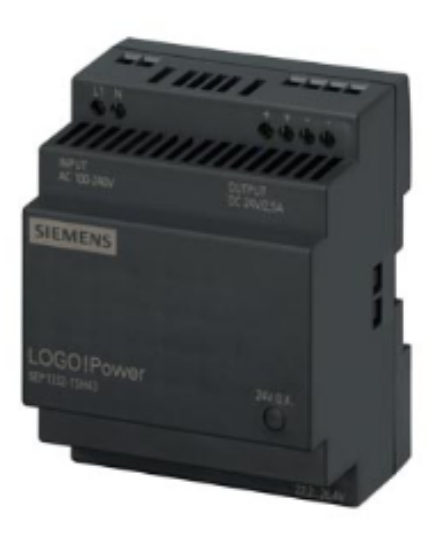

LOGO!POWER 24 V FUENTE ALIMENT. ESTABILIZADA ENTRADA: AC 100-240 V (DC 110-300 V) SALIDA: DC 24  $V/2,5A$ 

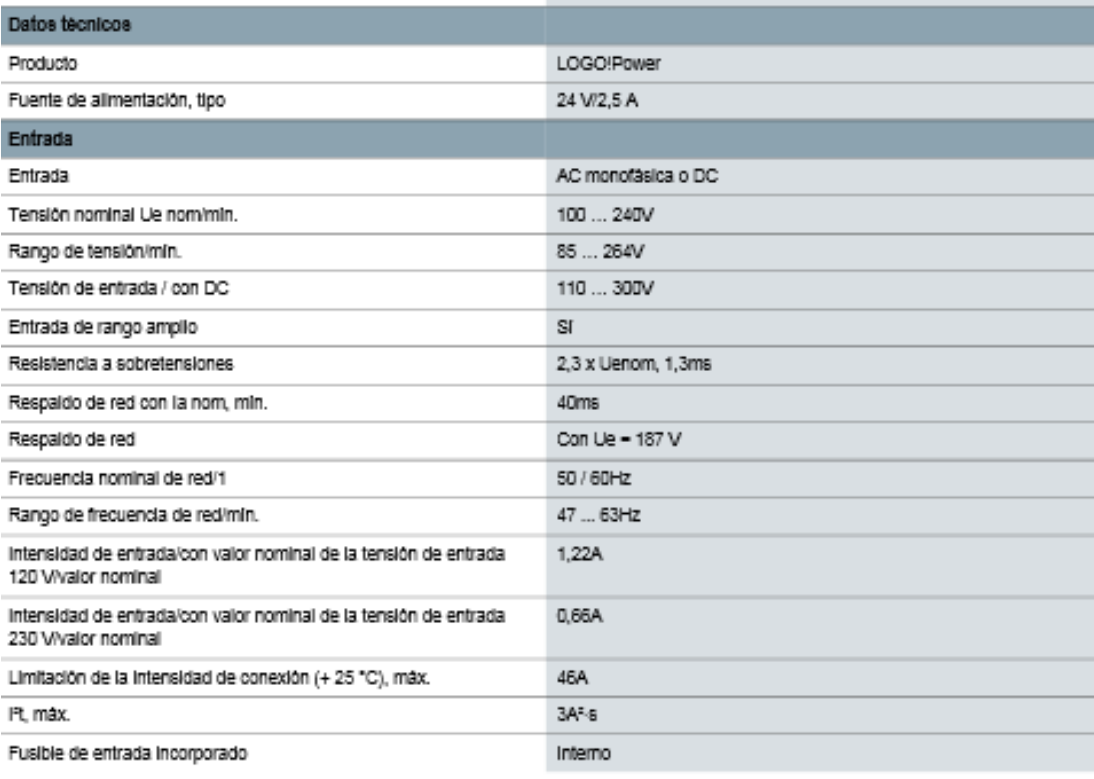

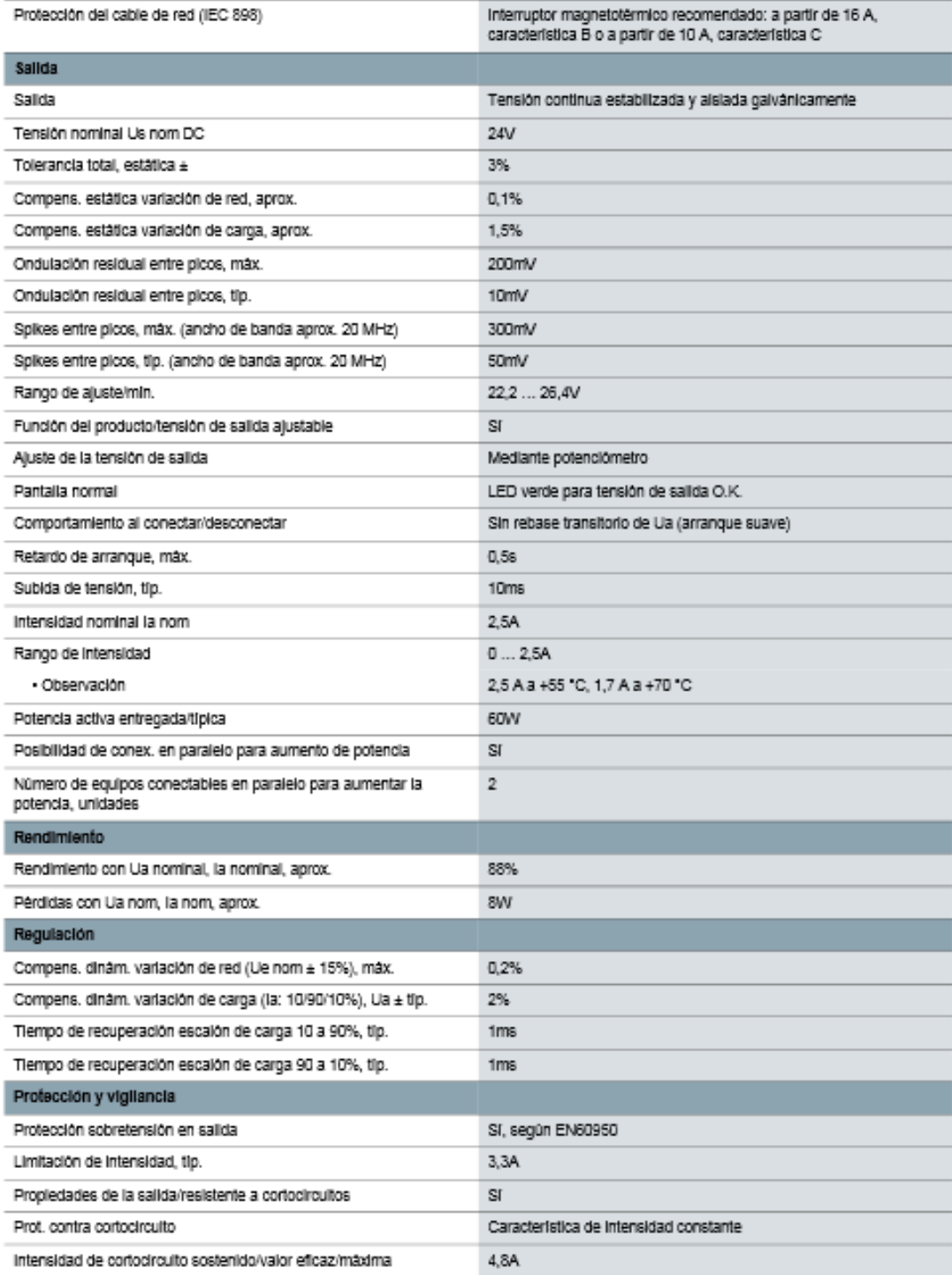

6EP1332-1SH43<br>Page 2/4

01.10.2012

subject to modifications<br>Copyright Siemens AG 2012

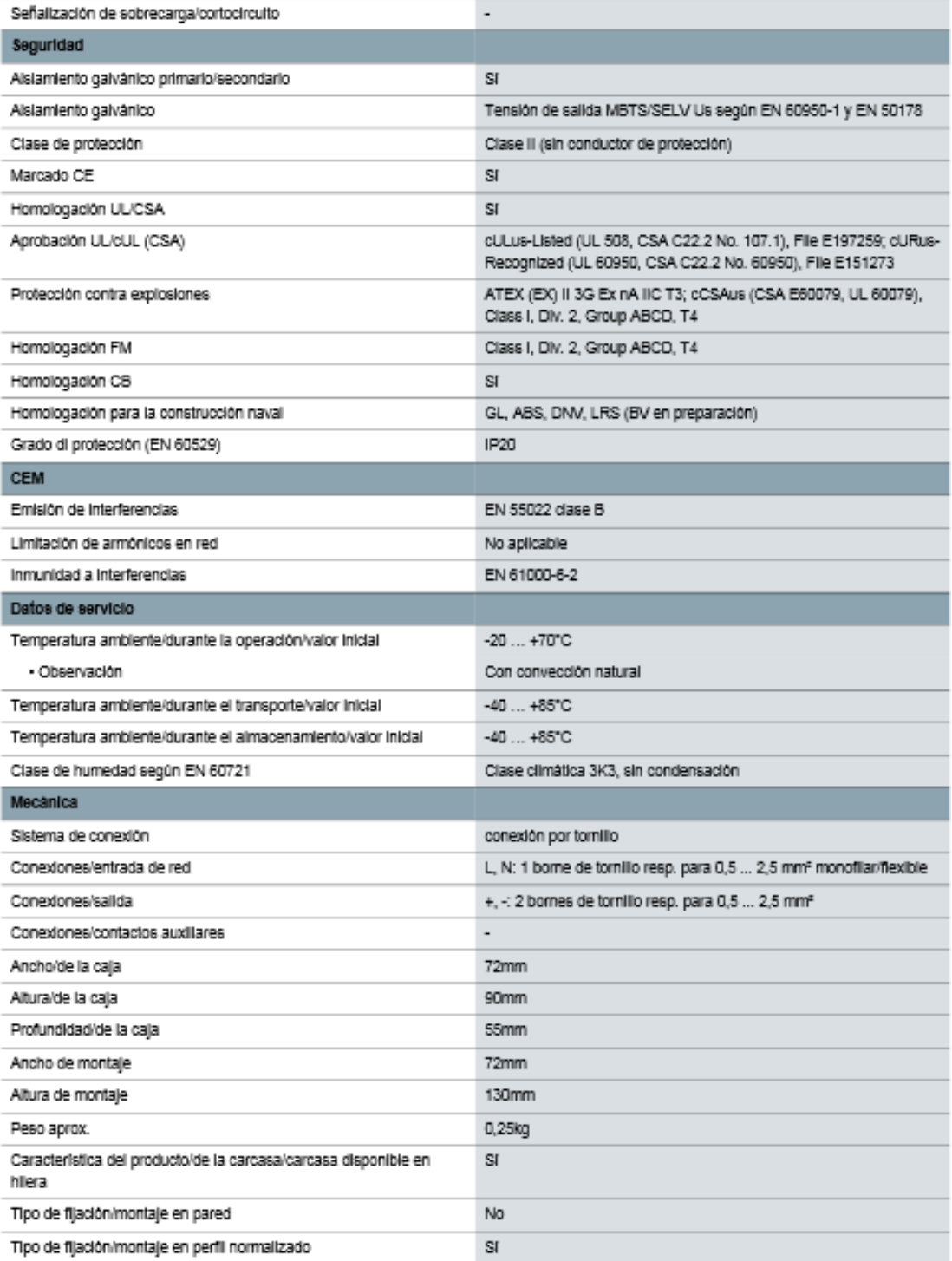

6EP1332-1SH43

01.10.2012

subject to modifications<br>Copyright Siemens AG 2012

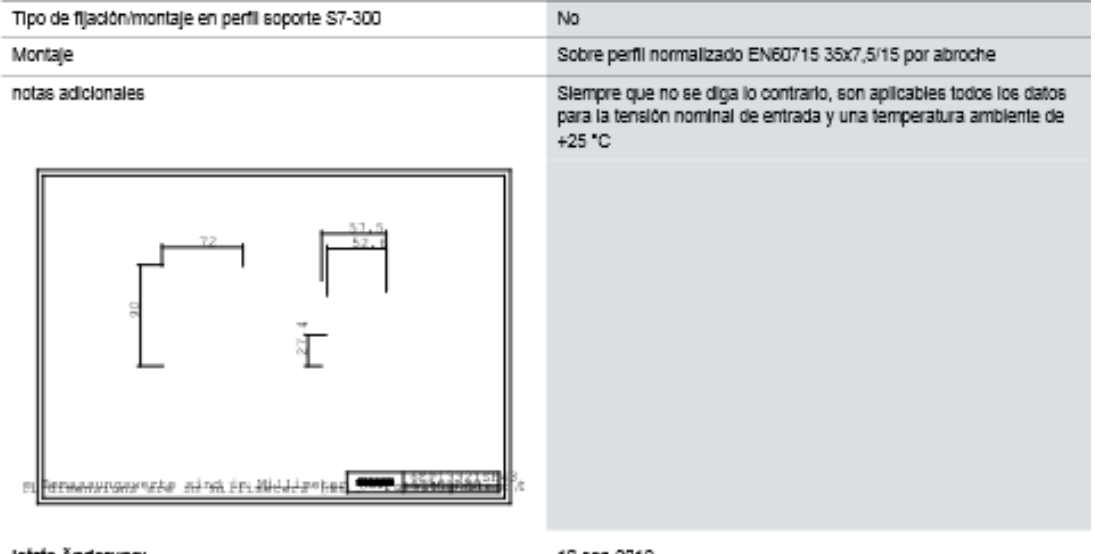

letzte Änderung:

10-sep-2012

6EP1332-1SH43

01.10.2012

subject to modifications<br>Copyright Siemens AG 2012

## **ANEXO C**

## **PROGRAMACIÓN**

**PLC S7-1200**

### **BLOQUE DE PROGRAMA MAIN**

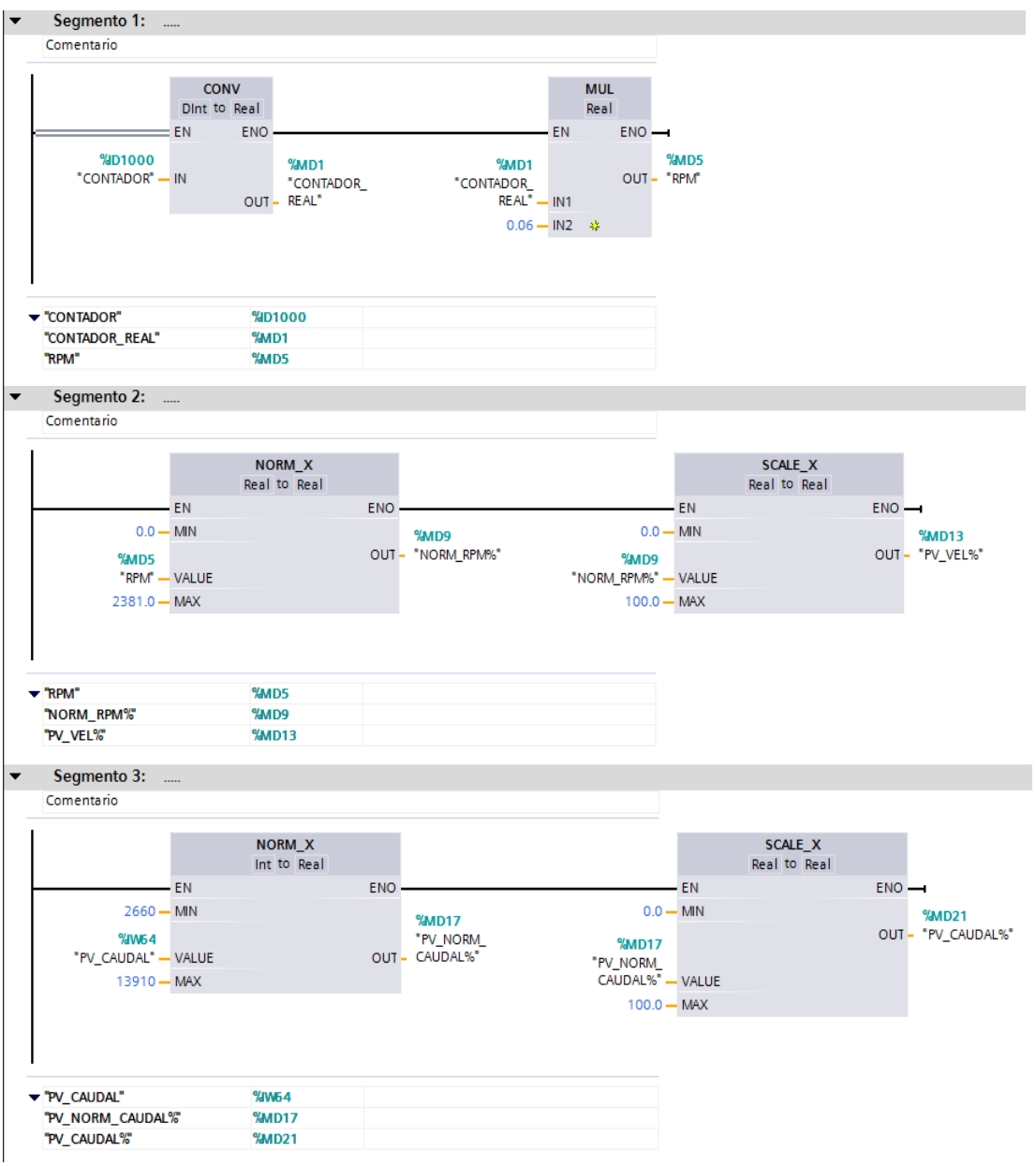

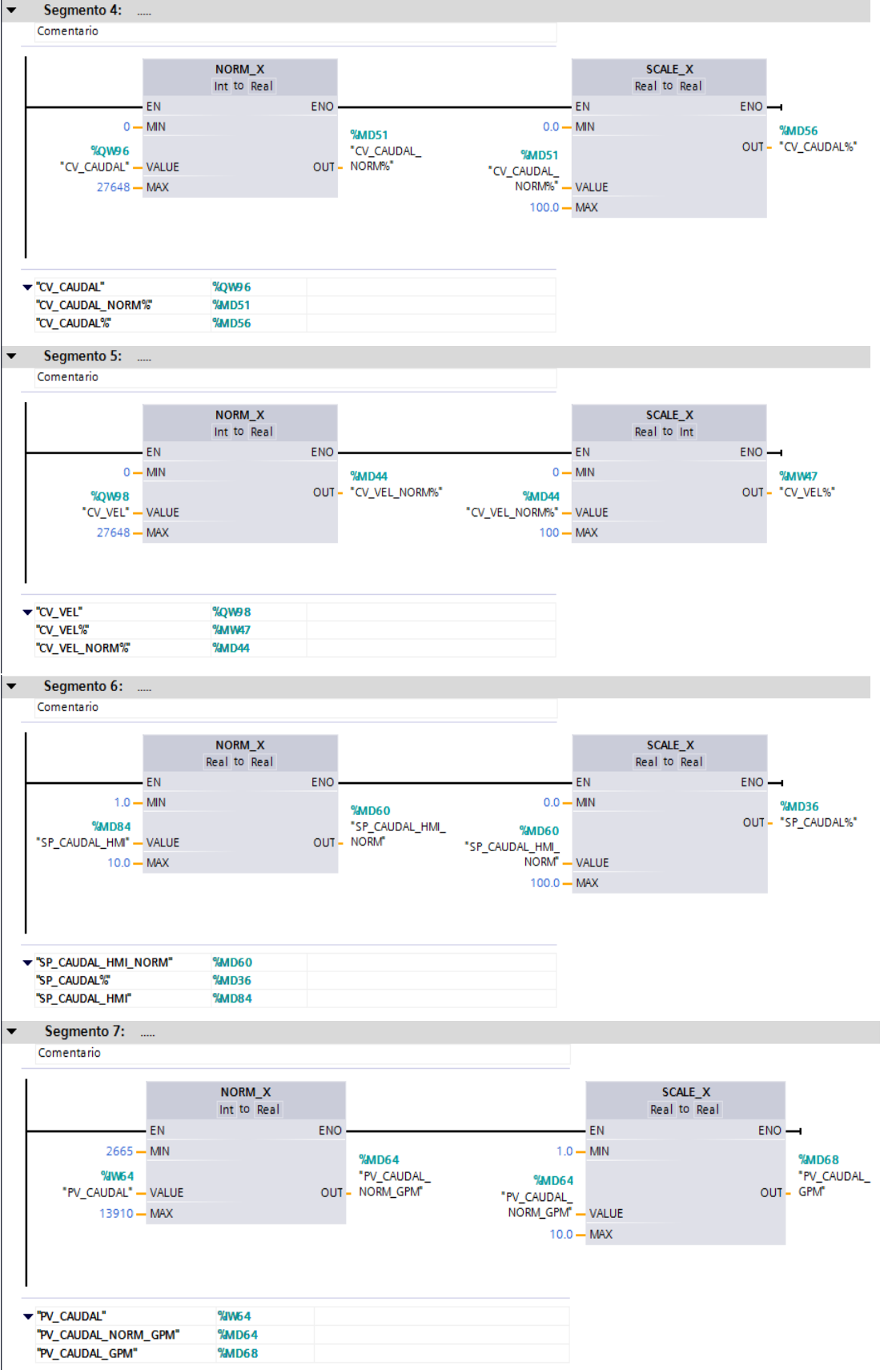

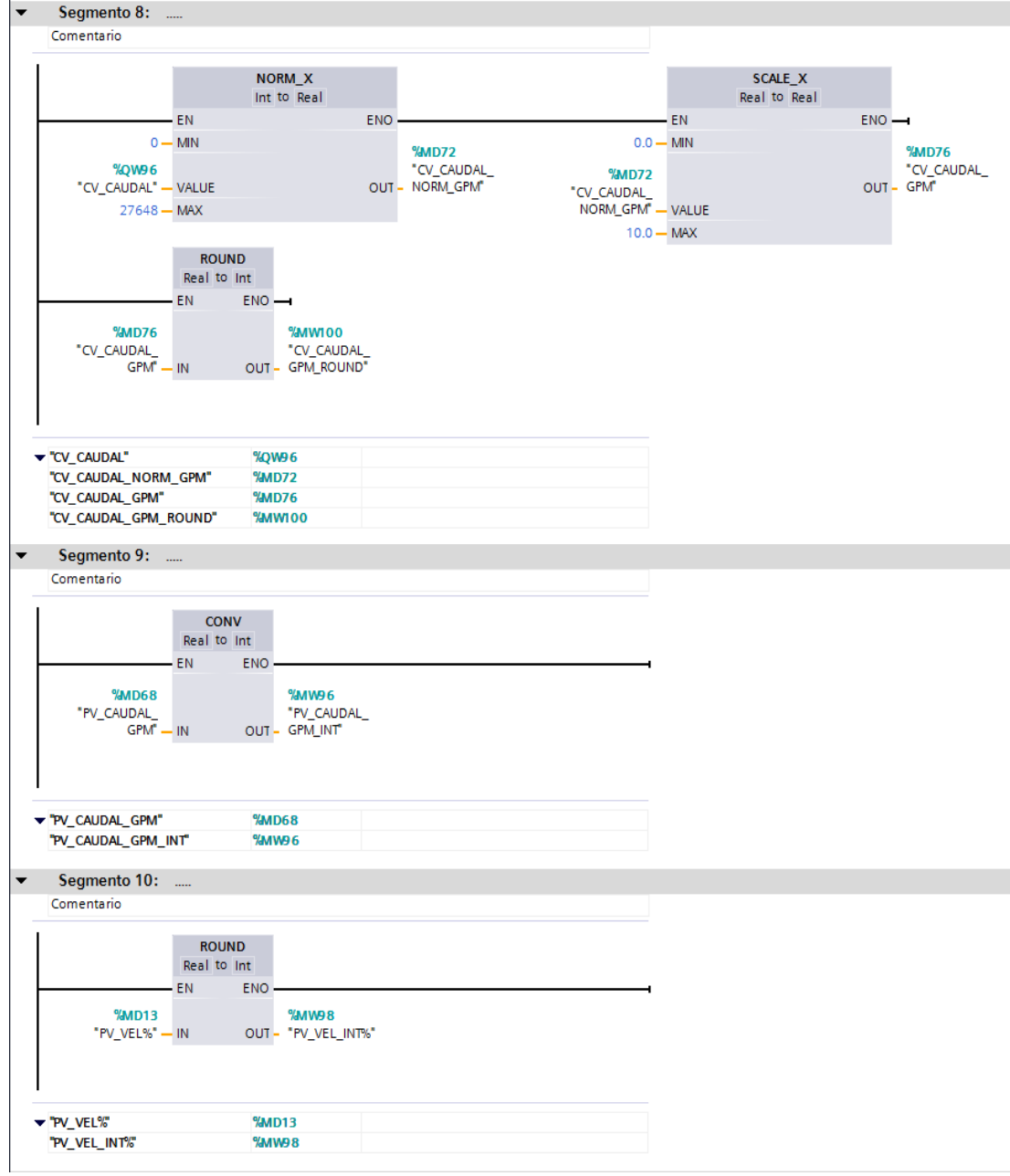

#### **BLOQUE DE PROGRAMA CYCLIC INTERRUPT**

## **PROCESO CAUDAL**

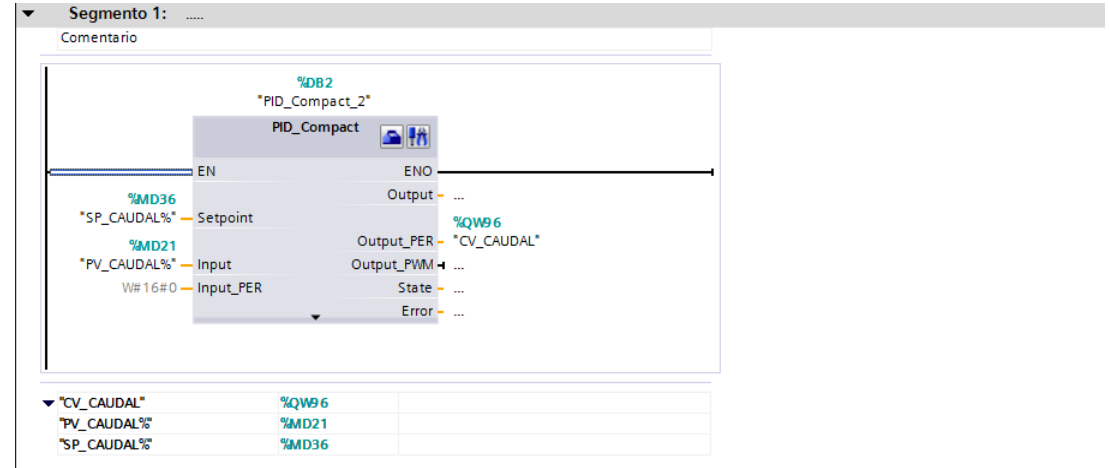

### **PROCESO VELOCIDAD**

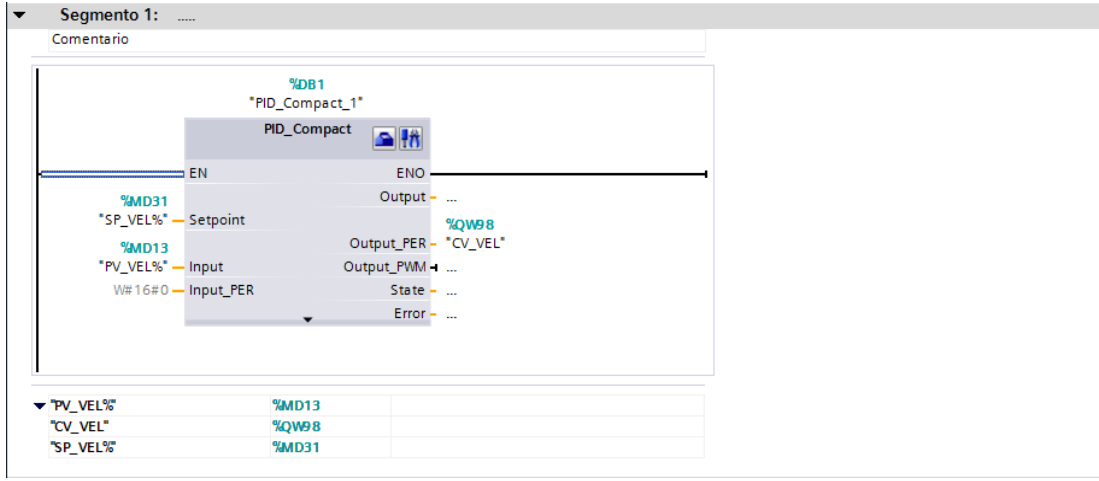

#### **TOUCH PANEL KTP600**

## **PRESENTACIÓN**

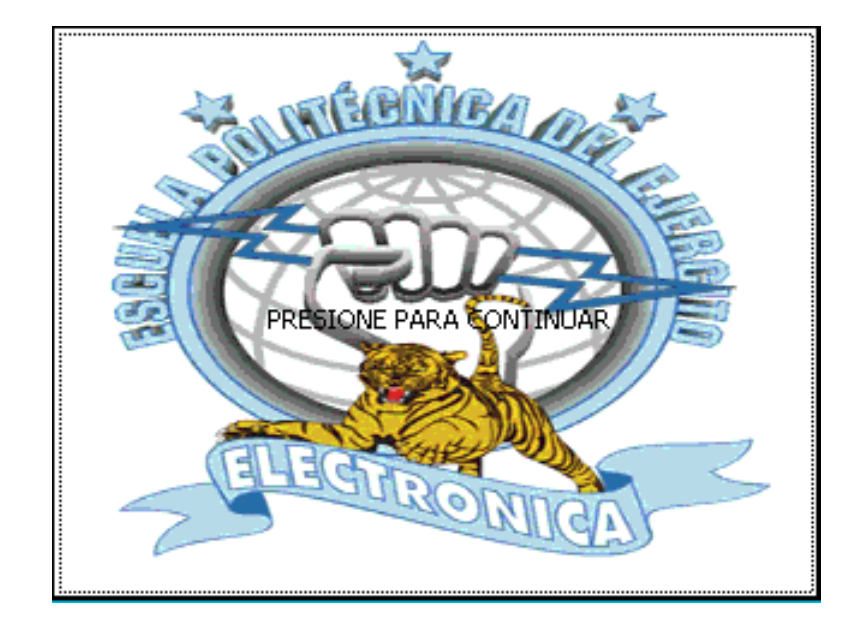

#### **INICIO**

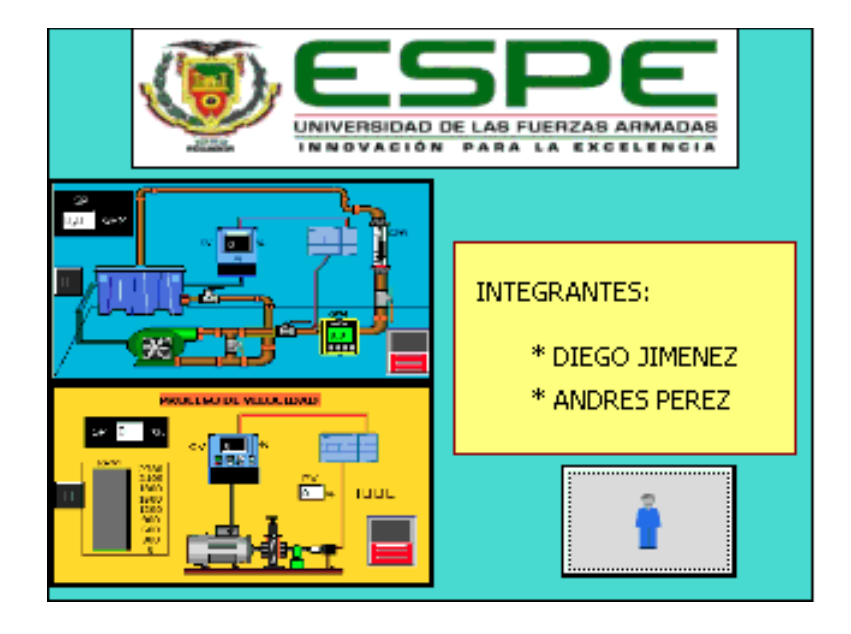

## **SELECCIÓN**

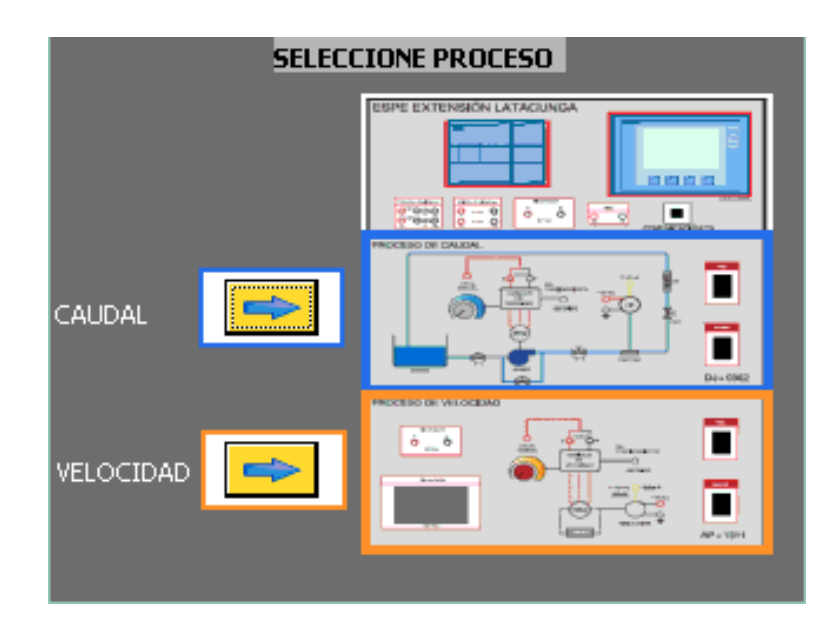

## **P&ID CAUDAL**

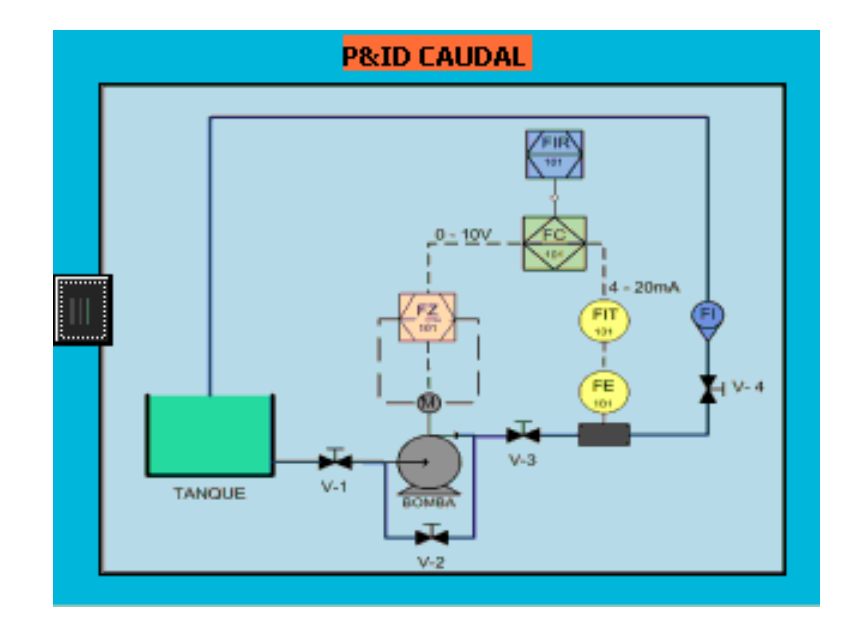

## **MENÚ**

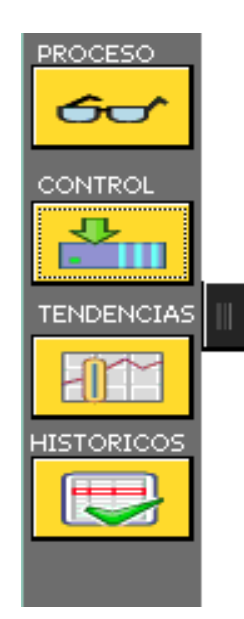

### **PROCESO CAUDAL**

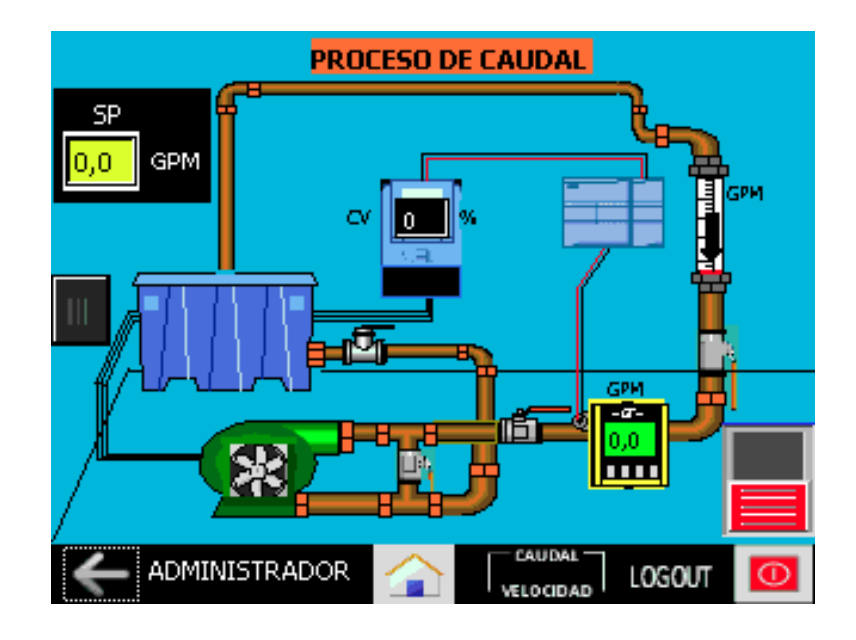

#### **CONSTANTES PID CAUDAL**

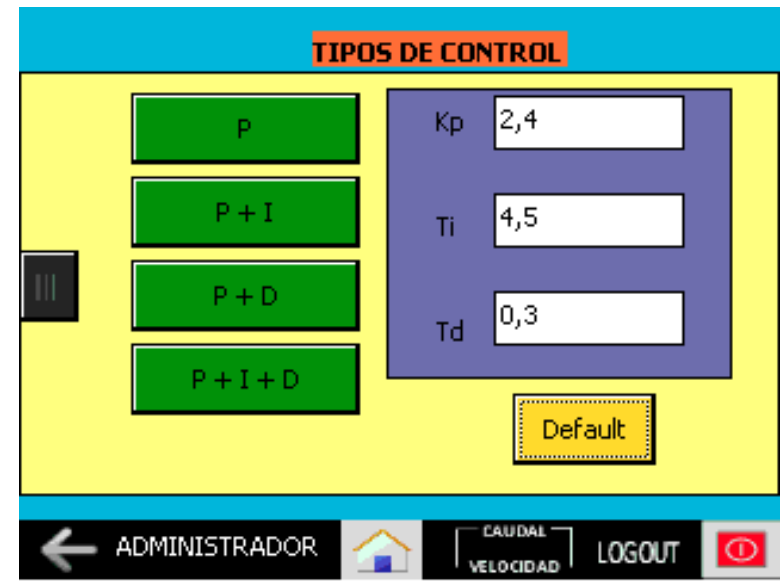

### **TENDENCIAS CAUDAL**

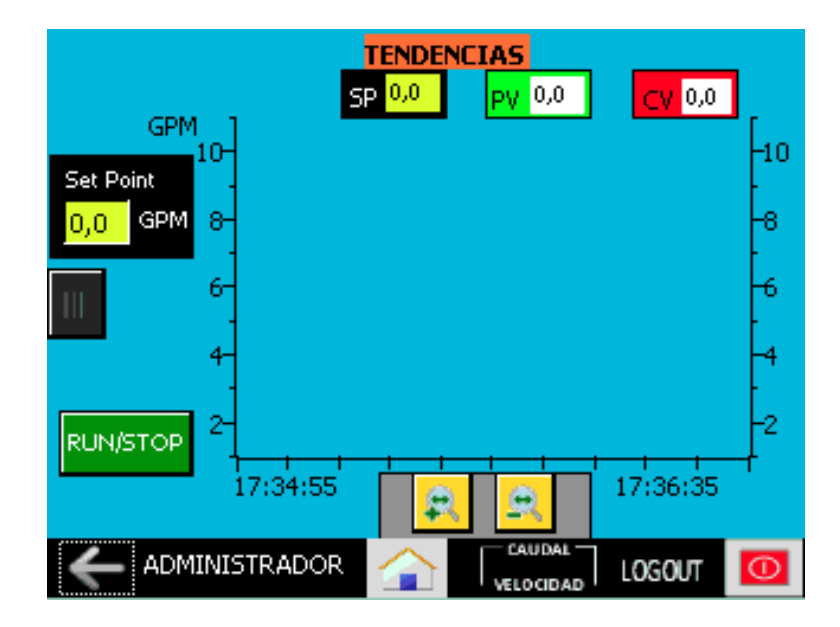

#### **HISTÓRICOS CAUDAL**

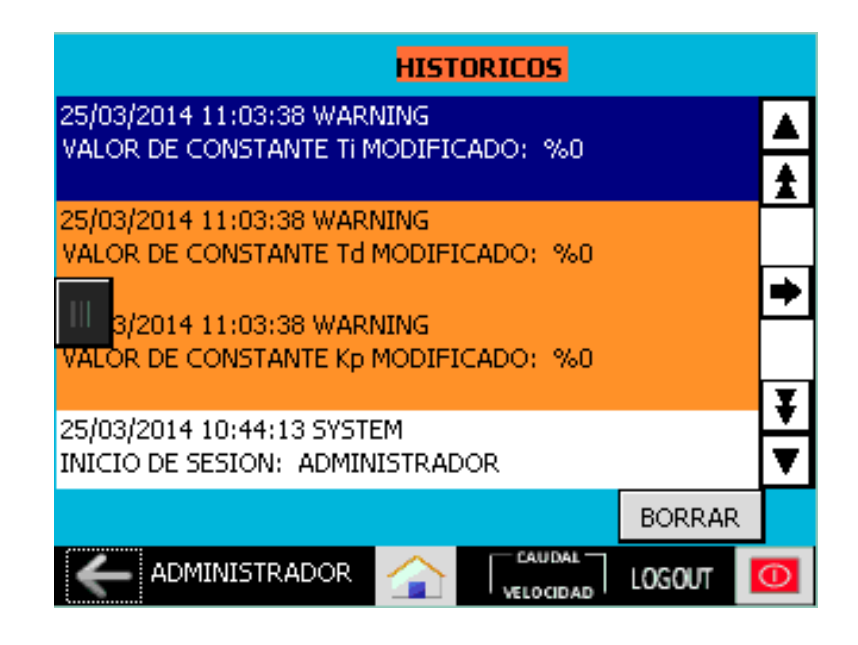

#### **P&ID VELOCIDAD**

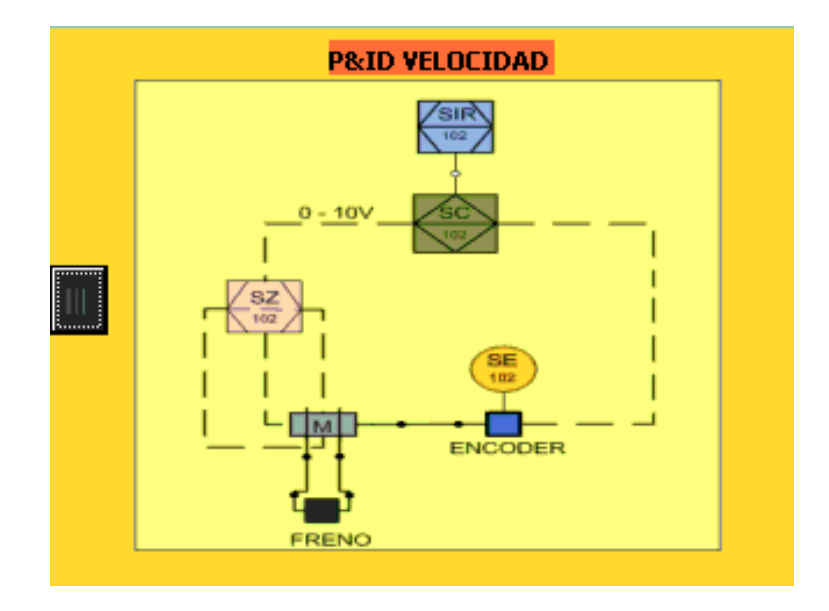

### **PROCESO VELOCIDAD**

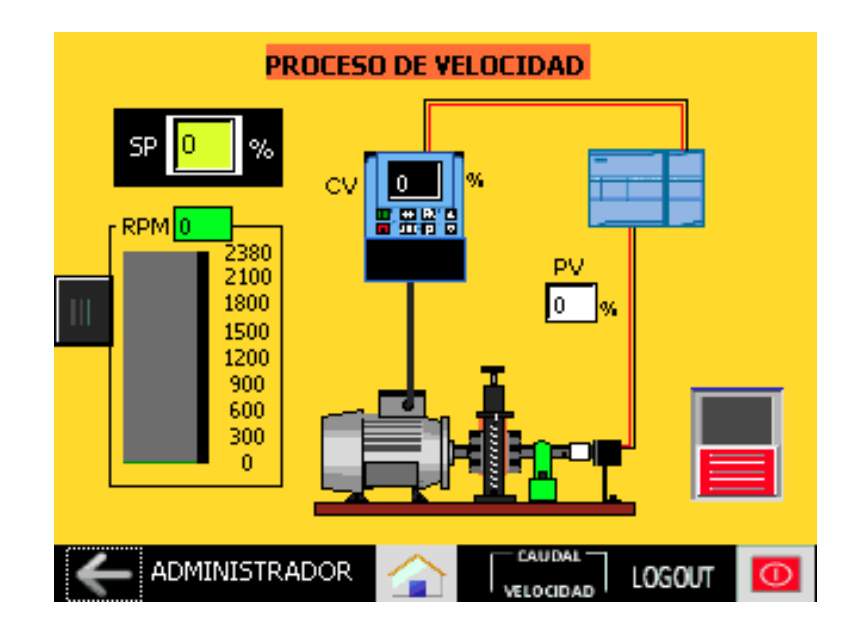

### **CONSTANTES PID VELOCIDAD**

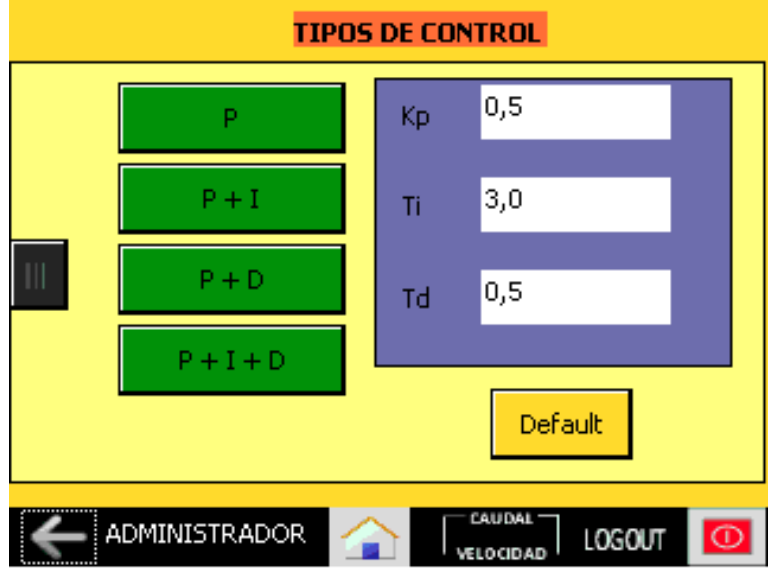

#### **TENDENCIAS VELOCIDAD**

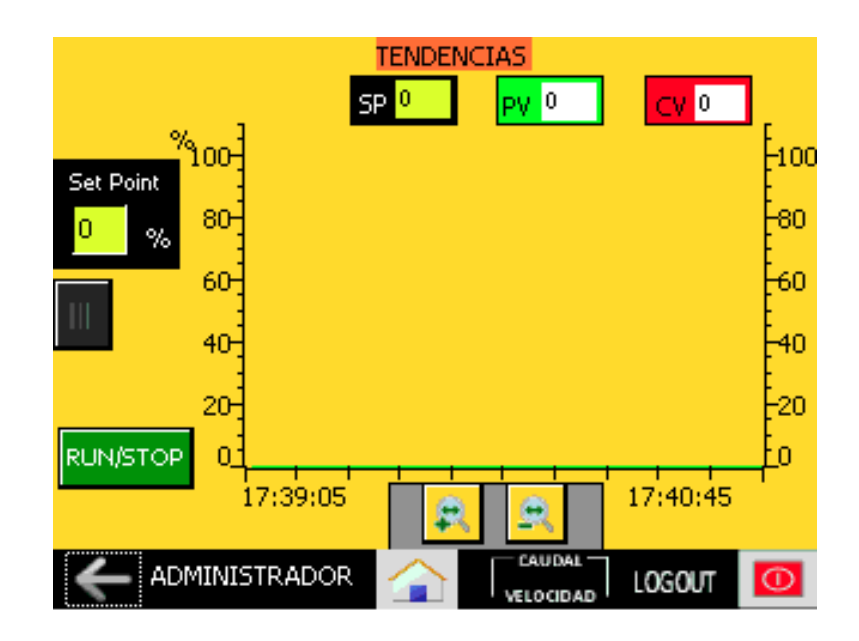

#### **HISTÓRICOS VELOCIDAD**

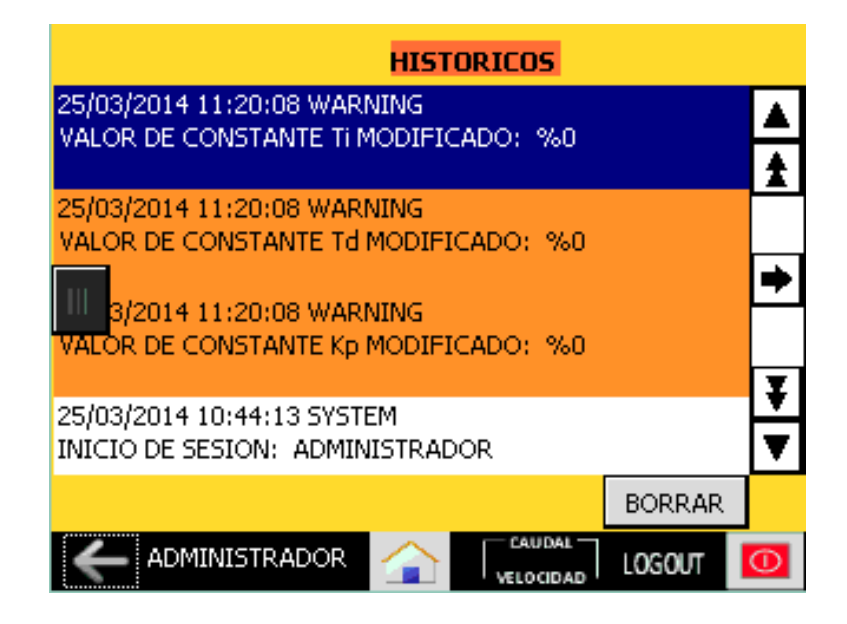

#### **TENDENCIAS PROCESOS CAUDAL Y VELOCIDAD**

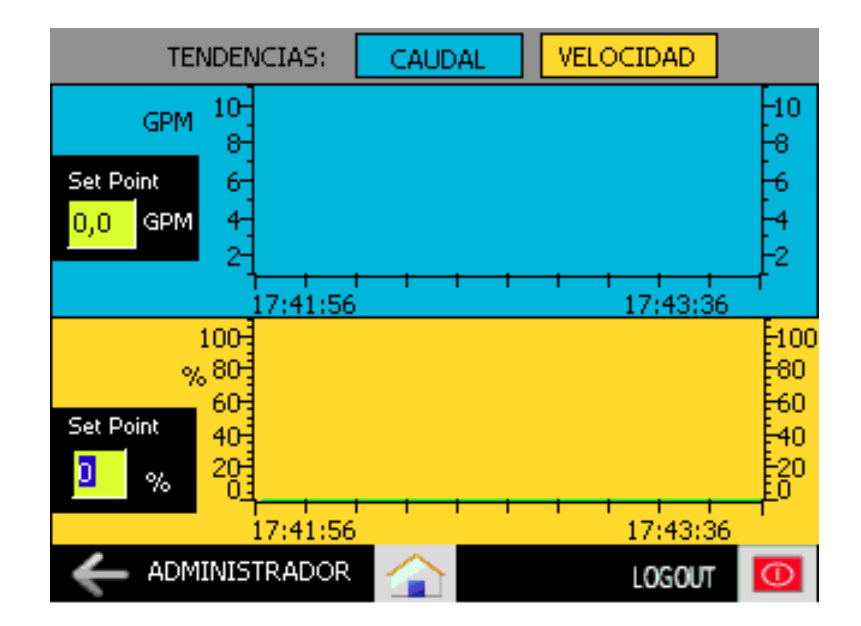

## **ANEXO D**

# **MANUAL TÉCNICO DE POSIBLES FALLAS Y SOLUCIONES**

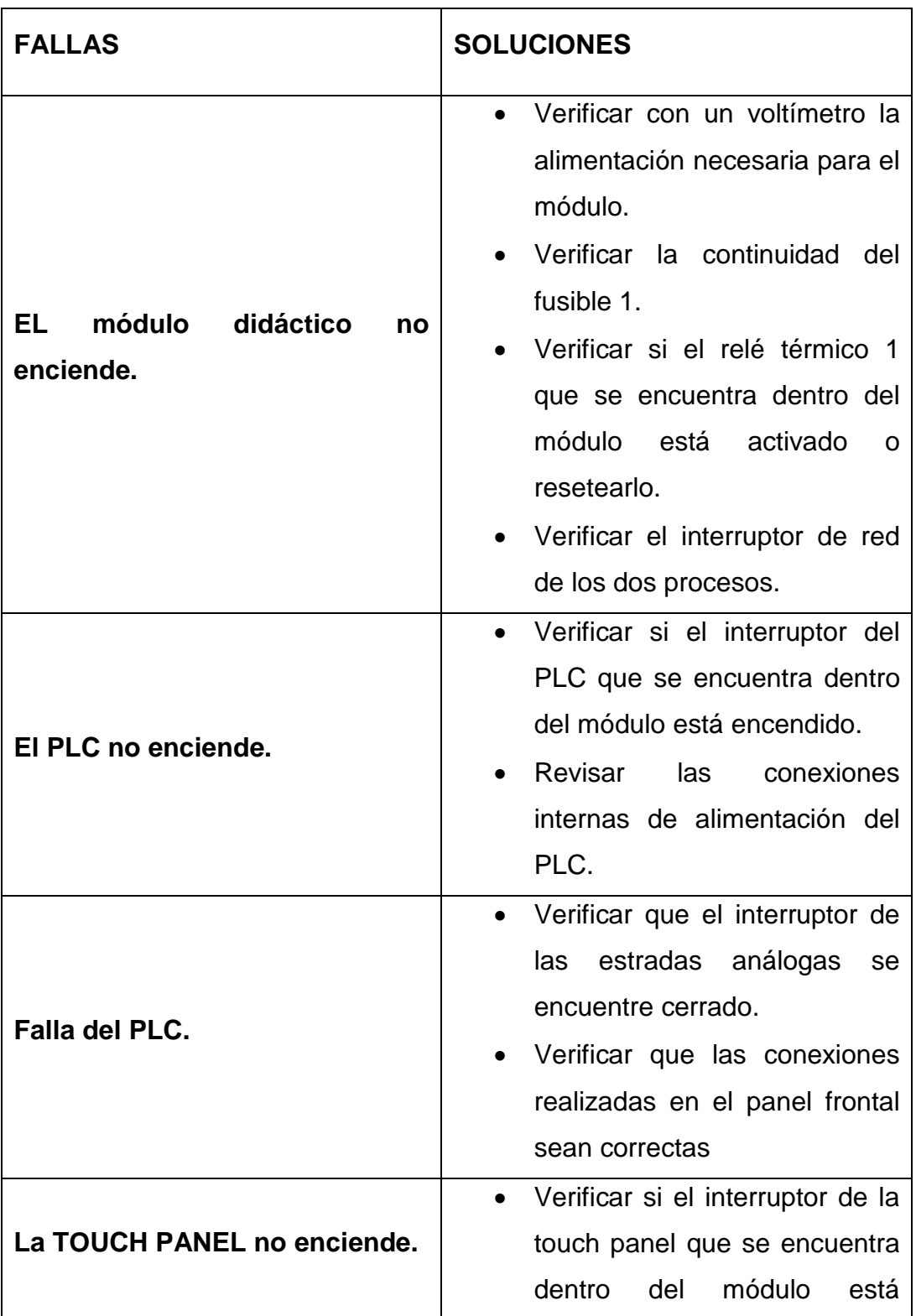

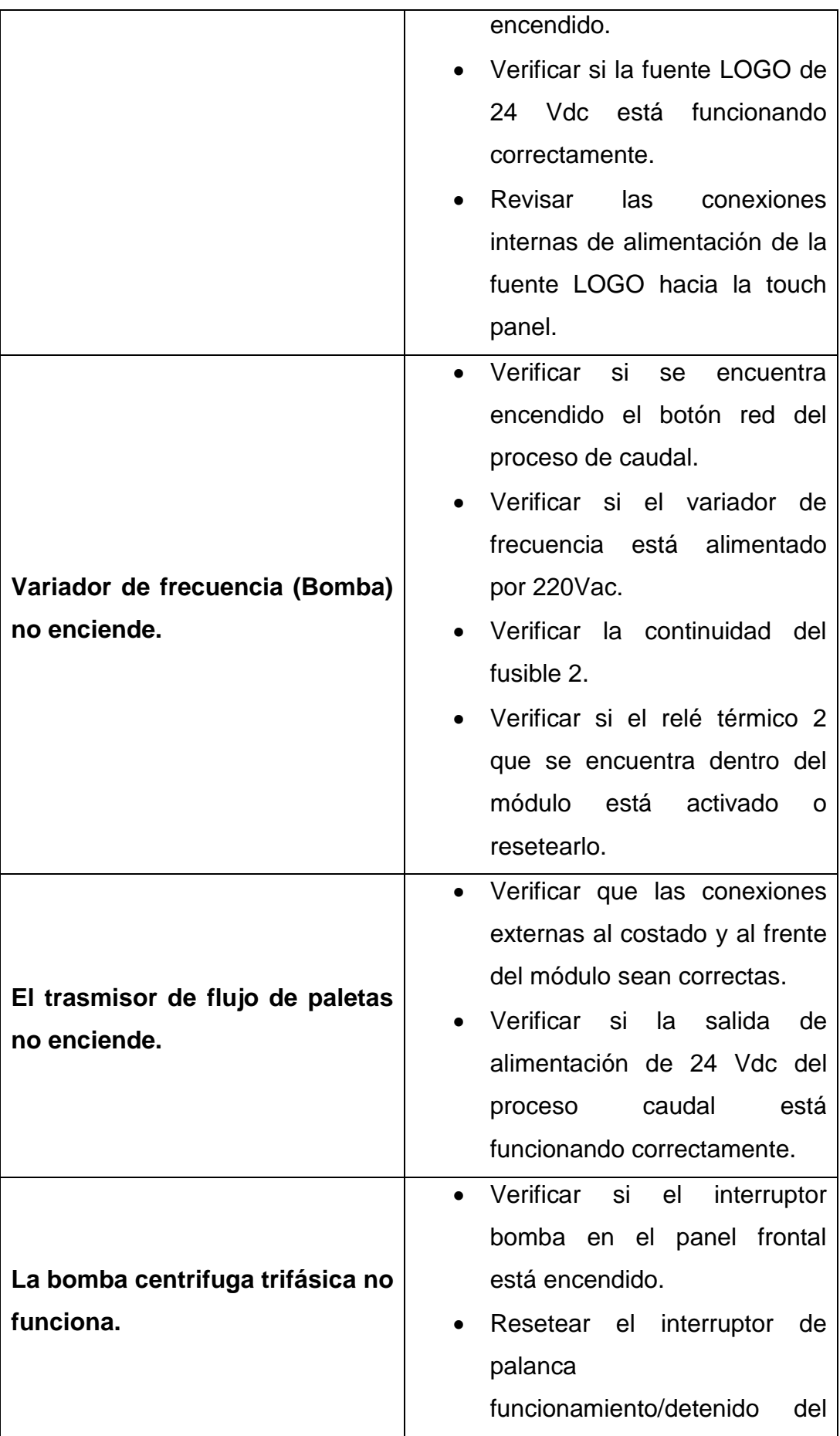

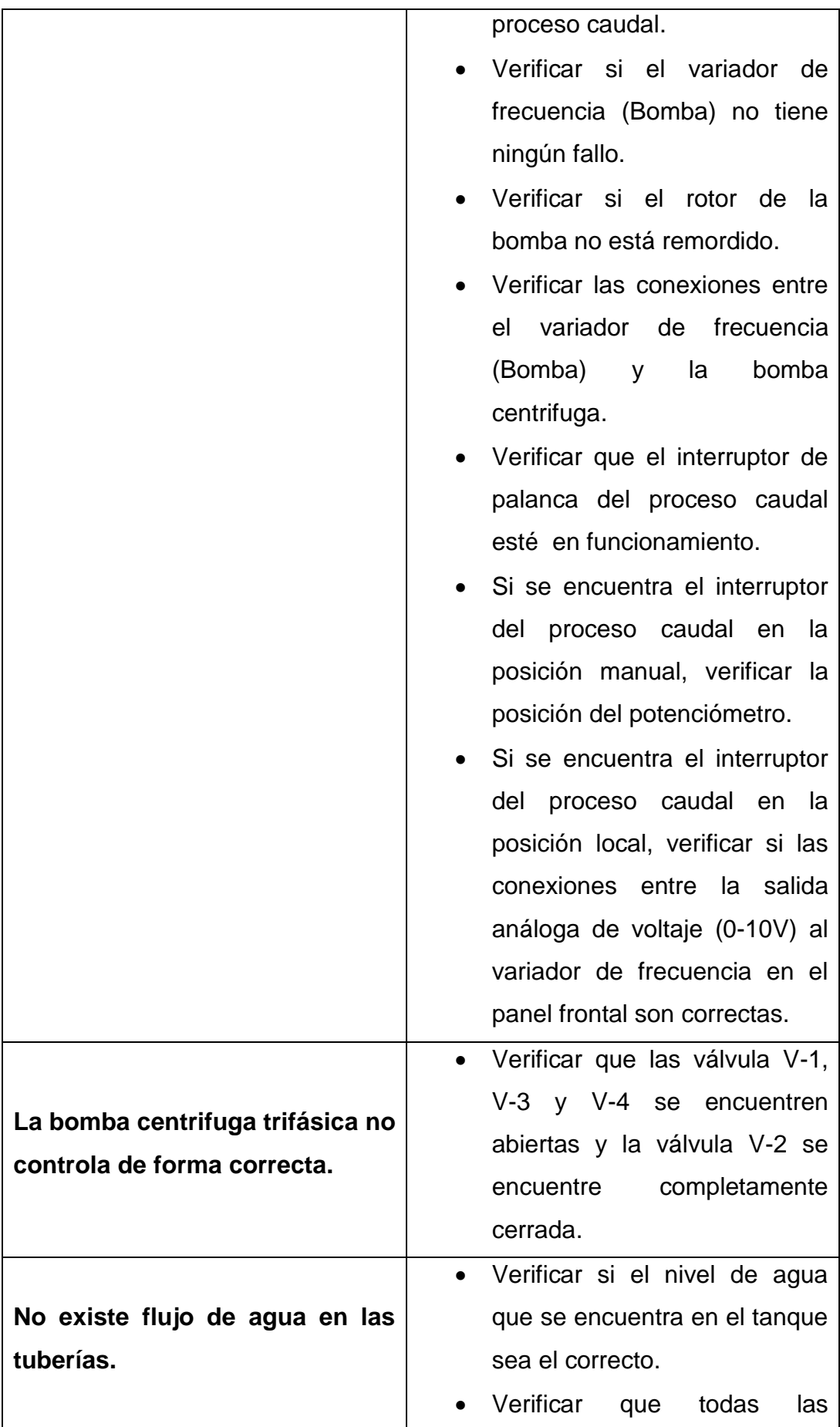

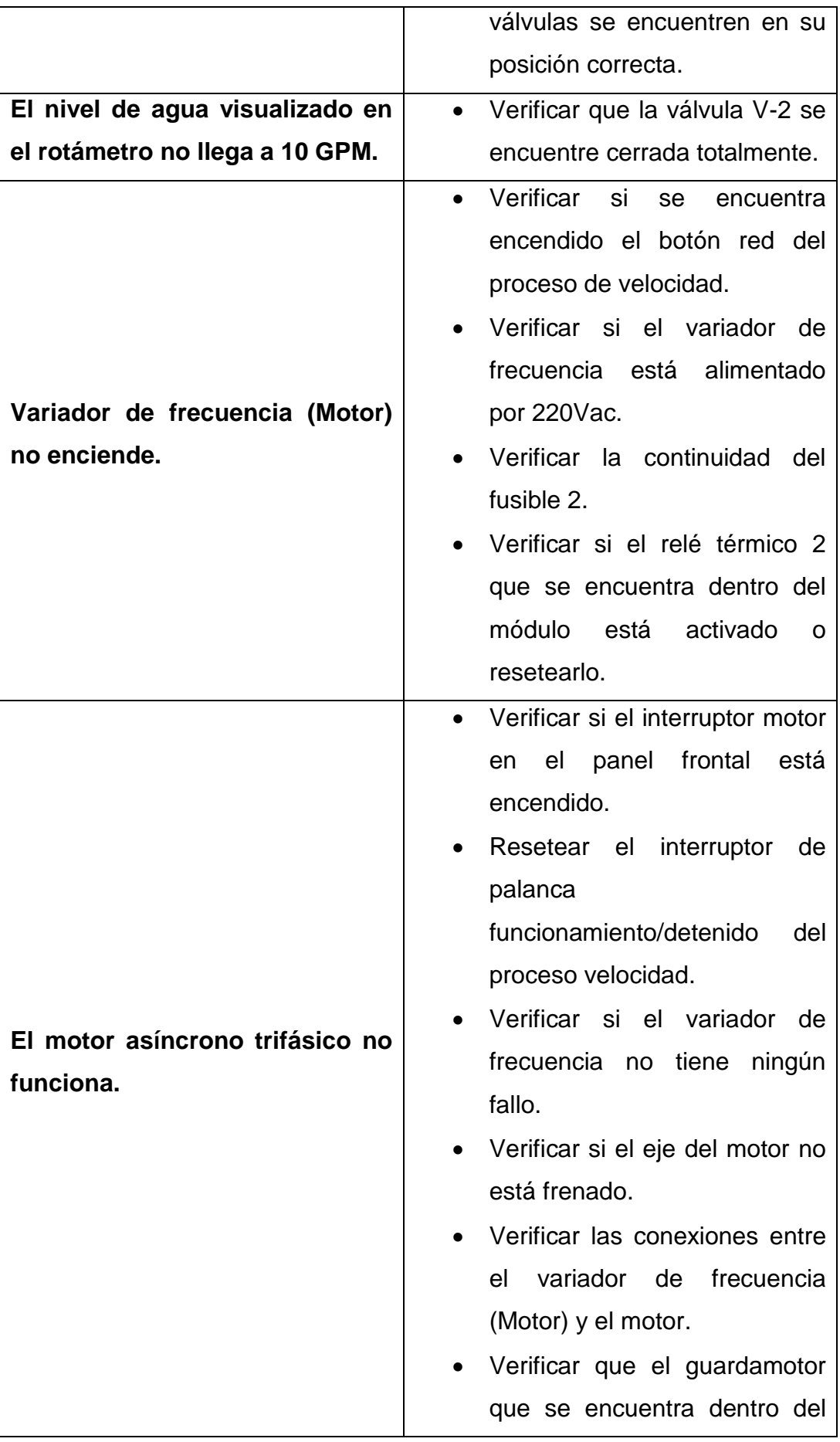

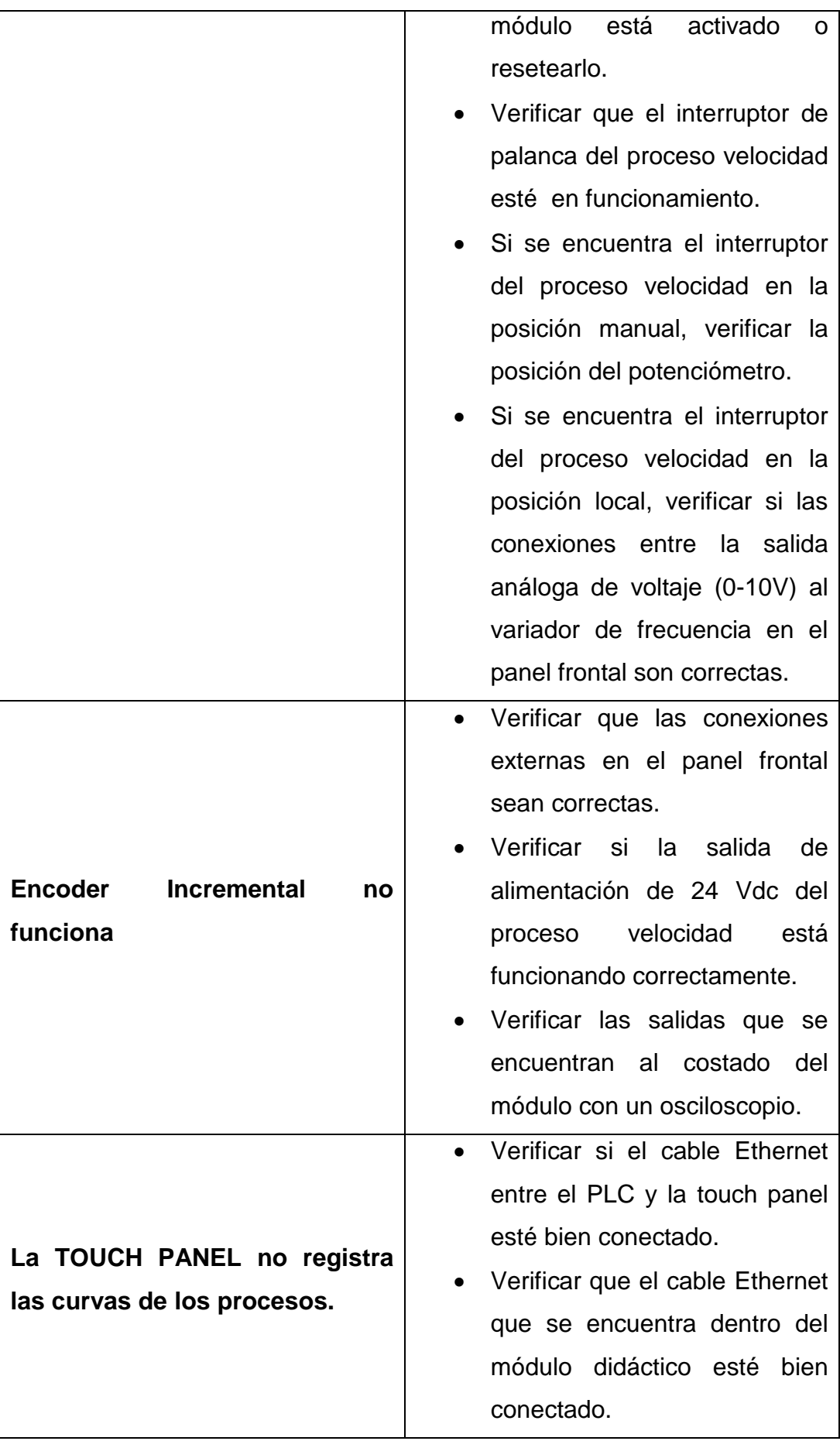

## **CERTIFICACIÓN**

Latacunga, Abril del 2014

**ELABORADO POR:**

C.C. 0503493702 C.C. 1804599791

Diego Jiménez J. Andrés Pérez P.

**APROBADO POR:**

Ing. José Bucheli A.

**DIRECTOR DE LA CARRERA DE INGENIERÍA EN ELECTRÓNICA E INSTRUMENTACIÓN**

**CERTIFICADO POR:**

Dr. Rodrigo Vaca **SECRETARIO ACADÉMICO UNIDAD ADMISIÒN Y REGISTRO**